# **Easy Altivar ATV610**

# **Variable Speed Drives**

# **Programming Manual**

**EAV64387.06 12/2021**

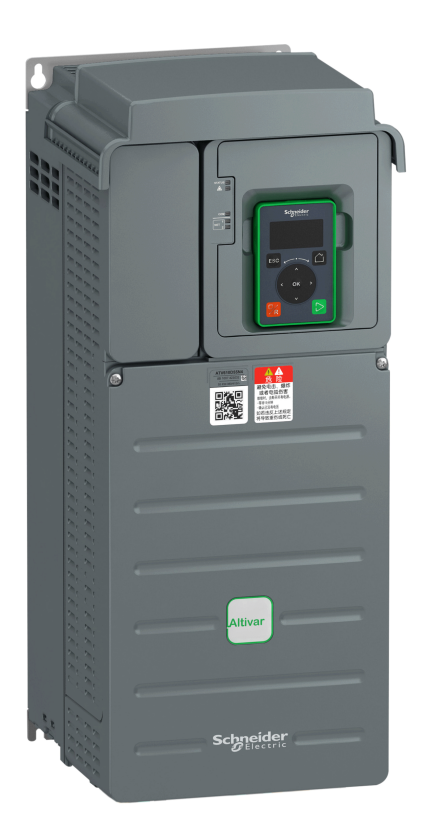

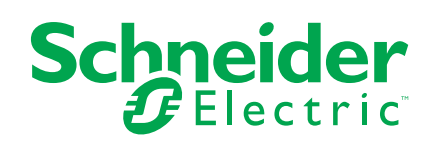

# **Legal Information**

The Schneider Electric brand and any trademarks of Schneider Electric SE and its subsidiaries referred to in this guide are the property of Schneider Electric SE or its subsidiaries. All other brands may be trademarks of their respective owners.

This guide and its content are protected under applicable copyright laws and furnished for informational use only. No part of this guide may be reproduced or transmitted in any form or by any means (electronic, mechanical, photocopying, recording, or otherwise), for any purpose, without the prior written permission of Schneider Electric.

Schneider Electric does not grant any right or license for commercial use of the guide or its content, except for a non-exclusive and personal license to consult it on an "as is" basis. Schneider Electric products and equipment should be installed, operated, serviced, and maintained only by qualified personnel.

As standards, specifications, and designs change from time to time, information contained in this guide may be subject to change without notice.

To the extent permitted by applicable law, no responsibility or liability is assumed by Schneider Electric and its subsidiaries for any errors or omissions in the informational content of this material or consequences arising out of or resulting from the use of the information contained herein.

As part of a group of responsible, inclusive companies, we are updating our communications that contain non-inclusive terminology. Until we complete this process, however, our content may still contain standardized industry terms that may be deemed inappropriate by our customers.

# **Table of Contents**

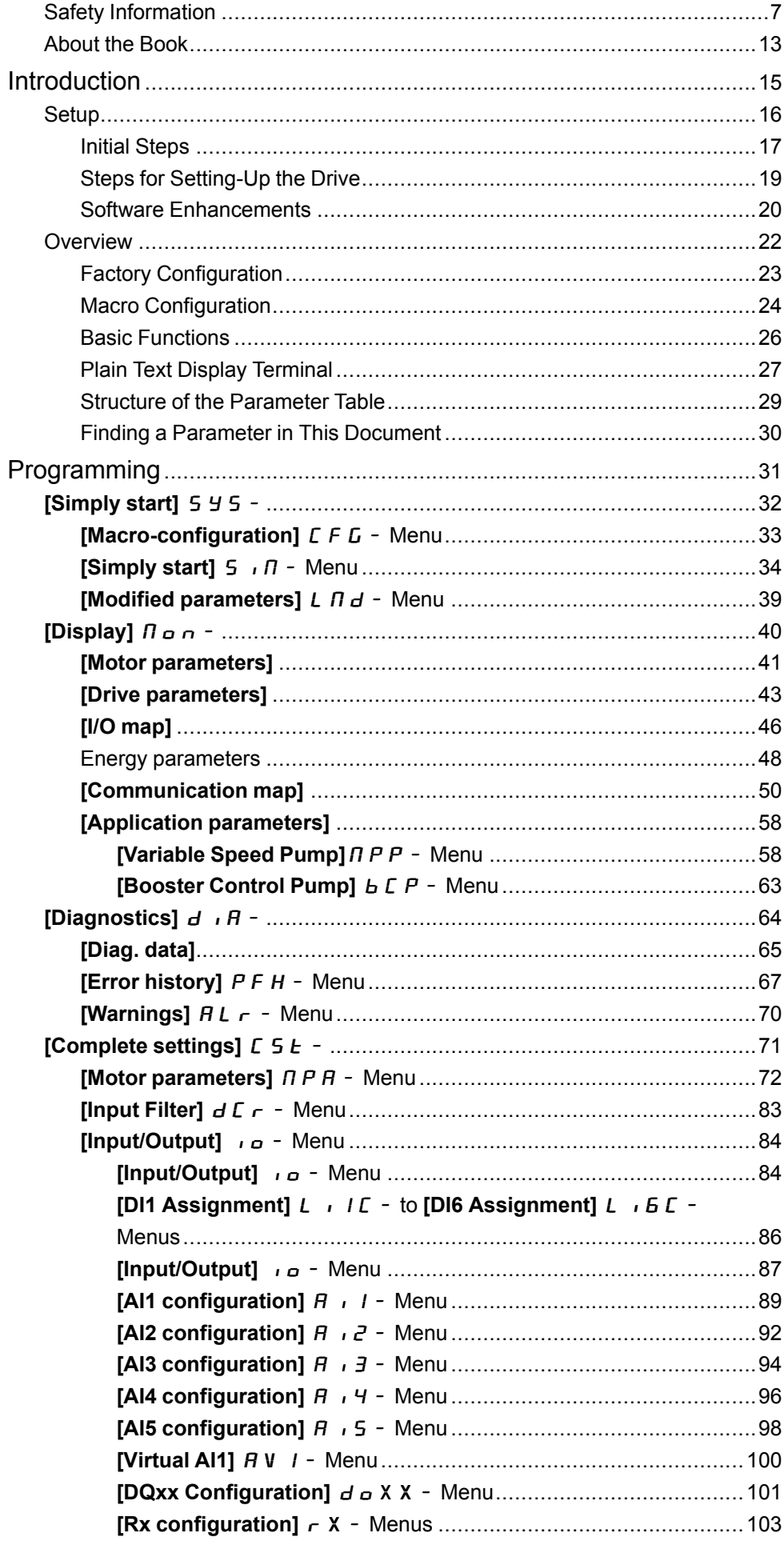

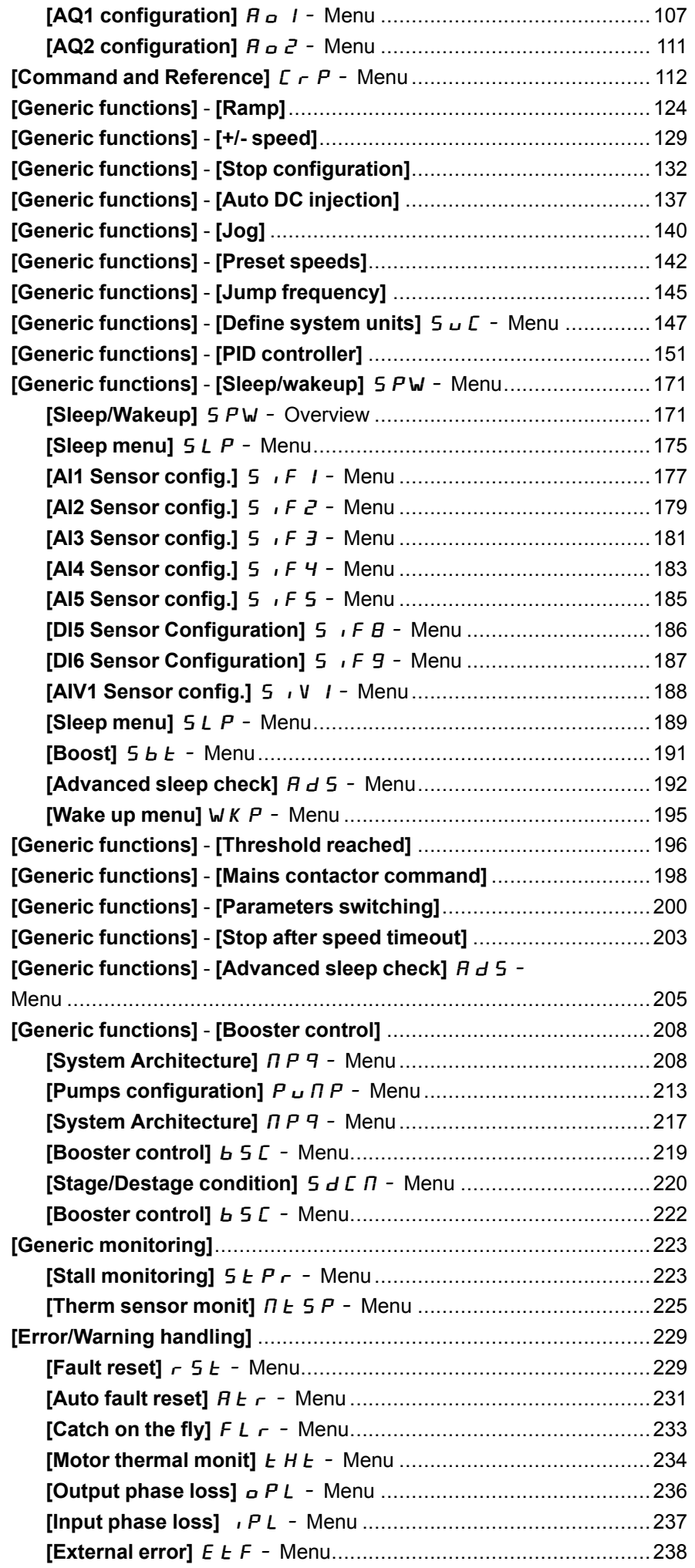

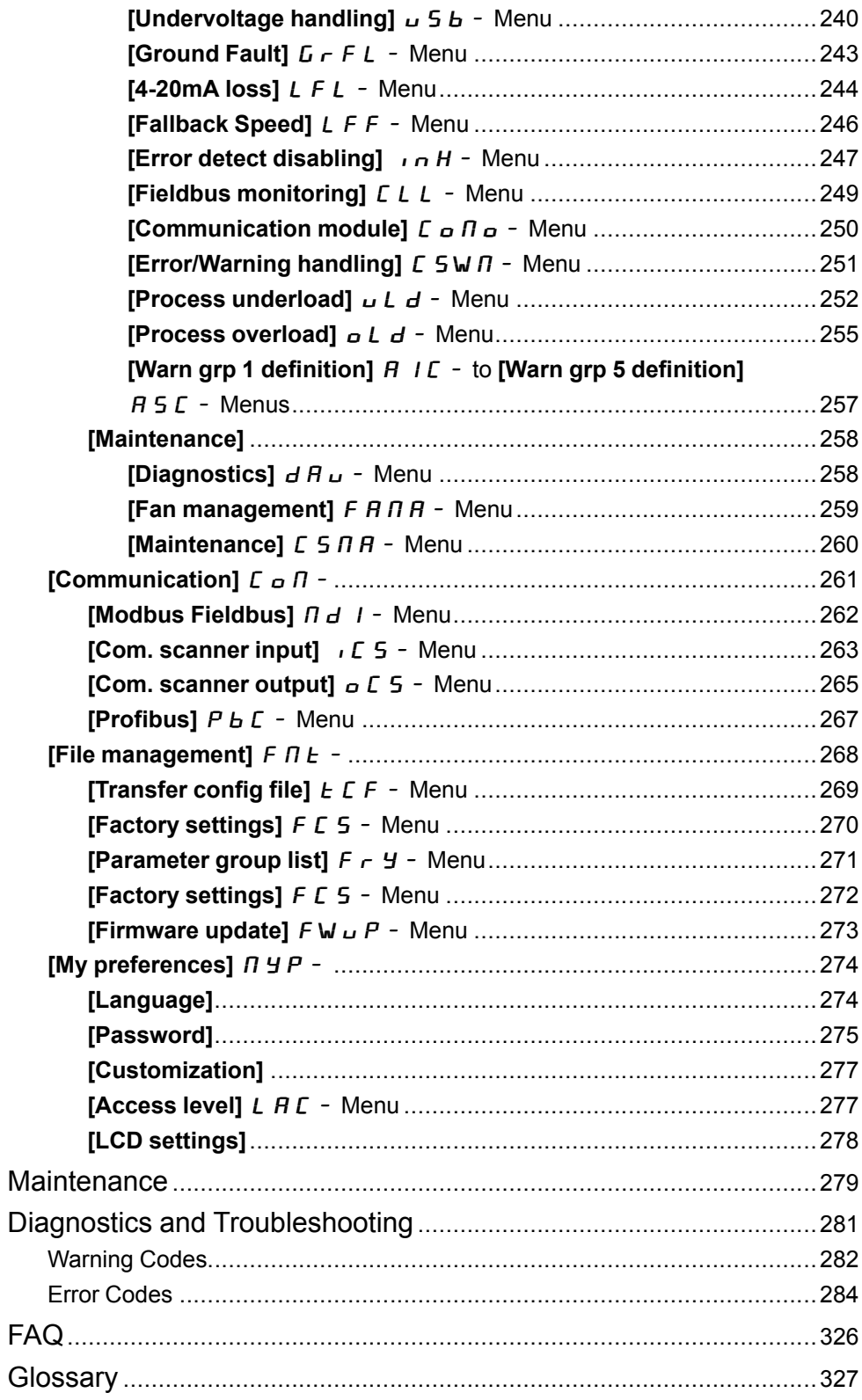

# <span id="page-6-0"></span>**Safety Information**

## **Important Information**

Read these instructions carefully, and look at the equipment to become familiar with the device before trying to install, operate, service, or maintain it. The following special messages may appear throughout this documentation or on the equipment to warn of potential hazards or to call attention to information that clarifies or simplifies a procedure.

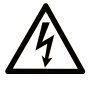

The addition of this symbol to a "Danger" or "Warning" safety label indicates that an electrical hazard exists which will result in personal injury if the instructions are not followed.

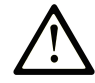

This is the safety alert symbol. It is used to alert you to potential personal injury hazards. Obey all safety messages that follow this symbol to avoid possible injury or death.

## **! DANGER**

**DANGER** indicates a hazardous situation which, if not avoided, **will result in** death or serious injury.

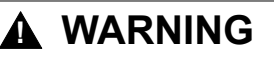

**WARNING** indicates a hazardous situation which, if not avoided, **could result in** death or serious injury.

## **! CAUTION**

**CAUTION** indicates a hazardous situation which, if not avoided, **could result** in minor or moderate injury.

### *NOTICE*

*NOTICE* is used to address practices not related to physical injury.

## **Please Note**

Electrical equipment should be installed, operated, serviced, and maintained only by qualified personnel. No responsibility is assumed by Schneider Electric for any consequences arising out of the use of this material.

A qualified person is one who has skills and knowledge related to the construction and operation of electrical equipment and its installation, and has received safety training to recognize and avoid the hazards involved.

### **Qualification of Personnel**

Only appropriately trained persons who are familiar with and understand the contents of this manual and all other pertinent product documentation are authorized to work on and with this product. In addition, these persons must have received safety training to recognize and avoid hazards involved. These persons must have sufficient technical training, knowledge and experience and be able to foresee and detect potential hazards that may be caused by using the product, by changing the settings and by the mechanical, electrical and electronic equipment of the entire system in which the product is used. All persons working on and with

the product must be fully familiar with all applicable standards, directives, and accident prevention regulations when performing such work.

# **Intended Use**

This product is a drive for three-phase , asynchronous motors and intended for industrial use according to this manual.

The product may only be used in compliance with all applicable safety standard and local regulations and directives, the specified requirements and the technical data. The product must be installed outside the hazardous ATEX zone. Prior to using the product, you must perform a risk assessment in view of the planned application. Based on the results, the appropriate safety measures must be implemented. Since the product is used as a component in an entire system, you must ensure the safety of persons by means of the design of this entire system (for example, machine design). Any use other than the use explicitly permitted is prohibited and can result in hazards.

## **Product Related Information**

**Read and understand these instructions before performing any procedure with this drive.**

# **AADANGER**

#### **HAZARD OF ELECTRIC SHOCK, EXPLOSION OR ARC FLASH**

- Only appropriately trained persons who are familiar with and fully understand the contents of the present manual and all other pertinent product documentation and who have received all necessary training to recognize and avoid hazards involved are authorized to work on and with this drive system.
- Installation, adjustment, repair and maintenance must be performed by qualified personnel.
- Verify compliance with all local and national electrical code requirements as well as all other applicable regulations with respect to grounding of all equipment.
- Only use properly rated, electrically insulated tools and measuring equipment.
- Do not touch unshielded components or terminals with voltage present.
- Prior to performing any type of work on the drive system, block the motor shaft to prevent rotation.
- Insulate both ends of unused conductors of the motor cable.
- Do not short across the DC bus terminals or the DC bus capacitors or the braking resistor terminals.

**Failure to follow these instructions will result in death or serious injury.**

# **AADANGER**

#### **HAZARD OF ELECTRIC SHOCK, EXPLOSION, OR ARC FLASH**

Before performing work on the drive system:

- Disconnect all power, including external control power that may be present. Take into account that the circuit breaker or main switch does not deenergize all circuits.
- Place a "Do Not Turn On" label on all power switches related to the drive system.
- Lock all power switches in the open position.
- Wait 15 minutes to allow the DC bus capacitors to discharge.
- Verify the absence of voltage. (1)

Before applying voltage to the drive system:

- Verify that the work has been completed and that the entire installation cannot cause hazards.
- If the mains input terminals and the motor output terminals have been grounded and short-circuited, remove the ground and the short circuits on the mains input terminals and the motor output terminals.
- Verify proper grounding of all equipment.
- Verify that all protective equipment such as covers, doors, grids is installed and/or closed.

**Failure to follow these instructions will result in death or serious injury.**

Refer to Verifying the absence of voltage to the installation manual of the product.

Damaged products or accessories may cause electric shock or unanticipated equipment operation.

#### **DANGER**  $\boldsymbol{I}_1$

#### **ELECTRIC SHOCK OR UNANTICIPATED EQUIPMENT OPERATION**

Do not use damaged products or accessories.

**Failure to follow these instructions will result in death or serious injury.**

Contact your local Schneider Electric sales office if you detect any damage whatsoever.

This equipment has been designed to operate outside of any hazardous location. Only install this equipment in zones known to be free of a hazardous atmosphere.

# **DANGER**

#### **POTENTIAL FOR EXPLOSION**

Install and use this equipment in non-hazardous locations only.

**Failure to follow these instructions will result in death or serious injury.**

Your application consists of a whole range of different interrelated mechanical, electrical, and electronic components, the drive being just one part of the application. The drive by itself is neither intended to nor capable of providing the entire functionality to meet all safety-related requirements that apply to your application. Depending on the application and the corresponding risk assessment to be conducted by you, a whole variety of additional equipment is required such as, but not limited to, external encoders, external brakes, external monitoring devices, guards, etc.

As a designer/manufacturer of machines, you must be familiar with and observe all standards that apply to your machine. You must conduct a risk assessment and determine the appropriate Performance Level (PL) and/or Safety Integrity Level (SIL) and design and build your machine in compliance with all applicable standards. In doing so, you must consider the interrelation of all components of the machine. In addition, you must provide instructions for use that enable the user of your machine to perform any type of work on and with the machine such as operation and maintenance in a safe manner.

The present document assumes that you are fully aware of all normative standards and requirements that apply to your application. Since the drive cannot provide all safety-related functionality for your entire application, you must ensure that the required Performance Level and/or Safety Integrity Level is reached by installing all necessary additional equipment.

# **WARNING**

#### **INSUFFICIENT PERFORMANCE LEVEL/SAFETY INTEGRITY LEVEL AND/ OR UNINTENDED EQUIPMENT OPERATION**

- Conduct a risk assessment according to EN ISO 12100 and all other standards that apply to your application.
- Use redundant components and/or control paths for all critical control functions identified in your risk assessment.
- Implement all monitoring functions required to avoid any type of hazard identified in your risk assessment, for example, slipping or falling loads.
- Verify that the service life of all individual components used in your application is sufficient for the intended service life of your overall application.
- Perform extensive commissioning tests for all potential error situations to verify the effectiveness of the safety-related functions and monitoring functions implemented, for example, but not limited to, speed monitoring by means of encoders, short circuit monitoring for all connected equipment, correct operation of brakes and guards.
- Perform extensive commissioning tests for all potential error situations to verify that the load can be brought to a safe stop under all conditions.

**Failure to follow these instructions can result in death, serious injury, or equipment damage.**

A specific application note [NHA80973](https://www.se.com/ww/en/download/document/NHA80973/) is available on hoisting machines and can be downloaded on [se.com.](https://se.com)

The products may perform unexpected movements because of incorrect wiring, incorrect settings, incorrect data or other errors.

# **WARNING**

#### **UNANTICIPATED EQUIPMENT OPERATION**

- Carefully install the wiring in accordance with the EMC requirements.
- Do not operate the product with unknown or unsuitable settings or data.
	- Perform a comprehensive commissioning test.

**Failure to follow these instructions can result in death, serious injury, or equipment damage.**

# **WARNING**

#### **LOSS OF CONTROL**

- The designer of any control scheme must consider the potential failure modes of control paths and, for critical control functions, provide a means to achieve a safe state during and after a path failure. Examples of critical control functions are emergency stop, overtravel stop, power outage and restart.
- Separate or redundant control paths must be provided for critical control functions.
- System control paths may include communication links. Consideration must be given to the implications of unanticipated transmission delays or failures of the link.
- Observe all accident prevention regulations and local safety guidelines (1).
- Each implementation of the product must be individually and thoroughly tested for proper operation before being placed into service.

**Failure to follow these instructions can result in death, serious injury, or equipment damage.**

(1) For USA: Additional information, refer to NEMA ICS 1.1 (latest edition), Safety Guidelines for the Application, Installation, and Maintenance of Solid State Control and to NEMA ICS 7.1 (latest edition), Safety Standards for Construction and Guide for Selection, Installation and Operation of Adjustable-Speed Drive Systems.

The temperature of the products described in this manual may exceed 80 °C (176 °F) during operation.

# **WARNING**

#### **HOT SURFACES**

- Ensure that any contact with hot surfaces is avoided.
- Do not allow flammable or heat-sensitive parts in the immediate vicinity of hot surfaces.
- Verify that the product has sufficiently cooled down before handling it.
- Verify that the heat dissipation is sufficient by performing a test run under maximum load conditions.

**Failure to follow these instructions can result in death, serious injury, or equipment damage.**

Machines, controllers, and related equipment are usually integrated into networks. Unauthorized persons and malware may gain access to the machine as well as to other devices on the network/fieldbus of the machine and connected networks via insufficiently secure access to software and networks.

# **WARNING**

#### **UNAUTHORIZED ACCESS TO THE MACHINE VIA SOFTWARE AND NETWORKS**

- In your hazard and risk analysis, consider all hazards that result from access to and operation on the network/fieldbus and develop an appropriate cyber security concept.
- Verify that the hardware infrastructure and the software infrastructure into which the machine is integrated as well as all organizational measures and rules covering access to this infrastructure consider the results of the hazard and risk analysis and are implemented according to best practices and standards covering IT security and cyber security (such as: ISO/IEC 27000 series, Common Criteria for Information Technology Security Evaluation, ISO/ IEC 15408, IEC 62351, ISA/IEC 62443, NIST Cybersecurity Framework, Information Security Forum - Standard of Good Practice for Information Security, SE recommended Cybersecurity Best Practices\*).
- Verify the effectiveness of your IT security and cyber security systems using appropriate, proven methods.

**Failure to follow these instructions can result in death, serious injury, or equipment damage.**

(\*) : SE Recommended [Cybersecurity](https://www.se.com/ww/en/download/document/CS-Best-Practices-2019-340/) Best Practices can be downloaded on [SE.](https://www.se.com) [com](https://www.se.com)

# **WARNING**

#### **LOSS OF CONTROL**

Perform a comprehensive commissioning test to verify that communication monitoring properly detects communication interruptions

**Failure to follow these instructions can result in death, serious injury, or equipment damage.**

# *NOTICE*

#### **DESTRUCTION DUE TO INCORRECT MAINS VOLTAGE**

Before switching on and configuring the product, verify that it is approved for the mains voltage.

**Failure to follow these instructions can result in equipment damage.**

# <span id="page-12-0"></span>**About the Book**

## **Document Scope**

The purpose of this document is to:

- help you to set up the drive,
- show you how to program the drive,
- show you the different menus, modes, and parameters,
- help you in maintenance and diagnostics.

### **Validity Note**

**NOTE:** The products listed in the document are not all available at the time of publication of this document online. The data, illustrations and product specifications listed in the guide will be completed and updated as the product availabilities evolve. Updates to the guide will be available for download once products are released on the market.

Original instructions and information given in this manual have been written in English (before optional translation).

This documentation is valid for the Altivar 610 drives.

The technical characteristics of the devices described in the present document also appear online. To access the information online, go to the Schneider Electric home page [www.se.com/ww/en/download/](https://www.se.com/ww/en/download/).

The characteristics that are described in the present document should be the same as those characteristics that appear online. In line with our policy of constant improvement, we may revise content over time to improve clarity and accuracy. If you see a difference between the document and online information, use the online information as your reference.

### **Related Documents**

Use your tablet or your PC to quickly access detailed and comprehensive information on all our products on www.se.com.

The internet site provides the information you need for products and solutions:

- The whole catalog for detailed characteristics and selection guides,
- The CAD files to help design your installation, available in over 20 different file formats,
- All software and firmware to maintain your installation up to date,
- A large quantity of White Papers, Environment documents, Application solutions, Specifications... to gain a better understanding of our electrical systems and equipment or automation,
- And finally all the User Guides related to your drive, listed below:

(Other option manuals and Instruction sheets are available on www.se.com)

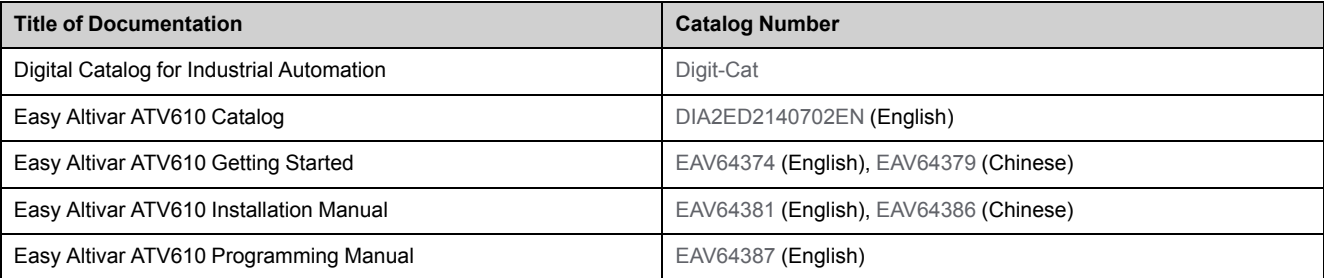

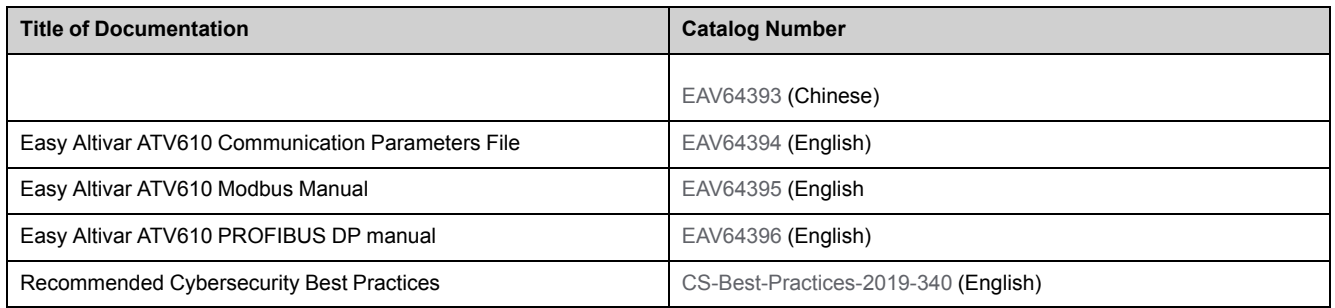

You can download these technical publications and other technical information from our website at [www.se.com/en/download](https://www.se.com/en/download)

# **Terminology**

The technical terms, terminology, and the corresponding descriptions in this manual normally use the terms or definitions in the relevant standards.

In the area of drive systems this includes, but is not limited to, terms such as **error, error message, failure, fault, fault reset, protection, safe state, safety function, warning, warning message**, and so on.

Among others, these standards include:

- IEC 61800 series: Adjustable speed electrical power drive systems
- IEC 61508 Ed.2 series: Functional safety of electrical/electronic/ programmable electronic safety-related
- EN 954-1 Safety of machinery Safety related parts of control systems
- EN ISO 13849-1 & 2 Safety of machinery Safety related parts of control systems.
- IEC 61158 series: Industrial communication networks Fieldbus specifications
- IEC 61784 series: Industrial communication networks Profiles
- IEC 60204-1: Safety of machinery Electrical equipment of machines Part 1: General requirements

In addition, the term **zone of operation** is used in conjunction with the description of specific hazards, and is defined as it is for a **hazard zone** or **danger zone** in the EC Machinery Directive (2006/42/EC) and in ISO 12100-1.

Also see the glossary at the end of this manual.

# <span id="page-14-0"></span>**Introduction**

### **What's in This Part**

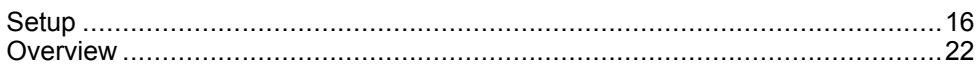

# <span id="page-15-0"></span>**Setup**

### **What's in This Chapter**

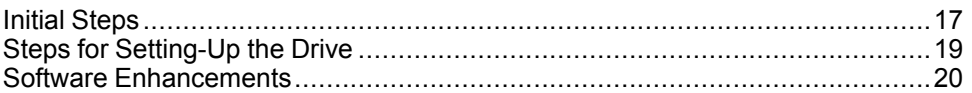

### <span id="page-16-0"></span>**Before Powering up the Drive**

# **WARNING**

#### **UNANTICIPATED EQUIPMENT OPERATION**

Before switching on the device, verify that no unintended signals can be applied to the digital inputs that could cause unintended movements.

**Failure to follow these instructions can result in death, serious injury, or equipment damage.**

If the drive was not connected to mains for an extended period of time, the capacitors must be restored to their full performance before the motor is started.

# *NOTICE*

#### **REDUCED CAPACITOR PERFORMANCE**

- Apply mains voltage to the drive for one hour before starting the motor if the drive has not been connected to mains for the specified periods of time.(1)
- Verify that no Run command can be applied before the period of one hour has elapsed.
- Verify the date of manufacture if the drive is commissioned for the first time and run the specified procedure if the date of manufacture is more than 12 months in the past.

**Failure to follow these instructions can result in equipment damage.**

(1) Period of time:

- 12 months at a maximum storage temperature of +50°C (+122°F)
- 24 months at a maximum storage temperature of +45°C (+113°F)
- 36 months at a maximum storage temperature of +40°C (+104°F)

If the specified procedure cannot be performed without a Run command because of internal mains contactor control, perform this procedure with the power stage enabled, but the motor being at a standstill so that there is no appreciable mains current in the capacitors.

### **Mains Contactor**

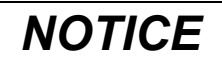

#### **RISK OF DAMAGE TO THE DRIVE**

Do not switch on the drive at intervals of less than 60 s.

**Failure to follow these instructions can result in equipment damage.**

#### **Using a Motor with a Lower Rating or Dispensing with a Motor Altogether**

In factory settings, the motor output phase loss detection is active: **[OutPhaseLoss Assign]**  $\sigma$  P L is set to **[OPF Error Triggered]**  $\forall$  E 5. For details, refer to the parameter [description,](#page-235-0) page 236. For commissioning tests or maintenance phase, the drive could be connected to a small motor power size and thus trigger an error **[Output Phase Loss]** OPF2 or **[Single output phase loss]**  $\overline{P}F$  I when a Run command is applied. For that purpose, the function can be disabled by setting **[OutPhaseLossAssign]**  $\sigma$  P L to **[Function lnactive]** nO.

Set also **[Motor control type]**  $\mathcal{L}$   $\mathcal{L}$   $\mathcal{L}$  to **[U/F VC Standard]**  $\mathcal{S}$   $\mathcal{L}$   $\mathcal{A}$  in **[Motor parameters]**  $\overline{A}P$   $\overline{B}$  - . For details, refer to the parameter description, page

# *NOTICE*

#### **MOTOR OVERHEATING**

Install external thermal monitoring equipment under the following conditions:

- If a motor with a nominal current of less than 20% of the nominal current of the drive is connected.
- If you use the function Motor Switching.

**Failure to follow these instructions can result in equipment damage.**

# **AADANGER**

#### **HAZARD OF ELECTRIC SHOCK, EXPLOSION OR ARC FLASH**

If output phase monitoring is disabled, phase loss and, by implication, accidental disconnection of cables, are not detected.

• Verify that the setting of this parameter does not result in unsafe conditions.

**Failure to follow these instructions will result in death or serious injury.**

## <span id="page-18-0"></span>**Steps for Setting-Up the Drive**

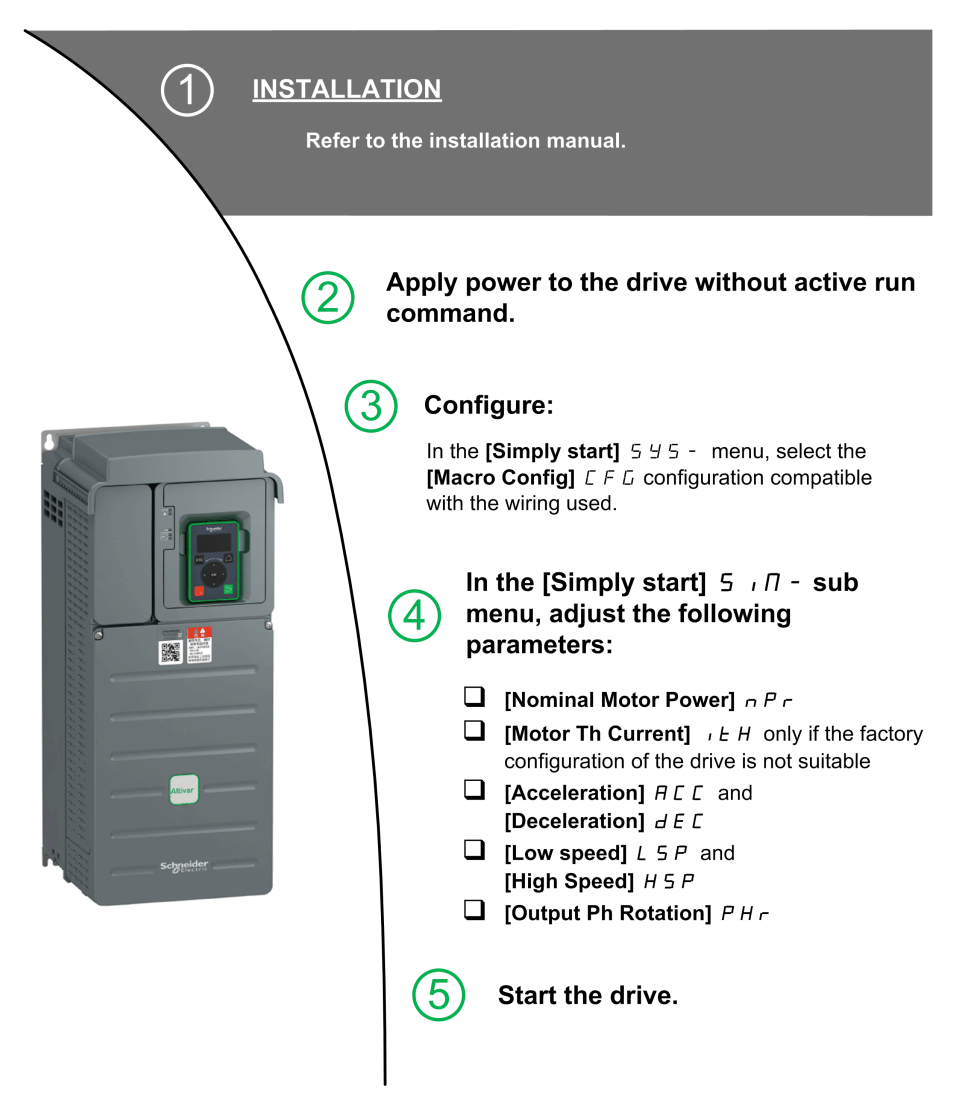

The products may perform unexpected movements because of incorrect wiring, incorrect settings, incorrect data or other errors.

# **WARNING**

#### **UNANTICIPATED EQUIPMENT OPERATION**

- Carefully install the wiring in accordance with the EMC requirements.
- Do not operate the product with unknown or unsuitable settings or data.
- Perform a comprehensive commissioning test.

**Failure to follow these instructions can result in death, serious injury, or equipment damage.**

### **Tips**

Use the **[Config. Source]** F E 5 , parameter, [page](#page-269-1) 270 to restore the factory settings at any time.

**NOTE:** The following operations must be performed for optimum drive performance in terms of accuracy and response time:

- Enter the values indicated on the motor nameplate in the **[Motor parameters]**  $\prod P A$  - menu.
- Perform autotuning with the motor cold and connected using the **[Autotuning]**  $E \cup n$  parameter.

### <span id="page-19-0"></span>**Software Enhancements**

#### **Overview**

Since the ATV610 was first launched, it has benefited from the addition of several new functions.

The software version has been updated to V1.6. Although this documentation relates to version V1.6, it can still be used with earlier versions.

#### **Enhancements Made to Version V1.6 in Comparison to V1.5**

**[Inertia Factor]**  $5$  P  $6$   $\mu$  parameter has been added in the **[Motor parameters]**  $\overline{P}$  P A - menu.

In the **[Motor parameters]**  $\Pi P A$  - menu, the **[Input Filter]**  $dC -$  menu is available, including its related parameters.

Support of 460 V mains supply voltage. Refer to the **[Undervoltage handling]**  $\overline{u}$  5  $\overline{b}$  - menu.

Fallback speed response on some error detection is now possible. Refer to the **[Fallback Speed]** L F F - menu.

New parameters to display the motor run time and the power-on time in 0.1 hours. Refer to the parameters **[Motor Run Time]** rtHH and **[Power-on Time]** P<sub>E</sub>HH.

PID monitoring parameters can be selected to be displayed on the default screen. Refer to the **[Display screen type]**  $\Pi$  5  $\mathcal{L}$  - menu.

#### **Enhancements Made to Version V1.5 in Comparison to V1.4**

The setting range of **[Nom Motor Current]**  $n \in \mathbb{R}$  and **[Motor Th Current]**  $n \in \mathbb{R}$ has been updated.

New menu to display the energy consumption.

**[Overmodul. Activation]**  $\sigma$  V  $\pi$  *R* parameter has been added in the **[Maintenance]** *C* 5 *N A* - menu.

**[Fan mode]**  $F \nsubseteq \Pi$  is forced to **[Never]**  $S \nsubseteq P$  on ATV610U07N4 frame size 0.

#### **Enhancements Made to Version V1.4 in Comparison to V1.3**

In the **[My preferences]**  $\Pi$   $\Pi$   $P$  - menu, the **[Password]**  $E \neq d$  - submenu has been added. It allows you to protect the configuration access via a password.

New settings in the **[LCD settings]**  $E \nI - E$  - menu.

New parameter to configure a delay for the function Sleep Wakeup.

New parameter for the ground fault detection. Refer to the **[Ground Fault]**  $G \rightharpoonup F$  L - menu.

New menu to customize the default screen. Refer to the **[Display screen type]**  $\overline{\Pi}$  5  $\overline{\Gamma}$  - menu.

#### **Enhancements Made to Version V1.3 in Comparison to V1.2**

In the **[My preferences]**  $\Pi$  Y P menu, the **[LCD settings]**  $\Gamma$   $\cap$  L - menu has been added.

The default value of several parameters, such a **[Motor control type]**  $\mathcal{L} \mathcal{L} \mathcal{L}$ , **[R3 assignment]**  $r \neq 3$  or **[DI1 Delay]** L  $id$  to **[D16 Delay]** L  $id$ , has been modified.

The relay R1 can now be asssigned for multipump feature.

### **Enhancements Made to Version V1.2 in Comparison to V1.1**

Improvements of the Sleep Wakeup function. In the **[Display]**  $\overline{\Pi}$  o  $\overline{\Pi}$  - menu, the **[Application parameters]**  $\overline{H}P$  - menu has been added. New functions are available. Refer to the **[Complete Settings]**  $\mathcal{L}$  5  $\mathcal{L}$  - menu.

<span id="page-21-0"></span>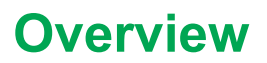

### **What's in This Chapter**

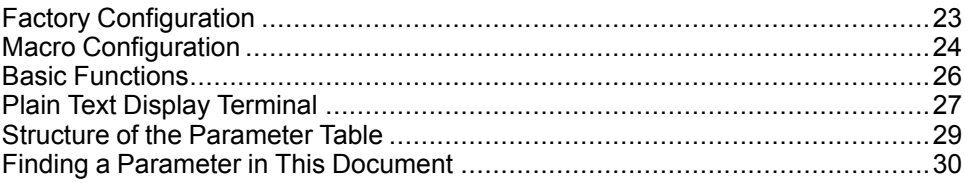

# <span id="page-22-0"></span>**Factory Configuration**

### **Factory Settings**

The drive is factory-set for common operating conditions:

- Display: drive ready **[Pre-Ramp Ref Freq]**  $F \rightharpoondown H$  when motor is ready to run and motor frequency when motor is running.
- The DI3 and DI5 to DI6 digital inputs, AI2 and AI3 analog inputs, R2 and R3 relays are unassigned.
- Stop mode when error detected: freewheel.

This table presents the basic parameters of the drive and their factory setting values:

| Code           | Name                 | <b>Factory setting values</b>                                                                                                    |
|----------------|----------------------|----------------------------------------------------------------------------------------------------|
| $b$ $F$ $r$    | [Motor Standard]     | [50Hz IEC] 5 D                                                                                                    |
| $r \cdot n$    | [Reverse Disable]    | [Yes] $4E$ 5                                                                                                    |
| <b>L</b> CC    | [2/3-Wire Control]   | [2-Wire Control] $2 \mathcal{L}$ : 2-wire control                                                                                       |
| L <sub>t</sub> | [Motor control type] | <b>[U/F VC Quad.]</b> $\cup$ F 9: U/F for quadratics loads                                                                              |
| <b>ALL</b>     | [Acceleration]       | 30.0 s                                                                                                    |
| d E C          | [Deceleration]       | 30.0 s                                                                                                    |
| L 5P           | [Low Speed]          | $0.0$ Hz                                                                                                    |
| H 5 P          | [High Speed]         | 50.0 Hz                                                                                                    |
| $1E$ H         | [Motor Th Current]   | Nominal motor current (value depending on drive rating)                                                                                 |
| $F \, r \, d$  | [Forward]            | [DI1] $d \cdot l$ : Digital input DI1                                                                                                   |
| $Fr$ $l$       | [Ref Freg 1 Config]  | [AI1] $\overline{H}$ , $I:$ Analog input AI1                                                                                            |
| $-1$           | [R1 Assignment]      | <b>[Operating State Fault]</b> $F L E$ : the contact opens when the drive has<br>detected error or when the drive has been switched off |
| ЬrЯ            | [Dec.Ramp Adapt]     | <b>[Yes]</b> $\forall$ E 5: function active (automatic adaptation of deceleration ramp)                                                 |
| $H E$ r        | [Auto Fault Reset]   | [No] $\sigma$ a : function inactive                                                                                                    |
| 5E             | [Type of stop]       | [On Ramp] $\overline{P}$ <i>n P</i> : on ramp                                                                                           |
| Ao I           | [AQ1 assignment]     | [Motor Frequency] $\sigma F r$ : Motor frequency                                                                                        |
| Ro 2           | [AQ2 assignment]     | [Motor Current] $\sigma$ $\Gamma$ $\tau$ : Motor current                                                                                |

**NOTE:** If you want to restore the drive presettings to their factory values, set **[Config. Source]** F L 5 i to **[Macro Config]** in i.

Verify whether the above values are compatible with the application and modify them if required.

# <span id="page-23-0"></span>**Macro Configuration**

### **Introduction**

The drive offers quick programming using macro configurations that correspond to different applications or uses:

- Start/Stop
- Automatic/Manual control
- PID controller usage
- Preset speeds
- Connection to Modbus fieldbus
- Multi Pump control

Each of these configurations is still configurable.

### **Macro Configuration Presets**

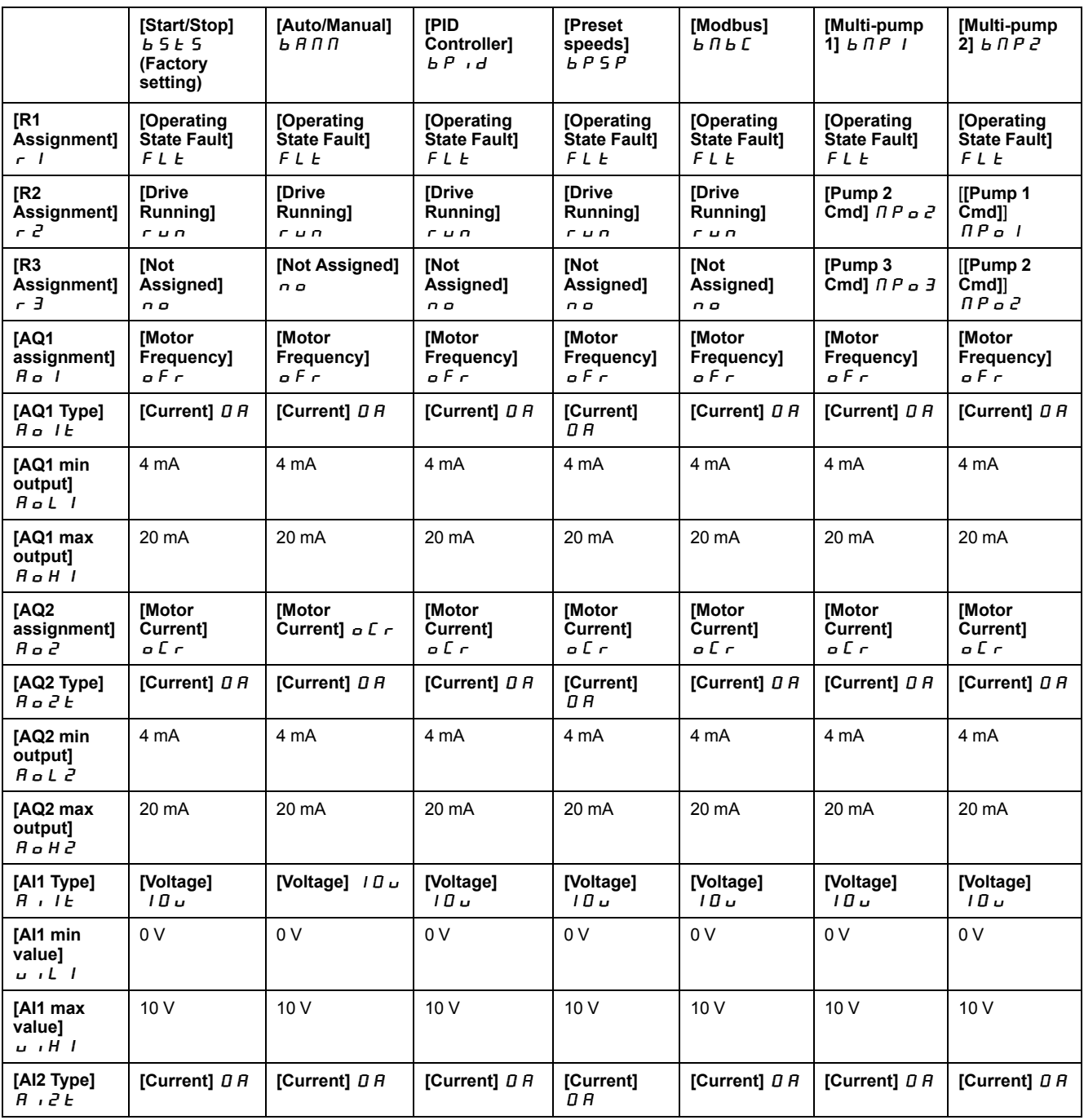

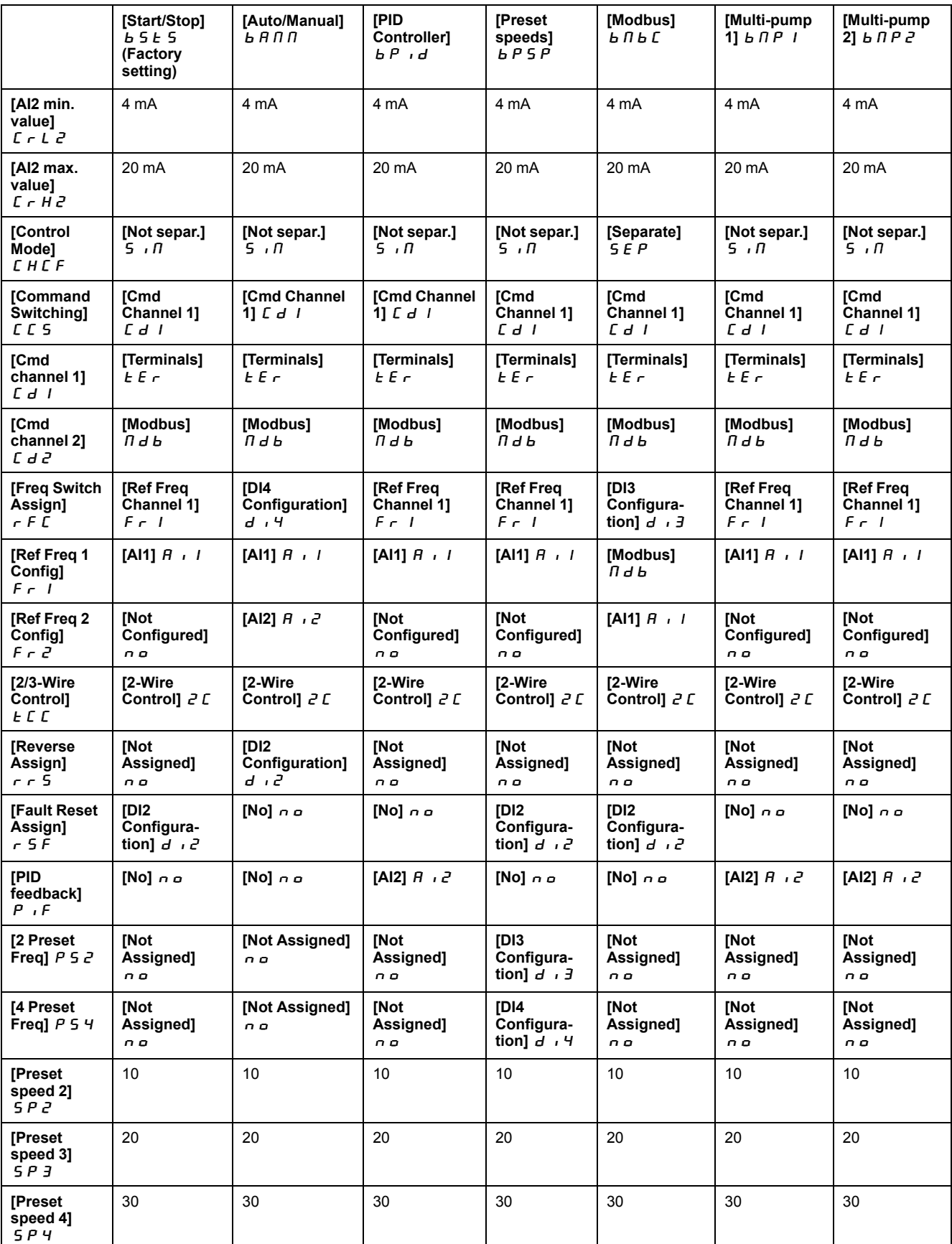

## <span id="page-25-0"></span>**Basic Functions**

### **Drive Ventilation**

If **[Fan mode]**  $F$   $F$   $\Pi$  is set to:

- **[Standard]**  $5 \text{ }\epsilon$   $\text{ }\epsilon$ , the operation of the fan is enabled when the motor is running. According to drive rating, this could be the only available setting.
- **[Always]**  $r \cup n$ , the fan is always activated.
- **[Economy]**  $E\mathcal{L}$   $\sigma$ , the fan is activated only if necessary, according to the internal thermal state of the drive.

**NOTE:** This parameter is forced to **[Never]**  $5E P$  on ATV610U07N4 frame size 0.

# *NOTICE*

#### **OVERHEATING**

Verify that the ambient temperature does not exceed 40 °C (104° F) if the fan is disabled.

**Failure to follow these instructions can result in equipment damage.**

Fan speed and **[Fan Operation Time]** F P b L are monitored values:

- An abnormal low speed of the fan triggers a warning **[Fan Feedback Warning**]  $F F dR$ .
- As soon as **[Fan Operation Time]**  $F P b E$  reach the predefined value of 45,000 hours, a warning **[Fan Counter Warning]**  $F \nL H$  is triggered.

**[Fan Operation Time]** F P **b** E counter can be set to 0 by using the **[Time Counter Reset]**  $r$  P  $r$  parameter.

## <span id="page-26-0"></span>**Plain Text Display Terminal**

### **Description of the Plain Text Display Terminal**

This Plain Text Display Terminal is a local control unit which can be either plugged on the drive or mounted on the door of the wall-mounted or floor-standing enclosure. It has a cable with connectors, which is connected to the drive front Modbus serial link.

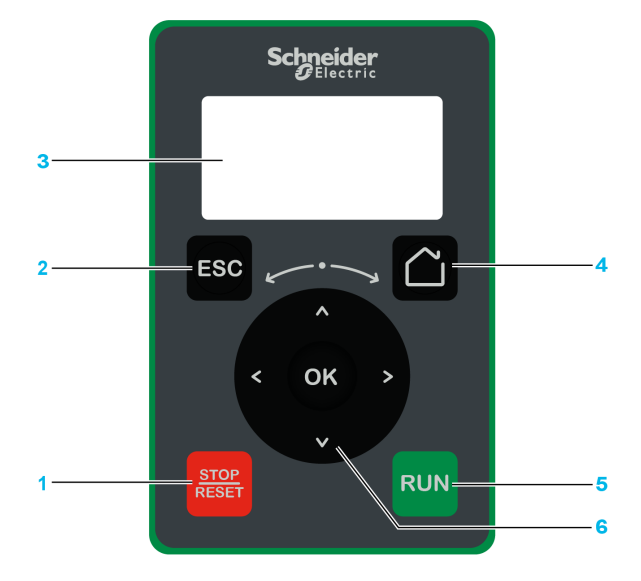

**1 STOP / RESET**: Stop command / apply a Fault Reset.

**2 ESC**: used to quit a menu/parameter or remove the currently displayed value in order to revert to the previous value retained in the memory

#### **3 Graphic display**.

**4 Home**: access directly the home page.

**5 RUN**: executes the function assuming it has been configured.

**6 Touch wheel / OK**: used to save the current value or access the selected menu/ parameter. The touch wheel is used to scroll fast into the menus. Up/down arrows are used for precise selections, right/left arrows are used to select digits when setting a numerical value of a parameter.

**NOTE:** Keys 1, 5 and 6 can be used to control the drive, if control via the Plain Text Display Terminal is activated. To activate the keys on the Plain Text Display Terminal, you first need to set **[Config Ref Freq 1]**  $F \nI$  to **[Ref. Frequency via Rmt.Term]** L C C.

### **Description of the Graphic Display**

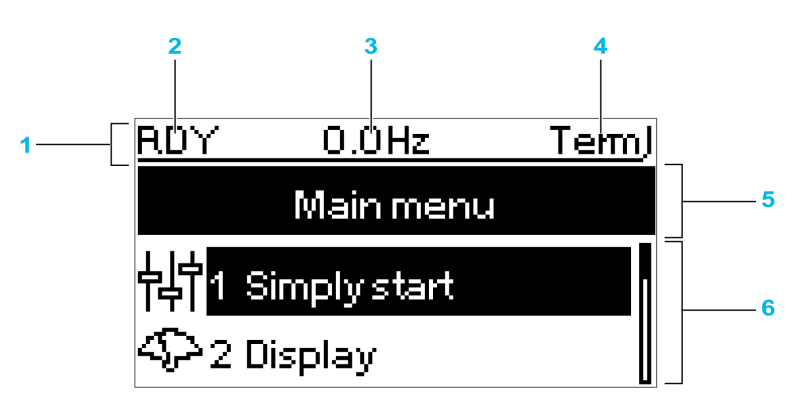

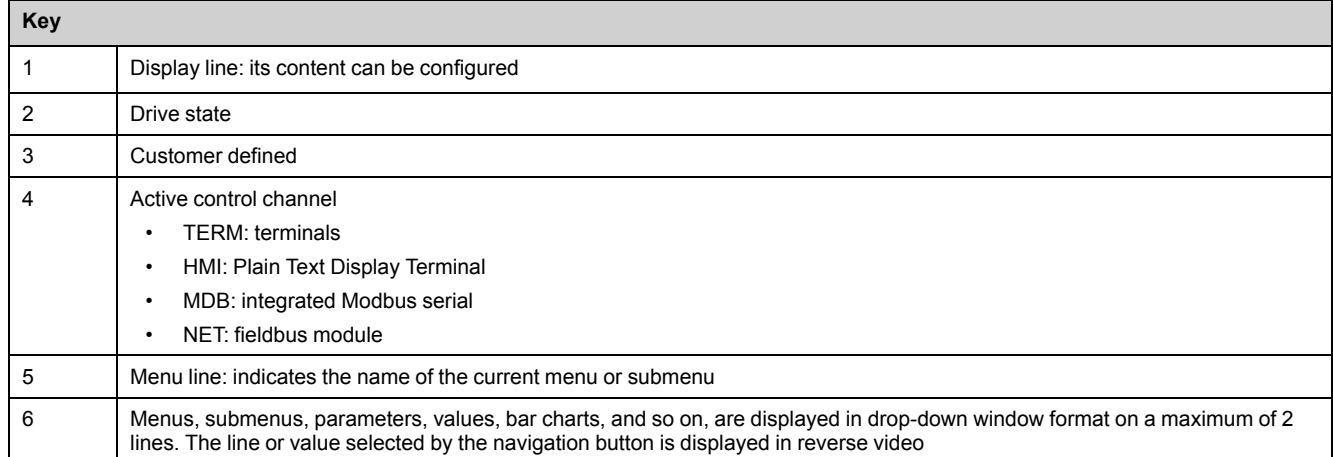

### **Description of the Product Front LEDs**

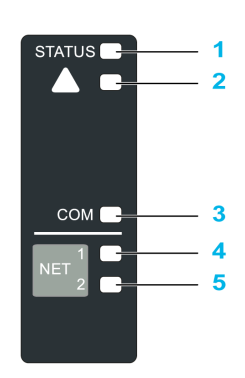

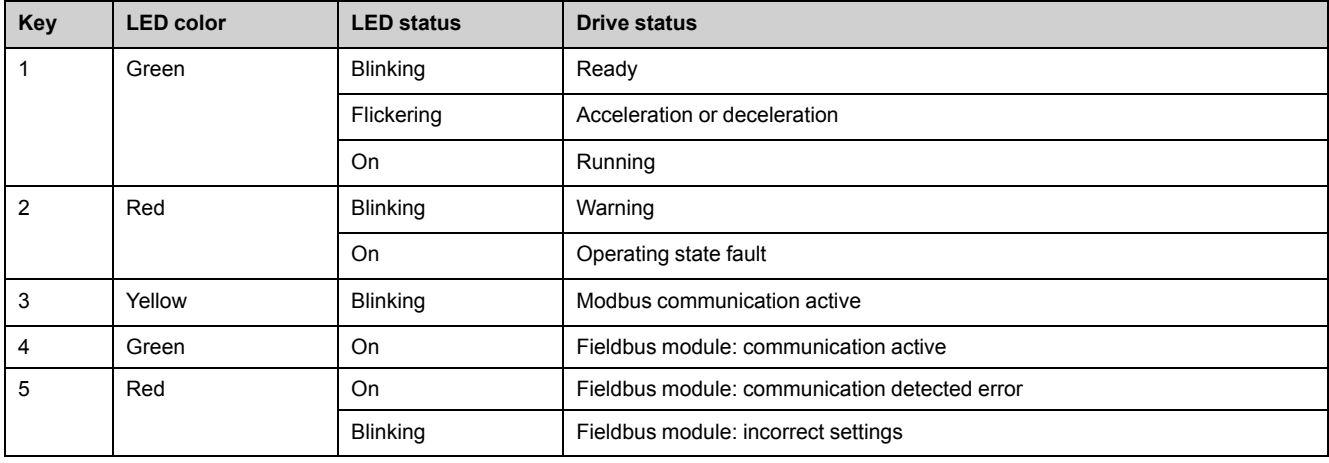

# <span id="page-28-0"></span>**Structure of the Parameter Table**

### **General Legend**

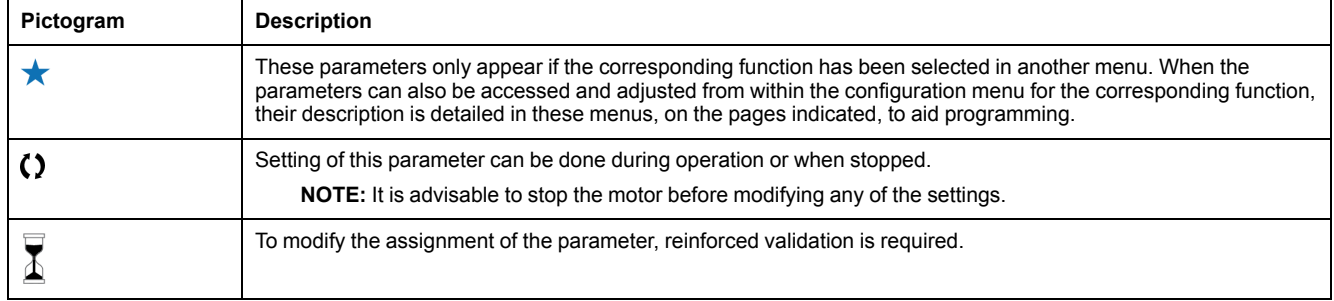

### **Parameter Presentation**

Below is an example of a parameter presentation:

[Sample Menu]  $E \circ dE$  – Menu

#### **Access**

Parameters described below can be accessed by: [Path] Sub-path]

#### **About this menu**

Description of the menu or function

#### [Parameter1]  $E \circ dE$  /

Description of the parameter

Example of a table with a setting range:

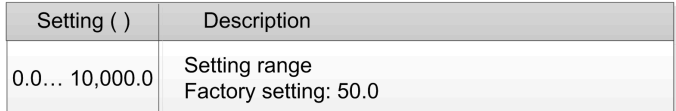

### [Parameter2]  $E \circ dE$  2

Description of the parameter

Example of a table with a list of choices:

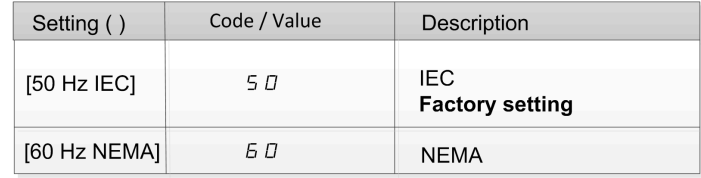

## <span id="page-29-0"></span>**Finding a Parameter in This Document**

### **With the Manual**

It is possible to use either the parameter name or the parameter code to search in the manual the page giving details of the selected parameter.

#### **Difference Between Menu and Parameter**

A dash after menu and submenu codes is used to differentiate menu commands from parameter codes.

Example:

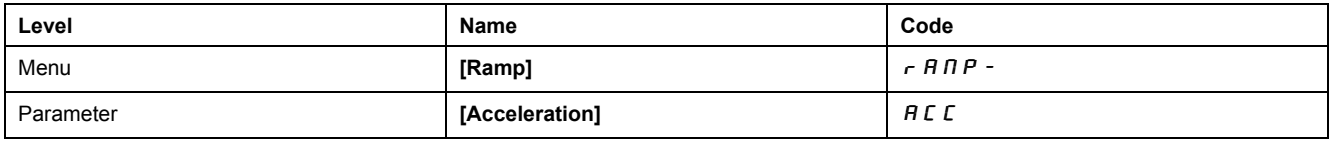

# <span id="page-30-0"></span>**Programming**

### **What's in This Part**

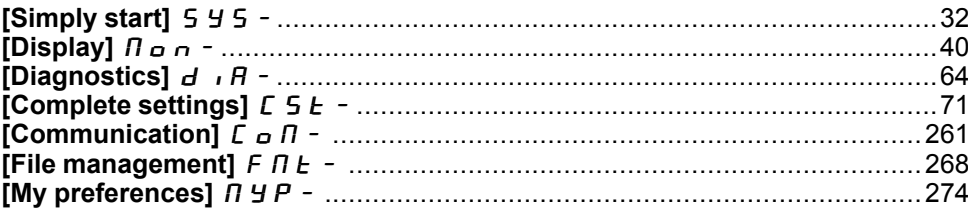

# <span id="page-31-0"></span>**[Simply start]** 5 Y 5 -

### **What's in This Chapter**

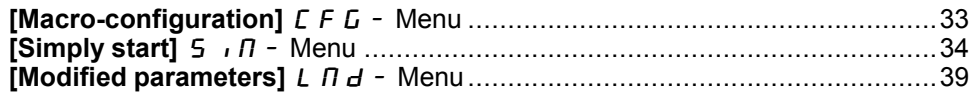

## **Introduction**

阳 **[Simply start]** 5 *4* 5 - menu contains 3 tabs for quick access to mains features:

- Macro Configuration tab
- Simply Start tab which gives a quick access to basic parameters to set.
- Modified Parameters tab which gives a quick access to the 10 last modified parameters.

## <span id="page-32-0"></span>**[Macro-configuration]**  $CFG -$  Menu

### **Access**

**[Simply start] [Macro-configuration]**

### **About This Menu**

# **WARNING**

#### **UNANTICIPATED EQUIPMENT OPERATION**

Verify that the selected macro configuration is compatible with the type of wiring used.

**Failure to follow these instructions can result in death, serious injury, or equipment damage.**

### **[Macro Config]**  $CFG$

Macro configuration.

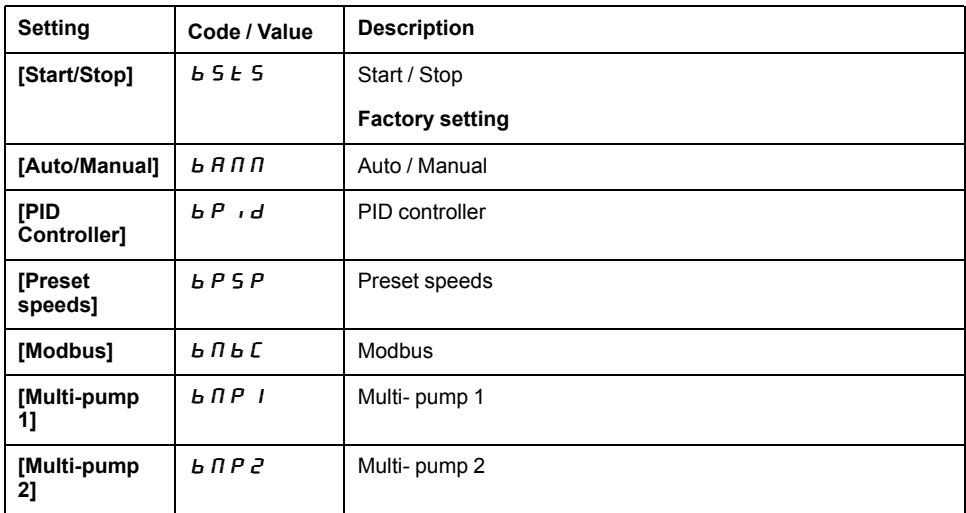

For more information, refer to the macro [configuration](#page-23-0) presets table, page 24.

# <span id="page-33-0"></span>**[Simply start]** 5  $\sqrt{n}$  - Menu

### **Access**

**[Simply start] [Simply start]**

### **About This Menu**

This menu provides a quick access to the basic parameters to set.

# **WARNING**

#### **LOSS OF CONTROL**

- Fully read and understand the manual of the connected motor.
- Verify that all motor parameters are correctly set by referring to the nameplate and the manual of the connected motor.
- If you modify the value of one or more motor parameters after having performed autotuning, the value of the measured tune parameters is reset and you must re-perform autotuning.

**Failure to follow these instructions can result in death, serious injury, or equipment damage.**

### **[Nominal motor power]**  $n \in \mathcal{F}$

Nominal motor power (given on the motor nameplate).

**NOTE:** Modifying this parameter resets the motor tune parameters. Autotuning will need to be performed again.

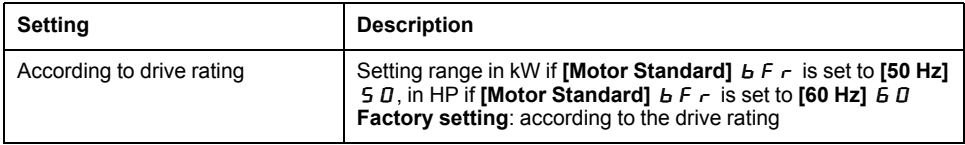

### **[Nom Motor Current]**  $n \in \mathbb{R}$

Nominal motor current (given on the motor nameplate).

**NOTE:** Modifying this parameter resets the motor tune parameters. Autotuning will need to be performed again.

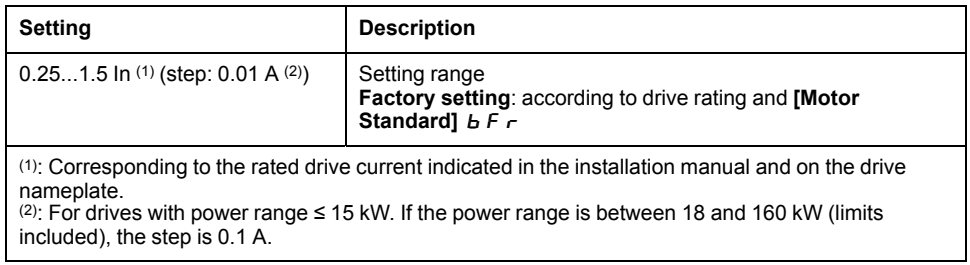

### **[Motor Th Current] I** E H

Motor thermal monitoring current to be set to the rated current indicated on the nameplate.

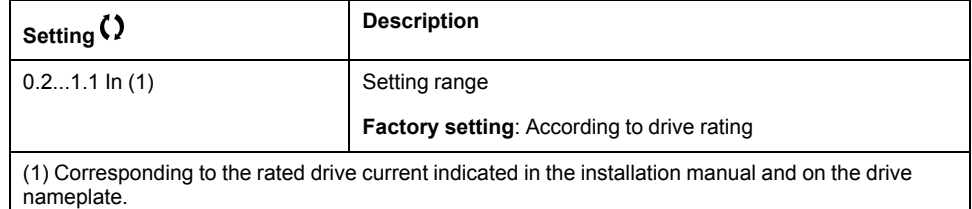

### **[Acceleration] A C C**

Time to accelerate from 0 to the **[Nominal Motor Freq]**  $F \ncap$  5. To have a repeatability in the ramps, the value of this parameter must be set according to the possibility of the application.

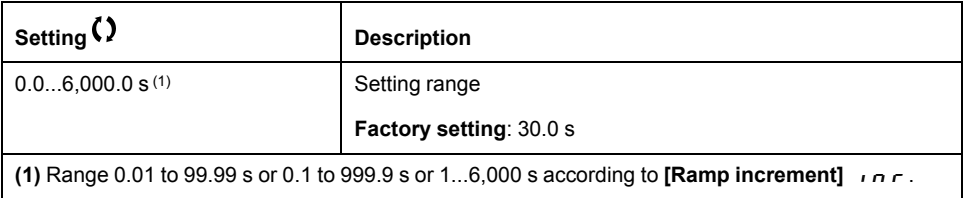

### **[Deceleration]**  $dE$

Time to decelerate from the **[Nominal Motor Freq]**  $F \ncap$  5 to 0. To have a repeatability in the ramps, the value of this parameter must be set according to the possibility of the application.

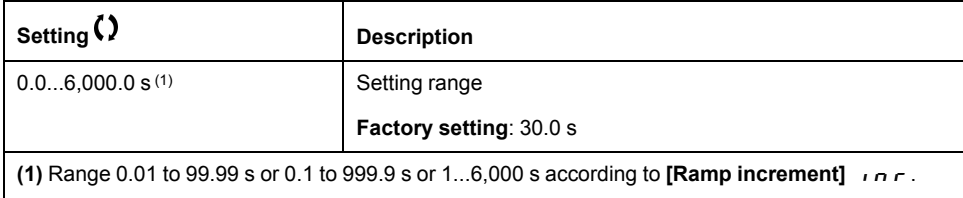

### **[Low Speed]** L 5 P

Motor frequency at minimum reference.

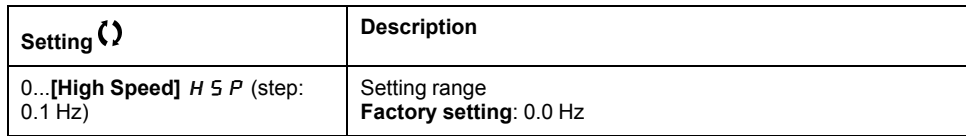

### **[High Speed]** H 5 P

Motor frequency at maximum reference.

To help prevent **[Motor Overspeed]** 5  $\sigma$  F error, it is recommended to have **[Max Frequency]**  $E \nightharpoondown F \nightharpoondown F$  equal to or higher than 110% of **[High Speed]** H 5 P.

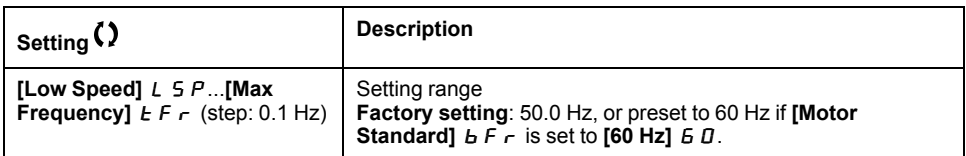

### **[Output Ph Rotation]** PH<sub>r</sub>

Output phase rotation.

The modification of this parameter has the same consequence as an inversion of two phases of the motor wiring. It allows you to follow color standards for wiring or to adapt the rotation of the motor to the intended forward direction without any electrical wiring modification.

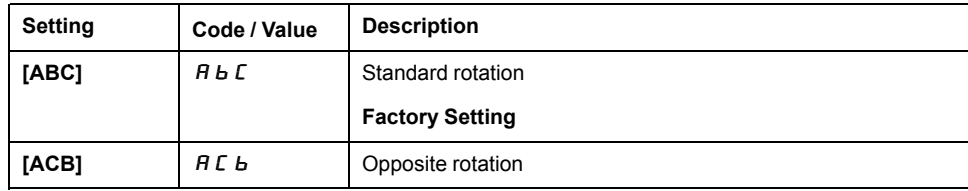

### **[Config Ref Freq 1]**  $F - 1$

Configuration reference frequency 1.

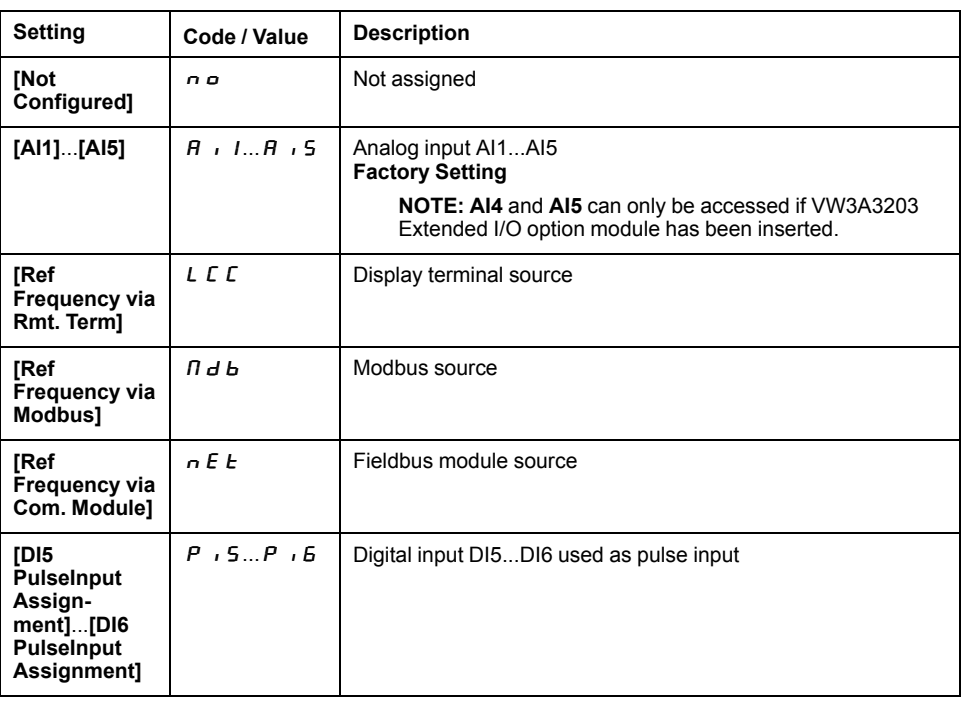

### **[OutPhaseLoss Assign]**  $\sigma$  P L

Output phase loss assignment.

#### **ADANGER**  $\mathbf{A}$

#### **HAZARD OF ELECTRIC SHOCK, EXPLOSION OR ARC FLASH**

If output phase monitoring is disabled, phase loss and, by implication, accidental disconnection of cables, are not detected.

- Verify that the setting of this parameter does not result in unsafe conditions.
- **Failure to follow these instructions will result in death or serious injury.**
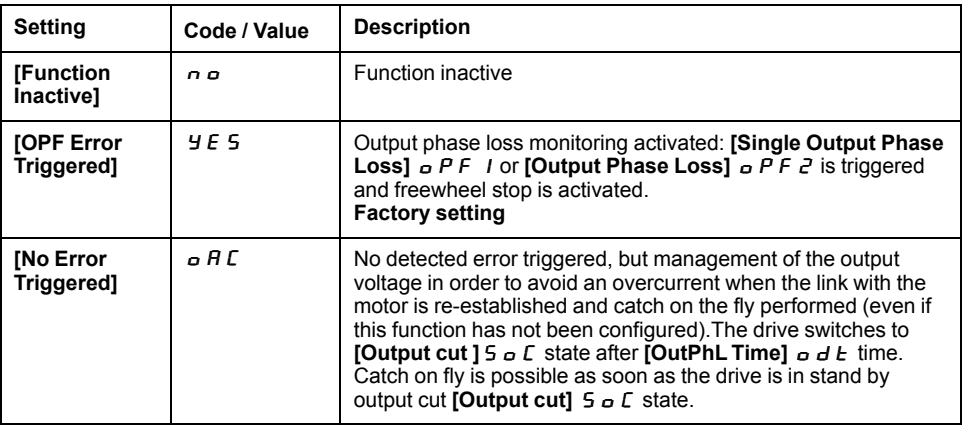

## $[2/3$ -wire control]  $E$  C

2-wire or 3-wire control.

## **WARNING**

#### **UNANTICIPATED EQUIPMENT OPERATION**

If this parameter is changed, the parameters **[Reverse Assign]** RRS and **[2/3- Wire Controll TCC** and the assignments of the digital inputs are reset to the factory setting.

• Verify that this change is compatible with the type of wiring used.

#### **Failure to follow these instructions can result in death, serious injury, or equipment damage.**

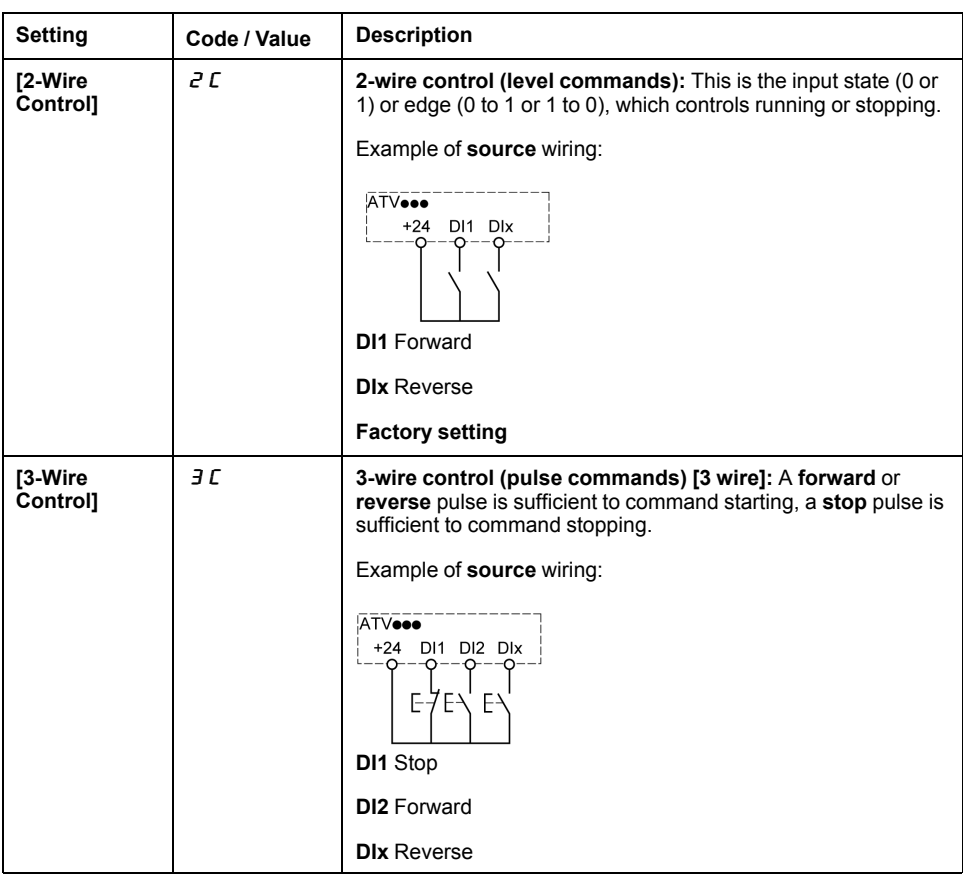

## **[Dual rating]**  $d \rightharpoondown b$

Dual rating state

Select the normal/heady duty depending on the overload required on the application.

**NOTE:** Modifying this parameter resets the motor tune parameters. Autotuning will need to be performed again.

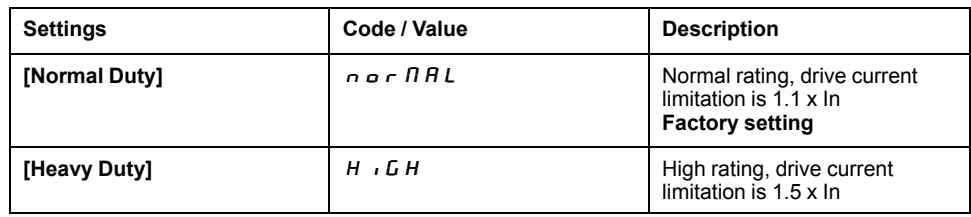

# **[Modified parameters]** L  $\Pi$  d - Menu

## **Access**

**[Simply start] [Modified parameters]**

## **About This Menu**

This menu gives a quick access to the 10 last modified parameters.

# <span id="page-39-0"></span>**[Display]**  $\overline{a}$   $\overline{b}$  -

## **What's in This Chapter**

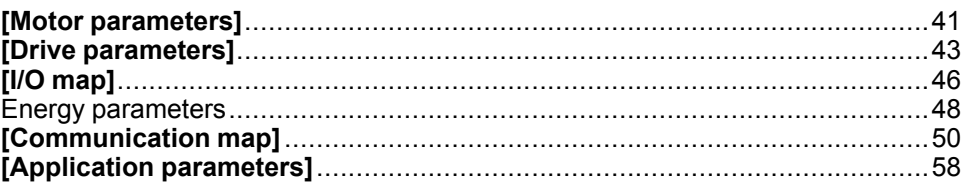

# **Introduction**

ED **[Display]**  $\Pi$  o n - menu shows monitoring data related to the drive and the application.

It offers an application-oriented display in terms of energy, cost, cycle, efficiency,

...

This is available with customized units and graphics view.

## <span id="page-40-0"></span>**[Motor parameters]**

## **[Motor parameters]**  $\Pi \Pi \sigma$  - Menu

#### **Access**

**[Display] [Motor parameters]**

#### **About This Menu**

This menu shows the motor-related parameters.

The parameters available in this menu are in read-only mode, they cannot be configured.

## **[Motor Speed]** 5 P d

Motor speed.

This parameter displays the estimated rotor speed without motor slip.

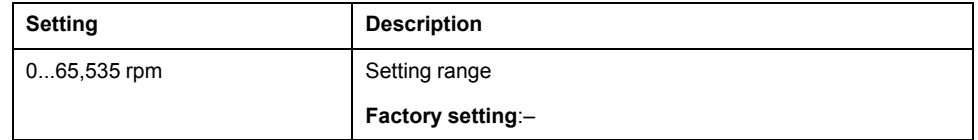

## **[Motor Voltage]**  $\mu$  o P

Motor voltage.

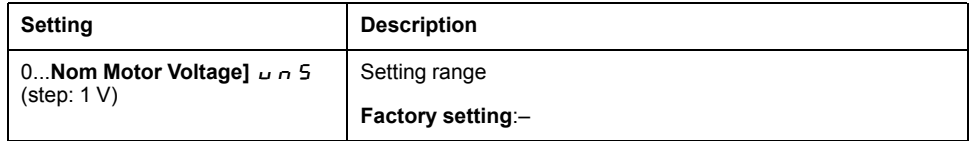

## **[Motor Power]**  $\sigma$  *P r*

Motor power.

Estimated output power in % (100% = nominal motor mechanical power).

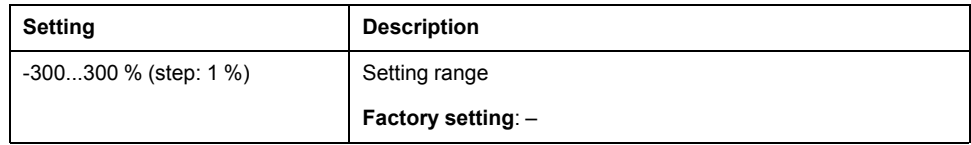

## **[Motor Torque]** o *E* r

Motor torque.

Output torque value (100% = Nominal value of motor torque).

**NOTE:** The displayed value is always positive in motor mode and negative in generator mode whatever the direction.

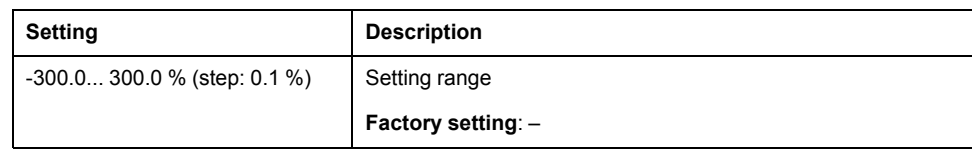

## **[Motor Current]** L C r

Motor current (estimation).

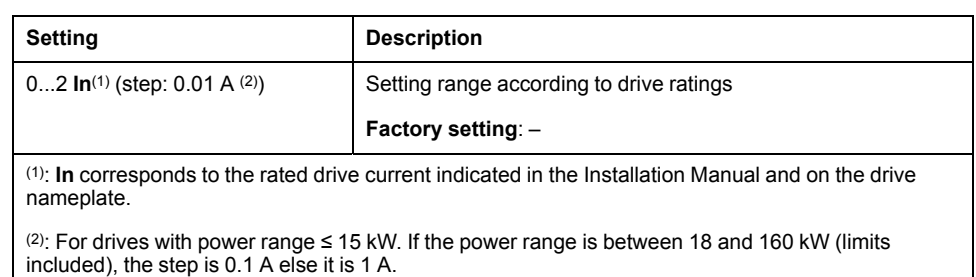

## **[Motor Therm state]**  $E H r$

Motor thermal state.

The normal motor thermal state is 100 %, the **[Motor Overload]**  $\sigma$  L F threshold is set to 118 %.

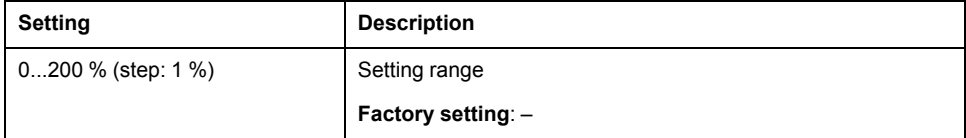

## <span id="page-42-0"></span>**[Drive parameters]**

## **[Drive parameters]**  $\prod P_i -$  Menu

#### **Access**

**[Display] [Drive parameters]**

#### **About This Menu**

This menu shows the drive-related parameters.

## **[Ref Frequency]**  $F \nightharpoonup H$

Frequency reference before ramp (signed value).

This parameter is read-only. It enables you to display the reference frequency applied to the motor, regardless of which channel for reference value has been selected.

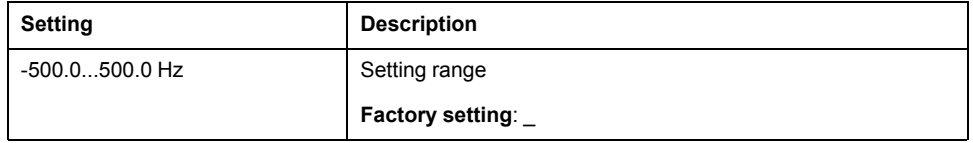

## **[Ref Frequency]** L F r

Reference frequency.

This parameter only appears if the function has been enabled. It is used to change the reference frequency from the remote control. OK does not have to be pressed to enable a change of reference.

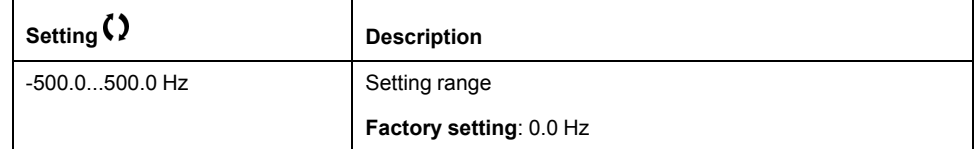

## **[Motor Frequency]**  $r$  F  $r$

#### Motor frequency.

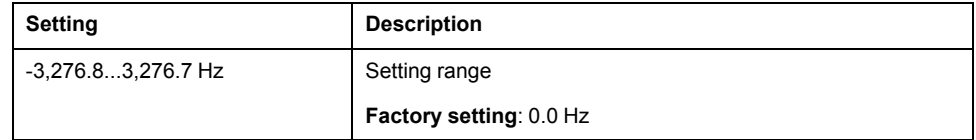

## **[Mains Voltage]** uLn

Mains voltage.

Line voltage based on DC bus measurement, motor running or stopped.

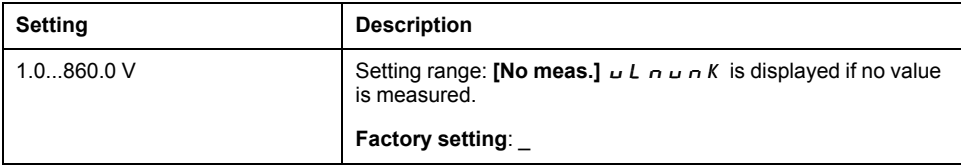

## **[DC Bus Voltage]** V  $b \cup 5$

DC bus voltage.

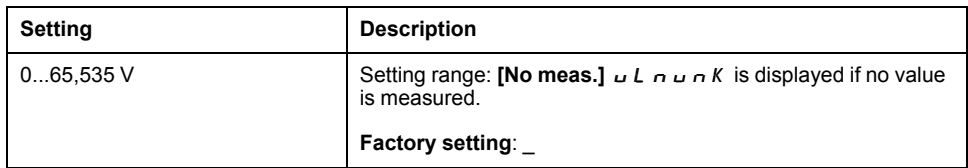

## **[Drive Therm State]**  $E$  H  $d$

Drive thermal state.

The normal drive thermal state is 100%, the **[Drive Overheating] DHF** threshold is set to 118%

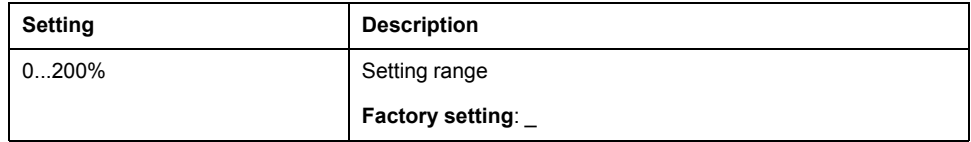

## **[Used Param. Set]**  $E$  **F**  $P$  5  $\star$

Used parameter set.

Configuration parameter status (can be accessed if parameter switching has been enabled).

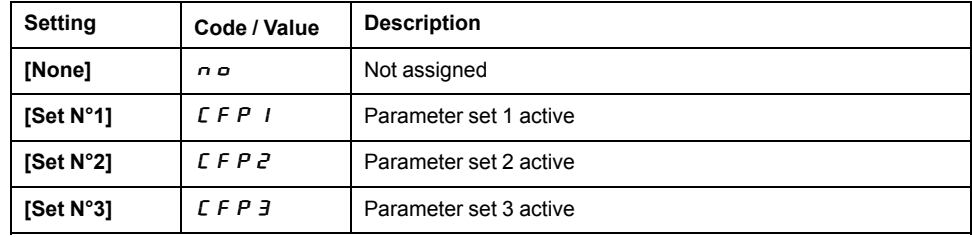

## **[Motor Run Time]** rtHH

Motor run time.

Run elapsed time display (resettable) in 0.1 hours (length of time the motor has been switched on).

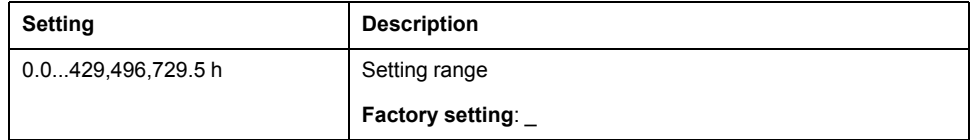

## **[Power-on Time]**  $P E H H$

Power-on time (resettable)

This counter can be set to 0 by using the **[Time Counter Reset** ] $\sim P \sim$  parameter.

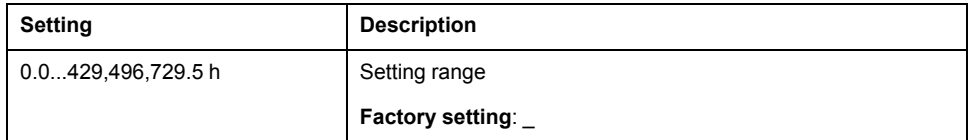

## **[IGBT Warning Counter]** *E* **A C** ★

IGBT Warning counter.

This parameter can be accessed if **[Access Level]**  $L$   $H$   $\Gamma$  is set to **[Expert]**  $E$   $P$   $r$ 

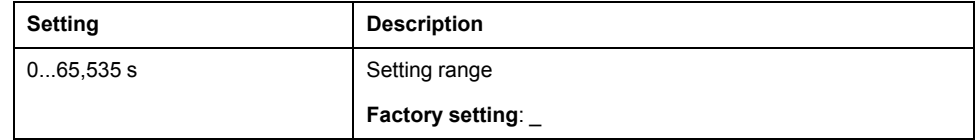

## **[PID** Reference]  $r$   $P$   $\Gamma$   $\star$

PID reference.

This parameter can be accessed if **[PID Feedback]**  $P$   $\rightarrow$  F is not set to **[Not Configured**]  $\overline{a}$  *n*  $\overline{a}$ .

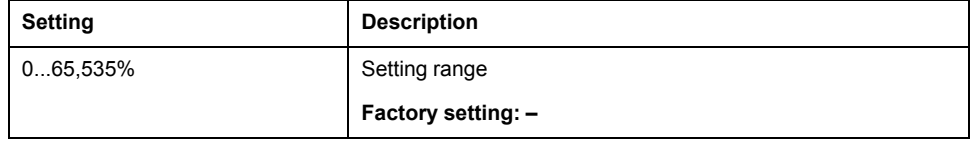

## **[PID** feedback]  $r$   $P$   $F$   $\star$

PID feedback value.

This parameter can be accessed if **[PID Feedback]**  $P \cdot F$  is not set to **[Not Configured**]  $\overline{\phantom{a}}$  o

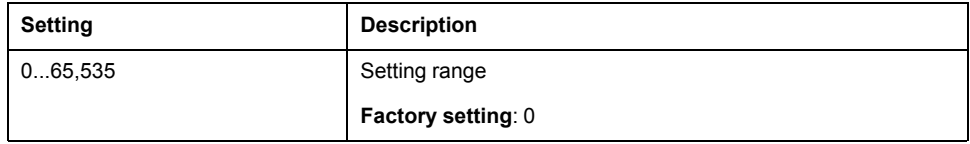

## **[PID Error]**  $r$   $P$  **E**  $\star$

PID error value.

This parameter can be accessed if **[PID Feedback]**  $P \cdot F$  is not set to **[Not Configured**]  $\overline{\phantom{a}}$  o

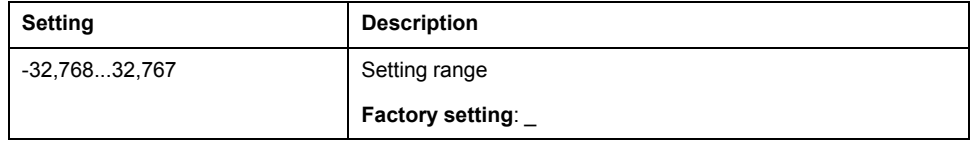

## **[PID** Output]  $r \cancel{P}$   $\cancel{\sigma}$   $\cancel{\star}$

PID output value.

Output value with limitation.

This parameter can be accessed if **[PID Feedback]**  $P \cdot F$  is not set to **[Not Configured**]  $nQ$ 

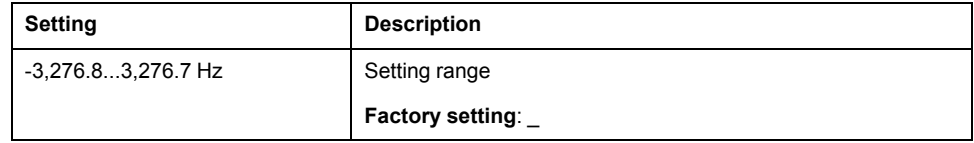

# <span id="page-45-0"></span>**[I/O map]**

## **[I/O map] IOM- Menu**

### **Access**

**[Display] [I/O map]**

## **About this Menu**

This menu shows information about the inputs and the outputs of the drive such as: the function assigned, the configuration and the present value or state.

The information is separated in different categories/menus:

- **[Digital Input Map]**  $L \cdot B -$ : The mapping of the digital inputs,
- **[Analog inputs image]**  $\overline{A}$   $\overline{A}$   $\overline{A}$  -: The image of the analog inputs,
- **[Digital Output Map]**  $L \circ H I$ : The mapping of the digital outputs and relays,
- **[Analog Outputs image]**  $A \circ A$  -: The image of the analog outputs,

The parameters available in this menu are in read-only mode, they cannot be configured.

For more information on the inputs/outputs configuration, refer to the submenus in **[Complete settings] [Input/Output]**.

## **[Digital Input Map]** L  $\cdot$  R -

This menu is used to display the state of digital inputs. Use the touch wheel to scroll through the digital inputs:

- Digital inputs DI1 to DI6 of the drive.
- Optional digital inputs DI11 to DI16 if VW3A3203 Extended I/O module has been inserted.

On the Plain Text Display Terminal , click the digital input to see all the functions that are assigned to the digital input in order to verify the compatibility with the multiple assignments (low level assignment and high level assignment). If no functions have been assigned, **[Not assigned]**  $\overline{A}$  is displayed.

For more information on the digital inputs refer to **[Complete settings]**  $\rightarrow$  **[Input/ Output] [DI/DQ]**.

## **[Analog inputs image]**  $A \cdot B$  -

This menu is used to display the value of analog inputs. Use the touch wheel to scroll through the analog inputs:

- **[AI1]**  $\vec{H}$   $\cdot$   $I\vec{L}$  to **[AI3]**  $\vec{H}$   $\cdot$   $\vec{J}$   $\vec{L}$  -: Analog inputs AI1 to AI3 of the drive.
- **[AI4]**  $\overline{H}$   $\cdot$  4  $\overline{L}$  and **[AI5]**  $\overline{H}$   $\cdot$  5  $\overline{L}$  -: Optional analog inputs AI4 and AI5 if VW3A3203 Extended I/O module has been inserted,

The physical value of the analog input AIx shown in this menu corresponds to the parameter **[AIx]**  $\overline{H} \cdot \overline{X}$   $\overline{L}$ . The range and the unit depend on the customer configuration.

On the Plain Text Display Terminal , click the analog input AIx (with 'x' from 1 to 5) to display:

- **[AIx Assignment]**  $\vec{A}$   $\vec{A}$   $\vec{B}$ : all the functions associated with the analog input in order to verify, for example, compatibility problems with the multiple assignments,
- The minimum and maximum values according to the configured type **[AIx Type]**  $A \times E$ :
	- **[Alx min value]**  $\cup$   $\cdot$  L X and **[Alx max value]**  $\cup$   $\cdot$  H X with **[Voltage]**  $1D \cup$  type,
- **[AIx min. value]** CRLX and **[AIx max. value]** CRHx with **[Current]**  $\overline{B}$  *R* type.
- The configured value of the interference filtering: **[AIx filter]**  $\vec{H}$   $\vec{A}$   $\vec{F}$ .

For more information on the analog inputs refer to **[Complete settings] [Input/ Output] [Analog I/O]**.

## **[Digital Output Map]** L  $\sigma$  R -

This menu is used to display the state of relays and digital outputs. Use the touch wheel to scroll through them:

- R1 to R3: the relays of the drive.
- R4 to R6: the optional relays if VW3A3204 Extended relay module has been inserted.
- DQ11 and DQ12: the optional digital output if VW3A3203 Extended I/O module has been inserted.

On the Plain Text Display Terminal , click the relay or the digital output to display:

- The function assigned to the digital output or the relay. If no functions have been assigned, **[Not assigned]**  $\overline{D}$  is displayed,
- The delay time,
- The active level (high or low),
- The holding time.

For more information on the configuration of the digital outputs and the relays refer to **[Complete settings] [Input/Output]**.

## **[Analog Outputs image]**  $A \circ B$  -

This menu is used to visualize the value of analog outputs . Use the touch wheel to scroll through the outputs  $[AQ1]$   $A \circ I \circ I$  -  $[AQ2]$   $A \circ I \circ I$  - and .

The physical value of the analog output AQx displayed in this menu corresponds to the parameter **[AQx]**  $A \rightarrow X \overline{C}$ . The range and the unit depend on the customer configuration.

On the Plain Text Display Terminal , click the analog outputs to display:

- **[AQx Assignment]**  $\overline{H} \circ \overline{X}$ : the function associated with the analog output in order to verify, for example, compatibility problems with the multiple assignments,
- The minimum and maximum values according to the configured type **[AQx Type]**  $A$   $A$   $B$   $\vdots$ 
	- **[AQx** min value]  $\cup$   $\circ$  L X and **[AQx** max value]  $\cup$   $\circ$  H X with **[Voltage]**  $10 \mu$  type,
	- **[AQx min value]**  $B \circ L X$  and **[AQx max value]**  $B \circ H X$  with **[Current]**  $\overline{D}$  *R* type.
- **[Scaling AQx min]**  $A \subseteq L X$  (respectively **[Scaling AQx max]**  $A \subseteq H X$ ): The scaling of the lower limit (respectively upper limit) of the assigned parameter, as a percentage of the minimum (respectively maximum) possible variation.
- The configured value of the interference filtering: **[AQx filter]**  $A \cdot B \times F$ .

For more information (such as the configuration), refer to **[Complete settings] [Input/Output] [Analog I/O]**.

## <span id="page-47-0"></span>**Energy parameters**

## **[Energy parameters]**  $E \nI P$  - Menu

#### **Access**

**[Display] [Energy parameters]**

### **About This Menu**

This menu presents the output mechanical energy data.

## **[Motor Consumption]**  $\overline{\Pi}E$  4

Energy consumption (TWh).

This parameter can be accessed if **[Motor Consumption(TWh)]**  $\Pi E 4$  is not set to 0.

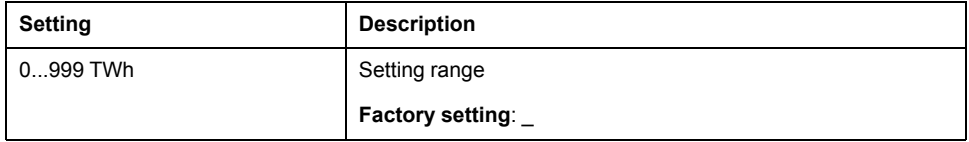

## **[Motor Consumption]**  $\Pi E$  3

Energy consumption (GWh).

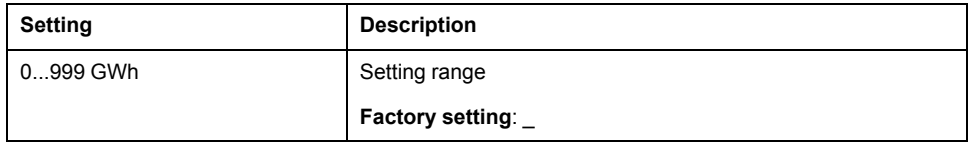

## **[Motor Consumption]**  $\Pi E Z$

Energy consumption (MWh).

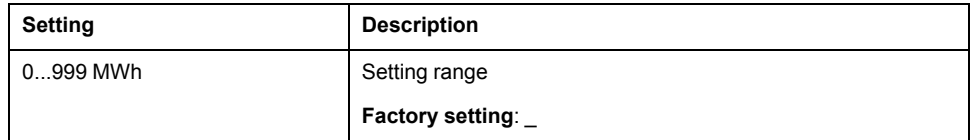

## **[Motor Consumption]**  $\overline{\Pi}E$  1

Energy consumption (kWh).

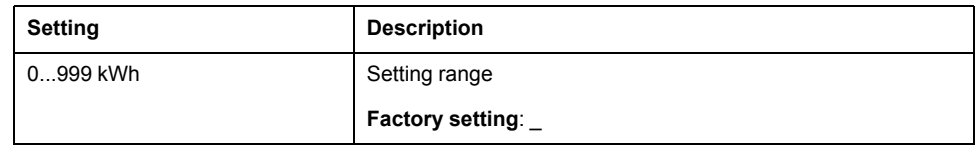

## **[Motor Consumption]**  $\Pi E \Box$

Energy consumption (Wh).

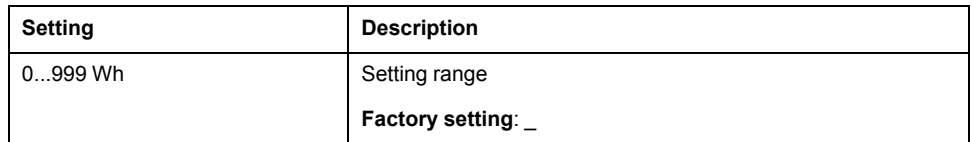

# <span id="page-49-0"></span>**[Communication map]**

## **[Communication map]**  $\mathbb{Z} \cap \mathbb{Z}$  - Menu

#### **Access**

#### **[Display] [Communication map]**

## <span id="page-49-1"></span>**[Command Channel]**  $C \cap dC$

Command channel.

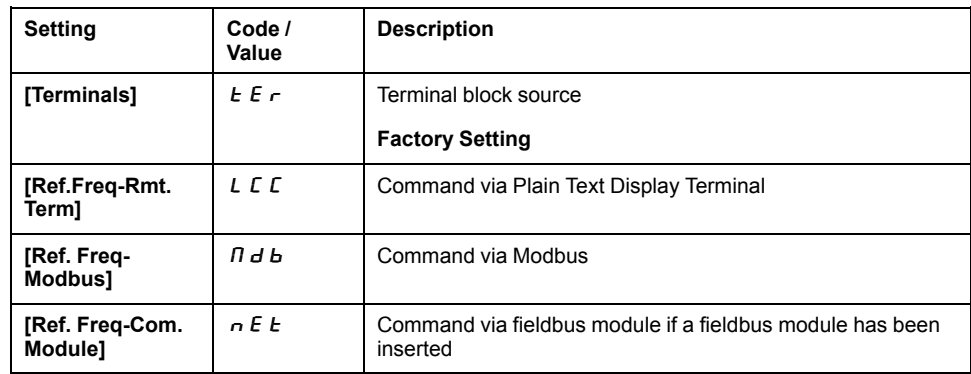

## <span id="page-49-2"></span>**[Cmd Register]**  $\Gamma$   $\Pi$   $d$

Command register.

**[Control Mode]**  $CHCF$  is not set to **[I/O** profile]  $IO$ 

Possible values in CiA402 profile, separate, or not separate mode:

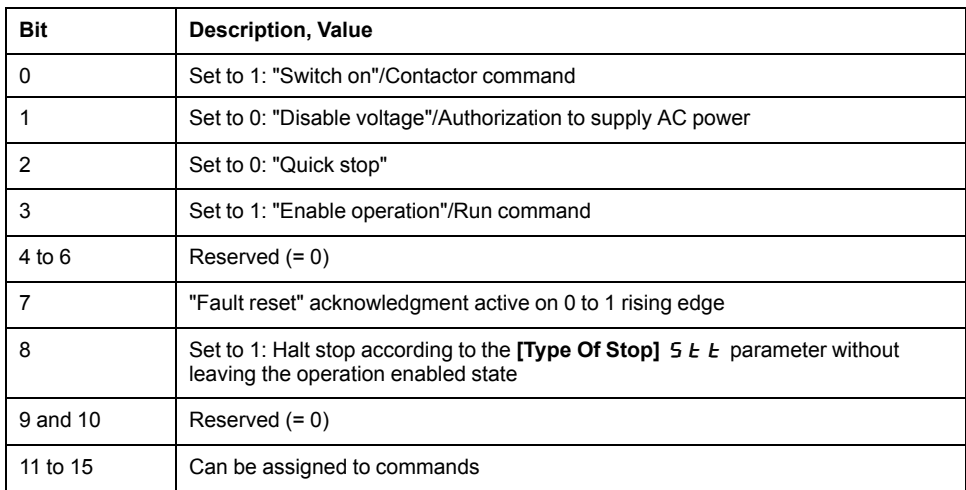

Possible values in the I/O profile. On state command [2-Wire Control]  $2C$ :

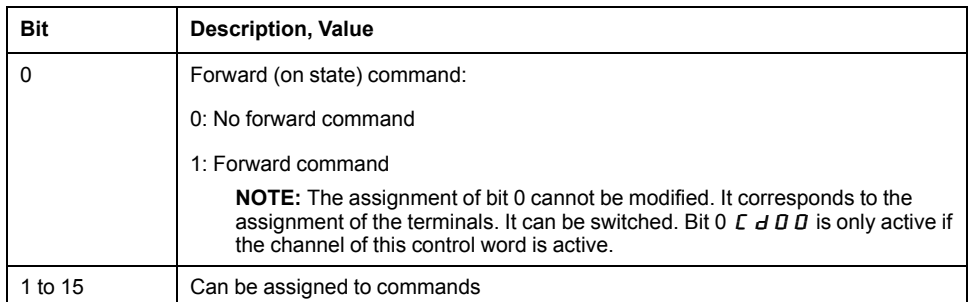

Possible values in the I/O profile. On edge command **[3-Wire Control]** 3C:

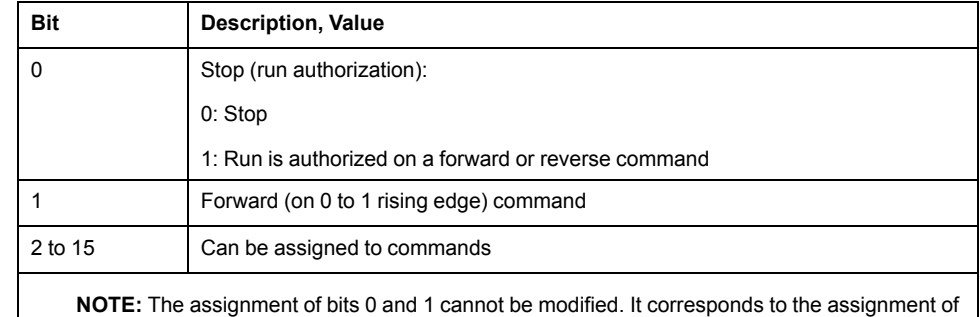

the terminals. It can be switched. Bits 0 *C*  $d$  *D* 0 and 1 *C*  $d$  *D* 1 are only active if the channel of this control word is active.

## **[Ref Freq Channel]**  $r$  F C C

Channel of reference frequency.

**Identical to [Command Channel]**  $E \nI \nI \nI \nI$ , [page](#page-49-1) 50

## **[Pre-Ramp Ref Freq]**  $F \nI H$

Frequency reference before ramp (signed value).

This parameter is read-only. It enables to display the reference frequency applied to the motor, regardless of which channel for reference value has been selected.

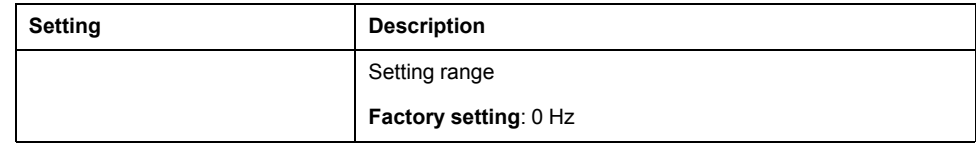

## **[CIA402 State Reg]**  $E$   $E$   $R$

CIA402 State Register.

Possible values in CiA402 profile, separate, or not separate mode:

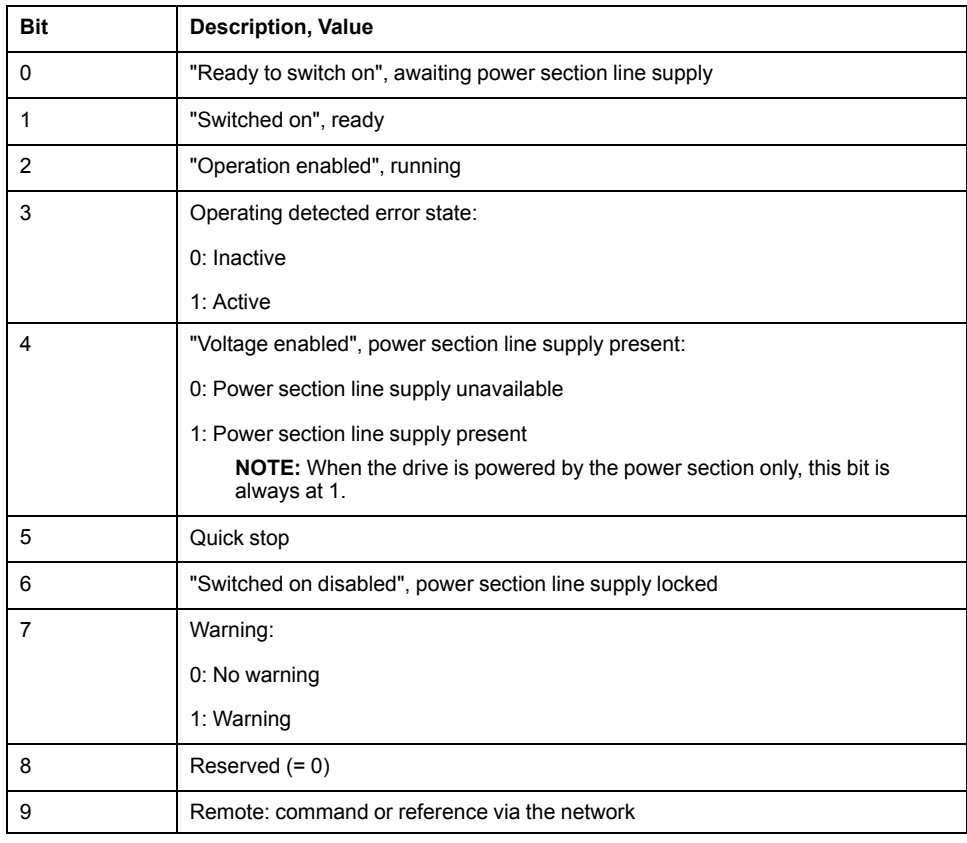

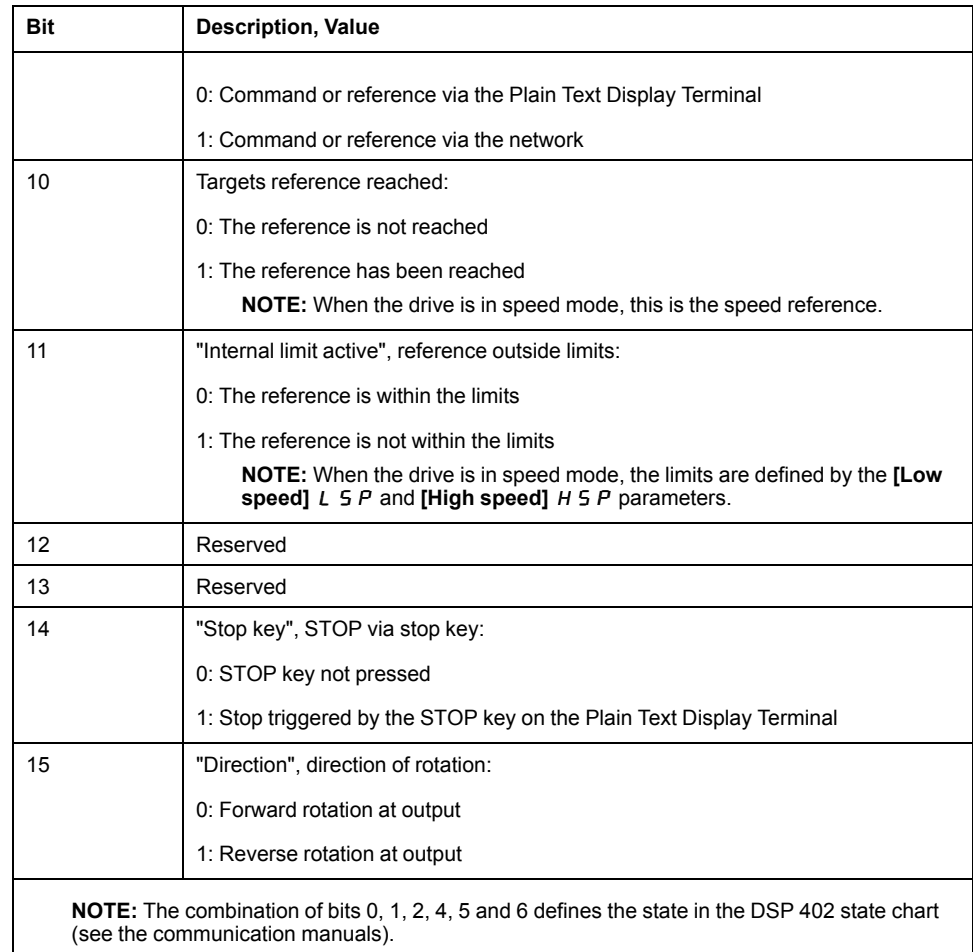

## Possible values in the I/O profile:

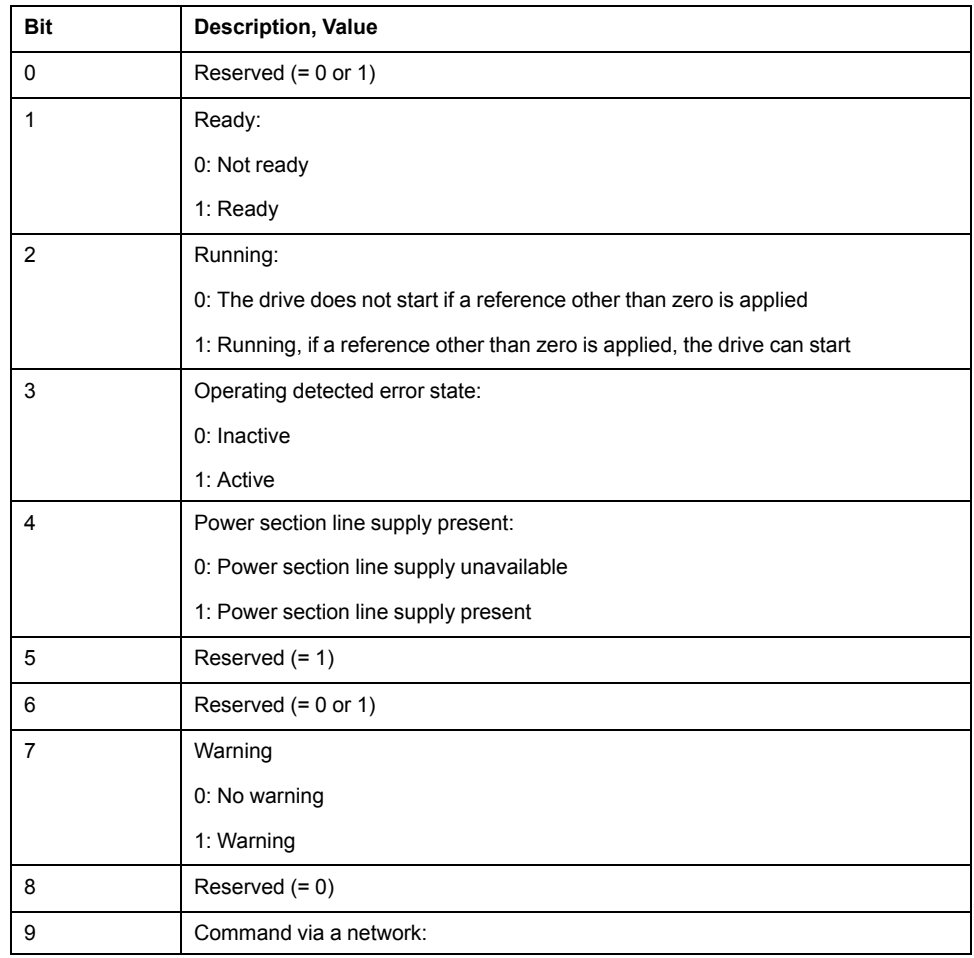

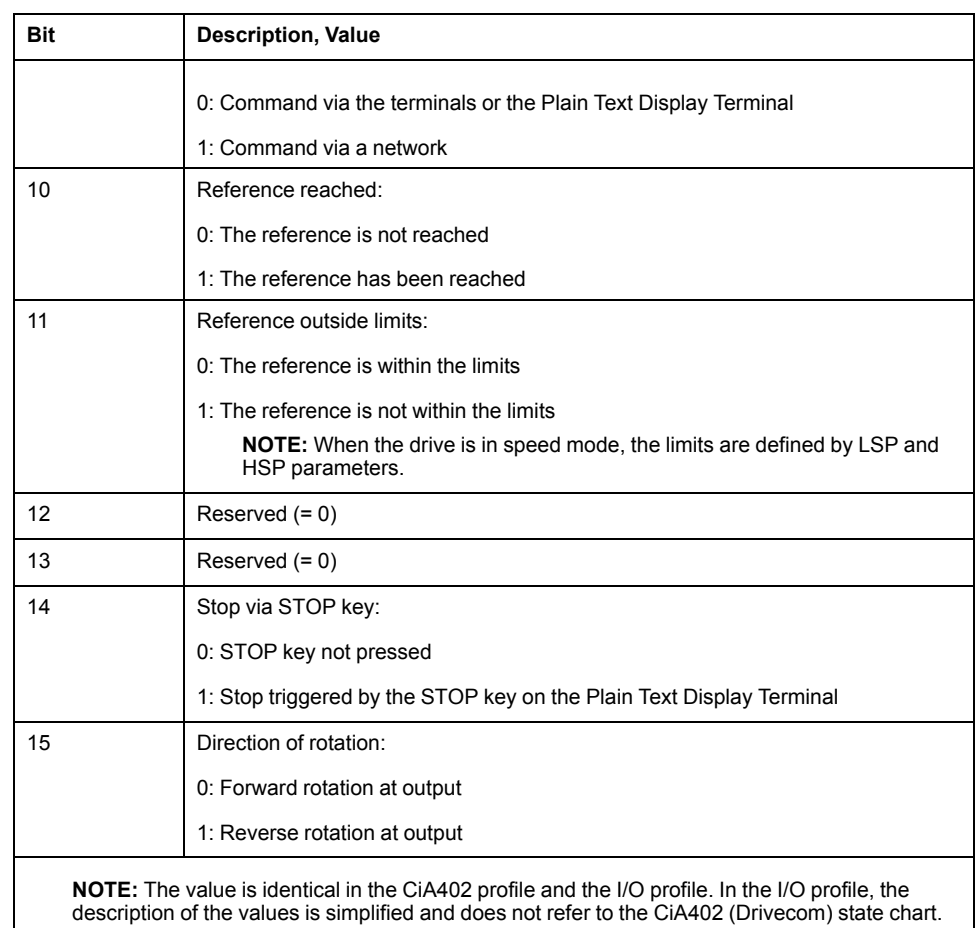

## **[Modbus network diag]**  $\Pi \cap d$  - Menu

#### **Access**

#### **[Display] [Communication map] [Modbus network diag]**

#### **About This Menu**

Used for the Modbus serial communication port at the bottom of the control block. Refer to the Modbus serial embedded communication manual for a complete description.

#### $[COMLED]$  $A$  $B$ <sub> $I$ </sub>

View of the Modbus communication LED.

## **[Mdb Frame Nb]**  $\Pi$  I C E

Modbus network frames counter: number of processed frames.

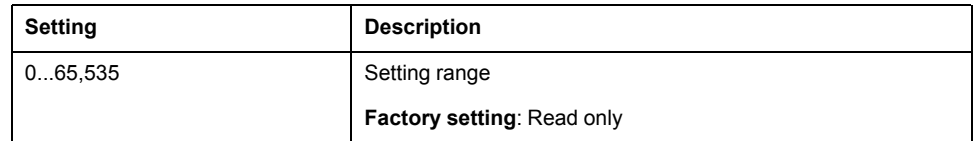

## **[Mb NET CRC** errors]  $\Pi$  **1E** C

Modbus network CRC error countered: number of CRC errors

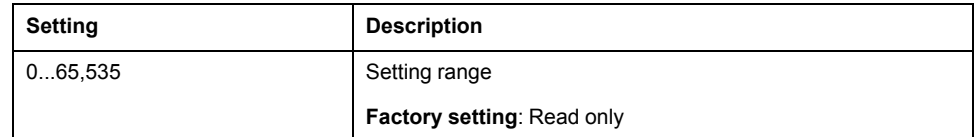

## **[Com.** scanner **input** map]  $\cdot$  5 A - Menu

#### **Access**

**[Display] [Communication map] [Modbus network diag] [Com. scanner input map]**

#### **About This Menu**

Used for CANopen® and Modbus network.

#### <span id="page-53-0"></span>**[Com Scan In1 val.]**  $n \Pi$  1

Com scanner input 1 value. Value of the first input word.

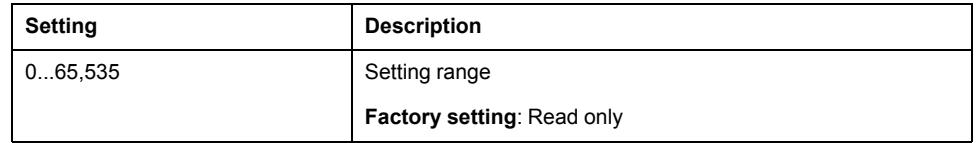

## **[Com Scan In2 val.]** n  $\overline{B}$  2

Com scanner input 2 value. Value of the second input word. Identical to **[Com Scan In1 val.]**  $n \Pi$  1, [page](#page-53-0) 54.

## **[Com Scan In3 val.]**  $n \nI$  3

Com scanner input 3 value. Value of the third input word. **Identical to [Com Scan In1 val.]**  $n \Pi$  1, [page](#page-53-0) 54.

## **[Com Scan In4 val.]**  $nH$  4

Com scanner input 4 value. Value of the fourth input word. **Identical to [Com Scan In1 val.] n**  $\Pi$  **1, [page](#page-53-0) 54.** 

## **[Com Scan In5 val.]** n  $\Pi$  5

Com scanner input 5 value. Value of the fifth input word. Identical to **[Com Scan In1 val.]**  $n \Pi$  1, [page](#page-53-0) 54.

## **[Com Scan In6 val.]**  $n \Pi$  **6**

Com scanner input 6 value. Value of the sixth input word. Identical to **[Com Scan In1 val.]**  $n \Pi$  1, [page](#page-53-0) 54.

## **[Com Scan In7 val.]** n  $\Pi$  7

Com scanner input 7 value. Value of the seventh input word.

**Identical to [Com Scan In1 val.]**  $n \Pi$  1, [page](#page-53-0) 54.

## **[Com Scan In8 val.]**  $n \text{ }\overline{n}$  **B**

Com scanner input 8 value. Value of the eighth input word. **Identical to [Com Scan In1 val.]**  $n \Pi$  1, [page](#page-53-0) 54.

## **[Com scan output map]**  $\sigma$  5  $\mu$  - Menu

#### **Access**

**[Display] [Communication map] [Com scan output map]**

#### **About This Menu**

Used for CANopen® and Modbus networks.

## <span id="page-54-0"></span>**[Com Scan Out1 val.]**  $n \in \mathbb{I}$

Com scanner output 1 value. Value of the first output word.

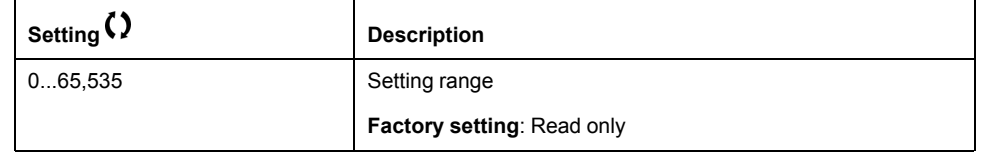

## **[Com Scan Out2 val.]**  $n \in \mathbb{Z}$

Com scanner output 2 value. Value of the second output word. **Identical to <b>[Com Scan Out1 val.]**  $n \in I$ , [page](#page-54-0) 55.

## **[Com Scan Out3 val.]**  $n \in \mathcal{F}$

Com scanner output 3 value. Value of the third output word. **Identical to <b>[Com Scan Out1 val.]**  $n \in I$ , [page](#page-54-0) 55.

## **[Com Scan Out4 val.]**  $n E 4$

Com scanner output 4 value. Value of the fourth output word. **Identical to <b>[Com Scan Out1 val.]**  $n \in I$ , [page](#page-54-0) 55.

## **[Com Scan Out5 val.]**  $n \in 5$

Com scanner output 5 value. Value of the fifth output word. **Identical to <b>[Com Scan Out1 val.]**  $n \in I$ , [page](#page-54-0) 55.

## **[Com Scan Out6 val.]**  $n \in \mathbb{R}$

Com scanner output 6 value. Value of the sixth output word. **Identical to <b>[Com Scan Out1 val.]**  $n \in I$ , [page](#page-54-0) 55.

## **[Com Scan Out7 val.]**  $n \in \mathbb{7}$

Com scanner output 7 value. Value of the seventh output word.

**Identical to [Com Scan Out1 val.]**  $n \in I$ , [page](#page-54-0) 55.

### **[Com Scan Out8 val.]**  $n E B$

Com scanner output 8 value. Value of the eighth output word. **Identical to <b>[Com Scan Out1 val.]**  $n \in I$ , [page](#page-54-0) 55.

## **[Modbus HMI Diag]**  $\Pi$  d H - Menu

#### **Access**

**[Display] [Communication map] [Modbus HMI Diag]**

#### **About This Menu**

Used for the Modbus serial communication port at the front of the control block (used by the Plain Text Display Terminal)

## **[COM LED]**  $\overline{\overline{A}}$   $\overline{A}$   $\overline{B}$   $\overline{C}$

View of the Modbus HMI communication LED.

## **[Mdb NET** frames]  $\Pi$  2  $\Gamma$   $\vdash$

Terminal Modbus 2: number of processed frames.

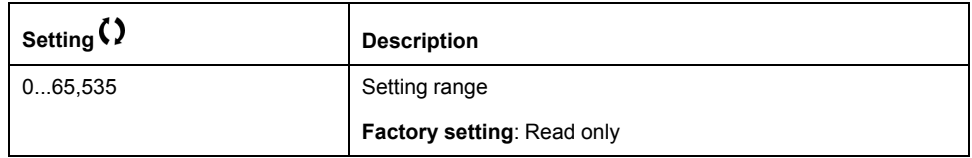

## **[Mdb NET CRC errors]**  $\Pi$  2 E C

Terminal Modbus 2: number of CRC errors.

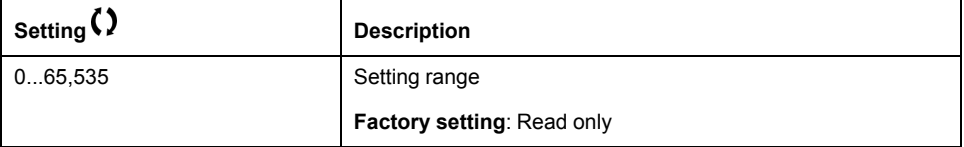

## **[Command word image]** CWI- **Menu**

#### **Access**

**[Display] [Communication map] [Command word image]**

#### **About This Menu**

Command word image.

## **[Modbus Cmd]**  $C \nI \nI \nI$

Command word image built with Modbus port source.

**Identical to [CMD Register]**  $C \Pi d$ , [page](#page-49-2) 50.

## **[COM.** Module Cmd.]  $C \cap d$  3

Command word image built with fieldbus module source. **Identical to [CMD Register]**  $C \Pi d$ , [page](#page-49-2) 50.

## **[Freq. ref.** word **map**]  $\in$  W<sub>I</sub> - **Menu**

#### **Access**

**[Display] [Communication map] [Freq. ref. word map]**

## **About This Menu**

Frequency reference image.

## **[Modbus Ref Freq]** L F  $\cdot$  1

Frequency reference image built with Modbus port source (LFR\_MDB).

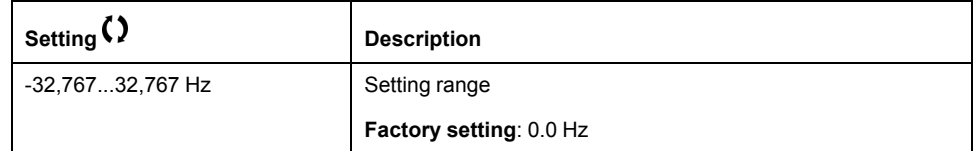

## **[Com Module Ref Freq]** L F  $r$  3

Frequency reference image built with fieldbus module source (LFR\_COM).

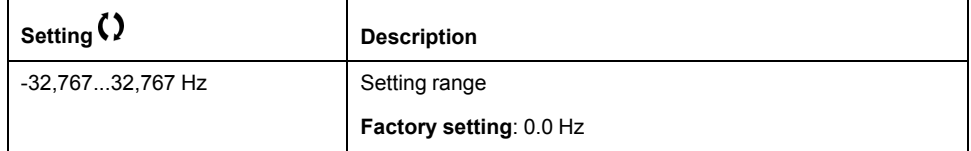

# <span id="page-57-0"></span>**[Application parameters]**

## **[Variable Speed Pump]**  $\Pi P$  - Menu

#### **Access**

#### **[Display] [Application parameters] [Variable Speed Pump]**

## **[Available Pumps]**  $\prod P$  *R n*

Number of available pumps.

This parameter can be accessed if **[Pump System Archit]**  $\Pi P$  5  $\pi$  is set to a value different from **[No]**  $\sigma$   $\sigma$ .

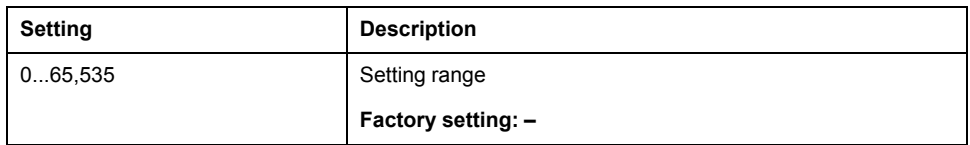

## **[Nb** of Staged Pumps]  $\prod P 5 n$

Number of staged pumps.

This parameter can be accessed if **[Pump System Archit]**  $\Pi P 5 H$  is set to a value different from **[No]**  $\theta$ .

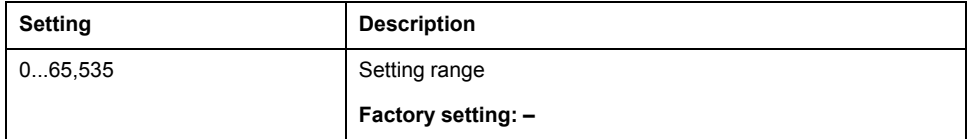

## <span id="page-57-1"></span>**[Lead Pump]** PL id

Lead pump.

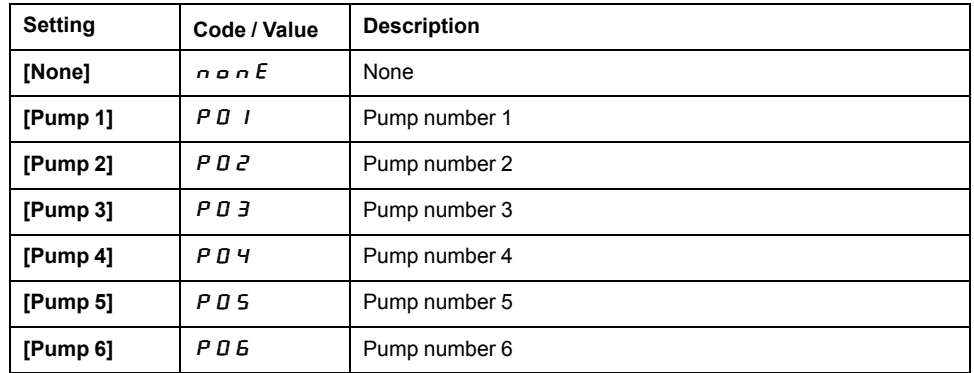

## **[Next Staged Pump]**  $P n E$  5

Next pump to stage.

**Identical to <b>[Lead Pump]** PL  $\cdot$  J, [page](#page-57-1) 58.

## **[Next Destaged Pump]**  $P_1$   $F_2$

Next pump to destage. **Identical to [Lead Pump]** PL  $\cdot$  **d** , [page](#page-57-1) 58.

## <span id="page-58-0"></span>**[Pump 1 State]**  $P$  15  $\star$

Pump 1 state.

This parameter can be accessed if **[Nb Of Pumps]**  $\Pi P P \cap \Pi$  or **[Nb of Devices]**  $\Pi P \overline{L} \cap \overline{R}$  is set to 1 or higher.

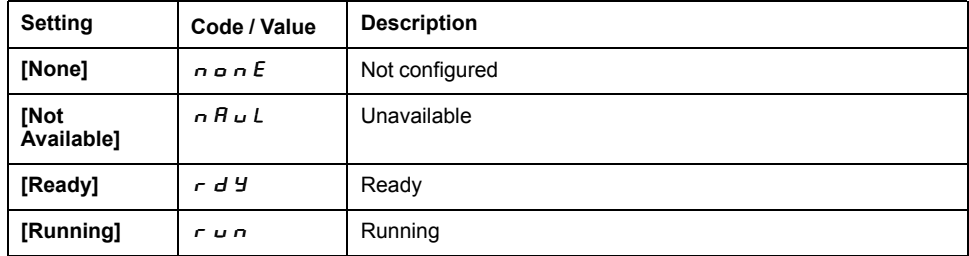

## <span id="page-58-1"></span>**[Pump 1 Type]**  $P$   $1E \star$

Pump 1 type.

This parameter can be accessed if **[Nb Of Pumps]**  $\Pi P P \cap \Pi$  or **[Nb of Devices]**  $\Pi P \overline{L} \cap \overline{R}$  is set to 1 or higher.

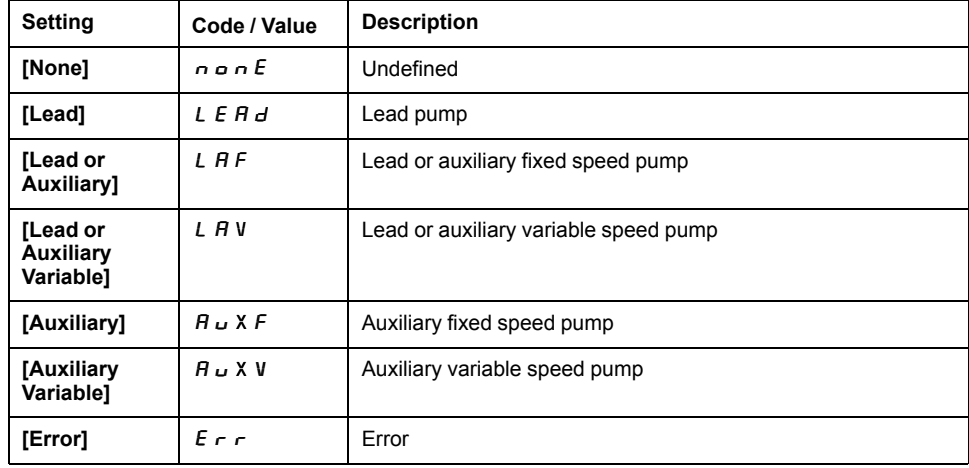

## <span id="page-58-2"></span>**[Pump 1 Runtime]**  $P$   $I \circ E \star$

Pump 1 running time.

This parameter can be accessed if **[Nb Of Pumps]**  $\prod P P \cap \text{or}$  **[Nb of Devices]**  $\Pi P \overline{L} \cap \overline{R}$  is set to 1 or higher.

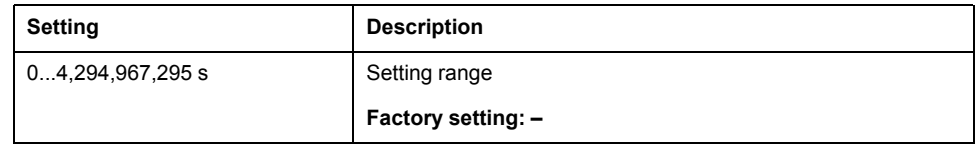

## <span id="page-58-3"></span>**[Pump 1 Nb Starts]**  $P \mid n \leq \star$

Pump 1 number of starts.

This parameter can be accessed if **[Nb Of Pumps]**  $\Pi P P \cap \Pi$  or **[Nb of Devices]**  $\Pi P \overline{L} \cap \overline{R}$  is set to 1 or higher.

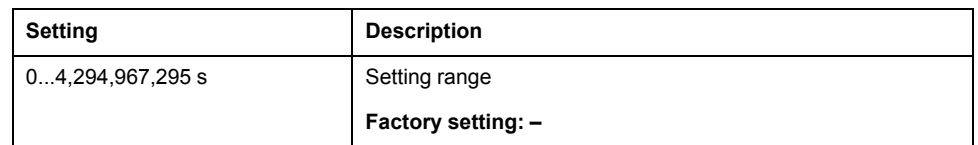

## **[Pump 2 State]**  $P \neq 5 \star$

Pump 2 state.

This parameter can be accessed if **[Nb Of Pumps]**  $\Pi P P \cap \Pi$  or **[Nb of Devices]**  $\Pi P G \cap S$  is set to 2 or higher.

**Identical to [Pump 1 State] P 15**, [page](#page-58-0) 59.

## **[Pump 2 Type]**  $P \neq E$   $\star$

Pump 2 type.

This parameter can be accessed if **[Nb Of Pumps]**  $\Pi P P \cap \Pi$  or **[Nb of Devices]**  $\Pi P \overline{D} \cap \overline{D}$  is set to 2 or higher.

**Identical to <b>[Pump 1 Type]**  $P I E$ , [page](#page-58-1) 59.

## **[Pump 2 Runtime]**  $P \neq P$

Pump 2 running time.

This parameter can be accessed if **[Nb Of Pumps]**  $\Pi P P \cap \Pi$  or **[Nb of Devices]**  $\Pi P G \cap S$  is set to 2 or higher.

**Identical to <b>[Pump 1 Runtime]**  $P I \circ L$ , [page](#page-58-2) 59.

## **[Pump 2 Nb Starts]**  $P \neq 0$  5  $\star$

Pump 2 number of starts.

This parameter can be accessed if **[Nb Of Pumps]**  $\Pi P P \cap \Pi$  or **[Nb of Devices]**  $\Pi P \overline{L} \cap \overline{R}$  is set to 2 or higher.

Identical to **[Pump 1 Nb Starts]**  $P$  1  $n$  5, [page](#page-58-3) 59.

## **[Pump 3 State]**  $P \nvert 35 \nvert \nvert \nvert \nvert$

Pump 3 state.

This parameter can be accessed if **[Nb Of Pumps]**  $\prod P P \cap \prod$  or **[Nb of Devices]**  $\Pi P G \cap S$  is set to 3 or higher.

**Identical to <b>[Pump 1 State]** P 15, [page](#page-58-0) 59.

## **[Pump 3 Type]**  $P \exists t \star \textbf{x}$

Pump 3 type.

This parameter can be accessed if **[Nb Of Pumps]**  $\Pi P P \cap \Pi$  or **[Nb of Devices]**  $\Pi P G \cap S$  is set to 3 or higher.

**Identical to [Pump 1 Type]** P I **L**, [page](#page-58-1) 59.

## **[Pump 3 Runtime]**  $P \cdot \exists a \in \star$

Pump 3 running time.

This parameter can be accessed if **[Nb Of Pumps]**  $\Pi P P \cap \Pi$  or **[Nb of Devices]**  $\Pi P \bar{L} \cap \overline{R}$  is set to 3 or higher.

**Identical to [Pump 1 Runtime]** P  $1aE$ , [page](#page-58-2) 59.

## **[Pump 3 Nb Starts]**  $P \nexists n 5 \star$

Pump 3 number of starts.

This parameter can be accessed if **[Nb Of Pumps]**  $\Pi P P \cap \Pi$  or **[Nb of Devices]**  $\Pi P G \cap S$  is set to 3 or higher.

**Identical to [Pump 1 Nb Starts]** P 1 n 5, [page](#page-58-3) 59.

#### **[Pump 4 State]**  $P$  4 5  $\star$

Pump 4 state.

This parameter can be accessed if **[Nb Of Pumps]**  $\Pi P P \cap \Pi$  or **[Nb of Devices]**  $\Pi P \bar{L} \cap \overline{S}$  is set to 4 or higher.

**Identical to <b>[Pump 1 State]** P 15, [page](#page-58-0) 59.

#### **[Pump 4 Type]**  $P 4E \star$

Pump 4 type.

This parameter can be accessed if **[Nb Of Pumps]**  $\Pi P P \cap \Pi$  or **[Nb of Devices]**  $\Pi P G \cap S$  is set to 4 or higher.

**Identical to [Pump 1 Type]** P I **E**, [page](#page-58-1) 59.

#### **[Pump 4 Runtime]**  $P_1$  +  $P_2$  +  $\star$

Pump 4 running time.

This parameter can be accessed if **[Nb Of Pumps]**  $\Pi P P \cap \Pi$  or **[Nb of Devices]**  $\Pi P \overline{L} \cap \overline{R}$  is set to 4 or higher.

**Identical to <b>[Pump 1 Runtime]**  $P I \circ L$ , [page](#page-58-2) 59.

## **[Pump 4 Nb Starts]**  $P_1$   $\vdash$   $\vdash$  5  $\star$

Pump 4 number of starts.

This parameter can be accessed if **[Nb Of Pumps]**  $\prod P P \cap \prod$  or **[Nb of Devices]**  $\Pi$  P  $\Gamma$   $\Omega$  is set to 4 or higher.

**Identical to <b>[Pump 1 Nb Starts]** P 1 n 5, [page](#page-58-3) 59.

## **[Pump 5 State]**  $P$  5 5  $\star$

Pump 5 state.

This parameter can be accessed if **[Nb Of Pumps]**  $\Pi P P \cap \Pi$  or **[Nb of Devices]**  $\overline{\overline{H}}$   $\overline{P}$   $\overline{G}$   $\overline{P}$  is set to 5 or higher.

**Identical to [Pump 1 State] P 15**, [page](#page-58-0) 59.

## **[Pump 5 Type]**  $P 5E \star$

Pump 5 type.

This parameter can be accessed if **[Nb Of Pumps]**  $\Pi P P \cap \Pi$  or **[Nb of Devices]**  $\Pi P \overline{B} \cap \overline{B}$  is set to 5 or higher.

**Identical to [Pump 1 Type]** P I **L** , [page](#page-58-1) 59.

## **[Pump 5 Runtime]**  $P 5$   $\sigma E$   $\star$

Pump 5 running time.

This parameter can be accessed if **[Nb Of Pumps]**  $\Pi P P \cap \Pi$  or **[Nb of Devices]**  $\Pi P G \cap S$  is set to 5 or higher.

**Identical to [Pump 1 Runtime]** P  $1 \text{ o } L$ , [page](#page-58-2) 59.

## **[Pump 5 Nb Starts]**  $P_5$   $\cap$  5  $\star$

Pump 5 number of starts.

This parameter can be accessed if **[Nb Of Pumps]**  $\Pi P P \cap \Pi$  or **[Nb of Devices]**  $\Pi P \bar{L} \cap \overline{S}$  is set to 5 or higher.

**Identical to <b>[Pump 1 Nb Starts]**  $P$  1  $n$  5, [page](#page-58-3) 59.

## **[Pump 6 State]**  $P 6 5 \star$

Pump 6 state.

This parameter can be accessed if **[Nb Of Pumps]**  $\Pi P P \cap \Pi$  or **[Nb of Devices]**  $\Pi P \bar{L} \cap \text{ is set to 6.}$ 

**Identical to [Pump 1 State]** P 15, [page](#page-58-0) 59.

## **[Pump 6 Type]**  $P_5F_6$   $\star$

Pump 6 type.

This parameter can be accessed if **[Nb Of Pumps]**  $\Pi P P \cap \Pi$  or **[Nb of Devices]**  $\Pi P \overline{L} \cap \overline{S}$  is set to 6.

**Identical to [Pump 1 Type]**  $P I E$ , [page](#page-58-1) 59.

## **[Pump 6 Runtime]**  $P_0$   $\mathbf{6}$   $\mathbf{6}$   $\mathbf{7}$

Pump 6 running time.

This parameter can be accessed if **[Nb Of Pumps]**  $\prod P P \cap \prod$  or **[Nb of Devices]**  $\Pi$  P  $\Gamma$   $\Omega$  is set to 6.

**Identical to <b>[Pump 1 Runtime]**  $P I \cdot b \cdot b$ , [page](#page-58-2) 59.

## **[Pump 6 Nb Starts]**  $P_5$   $\cap$  5  $\star$

Pump 6 number of starts.

This parameter can be accessed if **[Nb Of Pumps]**  $\Pi P P \cap \Pi$  or **[Nb of Devices]**  $\overline{H}P\overline{L}P$  is set to 6.

**Identical to [Pump 1 Nb Starts]** P 1 n 5, [page](#page-58-3) 59.

## **[Booster Control Pump]**  $b \in P$  - Menu

#### **Access**

## **[Display] [Application parameters] [Booster Control Pump]**

## **[Booster Status] b** C 5

#### Booster status.

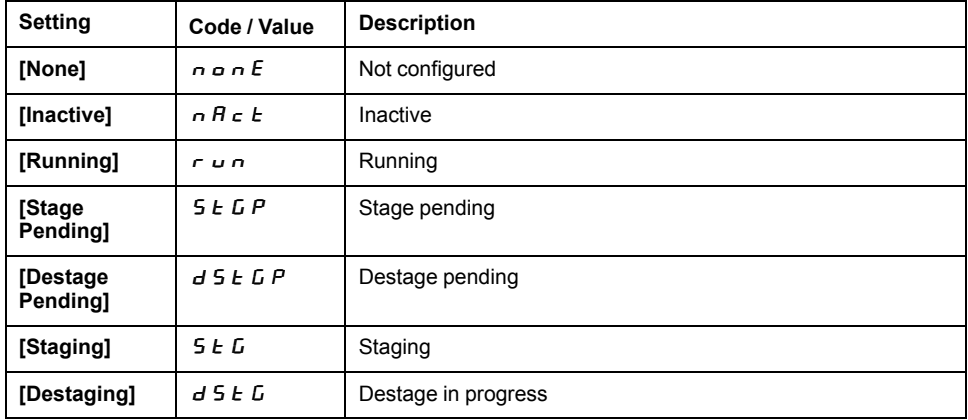

# <span id="page-63-0"></span>**[Diagnostics]** d ,  $H -$

## **What's in This Chapter**

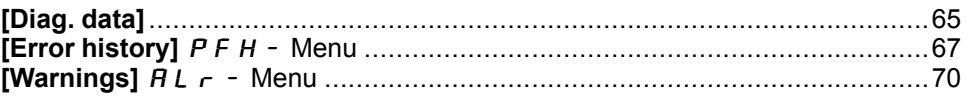

# **Introduction**

**[Diagnostics]**  $d \cdot B$  - menu presents drive and application data useful when diagnostics is required.

## <span id="page-64-0"></span>**[Diag. data]**

**[Diag. data]**  $d$   $d$   $F$  - **Menu** 

#### **Access**

**[Diagnostics] [Diag. data]**

### **About This Menu**

This menu presents the last warning and detected error in addition to drive data.

## **[Last Warning]** L R L r

Last warning which occurred. The list of warning codes is available in the chapter Warning Codes, page

## **[Last Error]** L F E

Last error which occurred. The list of error codes is available in the chapter Error [Codes,](#page-283-0) page 284.

## **[Nb** Of Start]  $n \leq \Pi$

Number of motor starts (resettable).

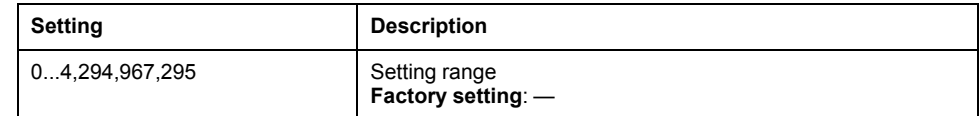

## **[Motor Run Time]**  $r \notin HH$

Motor run time.

Run elapsed time display (resettable) in 0.1 hours (length of time the motor has been switched on).

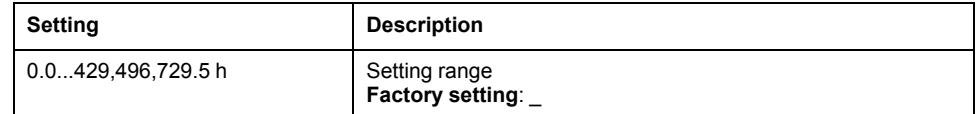

### **[Other State]** 5 5 *E* - menu

This menu shows the list of present secondary states.

The possible secondary states are the followings:

**[Anti-Jam pending]** J R N P

**[Sleep Active]** 5 L  $\Pi$ 

**[Sleep Boost active]**  $5 L P b$ **[Sleep Check Active]**  $A \subseteq L$ 

**[Set 1 active]** CFP1

**[Set 2 active]**  $\Gamma$  F P 2

**[Set 3 active]**  $\Gamma$  F P 3

**[Set 4 active]** CFP4

**[Automatic restart]**  $H \cup E$  o

**[DC** Bus Charged]  $d b L$ 

**[Fast stop Active]**  $F$  5  $E$ 

**[Fallback Frequency]**  $F \nF F$ 

**[Speed Maintained]**  $r L 5$ 

**[Type of stop]**  $5 \tcdot t$ 

**[Ref Freq Warning]**  $5 - R$ 

**[DC Bus Ripple Warn]**  $d \in \mathbb{R}$  W

**[Forward]**  $\prod F \cap d$ 

**[Reverse]**  $\pi$   $\sim$  5

**[Autotuning]**  $E \cup n$ 

## **[Identification]**  $\sigma$   $\sigma$  - menu

This is a read-only menu that cannot be configured. It enables the following information to be displayed:

- Drive reference, power rating, and voltage
- Drive software version
- Drive serial number
- Type of option modules present, with their software version
- Plain Text Display Terminal type and version.

# <span id="page-66-0"></span>**[Error history]**  $P$  F H - Menu

## **[Error history]**  $P$  F H - Menu

#### **Access**

**[Diagnostics] [Error history]**

#### **About This Menu**

This menu shows the 8 last detected errors ( $dP1$  to  $dPB$ ).

Pressing OK key on the selected error code in the Error history list displays the drive data recorded when the error has been detected.

**NOTE:** Same content for **[Last Error 1]** dP1 to **[Last Error 8]** dP8.

## <span id="page-66-1"></span>**[Last Error 1]** d P 1

Last error 1.

**Identical to [Last Error]** *L F E*, page .

## **[Drive State] HS 1**

HMI status.

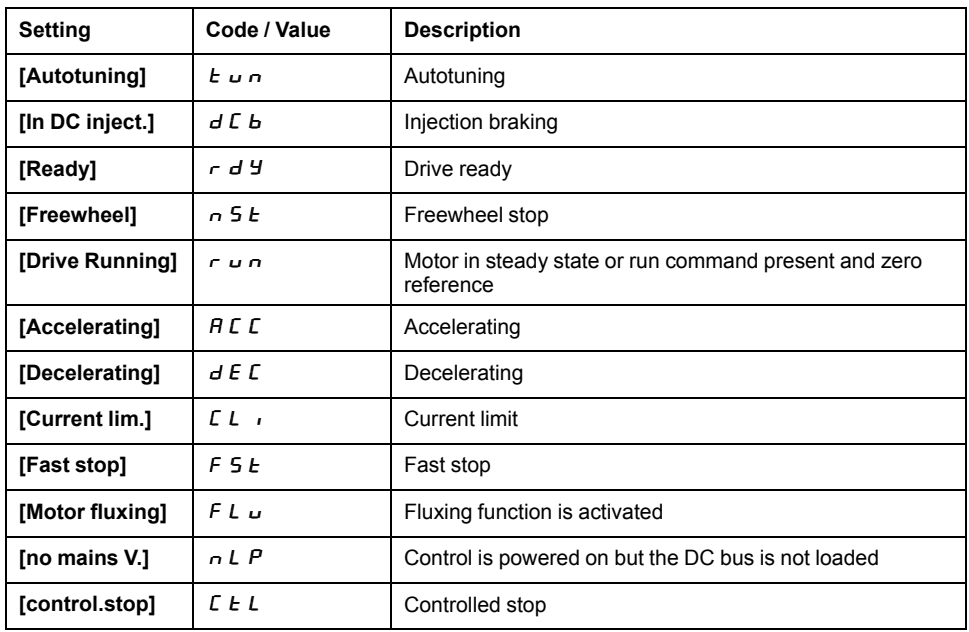

## $[Last Error 1 States]  $E P I$$

Status of last error 1. DRIVECOM status register (same as **[ETA state word]**  $E \nmid E$  A).

## **[ETI** state word]  $P$  1

ETI state word.

ETI status register (see the communication parameter file).

## **[Cmd** word]  $\Gamma$   $\Pi$   $\Gamma$  1

Cmd word.

Command register (same as [Cmd word]  $\mathcal{L} \Pi d$ ).

### **[Motor current]** L C P 1

#### Motor current (same as **[Motor Current]**  $L \subset r$ ).

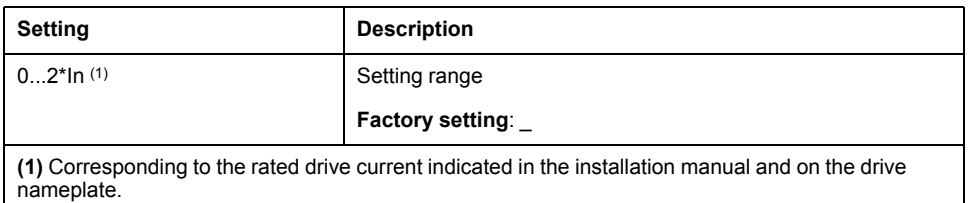

## **[Output frequency]**  $r$  **F** P 1

#### Output frequency (same as **[Output frequency]**  $r \in \neg$ ).

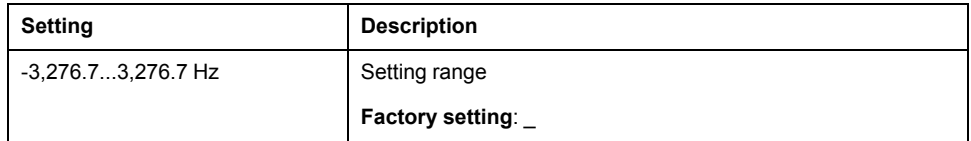

## **[Elapsed Time]**  $r \notin P$  1

Elapsed time.

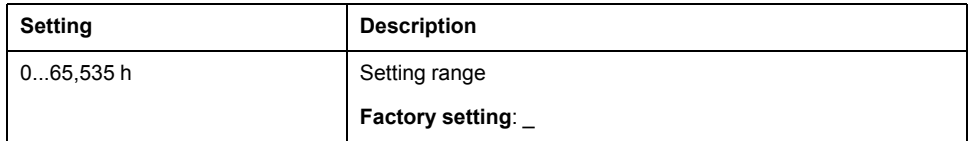

## **[DC** bus voltage]  $U L P$  1

DC bus voltage (same as **[DC bus voltage]**  $V$   $b$   $\cup$  5).

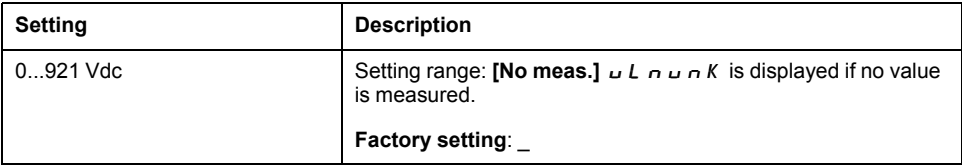

#### **[Motor therm state]**  $E H P$  1

Motor thermal state (same as **[Motor Therm state]**  $E H r$ ).

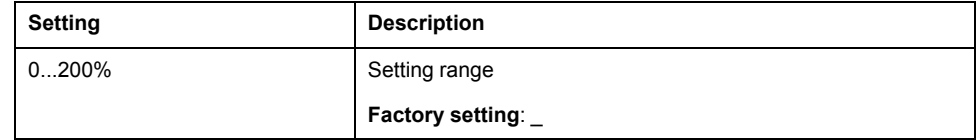

## <span id="page-67-0"></span>**[Command Channel]**  $dC$

Command channel (same as **[Command channel]**  $\Gamma \Pi d\Gamma$ ).

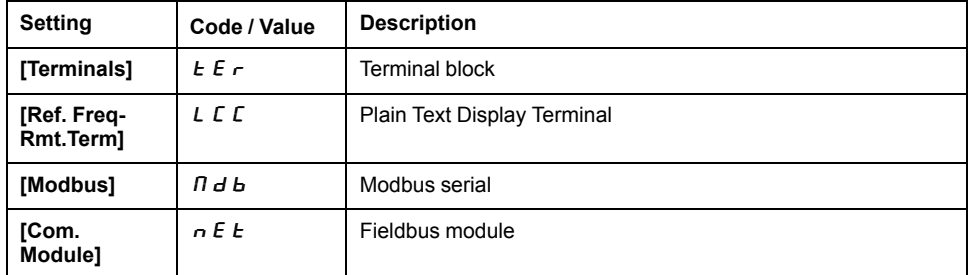

## **[Ref Freq Channel]**  $d \cdot C$  1

Channel for reference frequency (same as **[Ref Freq Channel]**  $r$  F C C).

**Identical to <b>[Command channel]**  $d \in \mathbb{C}$  1, [page](#page-67-0) 68.

## **[Motor Torque]**  $\sigma$  *E P 1*

Estimated motor torque value (same as **[Motor Torque]**  $\sigma$  *E*  $\tau$ ).

**NOTE:** The displayed value is always positive in motor mode and negative in generator mode whatever the direction.

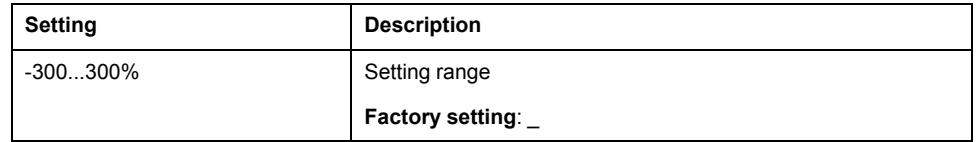

## **[Drive Thermal State]**  $E dP1$

Measured drive thermal state (same as **[Drive Therm State]**  $E$  H  $d$ ).

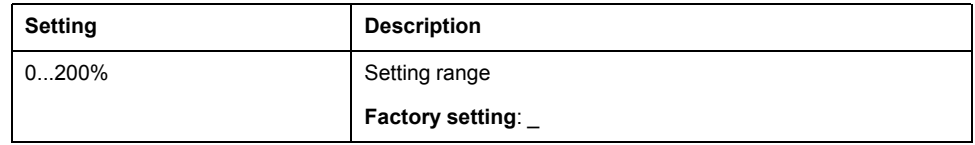

## **[IGBT Junction Temp]**  $E \text{ } J \text{ } P \text{ } I$

Estimated junction temperature value.

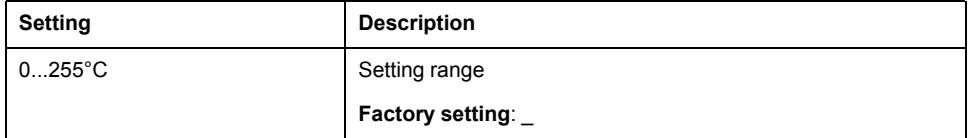

## **[Switching Frequency]**  $5FPI$

Switching frequency applied (related to [Switching Frequency]  $5 F r$ ).

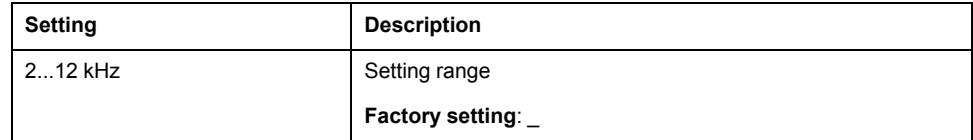

## **[Last Error 2]**  $d P 2$  **to** [Last Error 8]  $d P 8$

Last error 2... Last error 8 **Identical to [Last Error1]**  $dP$  1, [page](#page-66-1) 67.

# <span id="page-69-0"></span>**[Warnings]** ALr- **Menu**

## **[Actual warnings]**  $HL$   $-d$  - **Menu**

#### **Access**

### **[Diagnostics] [Warnings] [Actual warnings]**

## **About This Menu**

List of current warnings.

If a warning is active,  $\checkmark$  and  $\blacksquare$  appears on the Plain Text Display Terminal.

## **List of Available Warnings**

The list of warning codes is available in the chapter "Diagnostics and Troubleshooting", page .

## **[Warnings]** ALr- **Menu**

## **Access**

**[Diagnostics] [Warnings]**

## **About This Menu**

This menu presents the warning history (30 past warnings).

## **[Warning History]**  $HL$  H

Identical to [Last warning] L A L r.

# <span id="page-70-0"></span>**[Complete settings]**  $\Gamma$  5  $\vdash$  -

## **What's in This Chapter**

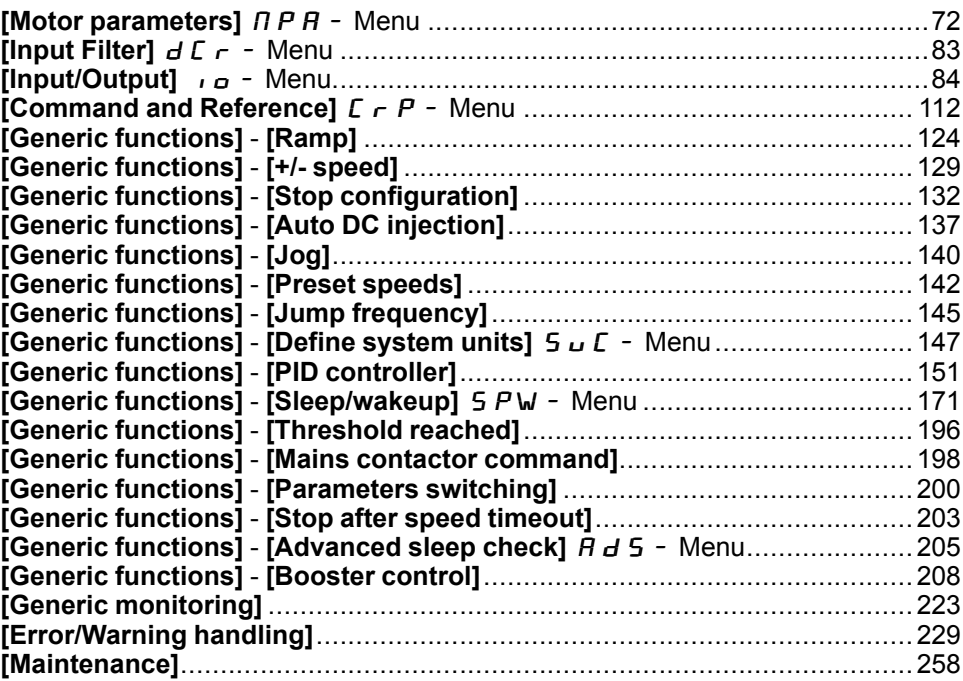

# **Introduction**

ىج<br>ج  $\mathbf{S}[\mathsf{Complete}\; \mathsf{settings}]$   $\mathsf{\mathsf{\mathsf{C}}}$  5  $\mathsf{\mathsf{\mathsf{E}}}$  - menu presents all the settings related to drive functions for:

- Motor and drive configuration
- Application functions
- Monitoring functions

# <span id="page-71-0"></span>**[Motor parameters]**  $\Pi P$  A - Menu

## **Access**

#### **[Complete settings] [Motor parameters]**

## **About This Menu**

# **WARNING**

#### **LOSS OF CONTROL**

- Fully read and understand the manual of the connected motor.
- Verify that all motor parameters are correctly set by referring to the nameplate and the manual of the connected motor.
- If you modify the value of one or more motor parameters after having performed autotuning, the value of the measured tune parameters is reset and you must re-perform autotuning.

**Failure to follow these instructions can result in death, serious injury, or equipment damage.**

This menu contains motor-related data such as, but not limited to, motor nameplate parameters, motor tuning parameters and motor control parameters.

## **[Motor Standard]**  $b \in \tau$   $\star$

#### Motor standard.

This parameter modifies the presets of the following parameters:

- **[High Speed]** H 5 P
- **[Motor Freq Thd]** F L d
- **[Nom Motor Voltage]**  $\mu$  n 5
- **[Nominal Motor Freq]**  $F \nI$  5
- **[Max Frequency]**  $E$  F  $r$

**NOTE:** Modifying this parameter resets the motor tune parameters. Autotuning will need to be performed again.

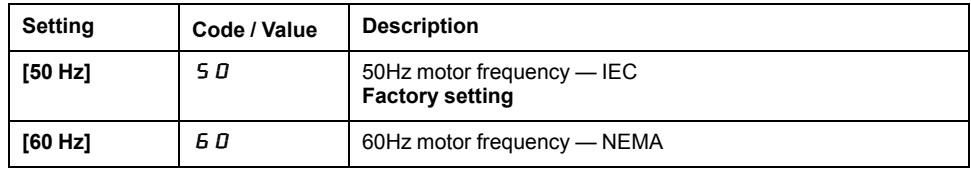

## **[Nominal motor Power]**  $n \in \mathcal{F}$

Nominal motor power (given on the motor nameplate).

**NOTE:** Modifying this parameter resets the motor tune parameters. Autotuning will need to be performed again.

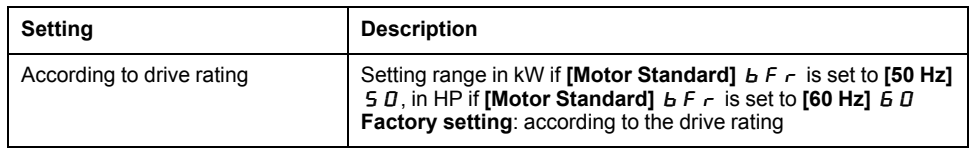

## **[Nom Motor Voltage]** un 5  $\star$

Nominal motor voltage (given on the motor nameplate).
**NOTE:** Modifying this parameter resets the motor tune parameters. Autotuning will need to be performed again.

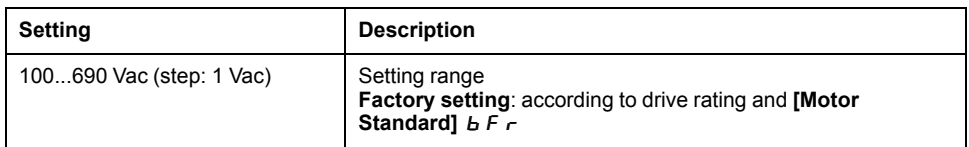

### **[Nom Motor Current]**  $n \in \mathcal{F}$

Nominal motor current (given on the motor nameplate).

**NOTE:** Modifying this parameter resets the motor tune parameters. Autotuning will need to be performed again.

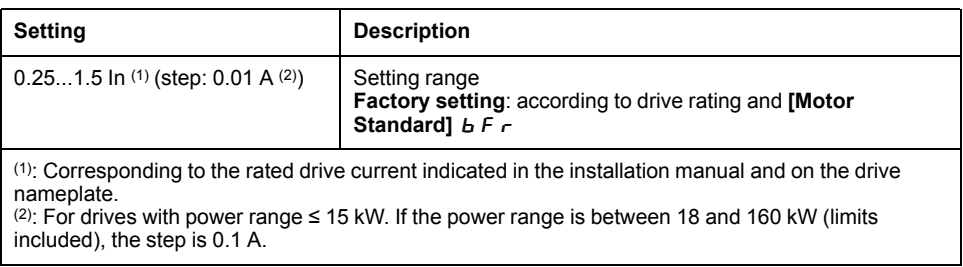

# **[Nominal Motor Freq]**  $F \nightharpoonup 5 \star$

Nominal motor frequency (given on the motor nameplate).

**NOTE:** Modifying this parameter resets the motor tune parameters. Autotuning will need to be performed again.

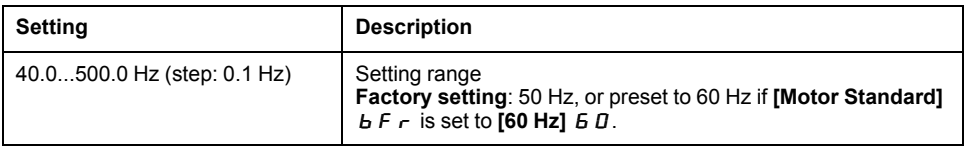

# **[Nominal Motor Speed]** n 5 P<sup>\*</sup>

Nominal motor speed (related to the motor nameplate data).

**NOTE:** Modifying this parameter resets the motor tune parameters. Autotuning will need to be performed again.

If the nameplate indicates the synchronous speed and the slip in Hz or as a %, use one of the formulas to calculate the rated speed:

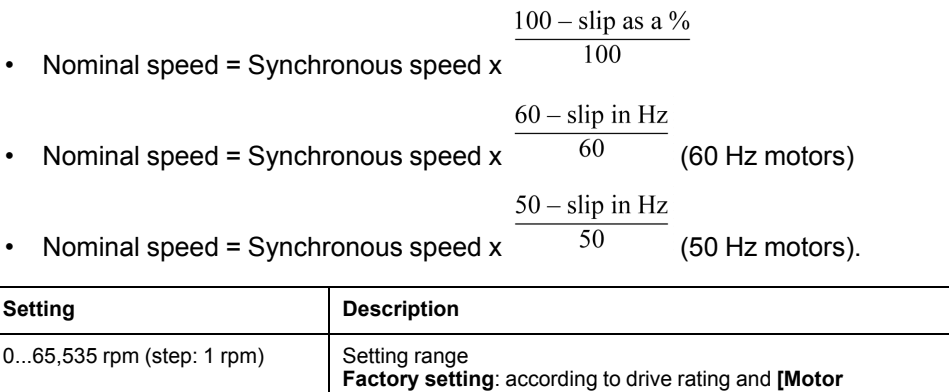

Standard] **b**Fr

# **[Max Frequency]**  $E$  F  $\tau$

Maximum output frequency.

To help prevent **[Motor Overspeed]** 5  $\sigma$  F error, it is recommended to have **[Max Frequency]**  $E \vec{F}$  are equal to or higher than 110% of **[High Speed]** H 5 P.

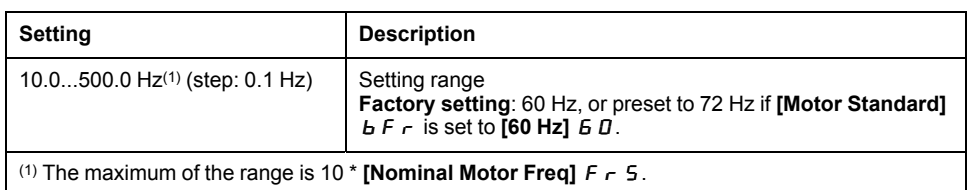

### **[Motor Th Current] IE H**

Motor thermal monitoring current to be set to the rated current indicated on the nameplate.

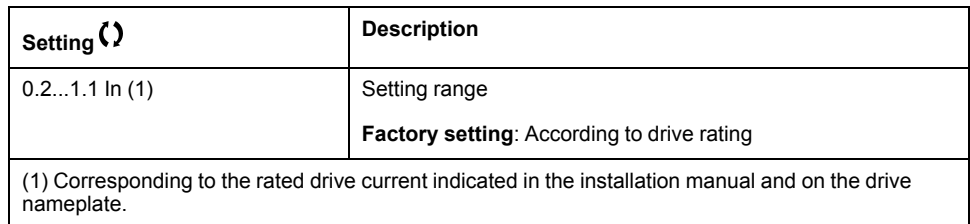

# **[Output Ph Rotation]** PH<sub>r</sub>

Output phase rotation.

Modifying this parameter operates as an inversion of 2 of the 3 motor phases. This results in changing the direction of rotation of the motor.

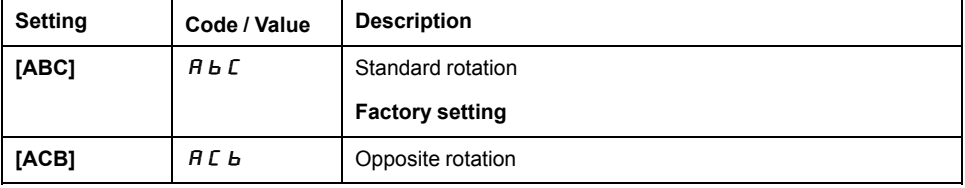

# **[Inertia Factor]** 5 P L u

Inertia factor

This parameter can be accessed if:

- **[Access Level] LAC]** is set to **[Expert]**  $E P r$ , and
- **[Motor Control Type]**  $E E E$  is set to:
	- **[U/F VC 5pts]** UFS, or
	- **[U/F VC Quad.] □ F** 9, or
	- **[SYN\_U VC]** SYnU.

Motor thermal monitoring current to be set to the rated current indicated on the nameplate.

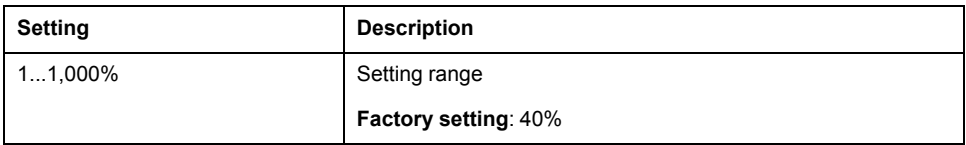

# **[Motor Control Type]**  $E E E$

Motor control type.

Set this parameter according to the application. The selection must be done before entering motor parameter values.

**NOTE:** Modifying this parameter resets the motor tune parameters. Autotuning will need to be performed again.

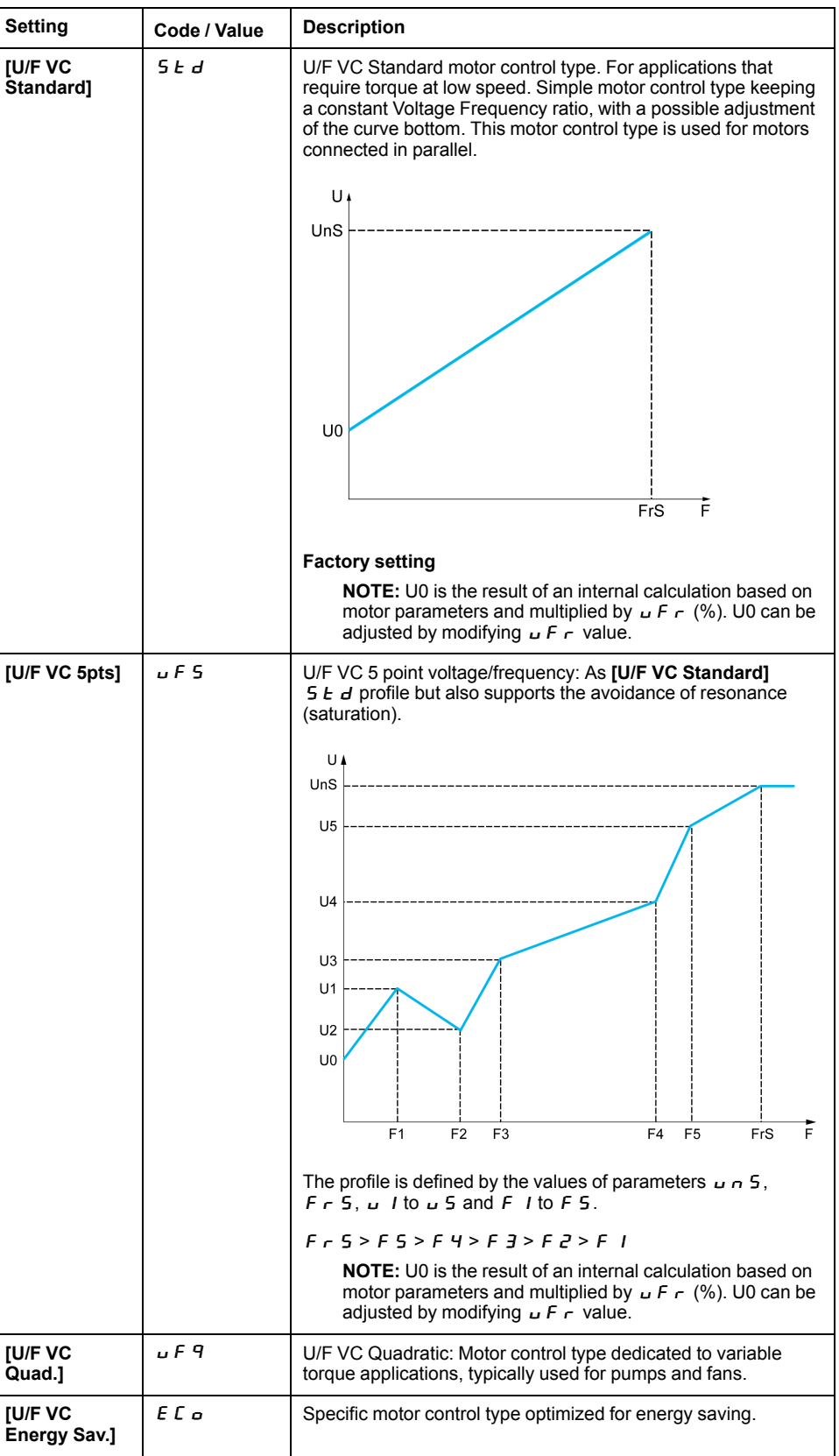

# **[U/F Profile]** PFL

U/F profile.

This parameter can be accessed if **[Motor Control Type]** Ctt is set to **[U/F VC** Quad.1  $\mu$  F q.

This parameter is used to adjust the fluxing current level at zero speed, in % of nominal motor current at nominal speed.

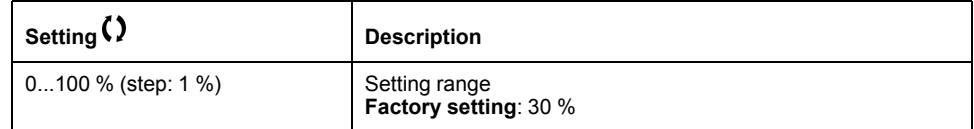

# $[U1]$   $\cup$  1<sup>\*</sup> to  $[U5]$   $\cup$  5<sup>\*</sup>

V/F profile setting.

Voltage point 1 on 5 points V/F to Voltage point 5 on 5 points V/F.

This parameter can be accessed if **[Motor Control Type]**  $\mathcal{L}$  **L**  $\mathcal{L}$  is set to **[V/F 5pts]**  $\cup$  F 5.

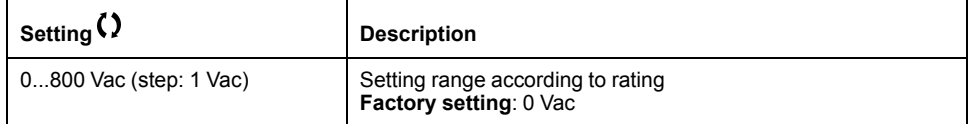

# **[F1]** F  $I \star \mathbf{t}$  to **[F5]** F 5  $\star$

V/F profile setting.

Frequency point 1 on 5 points V/F to Frequency point 5 on 5 points V/F.

This parameter can be accessed if **[Motor Control Type]** Ctt is set to **[V/F 5pts**]  $\cup$  F 5.

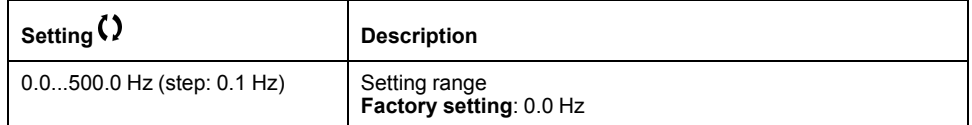

### **[IR compensation]**  $\cup$  F  $\subset$

This parameter is used to optimize torque at low speed, or to adapt to special cases (for example: for motors connected in parallel, decrease **[IR compensation]**  $\mu$  F  $\tau$ ). If there is insufficient torque at low speed, increase **[IR compensation]**  $\mathbf{u} \in \mathbf{r}$ . A too high value can avoid the motor to start (locking) or change the current limiting mode.

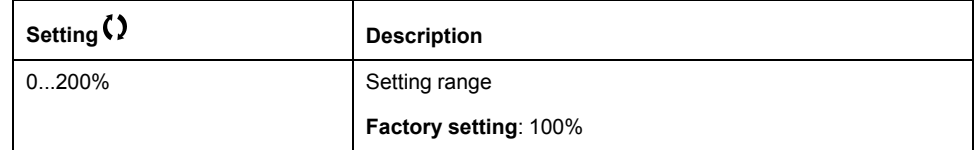

### **[Slip compensation]** 5 L P ★

Slip compensation.

This parameter is set to 0% when **[Motor Control Type]** Ctt is set to **[U/F VC** Quad.]  $U$  F  $q$ .

The speeds given on motor nameplates are not necessarily exact.

If the slip setting is lower than the actual slip, the motor is not rotating at the correct speed in steady state, but at a lower speed than the reference.

If the slip setting is higher than the actual slip, the motor is overcompensated and the speed is unstable.

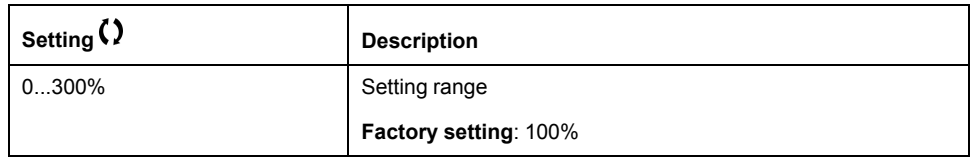

### **[Switching frequency]** 5 F r

Drive switching frequency.

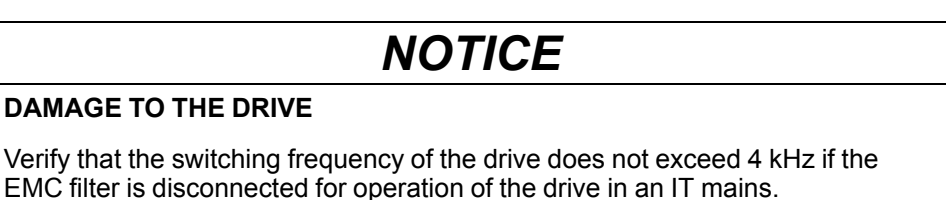

#### **Failure to follow these instructions can result in equipment damage.**

Adjustment range: The maximum value is limited to 4 kHz if **[Motor surge limit.]** SVL parameter is configured.

**NOTE:** In the event of excessive temperature rise, the drive automatically reduces the switching frequency and reset it once the temperature returns to normal.

In case of high-speed motor, it is advised to increase the PWM frequency **[Switching frequency]**  $5F - at 8$ , 12 kHz

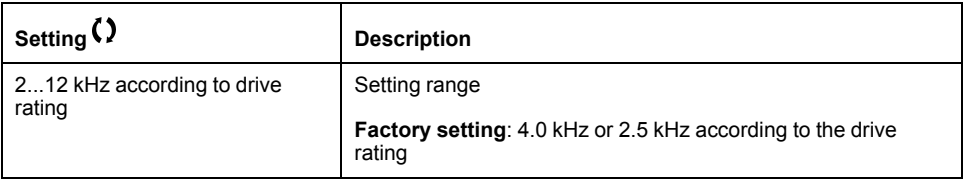

# **[Switch Freq Type]**  $5FE \star$

Switching frequency type.

This parameter can be accessed if **[Access Level]**  $L$   $H$   $\Gamma$  is set to **[Expert]**  $E$   $P$   $\Gamma$ .

The motor switching frequency is modified (reduced) when the internal temperature of the drive is too high.

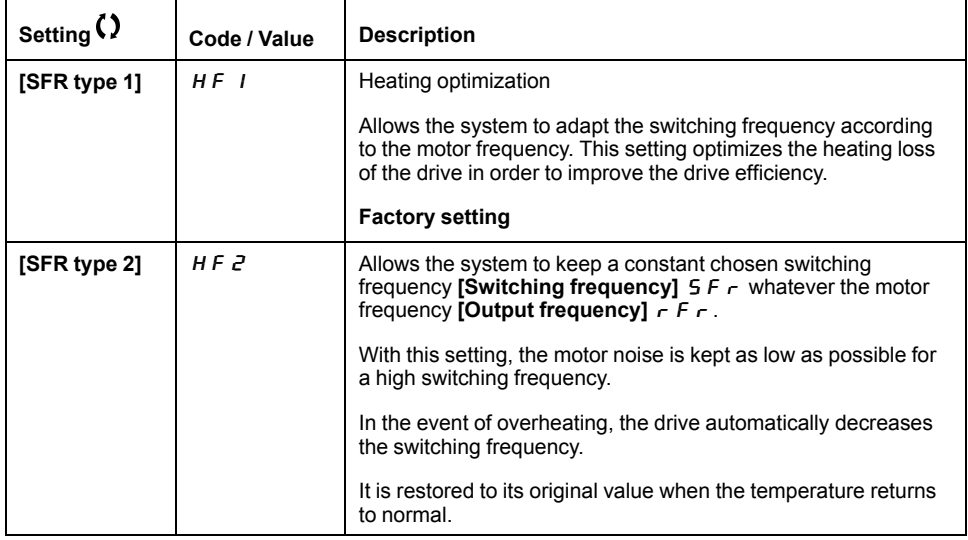

# **[Noise Reduction]**  $n \in d$

Motor noise reduction.

Random frequency modulation helps to prevent any resonance, which may occur at a fixed frequency.

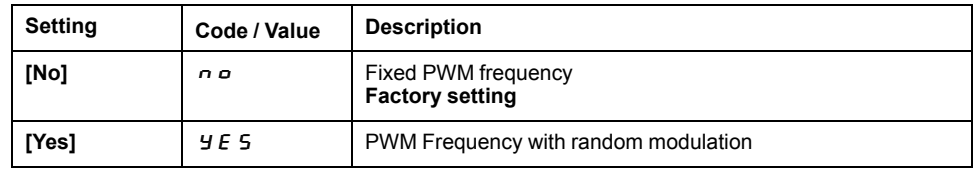

### **[Motor Surge Limit.]** SVL

Surge voltage limitation.

This function limits motor over voltages and is useful in the following applications:

- NEMA motors
- Old or poor quality motors
- Spindle motors
- Rewound motors

This parameter can remain set to **[No]**  $\sigma$  of to 230/400 Vac motors used at 230 Vac, or if the length of cable between the drive and the motor does not exceed:

- 4 m with unshielded cables
- 10 m with shielded cables

**NOTE:** When **[Motor Surge Limit.]**  $\leq$  V L is set to **[Yes]**  $\leq$  E S, the maximum switching frequency **[Switching freq.]**  $5F \div 5F$  is modified.

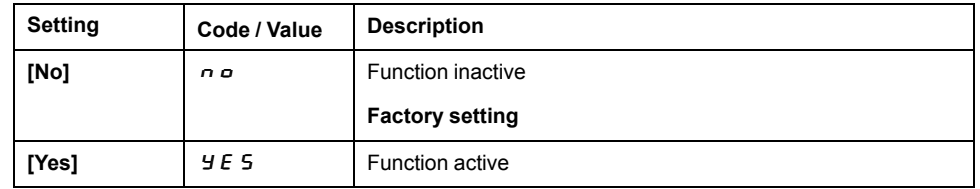

# **[Attenuation Time]**  $5 \text{ o } P \star$

Attenuation time.

This parameter can be accessed if **[Motor Surge Limit.]** SVL is set to **[Yes]**  $YE\overline{S}$ .

The value of the **[Volt surge limit. opt** ]  $\overline{5}$   $\overline{6}$  P parameter corresponds to the attenuation time of the cable used. It has been defined to prevent the superimposition of voltage wave reflections resulting from long cable lengths. It limits over voltages to twice the DC bus rated voltage.

As surge voltage depends on many parameters such as types of cable, different motor powers in parallel, different cable lengths in parallel, etc., we recommend using an oscilloscope to check the over voltage values obtained at the motor terminals.

For long cable lengths, an output of the filter or a dV/dt filter must be used.

To retain the overall drive performance, do not increase the  $5aP$  value unnecessarily.

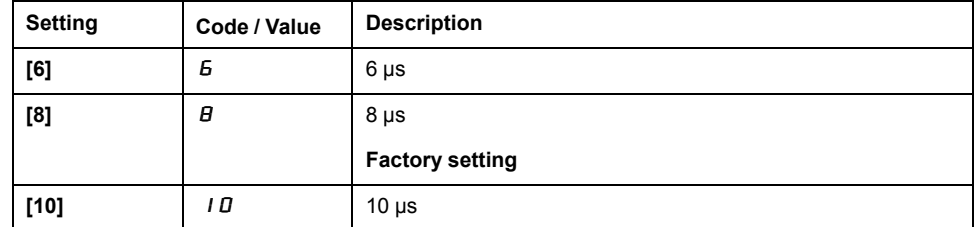

# **[Current Limitation]**  $\Gamma L$  $\star$

Internal current limit.

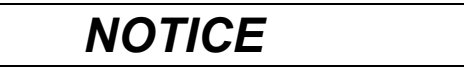

#### **OVERHEATING**

- Verify that the motor is properly rated for the maximum current to be applied to the motor.
- Consider the duty cycle of the motor and all factors of your application including derating requirements in determining the current limit.

#### **Failure to follow these instructions can result in equipment damage.**

**NOTE:** If the setting is less than 0.25\*In, the drive may lock in Output Phase Loss ( $\sigma$  P F 1 or  $\sigma$  P F 2) if this has been enabled. If it is less than the noload motor current, the motor cannot run.

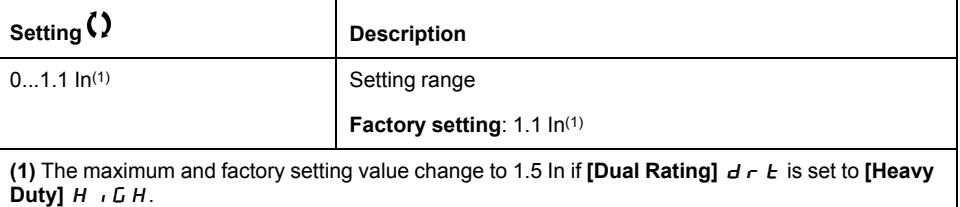

# **[Autotuning]**  $E$   $\mu$   $n$

# **WARNING**

#### **UNEXPECTED MOVEMENT**

Autotuning moves the motor in order to tune the control loops.

• Only start the system if there are no persons or obstructions in the zone of operation.

**Failure to follow these instructions can result in death, serious injury, or equipment damage.**

During autotuning, noise development and oscillations of the system are normal.

# **WARNING**

#### **LOSS OF CONTROL**

If you modify the value of one or more motor parameters after having performed autotuning, the value of the measured tune parameters is reset and you must re-perform autotuning.

#### **Failure to follow these instructions can result in death, serious injury, or equipment damage.**

In any case, the motor has to be stopped before performing a tune operation. Verify that the application does not make the motor turn during the tune operation. The tune operation optimizes:

- The motor performances at low speed.
- The estimation of the motor torque.
- The accuracy of the estimation of the process values in sensorless operation and monitoring.

Autotuning is only performed if no stop command has been activated. If a "freewheel stop" or "fast stop" function has been assigned to a digital input, this input must be set to 1 (active at 0).

Autotuning takes priority over any run or prefluxing commands, which will be taken into account after the autotuning sequence.

If autotuning has detected error, this parameter automatically switches back to **[No action]**  $\alpha$   $\alpha$  and, the error response depends on the configuration of **[Tuning Error Resp**]  $E \nI$ .

Autotuning may last for several seconds. Do not interrupt the process. Wait for the **Plain Text Display Terminal to change to <b>[No action]**  $\overrightarrow{n}$  **p**.

**NOTE:** The motor thermal state has a significant influence on the tuning result. Always perform a motor tuning with the motor stopped and cold. Verify that the application does not have the motor operate during a tuning operation.

To redo a motor tuning, wait that it is stopped and cold. Set first **[Autotuning]** tUn to **[Erase Autotuning]** CLr, then redo the motor tuning.

The use of the motor tuning without doing a **[Erase Autotuning]**  $\mathcal{L} \mathcal{L} \mathcal{L}$  first is used to get the thermal state estimation of the motor.

The cable length has an influence on the tune result. If the wiring is modified, it is necessary to redo the tune operation.

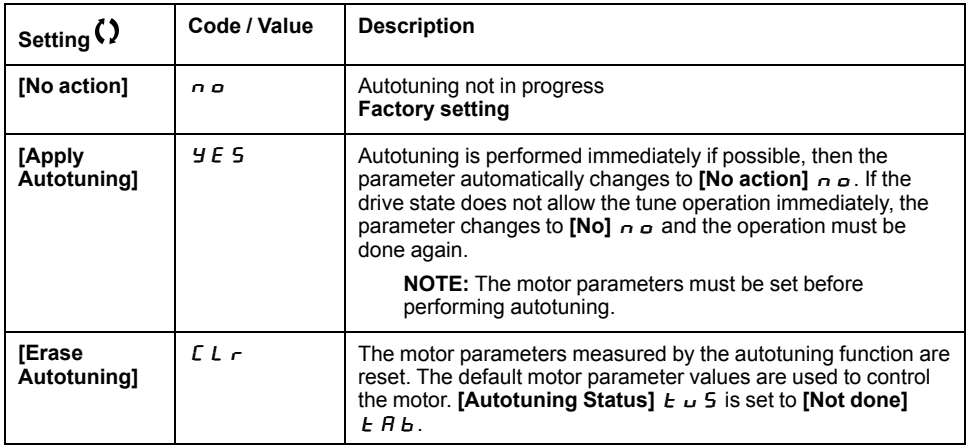

### **[Autotuning Status]**  $E \cup S$

Autotuning status.

Read-only parameter. This parameter is not saved at drive power-off. It shows the autotuning status since the last power-on.

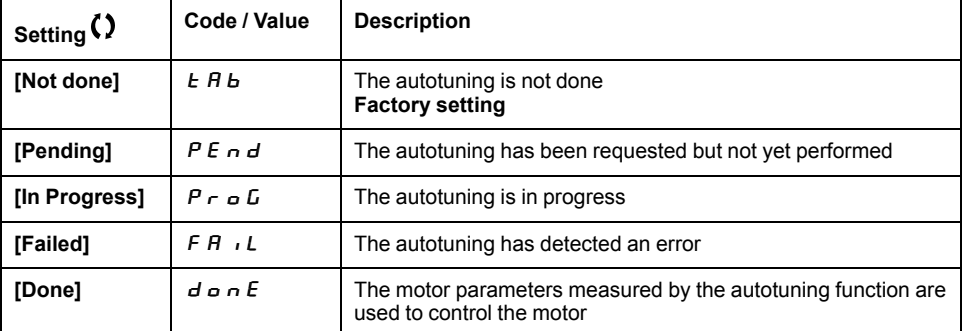

# **[Dual rating]**  $d \rightharpoondown t$

Dual rating state

Select the normal/heady duty depending on the overload required on the application.

**NOTE:** Modifying this parameter resets the motor tune parameters. Autotuning will need to be performed again.

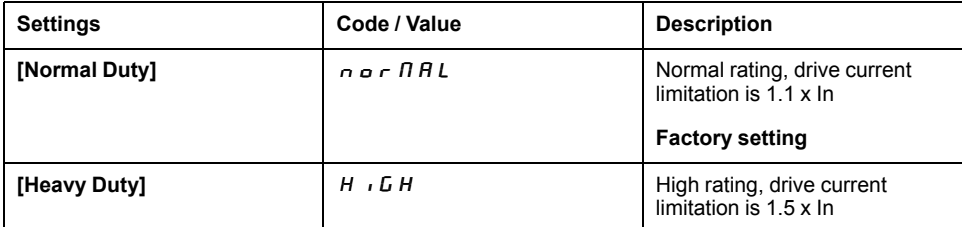

# **[Boost Activation]**  $b \circ B \star$

Boost activation.

This parameter can be accessed if **[Access Level]**  $L$   $H$   $\Gamma$  is set to **[Expert]**  $E$   $P$   $\Gamma$ .

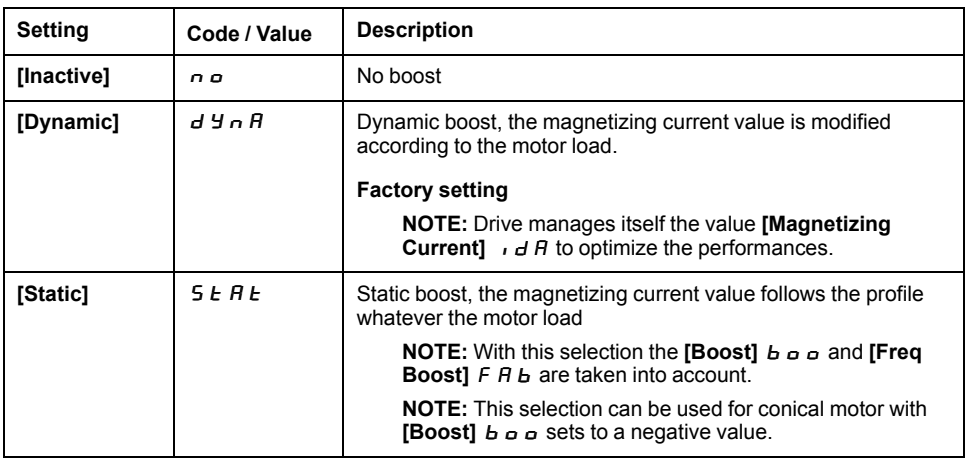

# $[Boost]$  boot

Value at 0 Hz: % of nominal magnetizing current (taken into account if different from 0).

A too high value of **[Boost]**  $b \circ b$  can result in a magnetic saturation of the motor, which leads to a torque reduction.

This parameter can be accessed if:

- **[Boost Activation]**  $b \circ B$  is set to a value different from **[Inactive]** $\circ$ , and
- **[Access Level]**  $L$   $H$   $L$  is set to  $[Expert]$   $E$   $P$   $r$ .

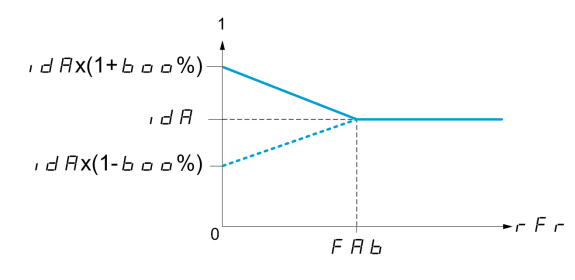

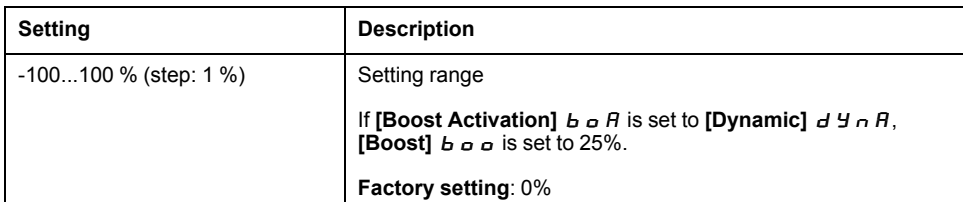

# **[Freq Boost]**  $FAB \star$

Value at 0 Hz: speed threshold to reach nominal magnetizing current.

This parameter can be accessed if:

- **[Boost Activation]**  $b \circ B$  is set to a value different from **[Inactive]**  $\sigma$   $\sigma$ , and
- **[Access Level]**  $L$   $R$   $L$  is set to **[Expert]**  $E$   $P$   $r$ .

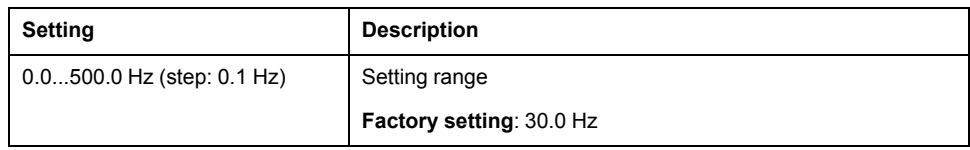

# **[Input Filter]**  $dC_r$  - Menu

#### **Access**

#### **[Complete settings] [Motor parameters] [Input Filter]**

#### **About This Menu**

This function monitors the ripple on the DC bus by detecting instabilities. It is not used to detect input phase loss.

On the DC bus, if the oscillation frequencies are inconsistent with those observed on the mains supply, and if the amplitude is inconsistent with the drive capability (such as the DC bus capacitors), the drive triggers **[DC Bus Ripple Warn]**  $d\mathcal{L} \cap \mathsf{W}$  warning.

Depending on the setting of **[DC Bus Ripple Config]**  $d \mathcal{L} \cap \mathcal{L}$ , if **[DC Bus Ripple Warn]**  $d \mathcal{L} \cap \mathbf{W}$  warning is persistent during an amount of time set by an internal fixed value, **[DC Bus Ripple Error]**  $d \mathcal{L} \cap \mathcal{E}$  error is triggered.

# **[Input Filter]** IF<sub>I</sub>

Use of an input filter.

This parameter is forced to **[No]**  $\sigma$  o if:

- **[Motor Control Type]**  $\mathcal{L}$   $\mathcal{L}$   $\mathcal{L}$  is set to a value different from **[U/F VC Standard]** STD and **[U/F VC 5pts]** UF5, or
- **[Motor Control Type]**  $E E$  is set to **[U/F VC 5pts]**  $\cup F$  5, and
	- ∘ **[U1]** *⊔* 1 or ... or **[U5]** *⊔* 5 is configured, or
	- **[F1]**  $F$  1 or ... or **[F5]**  $F$  5 is configured.

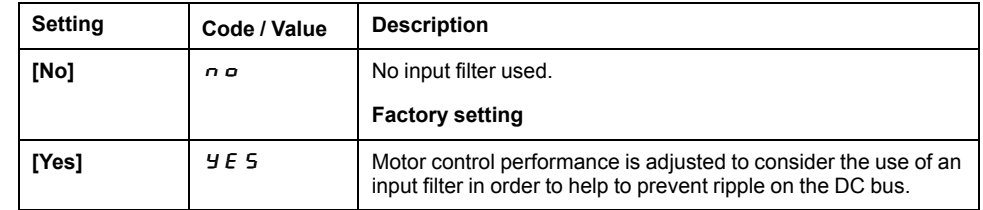

# **[DC Bus Ripple Config]**  $d \in \mathcal{L}$

Configuration of the DC bus ripple monitoring.

This parameter is preset to **[Error]**  $F L E$ , if **[Input Filter]**  $IF$  is set to **[Yes]**  $YE\overline{S}$ .

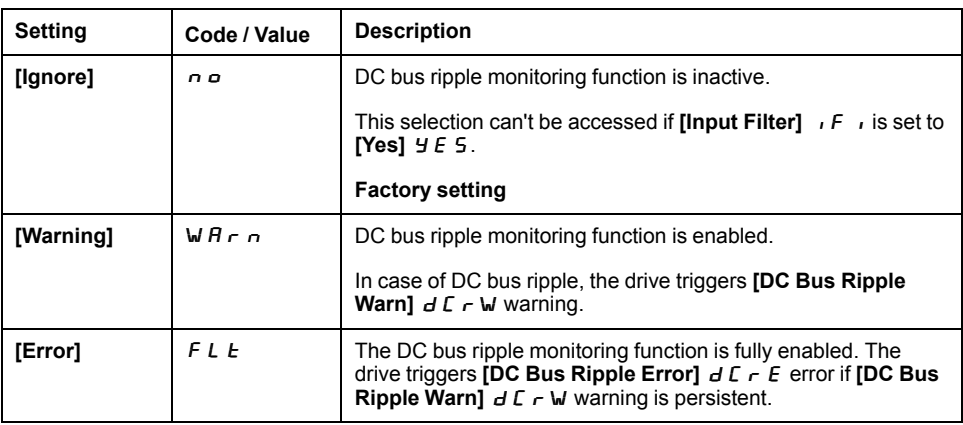

# **[Input/Output]**  $\overline{I}$  o - Menu

# **[Input/Output]**  $\overline{I}$  o - Menu

#### **Access**

**[Complete settings] [Input/Output]**

# **[2/3-wire control]**  $E \subset \overline{\Delta}$

2-wire or 3-wire control.

# **WARNING**

### **UNANTICIPATED EQUIPMENT OPERATION**

If this parameter is changed, the parameters **[Reverse Assign]**  $\mathsf{r} \mathsf{r}$  5 and **[2wire type]**  $E$   $\vec{L}$  and the assignments of the digital inputs are reset to the factory setting.

#### **REQUIRES CLEANUP**

Verify that this change is compatible with the type of wiring used.

#### **Failure to follow these instructions can result in death, serious injury, or equipment damage.**

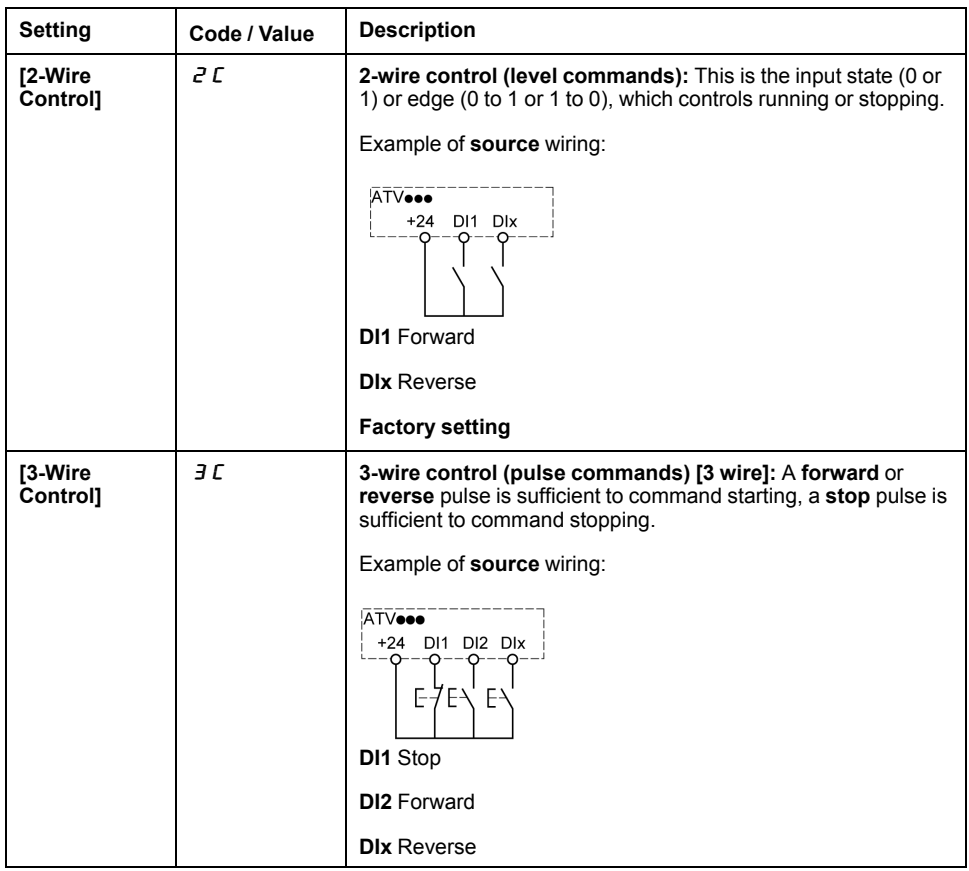

# **[2-wire type]**  $E E E \star \overline{E}$

Type of 2-wire control.

This parameter can be accessed if  $[2/3$ -wire control]  $E\subset\mathbb{C}$  is set to  $[2\text{-Wire}$ **Control]** 2 L.

# **WARNING**

#### **UNANTICIPATED EQUIPMENT OPERATION**

Verify that the parameter setting is compatible with the type of wiring used.

#### **Failure to follow these instructions can result in death, serious injury, or equipment damage.**

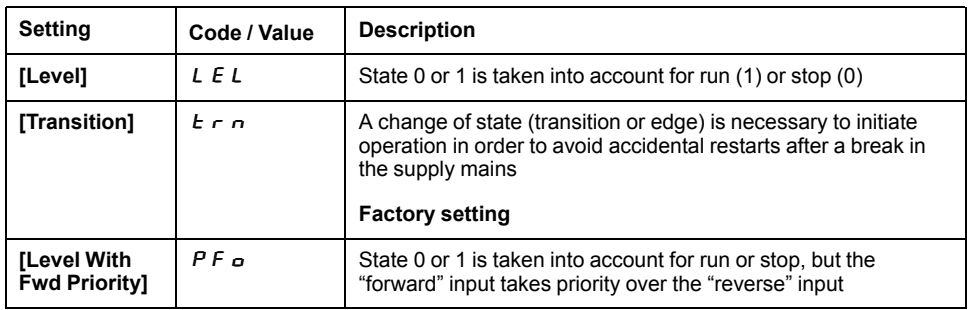

# **[Reverse Assign]**  $r$   $r$  5

Reverse assignment.

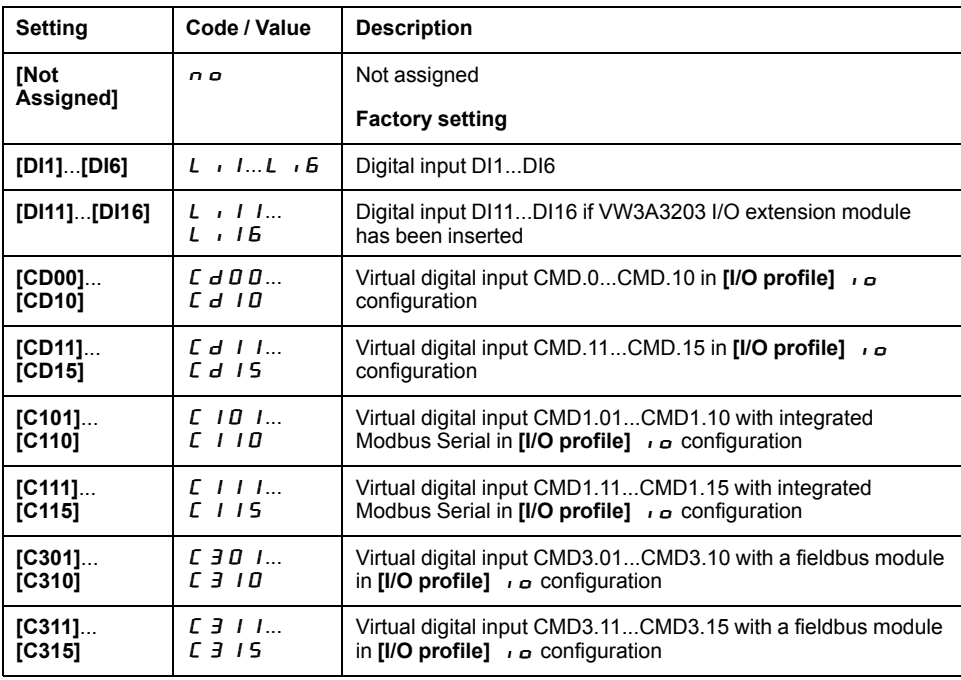

### **[DI1 Assignment]** Li1C- **to [DI6 Assignment]** Li6C- **Menus**

#### **Access**

**[Complete settings] [Input/Output] [DI1 Assignment]** to **[DI6 Configuration]**

#### **[DI1 Low Assignment]** L1L **to [DI6 Low Assignment]** L6L

DI1 to DI6 low assignment.

Read-only parameter, cannot be configured. It displays all the functions associated with the related digital input in order to verify, for example, for compatibility problems.

If no functions have been assigned, **[No]**  $\sigma$  o is displayed.

### **[DI1 High Assignment]** L1H **to [DI6 High Assignment]** L6H

DI1 to DI6 high assignment.

Read-only parameter, cannot be configured. It displays all the functions associated with the related digital input in order to verify, for example, for compatibility problems.

If no functions have been assigned, **[No]**  $\sigma$  is displayed.

The digital input DI1 is assigned to:

- **[Forward]**  $F \rightharpoonup d$  in 2-wire control
- **[Run]**  $r \cup n$  in 3-wire control.

**[Run]**  $\Gamma$   $\cup$   $\cap$  and **[Forward]**  $F \cap$  *d* settings cannot be modified manually.

**NOTE:** In IO profile, the assignment of **[Run]**  $r \cup n$  (respectively **[Forward]**  $F \nightharpoonup d$ ) switches to **[CD00]**  $\vec{L}$   $\vec{d}$   $\vec{D}$  in 2-wire control (respectively 3-wire control).

The digital input DI2 is assigned to **[Forward]**  $F \rightharpoonup d$  in 3-wire control. **[Forward]**  $F \nightharpoonup d$  setting cannot be modified manually.

**NOTE:** In IO profile, the assignment of **[Forward]**  $F \ncot B$  switches to **[CD01]**  $E \, d \, D \, I$  in 3-wire control.

### **[DI1 Delay]** L1d **to [DI6 Delay]** L6d

DI1 to DI6 delay.

**NOTE:** Commands received via this digital input are processed once the delay time set via this parameter has elapsed.

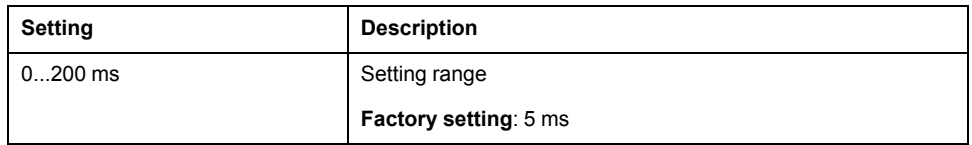

### **[Input/Output]**  $\overline{I}$  o - Menu

#### **Access**

#### **[Complete settings] [Input/Output]**

### **[Ref** Freq Template]  $b$  5 P

Low speed management (template).

This parameter defines how the speed reference is taken into account, for analog inputs and pulse input only. In the case of the PID controller, this is the PID output reference.

The limits are set by the **[Low speed]** LSP and **[High speed]** HSP parameters.

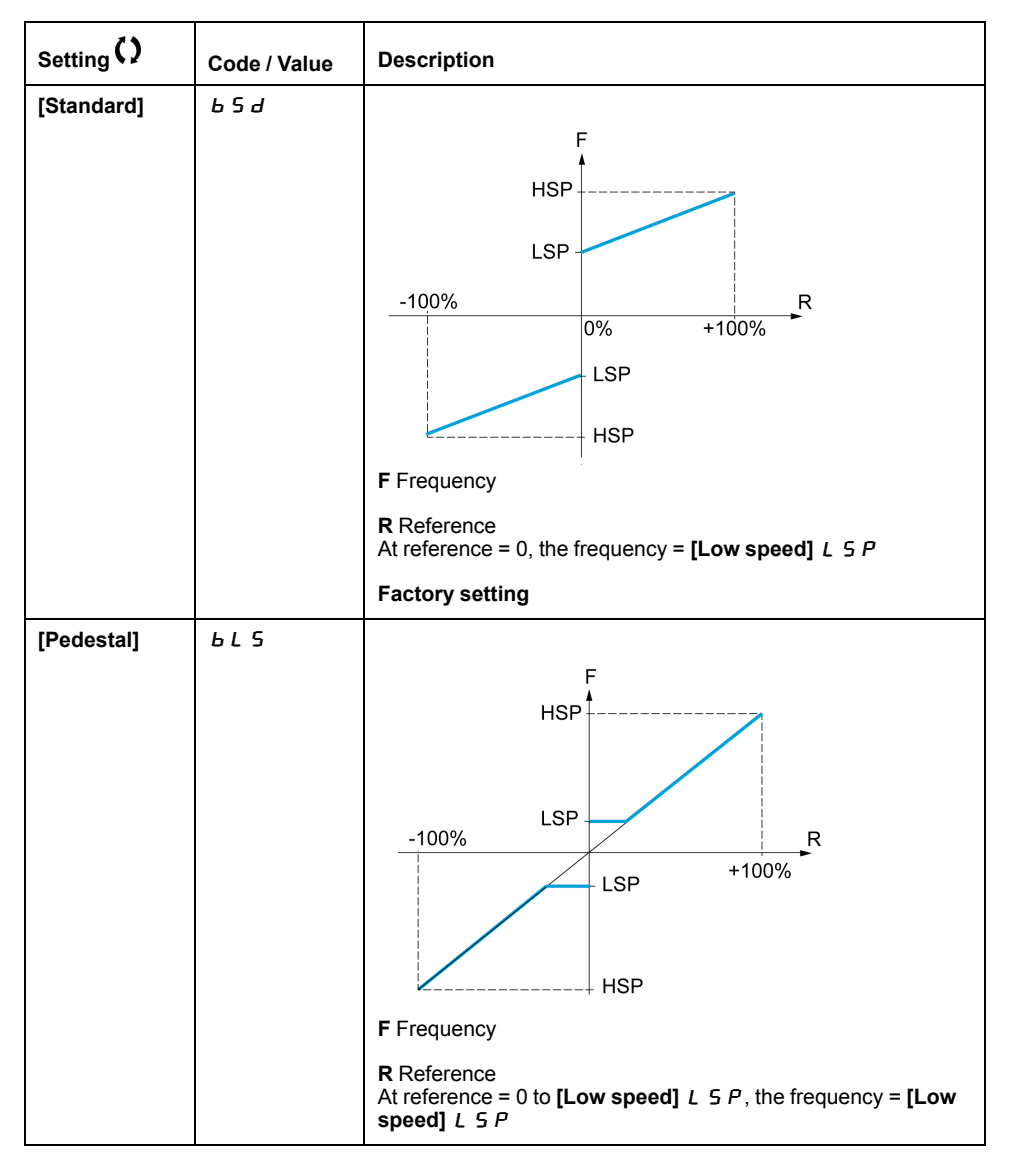

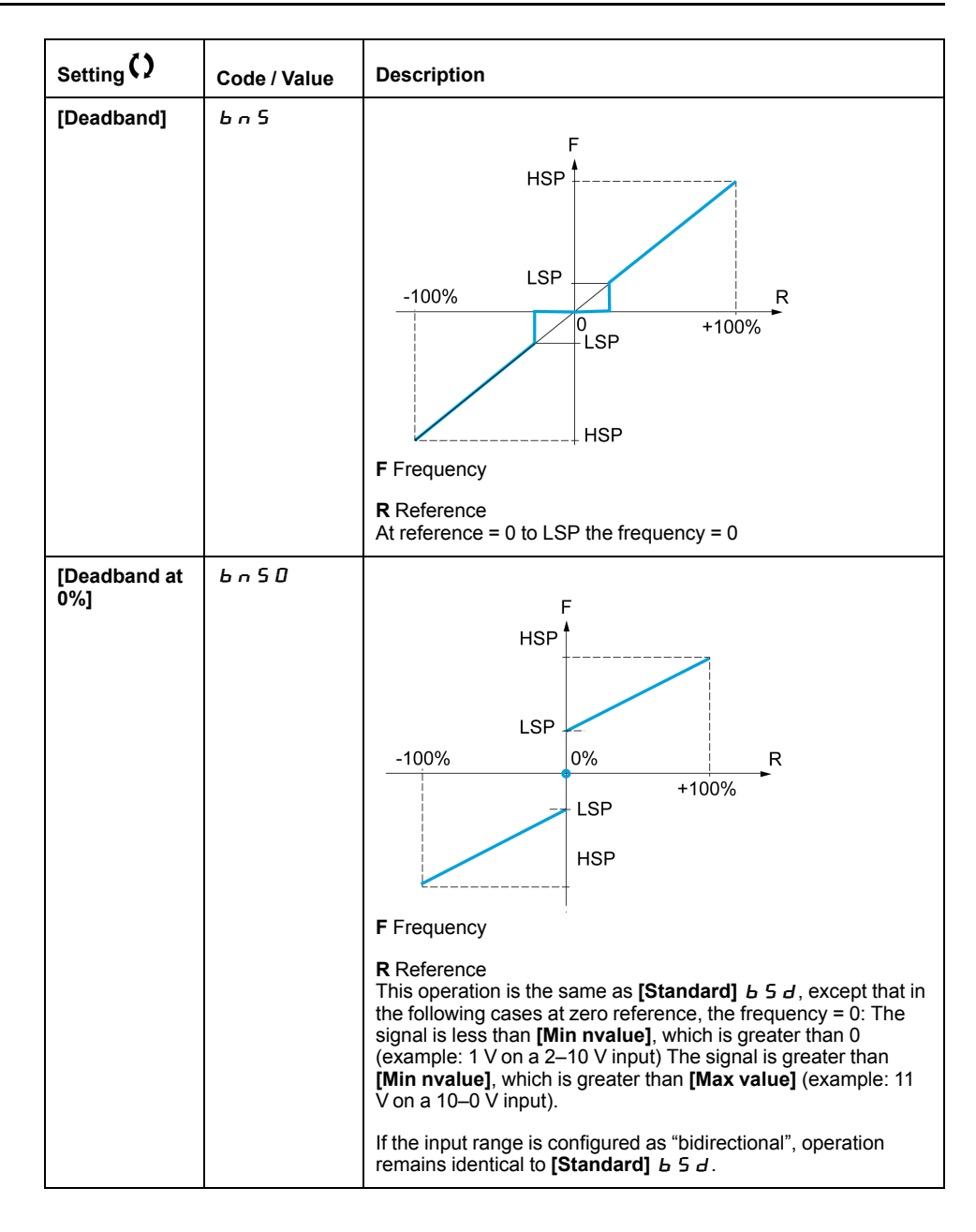

### **[AI1 configuration]**  $\overline{A}$   $I$  - **Menu**

#### **Access**

#### **[Complete settings] [Input/Output] [AI1 configuration]**

#### **About This Menu**

The input can be delinearized by configuring an intermediate point on the input/ output curve of this input:

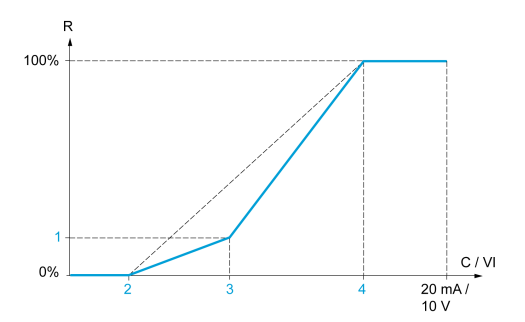

#### **R** Reference

- **C / VI** Current or Voltage Input
- **1 [Y Interm. point]**
- **2 [Min value]** (0%)
- **3 [X Interm. point]**
- **4 [Max value]** (100%)

**NOTE:** For **[X Interm. point]**, 0% corresponds to **[Min value]** and 100% to **[Max value]**.

### <span id="page-88-0"></span>**[AI1 Assignment]**  $H$  , 1H

Analog input AI1 functions assignment.

Read-only parameter, cannot be configured. It displays all the functions associated with input AI1 in order to verify, for example, for compatibility problems.

If no functions have been assigned, **[No]**  $\sigma$  is displayed.

### $[A11$  Type]  $B \tI1$

Configuration of analog input AI1.

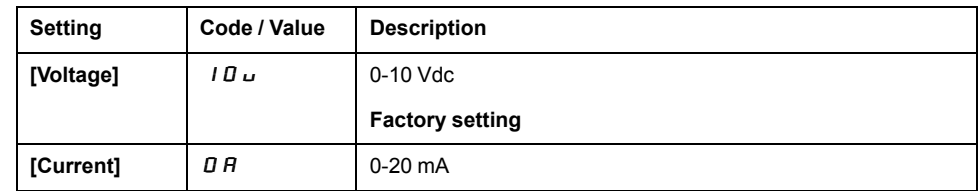

### <span id="page-88-1"></span>**[AI1** Min. value]  $\mu$   $\mu$   $\mathbf{l}$   $\mathbf{t}$

AI1 voltage scaling parameter of 0%.

This parameter can be accessed if  $[Al1 Type]$   $H \rightarrow IE$  is set to  $[Voltage]$   $I \Box \Box$ .

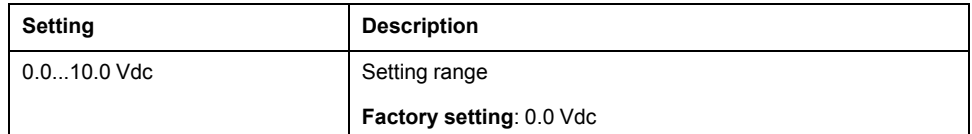

### <span id="page-89-0"></span>**[AI1 Max.** value]  $\overline{U}$   $\overrightarrow{H}$   $\overrightarrow{K}$

AI1 voltage scaling parameter of 100%.

This parameter can be accessed if [AI1 Type]  $H \cup I$  is set to [Voltage]  $10\,\mu$ .

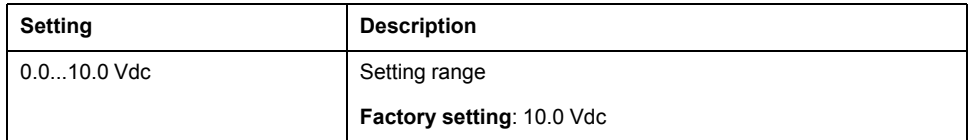

# <span id="page-89-1"></span>**[AI1 Min. value]**  $E \rightharpoonup L$   $\mathbf{1} \star \mathbf{1}$

AI1 current scaling parameter of 0%.

This parameter can be accessed if  $[Al1 Type]$   $H \rightarrow IE$  is set to  $[Current]$   $I\,I\,R$ .

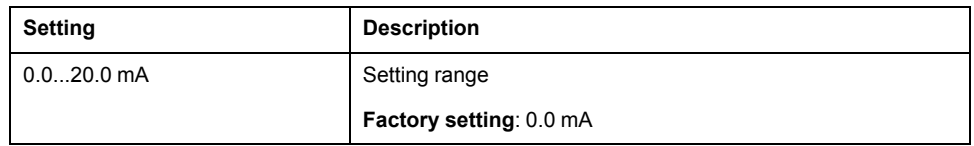

### <span id="page-89-2"></span>**[AI1 Max. value]**  $\Gamma$   $\vdash$  H  $\uparrow$   $\star$

AI1 current scaling parameter of 100%.

This parameter can be accessed if [AI1 Type]  $H \cup I$  is set to [Current]  $I\cup I$ .

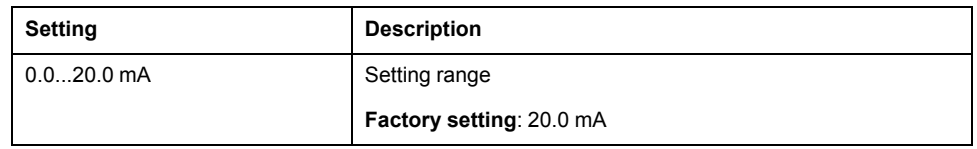

# <span id="page-89-3"></span>**[AI1 filter]**  $H \cup F$

AI1 cutoff time of the low filter.

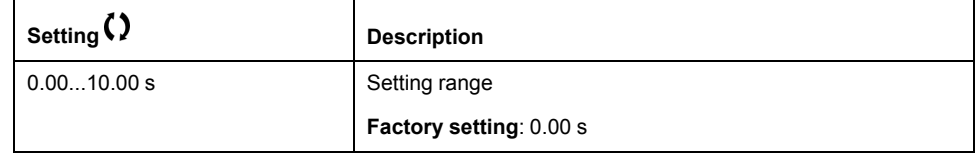

### <span id="page-89-4"></span>**[AI1 Interm.** point  $X$ ]  $B \tI B$

Input delinearization point coordinate. Percentage of the physical input signal.

0% corresponds to [AI1 min value]  $(U \cap IL)$ 

100% corresponds to [AI1 max value]  $(U/H_1)$ 

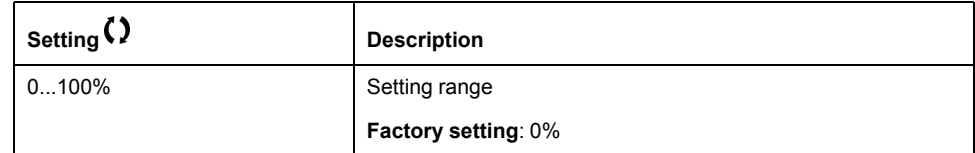

# <span id="page-90-0"></span>**[AI1 Interm. point Y] A** 15

Input delinearization point coordinate (frequency reference).

Percentage of the internal frequency reference corresponding to the **[AI1 Interm. point X]** ( $H \cdot I$ E) percentage of physical input signal.

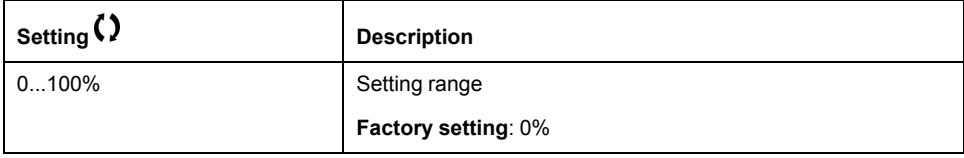

# **[AI2** configuration]  $\overline{A}$   $\overline{C}$  - Menu

#### **Access**

#### **[Complete settings] [Input/Output] [AI2 configuration]**

### **[AI2 Assignment]**  $H \cup H$

AI2 functions assignment.

**Identical to [AI1 Assignment]**  $\vec{H}$  , 1  $\vec{H}$ , [page](#page-88-0) 89.

# <span id="page-91-0"></span>**[AI2 Type]**  $A \cdot B \cdot B$

Configuration of analog input AI2.

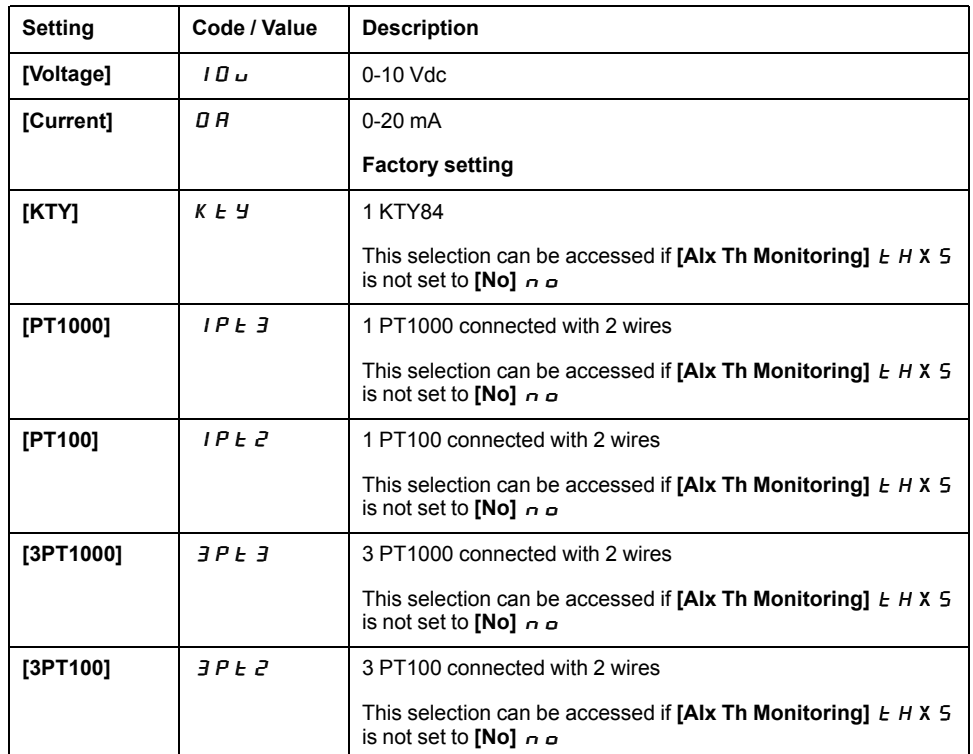

# **[Al2** min value]  $U \cup L$   $2 \star$

AI2 voltage scaling parameter of 0%. This parameter can be accessed if  $[Al2 Type]$   $A \rightarrow B \rightarrow B$  is set to  $[Voltage]$   $10 \rightarrow$ . **Identical to [AI1 min value]**  $U \cup U$ , [page](#page-88-1) 89.

# **[Al2** Max **.value]**  $\mu$  **.**  $H Z \star$

AI2 voltage scaling parameter of 100%.

This parameter can be accessed if  $[Al2 Type]$   $A \rightarrow B \rightarrow B$  is set to  $[Voltage]$   $10 \rightarrow$ . **Identical to [AI1 Max. value] UILT HI**, [page](#page-89-0) 90.

# **[Al2** Min. value]  $E \rightharpoonup L$   $2 \star$

AI2 current scaling parameter of 0%.

This parameter can be accessed if  $[Al2 Type]$   $A \rightarrow B$  is set to  $[Current]$   $B A$ .

Identical to [AI1 Min. value]  $\mathbb{Z} \lt \mathbb{Z}$  1, [page](#page-89-1) 90 with factory setting: 4.0 mA.

# **[Al2 Max. value]**  $C \rightharpoonup H \rightharpoonup R$

AI2 current scaling parameter of 100%. This parameter can be accessed if  $[Al2 Type]$   $A \rightarrow B \rightarrow B$  is set to  $[Current]$   $D A$ . **Identical to [AI1 Max. value]**  $C \rightharpoondown H$  , [page](#page-89-2) 90.

# **[AI2 filter]**  $A \cdot B \cdot B$

AI2 filter. **Identical to [AI1 filter] A** , IF, [page](#page-89-3) 90.

# **[Al2 Interm. point**  $X$ **]**  $A \cup B \cup C$ **E**

AI2 delinearization input level. **Identical to [AI1 Interm. point X]**  $H \cup I$  **, [page](#page-89-4) 90.** 

# **[Al2 Interm. point Y**]  $\overline{A}$   $\overline{C}$  **5**

AI2 delinearization output level. **Identical to [AI1 Interm. point Y] A 15**, [page](#page-90-0) 91.

### **[AI3** configuration]  $\overline{A}$   $\overline{A}$  - Menu

#### **Access**

#### **[Complete settings] [Input/Output] [AI3 configuration]**

#### **[AI3 Assignment]**  $\overline{A}$   $\overline{A}$   $\overline{A}$

AI3 functions assignment. **Identical to [AI1 Assignment]**  $\vec{A}$  ,  $I\vec{A}$ , [page](#page-88-0) 89.

# **[AI3**  $\text{Type}$ ]  $\text{A}$   $\text{A}$   $\text{B}$

Configuration of analog input AI3. **Identical to [AI2 Type]**  $A \cdot B \cdot B$ , [page](#page-91-0) 92.

# **[AI3** Min. value]  $\mu$   $\mu$   $\ell$   $\exists$   $\star$

AI3 voltage scaling parameter of 0%. **Identical to [AI1 Min. value] U L I**, [page](#page-88-1) 89. This parameter can be accessed if [AI3 **Type]**  $A \cdot B \cdot B$  is set to **[Voltage]**  $B \cdot B \cdot B$ .

# **[AI3** Max. value]  $\mu$  ,  $H \neq \star$

AI3 voltage scaling parameter of 100%. **Identical to [AI1 Max. value] UILTIEF**, [page](#page-89-0) 90. This parameter can be accessed if **[AI3 Type]**  $A \cdot B \cdot B$  is set to **[Voltage]**  $B \cdot B \cdot B$ .

# **[AI3** Min. value]  $E \rightharpoonup L$   $\exists \star$

AI3 current scaling parameter of 0%. **Identical to [AI1 Min. value]**  $E \rightharpoondown L$  , [page](#page-89-1) 90. This parameter can be accessed if **[AI3 Type]**  $A \cup B \subseteq B$  is set to **[Current]**  $B \cap B$ .

# **[AI3** Max. value]  $\Gamma$   $\Gamma$  H  $\rightarrow$   $\star$

AI3 current scaling parameter of 100%. **Identical to [AI1 Max. value]**  $\mathcal{L} \cdot \mathcal{H}$  1, [page](#page-89-2) 90. This parameter can be accessed if **[AI3 Type]**  $A \cdot B \cdot B$  is set to **[Current]**  $B \cdot A$ .

# **[AI3 filter]**  $A \cdot B \cdot B$

AI3 cutoff time of the low filter. **Identical to [AI1 filter] A**  $\rightarrow$  **IF** , [page](#page-89-3) 90.

### **[AI3**  $X$  **Interm.** point]  $B \rightarrow BE$

AI3 delinearization input level. **Identical to [AI1 Interm. point X]**  $H \cup I E$ , [page](#page-89-4) 90.

# **[AI3 Y Interm. point]**  $\overline{A}$  ,  $\overline{A}$  **5**

AI3 delinearization output level.

**Identical to [AI1 Interm. point Y] A 1 15**, [page](#page-90-0) 91.

### **[AI4** configuration]  $\overline{H}$  , 4 - Menu

#### **Access**

#### **[Complete settings] [Input/Output] [AI4 configuration]**

#### **[AI4 Assignment]**  $A \cdot H$

AI4 functions assignment.

This parameter can be accessed if VW3A3203 I/O extension module has been inserted.

**Identical to [AI1 Assignment]**  $\vec{A}$  ,  $\vec{I}$   $\vec{B}$ , [page](#page-88-0) 89.

# <span id="page-95-0"></span>**[AI4 Type]**  $H_1$   $H_2$   $\star$

Configuration of analog input AI4.

This parameter can be accessed if VW3A3203 I/O extension module has been inserted.

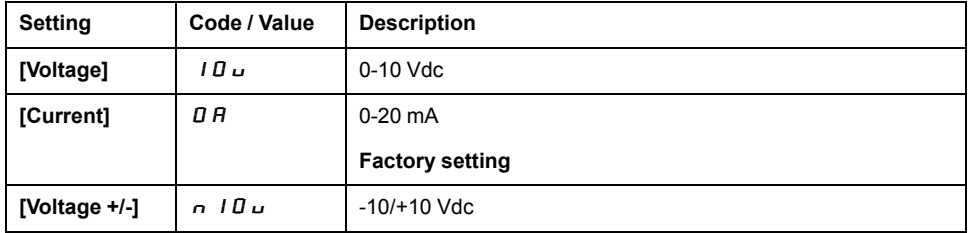

### **[Al4 Min value]**  $U_1$   $U_2$   $V_1$   $\star$

AI4 voltage scaling parameter of 0%. **Identical to [AI1 Min value]**  $U \cup U$ , [page](#page-88-1) 89.

### **[Al4 Max.** value]  $\mu$   $\mu$  H 4  $\star$

AI4 voltage scaling parameter of 100%. **Identical to <b>[AI1 Max. value]**  $\mu$  , **H** 1, [page](#page-89-0) 90.

### **[Al4 Min. value]**  $\Gamma$   $\Gamma$   $\Gamma$  4  $\star$

AI4 current scaling parameter of 0%. **Identical to [AI1 Min. value]**  $C \rightharpoonup L$  1, [page](#page-89-1) 90.

# **[AI4 Max. value]**  $C \rightarrow H + \star \star$

AI4 current scaling parameter of 100%. **Identical to [AI1 Max. value]**  $C \rightharpoondown H$  , [page](#page-89-2) 90.

### **[AI4 filter]**  $A \cdot 4F \star$

AI4 cutoff time of the low filter.

This parameter can be accessed if VW3A3203 I/O extension module has been inserted.

**Identical to [AI1 filter]**  $H \cdot IF$ , [page](#page-89-3) 90.

# **[AI4 X Interm.** point]  $\overline{H}$   $\overline{H}$   $\overline{H}$

AI4 delinearization input level.

This parameter can be accessed if VW3A3203 I/O extension module has been inserted.

**Identical to [AI1 Interm. point X]**  $H \cup I E$ , [page](#page-89-4) 90.

# **[AI4 Y Interm.** point]  $\overline{A}$   $\overline{A}$   $\overline{C}$   $\overline{A}$

AI4 delinearization output level.

This parameter can be accessed if VW3A3203 I/O extension module has been inserted.

**Identical to [AI1 Interm. point Y] A**  $\rightarrow$  15, [page](#page-90-0) 91.

### **[AI5** configuration]  $\overline{A}$   $\overline{B}$  - Menu

#### **Access**

#### **[Complete settings] [Input/Output] [AI5 configuration]**

#### **[AI5** Assignment]  $B \rightarrow B \star C$

AI5 functions assignment.

This parameter can be accessed if VW3A3203 I/O extension module has been inserted.

**Identical to [AI1 Assignment]**  $\vec{H}$  , 1  $\vec{H}$ , [page](#page-88-0) 89.

# **[AI5 Type]**  $H$ ,  $5E \star$

Configuration of analog input AI5.

This parameter can be accessed if VW3A3203 I/O extension module has been inserted.

**Identical to [AI4 Type]**  $A \cdot 4E$ ., [page](#page-95-0) 96

# **[AI5** Min. value]  $U \cup L$  5  $\star$

AI5 voltage scaling parameter of 0%. **Identical to <b>[AI1 Min. value] U L I** , [page](#page-88-1) 89.

#### **[AI5** Max. value]  $\mu$  , H 5  $\star$

AI5 voltage scaling parameter of 100%.

Identical to [AI1 Max. value]  $U \cap H$  I, [page](#page-89-0) 90.

### **[Al5** Min. value]  $\Gamma$   $\Gamma$   $\Gamma$  5  $\star$

AI5 current scaling parameter of 0%. **Identical to [AI1 Min. value]**  $C \rightharpoonup L$  1, [page](#page-89-1) 90.

### **[AI5** Max. value]  $\Gamma$   $\Gamma$  H 5  $\star$

AI5 current scaling parameter of 100%. **Identical to [AI1 Max. value]**  $\mathcal{L} \cap H$  1, [page](#page-89-2) 90.

# **[AI5** filter]  $\overline{A}$   $\overline{A}$   $\overline{B}$   $\overline{C}$   $\overline{C}$

AI5 cutoff time of the low filter.

This parameter can be accessed if VW3A3203 I/O extension module has been inserted.

**Identical to [AI1 filter]**  $H \cdot IF$ , [page](#page-89-3) 90.

### **[AI5 X** Interm. point]  $\overline{H}$   $\overline{H}$   $\overline{S}$   $\overline{E}$   $\overline{\overline{X}}$

AI5 delinearization input level.

This parameter can be accessed if VW3A3203 I/O extension module has been inserted.

**Identical to [AI1 Interm. point X]**  $H \cup I$  **, [page](#page-89-4) 90.** 

# **[AI5 Y** Interm. point]  $\overline{A}$   $\overline{A}$  5 5  $\overline{\overline{X}}$

AI5 delinearization output level.

This parameter can be accessed if VW3A3203 I/O extension module has been inserted.

**Identical to [AI1 Interm. point Y] A 1 15**, [page](#page-90-0) 91.

# **[Virtual AI1]**  $\overline{H}$  **V**  $I$  - **Menu**

#### **Access**

### **[Complete settings] [Input/Output] [Virtual AI1]**

# **[AIV1 Assignment]**  $\overline{H}$  V  $\overline{I}$   $\overline{H}$

Virtual analog input function assignment. Read-only parameter.

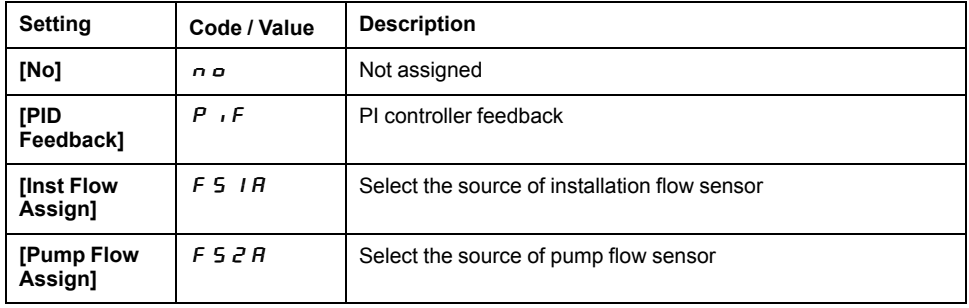

# **[DQxx Configuration]**  $d \rho$  X X - Menu

#### **Access**

**[Complete settings] [Input/Output] [DQxx Configuration]**

### **About This Menu**

These menus are used to configure the digital outputs of the drive:

**[DQ11 Configuration]**  $d \circ 11$  - and **[DQ12 Configuration]**  $d \circ 12$  -: the digital output DQ11 and DQ12 if the VW3A3203 Extended I/O option module is inserted.

Use the touch wheel to scroll through the digital outputs. Click OK to access the configuration of the digital output.

For a given digital output (DQxx), the configuration is composed by:

- **[DQxx Assignment]**  $d \rho X$  X: the assignment of the digital output DQxx,
- **[DQxx Delay time]**  $\boldsymbol{d}$  X X  $\boldsymbol{d}$ : the delay time of the digital output DQxx. It represents the delay before modifying the state of the output when the assigned event becomes true,
- **[DQxx Active at]**  $\forall$  X X 5: the active level of the digital output DQxx. It defines the state 1 or 0 of the output to the "True" state of the assigned event.
- **[DQxx Holding time]**  $d \times H$ : the holding time of the digital output DQxx. It represents the delay before modifying the state of the output when the assigned event becomes false.

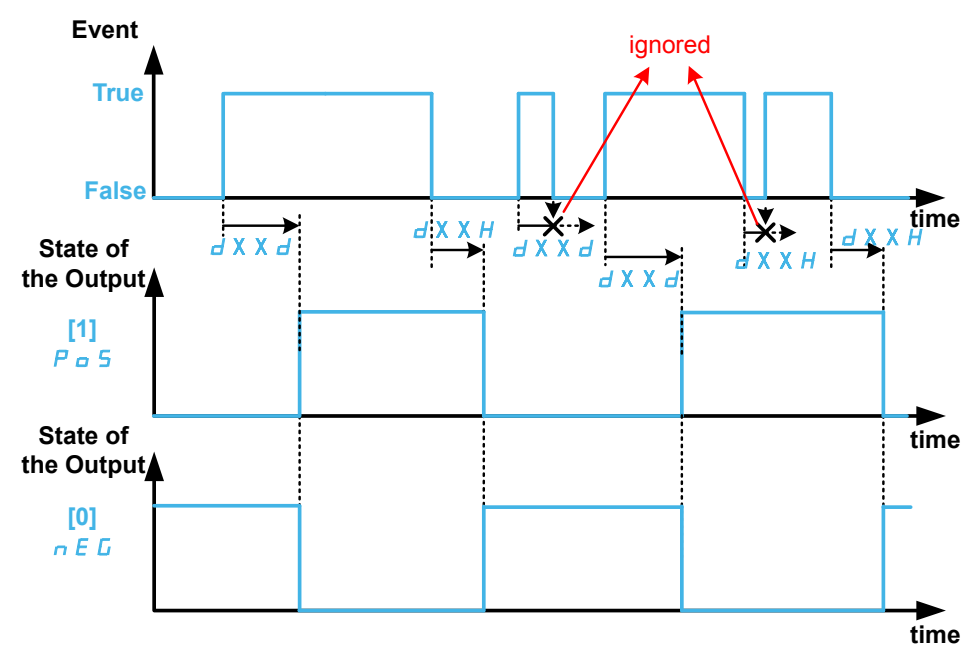

### **[DQxx Assignment]**  $d \circ X$   $X \star$

#### **[DQ11** Assignment]  $d \circ 11$ , **[DQ12** Assignment]  $d \circ 12$

Digital output xx assignment.

It is used to assign an output to an event or a function.

**Possible settings: Identical to <b>[Rx Assignment]**  $\tau$  **X** [Menus,](#page-102-0) page 103.

# **[DQxx Delay time]**  $\forall$  X  $\forall$   $\forall$   $\forall$

DQxx activation delay time.

**[DQ11** Delay time]  $d + 1$  d, **[DQ12** Delay time]  $d + 2d$ 

It represents the delay before modifying the state of the output when the assigned event becomes true.

If the corresponding output is assigned to one of the following assignments, the delay is forced to 0 ms and it cannot be modified:

- **[Operating State "Fault"]**  $F L E$ ,
- **[Mains Contactor]** L L C,
- **[Priming]**  $P \rightharpoondown r$ ,  $\pi$ ,
- **[Jockey]** JOKY,
- **[Pump 1 Cmd]**  $\overline{AP}$   $\sigma$  1...**[Pump 6 Cmd]**  $\overline{AP}$   $\sigma$   $\overline{B}$ ,

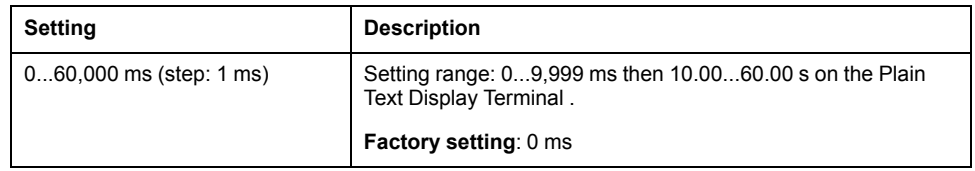

### **[DQxx Active at]**  $\vec{d}$  X X 5  $\vec{\star}$

#### **[DQ11** Active at]  $d \neq 1$  15, **[DQ12** Active at]  $d \neq 25$

DQxx status (output active level)

It defines the state 1 or 0 of the output to the "True" state of the assigned event.

If the output is assigned to one of the following assignments, the delay is forced to **[1] Pos**:

**[Mains Contactor]** L L C,

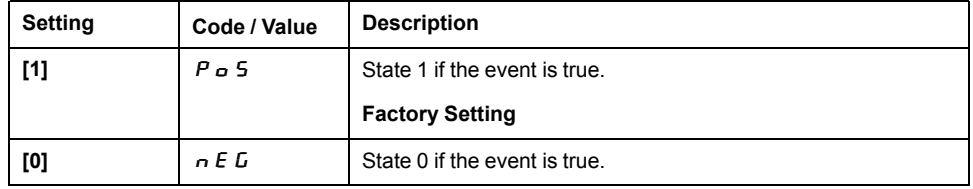

# **[DQxx Holding time]**  $d \times x$   $H \star$

#### **[DQ11 Holding time]** d11H, **[DQ12 Holding time]** d12H

DQxx holding delay time.

It represents the delay before modifying the state of the output when the assigned event becomes false.

If the corresponding output is assigned to one of the following assignments, the delay is forced to 0 ms and it cannot be modified:

- **[Operating State "Fault"]**  $F L E$ ,
- **[Mains Contactor]** L L C,
- **[Priming]**  $P_r$ ,  $\Pi$ .
- $[Jockey]$   $J \alpha K$   $H$ ,
- **[Pump 1 Cmd]** MPO1...**[Pump 6 Cmd]** MPO6,

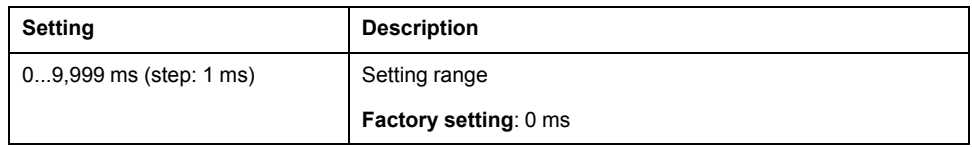

### <span id="page-102-0"></span>**[Rx** configuration]  $r \times$  - Menus

#### **Access**

#### **[Complete settings] [Input/Output] [Rx configuration]**

#### **About This Menu**

This menu is used to configure the relays of the drive:

- **[R1** configuration]  $r I$  to **[R3** configuration]  $r J$ –: the relays R1 to R3 embedded to the drive.
- **[R4** configuration]  $r + 4$  to **[R6** configuration]  $r + 5$ –: the relays R4 to R6 if the VW3A3204 relay output option module is inserted,

Use the touch wheel to scroll through the relays. Click OK to access the configuration of the relay.

For a given relay (Rx), the configuration is composed by:

- **[Rx Assignment]**  $\mathsf{r}$  X: the assignment of the relay Rx,
- **[Rx Delay time]**  $\sim$  X  $d$ : the delay time of the relay Rx. It represents the delay before modifying the state of the relay when the assigned event becomes true,
- **[Rx Active at]**  $\mathsf{r}$  X 5: the active level of the relay Rx. It defines the state 1 or 0 of the relay to the true state of the assigned event.
- **[Rx Holding Time]**  $\sim$  X H: the holding time of the relay Rx. It represents the delay before modifying the state of the relay when the assigned event becomes false.

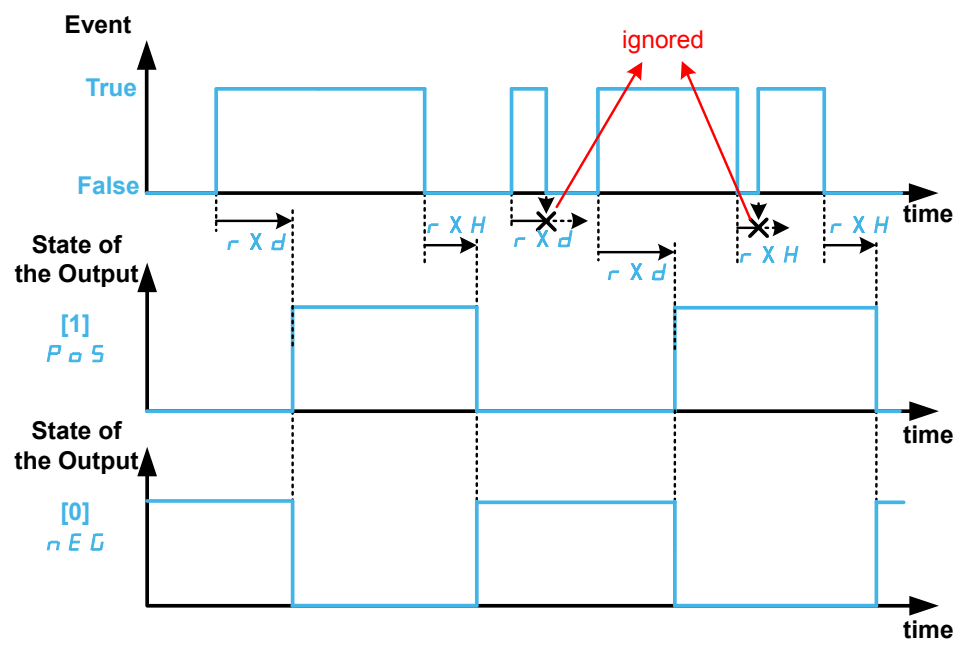

# **[Rx Assignment]**  $r$  **X**

**[R1** Assignment]  $r-1$ , **[R2** Assignment]  $r-2$ , **[R3** Assignment]  $r-3$ , **[R4 Assignment**]  $r$  4, **[R5** Assignment]  $r$  5, **[R6** Assignment]  $r$  6

Rx assignment.

It is used to assign the relay to an event or a function. The following table gives the possible settings:

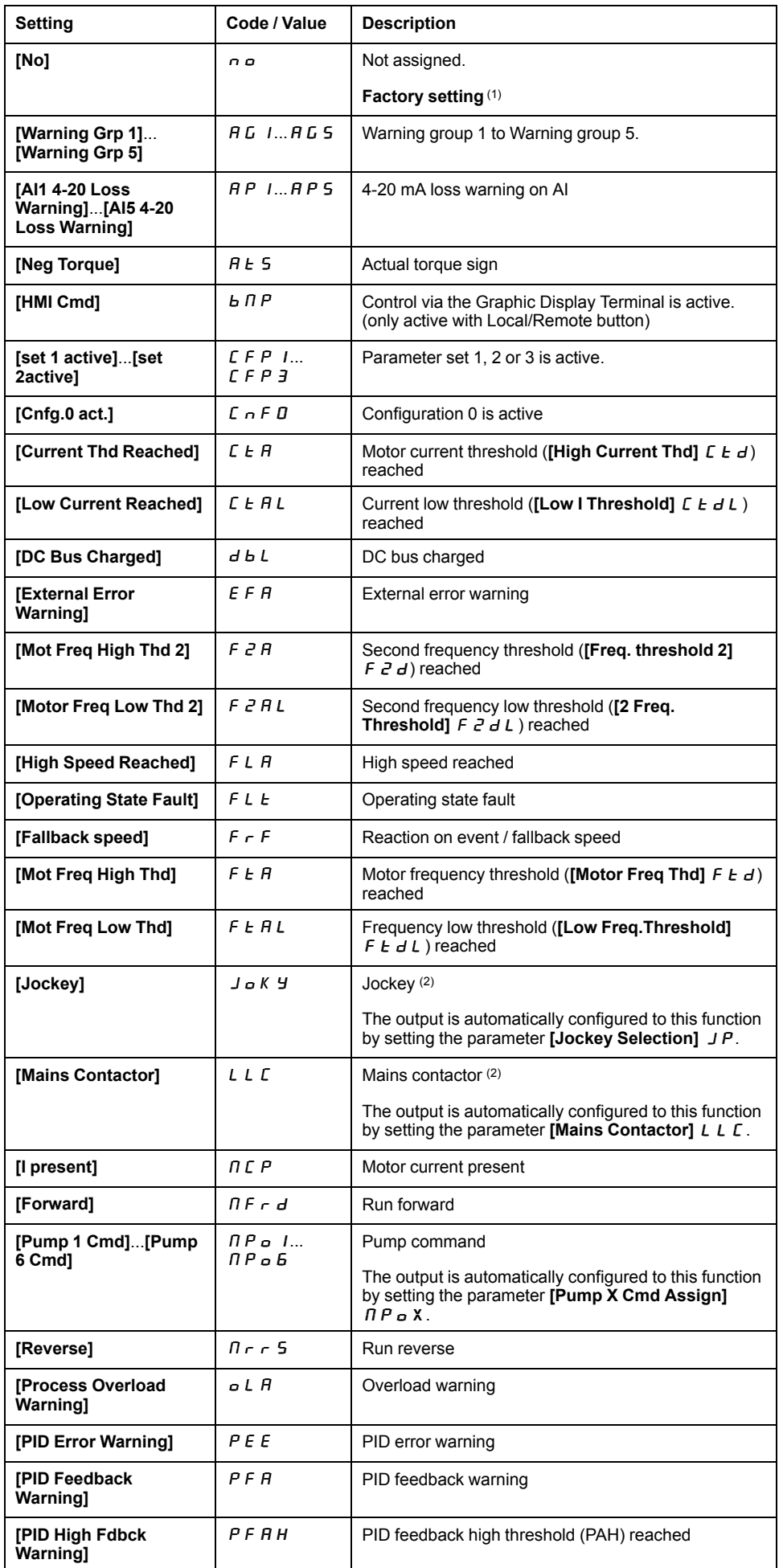

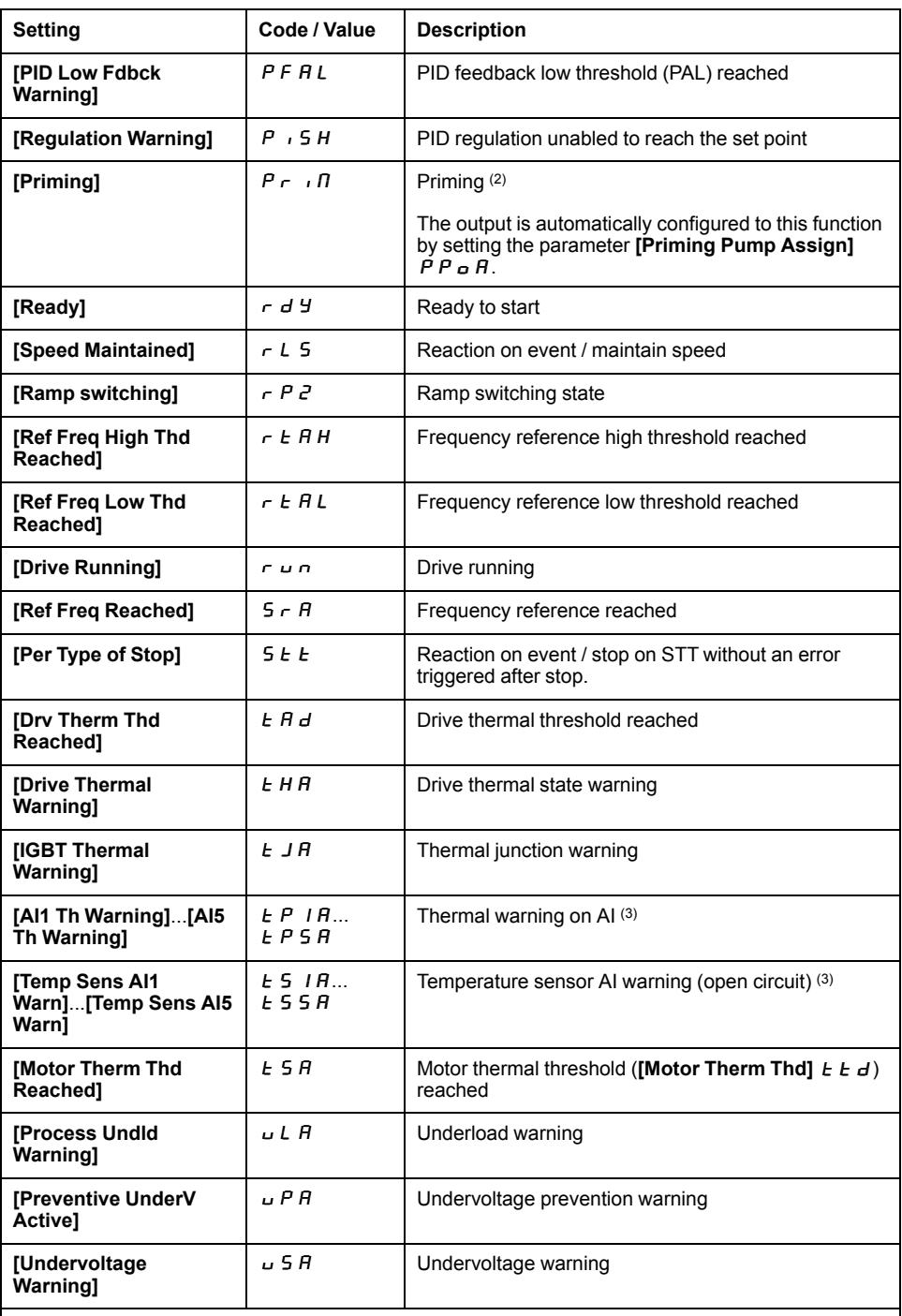

(1): The factory setting of R1, R2 and R3 depends on the macro configuration.

(2): This setting cannot be accessed with R1.

(3): Event on AI1 is not available on ATV610

# **[Rx Delay time]**  $r \times d$

**[R1 Delay time]** r1d, **[R2 Delay time]** r2d, **[R3 Delay time]** r3d, **[R4 Delay**  $\mathbf{time}$ ]  $\mathbf{r}$   $\mathbf{u}$   $\mathbf{d}$ , **[R5**  $\mathbf{Delay}$  **time]**  $\mathbf{r}$   $\mathbf{b}$   $\mathbf{d}$ 

Rx activation delay time.

It represents the delay before modifying the state of the relay when the assigned event becomes true.

If the corresponding relay is assigned to one of the following assignments, the delay is forced to 0 ms and it cannot be modified:

- **[Operating State "Fault"]**  $F L E$ ,
- **[Mains Contactor]** LLC,
- **[Priming]**  $P \rightharpoondown r \rightharpoondown r$ ,
- **[Jockey]** JOKY,
- **[Pump 1 Cmd]**  $\overline{AP}$   $\overline{OP}$  1...**[Pump 6 Cmd]**  $\overline{AP}$   $\overline{OP}$  6,

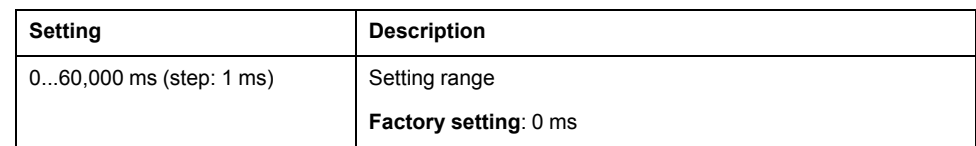

# **[Rx** Active at]  $r \times 5$

**[R1 Active at]** r1S, **[R2 Active at]** r2S, **[R3 Active at]** r3S, **[R4 Active at]** r4S, **[R5 Active at]** r5S, **[R6 Active at]** r6S

Rx status (output active level).

It defines the state 1 or 0 of the relay to the true state of the assigned event.

If the relay R1...R6 is assigned to one of the following assignments, the delay is forced to **[1] Pos**:

• **[Mains Contactor]** LLC,

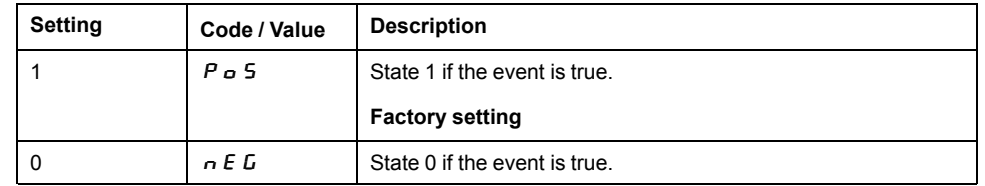

# **[Rx Holding Time]**  $r \times H$

**[R1 Holding time]**  $r \in 1H$ , **[R2 Holding time]**  $r \in 2H$ , **[R3 Holding time]**  $r \in 3H$ , **[R4** Holding time]  $r$  4H, **[R5** Holding time]  $r$  5H, **[R6** Holding time]  $r$  6H

Rx holding delay time.

It represents the delay before modifying the state of the relay when the assigned event becomes false.

If the corresponding relay is assigned to one of the following assignments, the delay is forced to 0 ms and it cannot be modified:

- **[Operating State "Fault"]**  $FLL$ ,
- **[Mains Contactor]** L L C,
- **[Priming]**  $P \rightharpoondown R$ ,
- **[Jockey]** JOKY,
- **IPump 1 Cmdl**  $\overline{AP}$   $\sigma$  1...**[Pump 6 Cmdl**  $\overline{AP}$   $\sigma$   $\overline{B}$ .

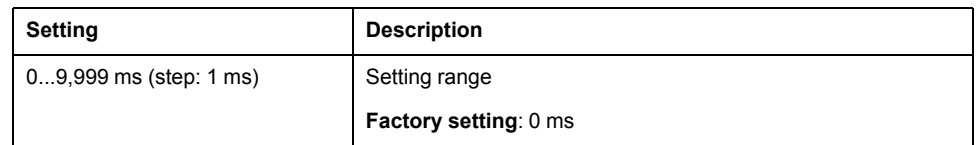

### **[AQ1** configuration]  $A_0$  1 - Menu

#### **Access**

#### **[Complete settings] [Input/Output] [AQ1 configuration]**

#### **Minimum and Maximum Output Values**

The minimum output value, in volts, corresponds to the lower limit of the assigned parameter and the maximum value corresponds to its upper limit. The minimum value may be greater than the maximum value.

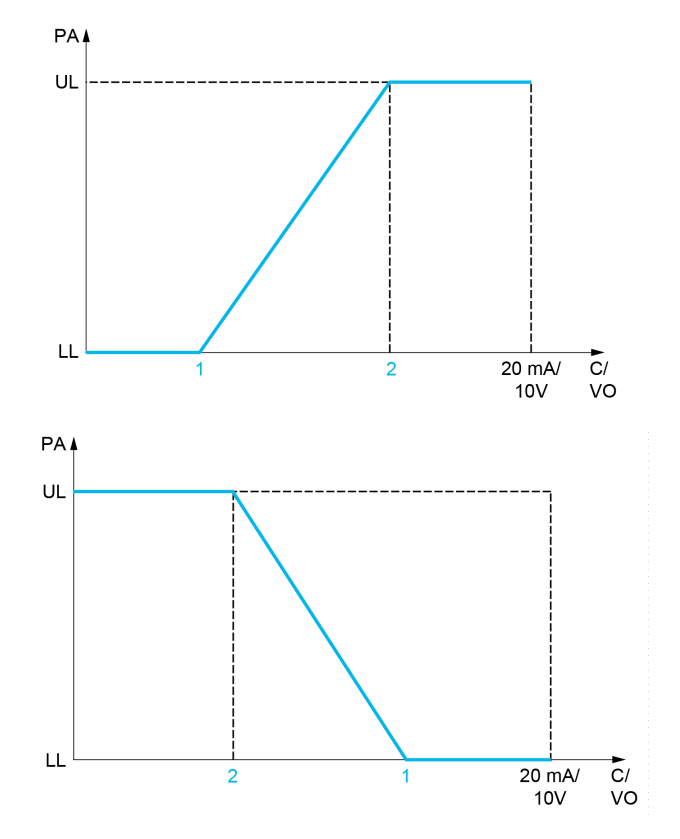

- **PA** Parameter assigned
- **C / VO** Current or voltage output
- **UL** Upper limit
- **LL** Lower limit
- **1 [Min Output]**  $B \cup L X$  or  $U \cup L X$
- **2 [Max Output]**  $A \cup B \cup C$  Or  $U \cup C$  H X

#### **Scaling of the Assigned Parameter**

The scale of the assigned parameter can be adapted in accordance with the requirements by modifying the values of the lower and upper limits with two parameters for each analog output (**[Scaling AQx min]**  $\overrightarrow{H}$  5 L X and **[Scaling AQx** max $\overline{A}$  AS H X ).

These parameters are given in %. 100 % corresponds to the total variation range of the configured parameter, so: 100% = upper limit - lower limit.

For example, **[Sign. torque]**  $5 \text{ } E$  **9** which varies between –3 and +3 times the rated torque, 100% corresponds to 6 times the rated torque.

The **[Scaling AQx min]**  $A \subseteq L \times \mathbb{R}$  parameter modifies the lower limit: new value = lower limit + (range x  $\overline{H}$  5 L X). The value 0% (factory setting) does not modify the lower limit.

- The **[Scaling AQx max]**  $A \subseteq B \times Y$  parameter modifies the upper limit: new value = lower limit + (range x  $\overline{H}$  S L X). The value 100% (factory setting) does not modify the upper limit.
- **[Scaling AQx min]**  $\overline{A}$  5 L X must always be lower than **[Scaling AQx max]**  $A5HX$ .

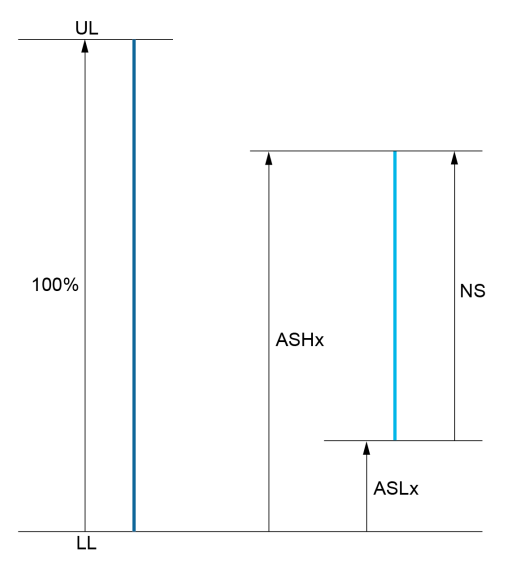

**UL** Upper limit of the assigned parameter

**LL** Lower limit of the assigned parameter

**NS** New scale

**1** ASHx

**2** ASLx

### **Application Example**

In an application, it is requested to read on the analog output AQ1 the value of the motor current. The value must in current (0...20 mA) and the full range must correspond to 0 up to 2 x nominal motor current (2 x **In** motor).

In this example, **In** motor corresponds to 0.8 x **In** drive.

Consequently, the analog output AQ1 must be configured as following:

- Set [AQ1 Assignment]  $B \circ I$  to [Motor Current]  $\circ L \circ B$ y default, the total variation range is 0 to 2 times the nominal drive current (2 x **In** drive).
- Set  $[AQ1$  **Type]**  $A \circ I \circ I$  to  $[Current]$   $B \circ I$ . Then, set  $[AQ1$  min output]  $H_0$  L 1 and **[AQ1 max output]**  $H_0$  H 1. By default, they are equal to 0.0 mA and 20.0 mA, that is corresponding to the requirements.
- The requested minimum value is 0 A (0 x **In** motor = 0 x **In** drive): **[Scaling AQ1 min]**  $A \cdot 5 \cdot L$  I does not need to be modified (its factory setting is 0 %).
- The requested total variation range is 2 x **In** motor (= 1.6 x **In** drive). By default, the full range for **[Motor Current]**  $\sigma$   $\Gamma$   $\vdash$  is 2 x **In** drive. It means that the requested total variation range must be reduced to 80  $\%$  (1.6/2 = 0.8). Consequently, **[Scaling AQ1 max]**  $A \cdot B \cdot H$  I must be set to 80 %.

### **[AQ1 Assignment]**  $\overline{H}$  o 1

AQ1 assignment.
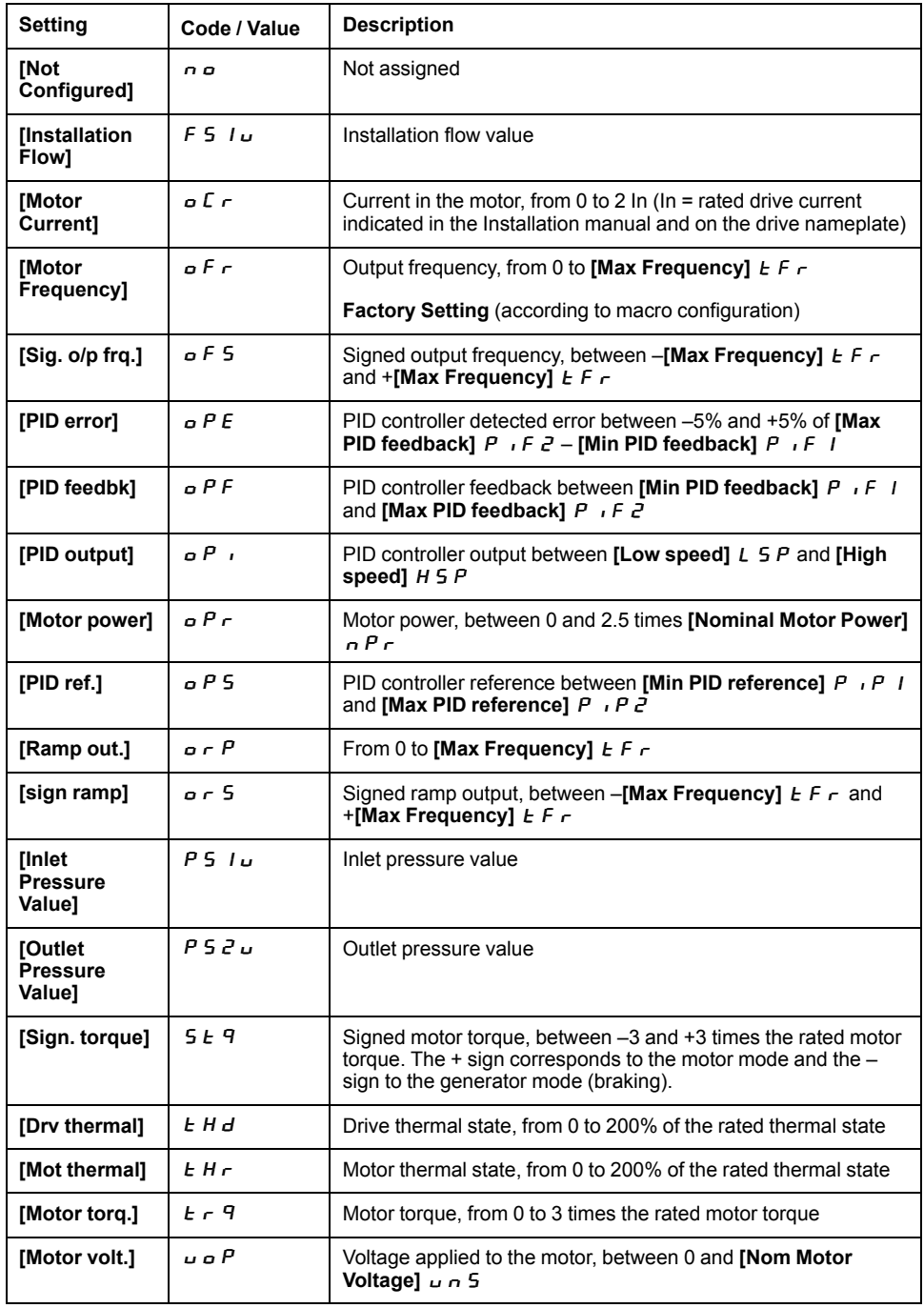

## **[AQ1 Type]**  $B_0$  *I L*

AQ1 type.

Select according to the requirements the type of output.

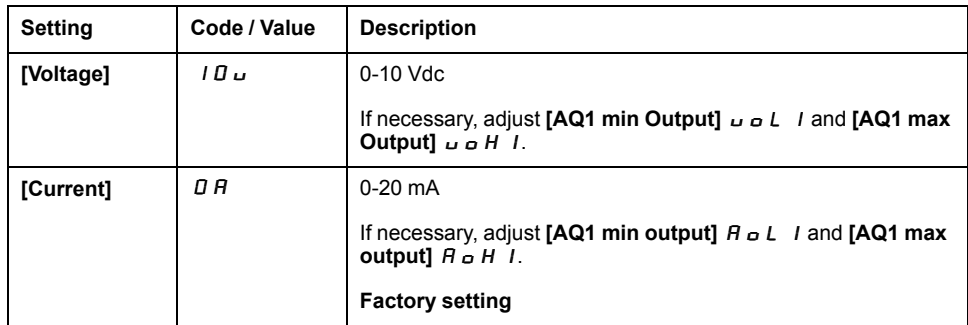

### **[AQ1** min output]  $B \circ L$   $\rightarrow \star$

AQ1 min output value.

This parameter can be accessed if  $[AQ1 \text{ Type}]$   $B \text{ of } I$  is set to  $[Current]$   $D H$ .

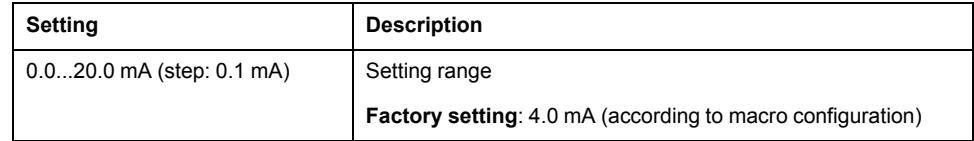

### **[AQ1** max output]  $H \circ H$   $\rightarrow$

AQ1 max output value.

This parameter can be accessed if  $[AQ1 \text{ Type}]$   $A \rightarrow IE$  is set to  $[Current]$   $D A$ .

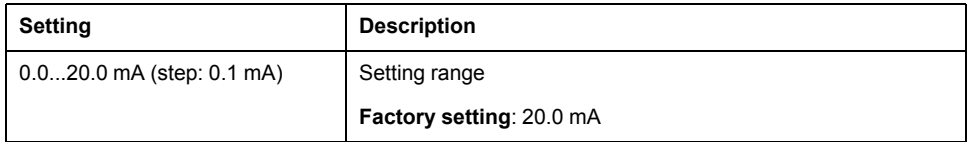

### $[AQ1 \text{ min}$  Output]  $U \circ L$  1<sup>\*</sup>

AQ1 minimum output.

This parameter can be accessed if  $[AQ1 \text{ Type}]$   $B \text{ of } I$  is set to **[Voltage]**  $IB \text{ of } I$ .

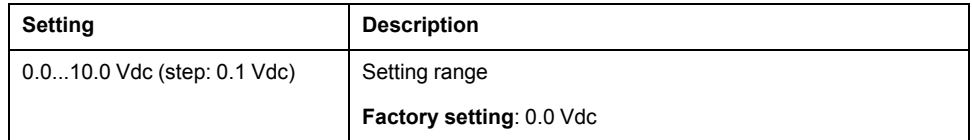

## **[AQ1** max Output]  $\omega \circ H$  1  $\star$

AQ2 minimum output.

This parameter can be accessed if  $[AQ1 \text{ Type}]$   $B \rightarrow IE$  is set to  $[\text{Voltage}]$   $I \Box \cup$ .

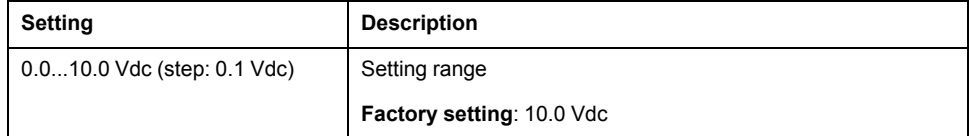

### **[Scaling AQ1 min]**  $A5L1$

Scaling AQ1 min.

Scaling of the lower limit of the assigned parameter, as a % of the maximum possible variation.

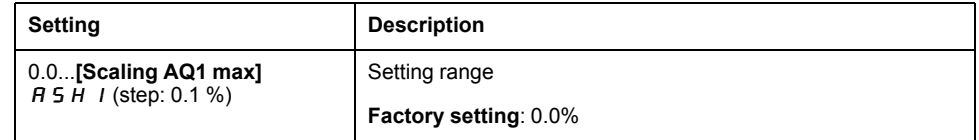

### **[Scaling AQ1 max]**  $H$  5  $H$  1

Scaling AQ1 max.

Scaling of the upper limit of the assigned parameter, as a % of the maximum possible variation.

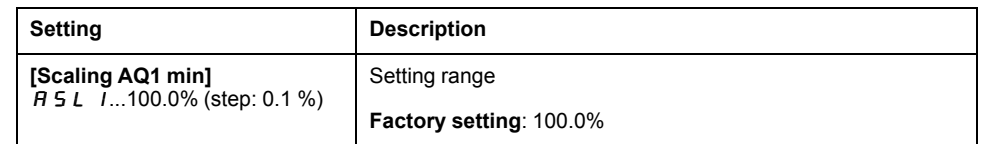

### **[AQ1** Filter]  $B \circ I$  F

AQ1 filter.

Enable/disable the low pass-filter and configure its time constant.

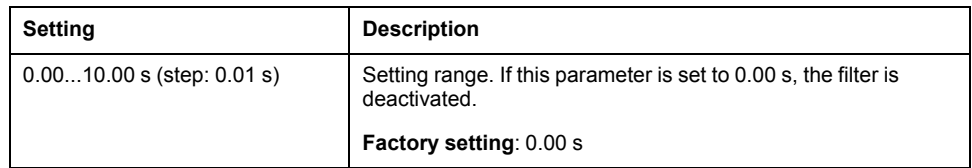

### **[AQ2** configuration]  $A \circ B =$  Menu

### **Access**

### **[Complete settings] [Input/Output] [AQ1 configuration]**

### **About This Menu**

This menu is used to configure the analog output AQ2.

In this menu, the following parameters can be accessed:

- [AQ2 assignment]  $A \circ B$
- $[AQ2 Type]$   $B_0$   $2t$
- $[AQ2 \text{ min output}]$   $B_0 L$   $C$
- [AQ2 max output]  $\overline{H}$  o  $\overline{H}$   $\overline{C}$
- [AQ2 min Output]  $\overline{U}$  o L 2
- **[AQ2** max Output]  $U \circ H \circ P$
- $\cdot$  [Scaling AQ2 min]  $B5L$   $\overline{c}$
- **[Scaling AQ2 max]**  $B$  5 H  $\overline{c}$
- **[AQ2 Filter]**  $B_0$  2 F

Refer to **[AQ1 configuration]**  $A \circ I$ – for more information about analog output configuration and the possible settings.

**NOTE:** The default configuration of the analog input AQ2 depends on the macro configuration.

## **[Command and Reference]**  $\Gamma$   $\Gamma$   $\Gamma$  - Menu

### **[Command and Reference]**  $\Gamma$   $\Gamma$   $\Gamma$  - Menu

### **Access**

#### **[Complete settings] [Command and Reference]**

### <span id="page-111-0"></span>**Command and Reference Channels Parameter Can Be Accessed**

Run commands (forward, reverse, stop, and so on) and references can be sent using the following channels:

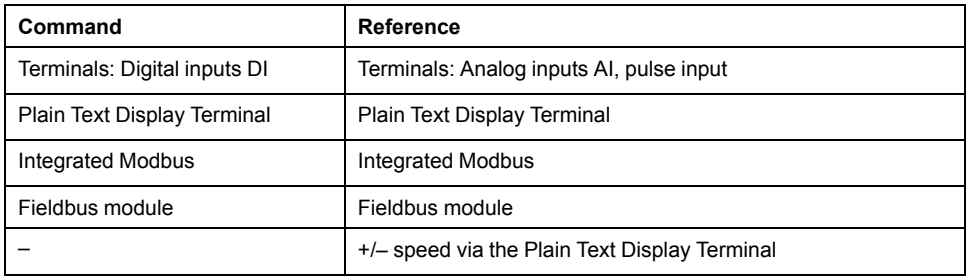

**NOTE:** The stop keys on the Plain Text Display Terminal can be programmed as non-priority keys. A stop key can only have priority if the **[Stop Key Enable]**  $P 5E$  parameter menu is set to **[Stop Key Priority** ]  $\overline{Y}E 5$ .

The behavior of the drive can be adapted according to requirements:

- **[Not separ.]** 5  $\sqrt{n}$ : Command and reference are sent via the same channel.
- **[Separate]** 5 E P: Command and reference may be sent via different channels.In these configurations, control via the communication bus is performed in accordance with the DRIVECOM standard with only 5 freely assignable bits (see communication parameter manual). The application functions cannot be accessed via the communication interface.
- **[I/O profile]**  $\cdot$   $\sigma$ : The command and the reference can come from different channels. This configuration both simplify and extends use via the communication interface. Commands may be sent via the digital inputs on the terminals or via the communication bus. When commands are sent via a bus, they are available on a word, which acts as virtual terminals containing only digital inputs. Application functions can be assigned to the bits in this word. More than one function can be assigned to the same bit.

**NOTE:** Stop commands from the Plain Text Display Terminal remain active even if the terminals are not the active command channel.

### **Reference Channel for [Not separ.]**  $\overline{5}$  ,  $\overline{n}$ , [Separate]  $\overline{5}$  E P and **[I/O** profile]  $\iota$  **c** Configurations, PID Not Configured

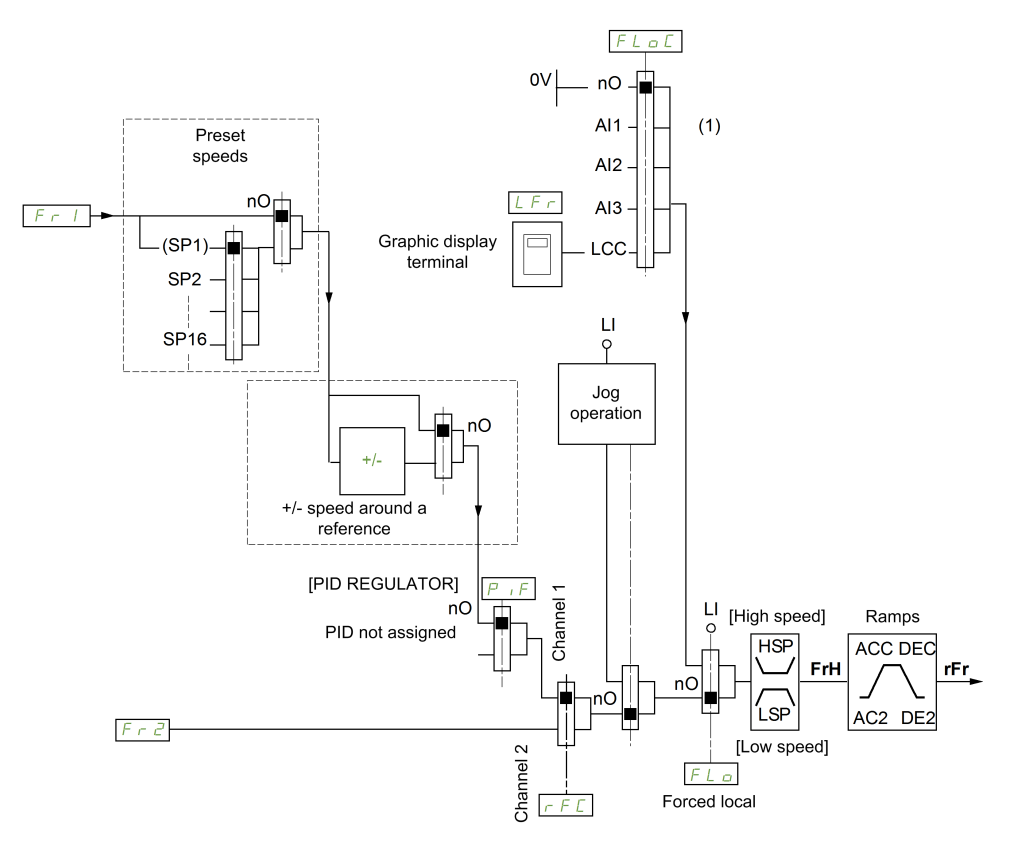

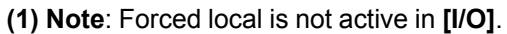

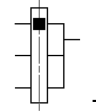

The black square represents the factory setting assignment.

 $F \rightharpoonup 1$ : terminals (including I/O extension module), Plain Text Display Terminal, integrated Modbus, and fieldbus module.

 $F \rightharpoonup 2$ : terminals (including I/O extension module), Plain Text Display Terminal, integrated Modbus, +/– speed, and fieldbus module.

### **Reference Channel for [Not separ.]** SIM**, [Separate]** SEP **and** *II/O* **profile]**  $\iota$  **c Configurations, PID Configured** with PID **References at the Terminals**

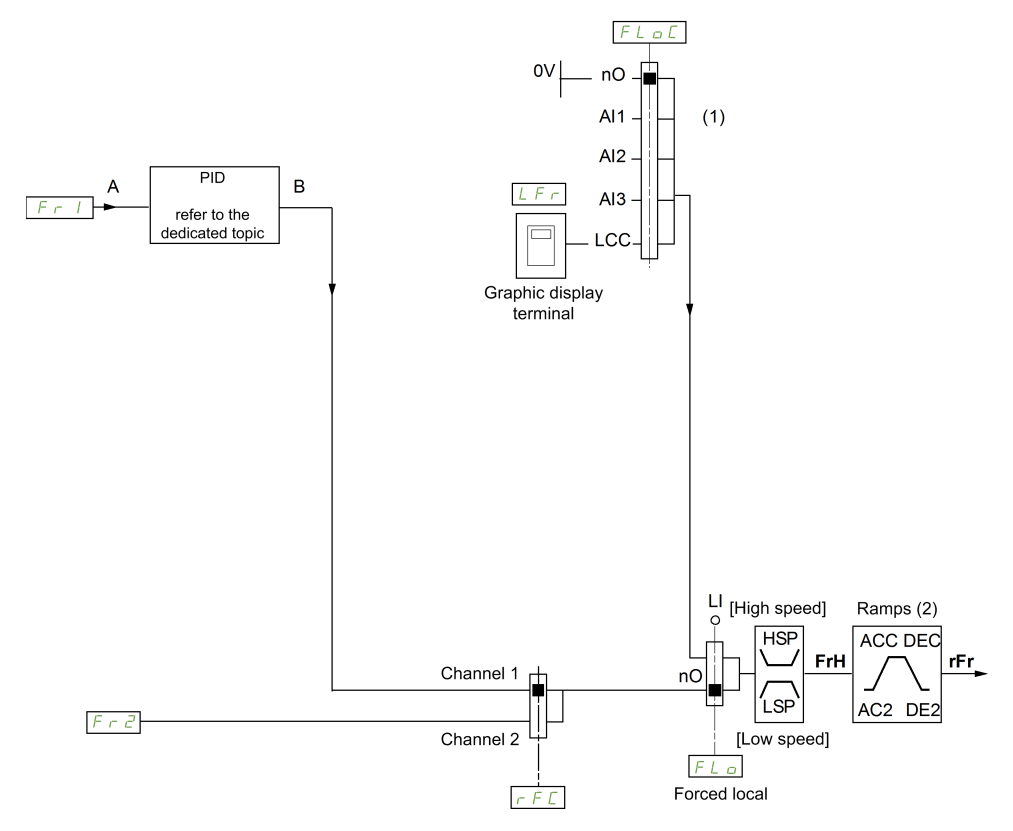

**(1) Note**: Forced local is not active in **[I/O profile]**.

**(2)** Ramps not active if the PID function is active in automatic mode.

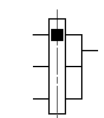

The black square represents the factory setting assignment.

 $F_r$  I: terminals (including I/O extension module), Plain Text Display Terminal, integrated Modbus, and fieldbus module.

 $F \nightharpoonup 2$ : terminals (including I/O extension module), Plain Text Display Terminal, integrated Modbus, +/– speed, and fieldbus module.

### **Command Channel for [Not separ.] S**  $\overline{\phantom{a}}$  **configuration**

Reference and command, not separate.

The command channel is determined by the reference channel. The parameters F  $r$  I, F  $r$   $\overline{c}$ ,  $r$  F  $\overline{c}$ , F  $\overline{L}$   $\alpha$  and F  $\overline{L}$   $\alpha$  are common to reference and command.

Example: If the reference is  $F - I = H \cdot I$  (analog input at the terminals), control is via DI (digital input at the terminals).

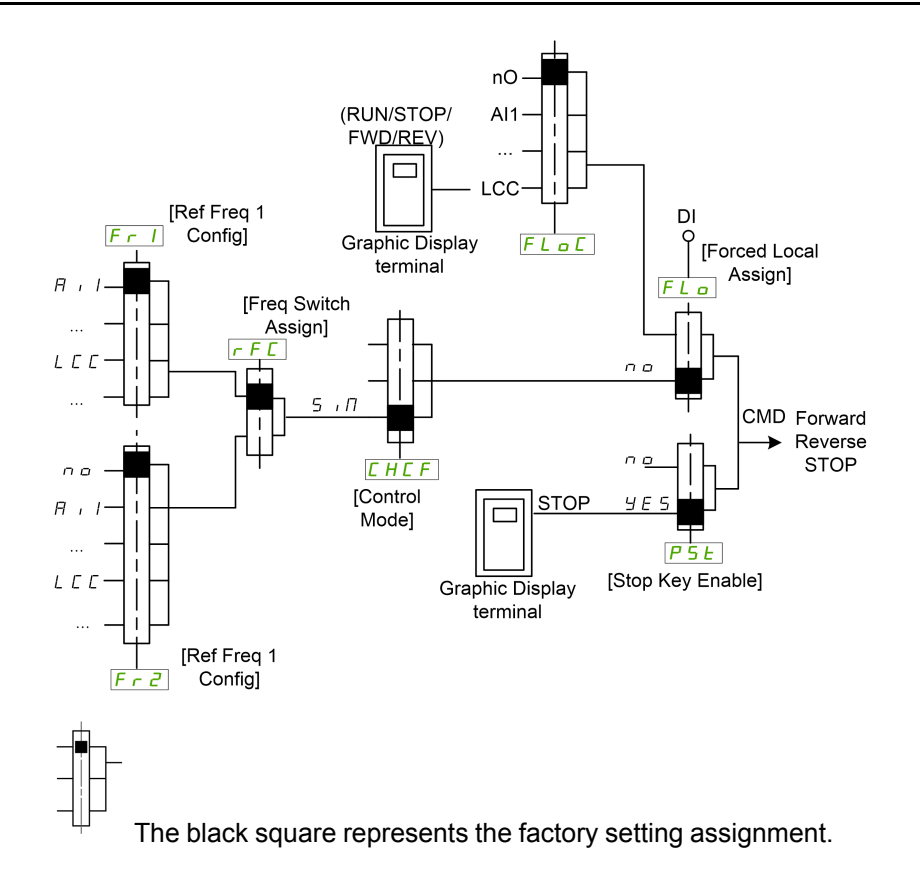

### **Command Channel for [Separate]**  $5E P$  configuration

Separated Reference and command.

The parameters  $F L \nightharpoonup a$  and  $F L \nightharpoonup c$  are common to reference and command.

Example: If the reference is in forced local mode via AI1 (analog input at the terminals), command in forced local mode is via DI (digital input at the terminals).

The command channels  $L \, d \, l$  and  $L \, d \, l$  are independent of the reference channels  $F - I$  and  $F - Z$ .

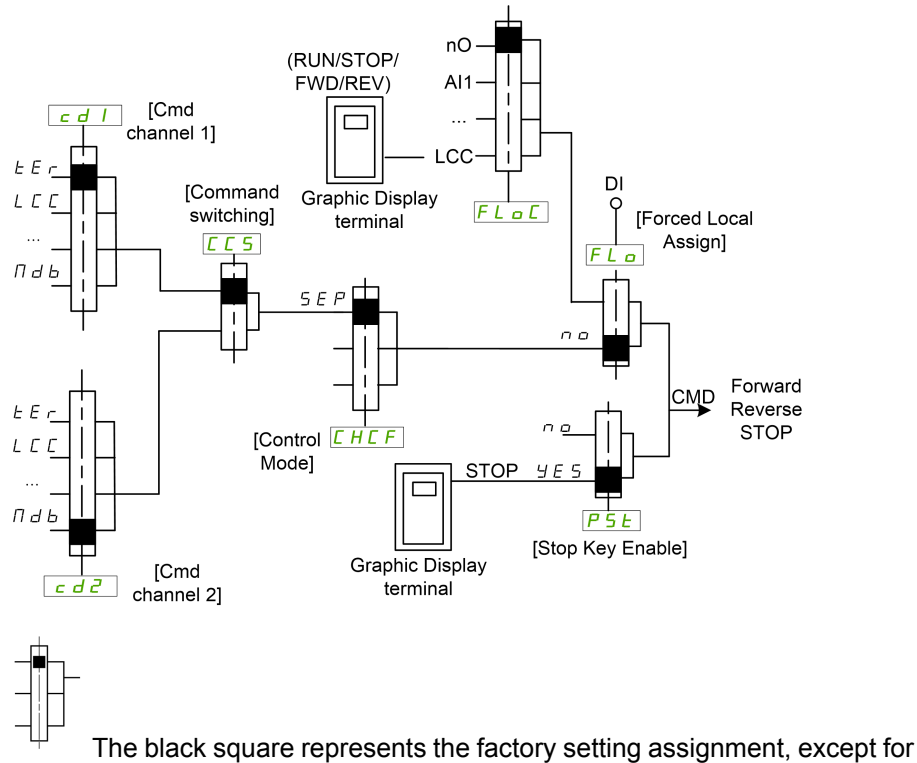

**[Control Mode]**  $CHCF$ .

**[Cmd channel 1]** C d 1 and **[Cmd channel 2]** C d 2: Terminals, Plain Text Display Terminal, fieldbus module

### **Command Channel for I/O profile** io **configuration**

Separated Reference and command, as in **[Separate]** 5 E P configuration.

The command channels  $L \, d \, l$  and  $L \, d \, l$  are independent of the reference channels  $F - I$  and FR2.

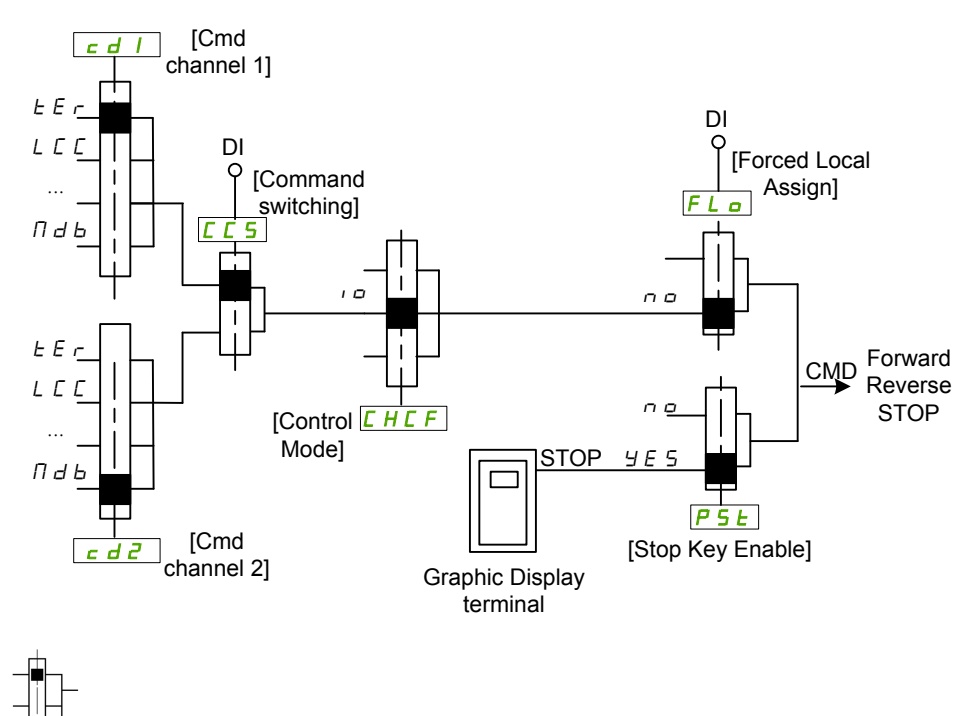

The black square represents the factory setting assignment, except for **[Control Mode]**  $CHCF$ .

**[Cmd channel 1]**  $C \cdot d$  1 and **[Cmd channel 2]**  $C \cdot d$  2: Terminals, Plain Text Display Terminal, fieldbus module

A command or an action can be assigned:

- To a fixed channel by selecting a Digital input (Dix) or a Cxxx bit:
	- By selecting, for example, LI3, this action will be triggered by the digital input DI3 regardless of which command channel is switched.
	- By selecting, for example, C114, this action will be triggered by integrated Modbus with bit 14 regardless of which command channel is switched.
- To a switchable channel by selecting a CDxx bit:
	- By selecting, for example, Cd11, this action will be triggered by: LI12 if the terminals channel is active, C111 if the integrated Modbus channel is active, C311 if the communication card channel is active.

If the active channel is the graphic display terminal, the functions and commands assigned to CDxx switchable internal bits are inactive.

**NOTE:** Several CDxx does not have equivalent digital inputs and can only be used for switching between 2 networks.

### **[Low Speed]** L 5 P

Motor frequency at low speed.

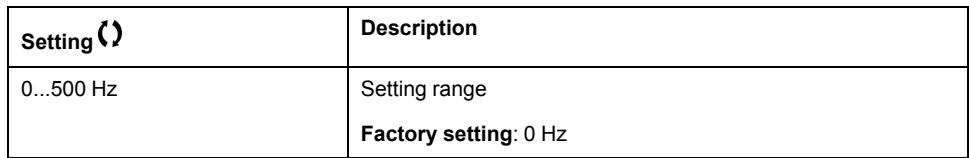

### **[High Speed]** H 5 P

Motor frequency at high speed.

To help prevent **[Motor Overspeed]** 5  $\sigma$  F error, it is recommended to have **[Max Frequency]**  $E \vec{F}$   $\vec{F}$  equal to or higher than 110% of **[High Speed]** H 5 P.

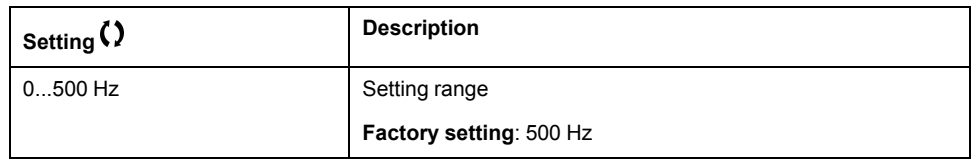

### **[Ref Freq 1 Config]**  $F \nI$

Configuration reference frequency 1.

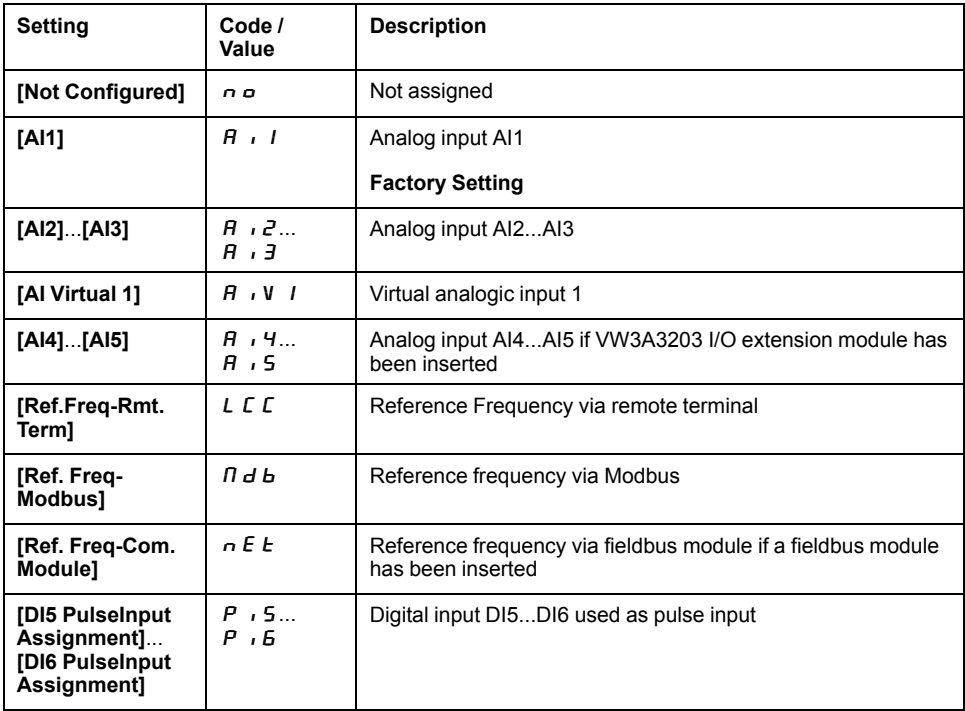

### **[Reverse Disable]**  $r \cdot n$

Reverse directions disable.

Lock of movement in reverse direction does not apply to direction requests sent by digital inputs.

Reverse direction requests sent by digital inputs are taken into account.

Reverse direction requests sent by the Plain Text Display Terminal or sent by the line are not taken into account.

Any reverse speed reference originating from the PID, and so on, is interpreted as a zero reference (0 Hz).

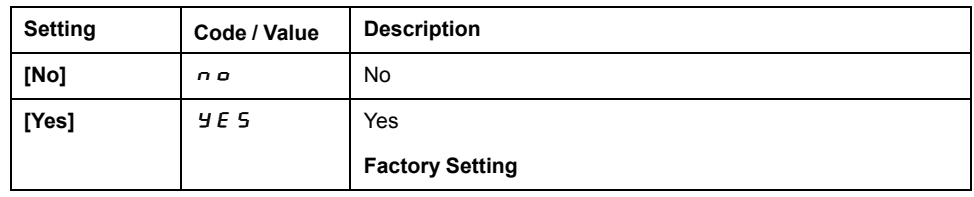

## **[Stop Key Enable]**  $P 5E \Delta$

Stop key enable.

Setting this function to  $n \rho$  disables the STOP key of the Display Terminal if the setting of the parameter **[Command Channel]**  $E \cap H$  is not **[Ref. Freq-Rmt. Term]** L C C.

# **WARNING**

#### **LOSS OF CONTROL**

Only set this parameter to  $\sigma$   $\sigma$  if you have implemented appropriate alternative stop functions.

**Failure to follow these instructions can result in death, serious injury, or equipment damage.**

Irrespective of the configuration of **[Stop Key Enable]** P 5 *E*, if the active command channel is the Plain Text Display Terminal, the STOP/RESET key performs:

- in run, a stop according to the **[Type of stop]**  $5 \tcdot k$ .
- in "Operating State Fault", a fault reset command.

The following table gives the behavior of the function when the Plain Text Display Terminal is not the active command channel:

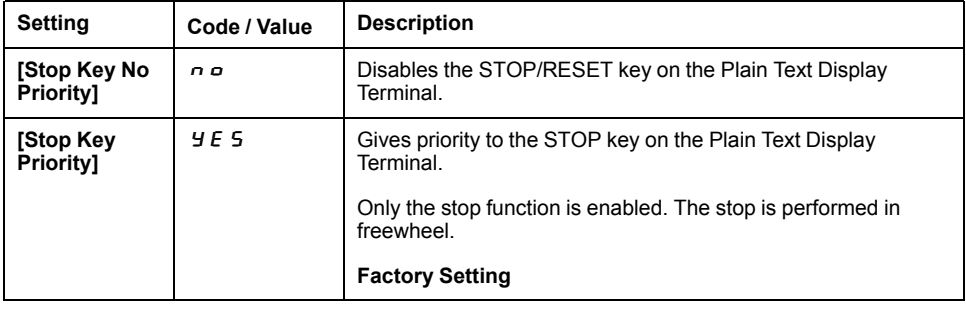

# <span id="page-117-0"></span>**[Control Mode]**  $C$  H  $C$  F  $\overline{\Delta}$

Mixed mode configuration.

## **WARNING**

#### **UNANTICIPATED EQUIPMENT OPERATION**

Disabling **[I/O profile]**  $\mu$  resets the drive to the factory settings.

• Verify that restoring the factory settings is compatible with the type of wiring used.

#### **Failure to follow these instructions can result in death, serious injury, or equipment damage.**

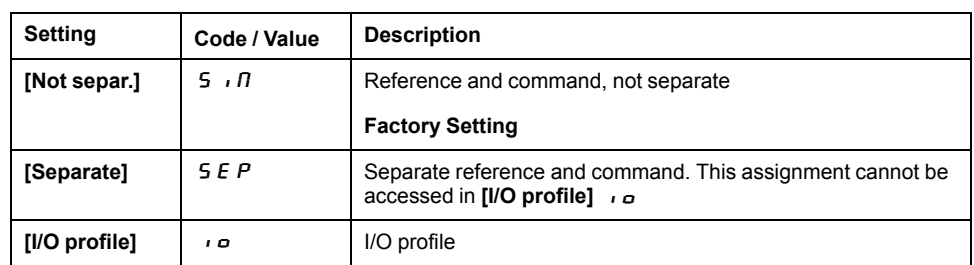

## **[Command Switching]** *C* C 5 ★

# **WARNING**

#### **UNANTICIPATED EQUIPMENT OPERATION**

This parameter can cause unintended movements, for example an inversion of the direction of the rotation of the motor, a sudden acceleration or a stop.

- Verify that the setting of this parameter does not cause unintended movements.
- Verify that the setting of this parameter does not result in unsafe conditions.

**Failure to follow these instructions can result in death, serious injury, or equipment damage.**

Control channel switch.

This parameter can be accessed if **[Control Mode]** CHCF is set to **[Separate]**  $5 \nE \nP$  or to **[I/O** profile]  $10 \nE$ .

If the assigned input or bit is at 0, channel **[Cmd channel 1]** Cd1 is active.If the assigned input or bit is at 1, channel **[Cmd channel 2]**  $\vec{L}$   $\vec{d}$   $\vec{c}$  is active.

**NOTE:** Activating this function from an other active command channel will also activate the monitoring of this new channel.

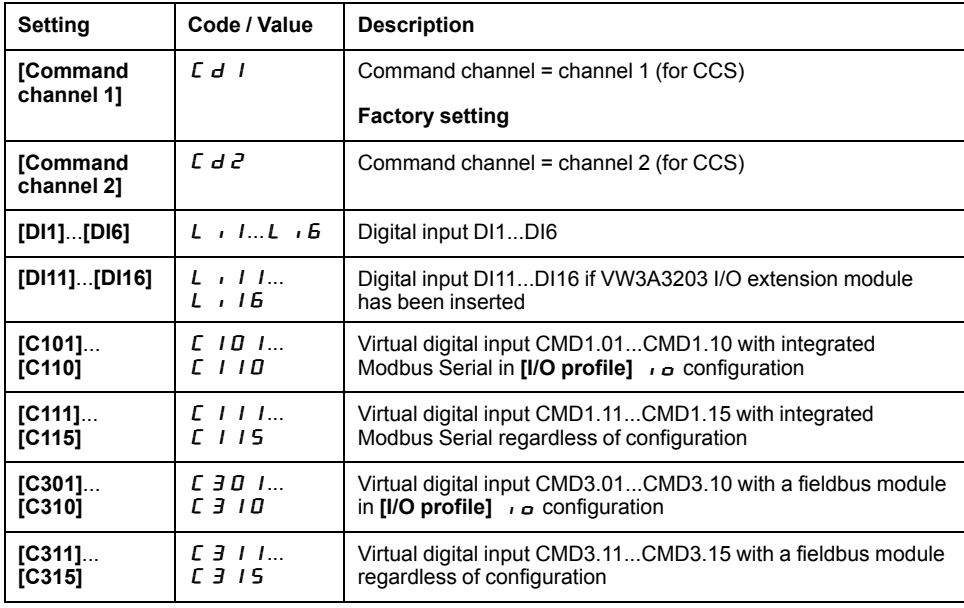

## **[Cmd** channel 1]  $C \, d \, 1 \star$

Command channel 1 assignment.

This parameter can be accessed if **[Control Mode]** CHCF is set to **[Separate]**  $5 \text{ E } P$  or **[I/O** profile]  $10 \text{ E}$ .

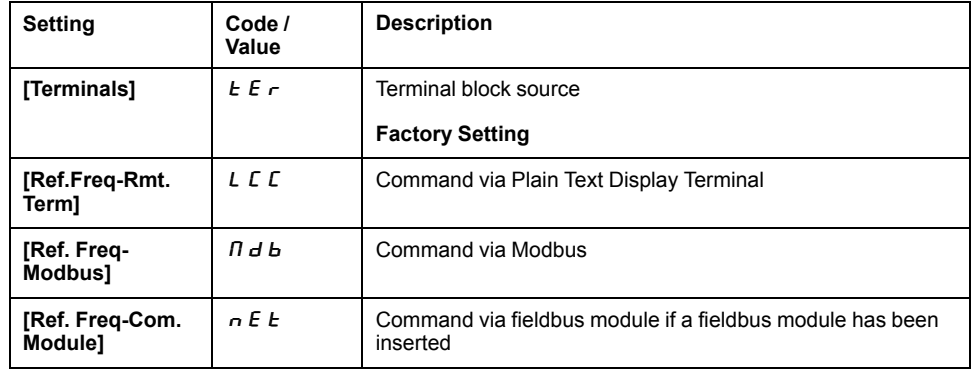

## **[Cmd** channel 2]  $C \rightarrow Z^*$

Command channel 2 assignment.

This parameter can be accessed if **[Control Mode]** CHCF is set to **[Separate]**  $5 \cancel{E} \cdot \cancel{P}$  or **[I/O** profile]  $10 \cdot$ 

**Identical to [Cmd channel 1]**  $E d$  1 with factory setting [Ref. Freq-Modbus] Mdb.

### **[Freq Switch Assign]**  $r$  F C

## **WARNING**

### **UNANTICIPATED EQUIPMENT OPERATION**

This parameter can cause unintended movements, for example an inversion of the direction of the rotation of the motor, a sudden acceleration or a stop.

- Verify that the setting of this parameter does not cause unintended movements.
- Verify that the setting of this parameter does not result in unsafe conditions.

**Failure to follow these instructions can result in death, serious injury, or equipment damage.**

frequency switching assignment.

If the assigned input or bit is at 0, channel **[Ref Freq Channel 1]**  $F \nI$  is active.

If the assigned input or bit is at 1, channel **[Ref Freq Channel 2]**  $F \rightharpoonup P$  is active.

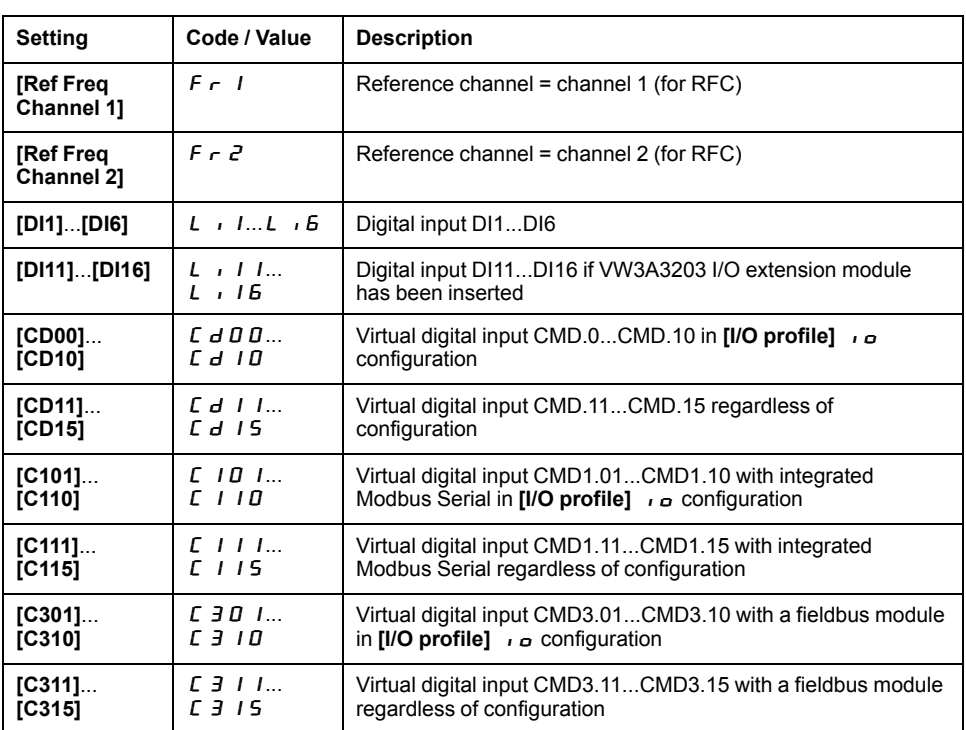

**NOTE:** Activating this function from an other active command channel will also activate the monitoring of this new channel.

## **[Ref Freq** 2 **Config]**  $F \nI$

Configuration reference frequency 2.

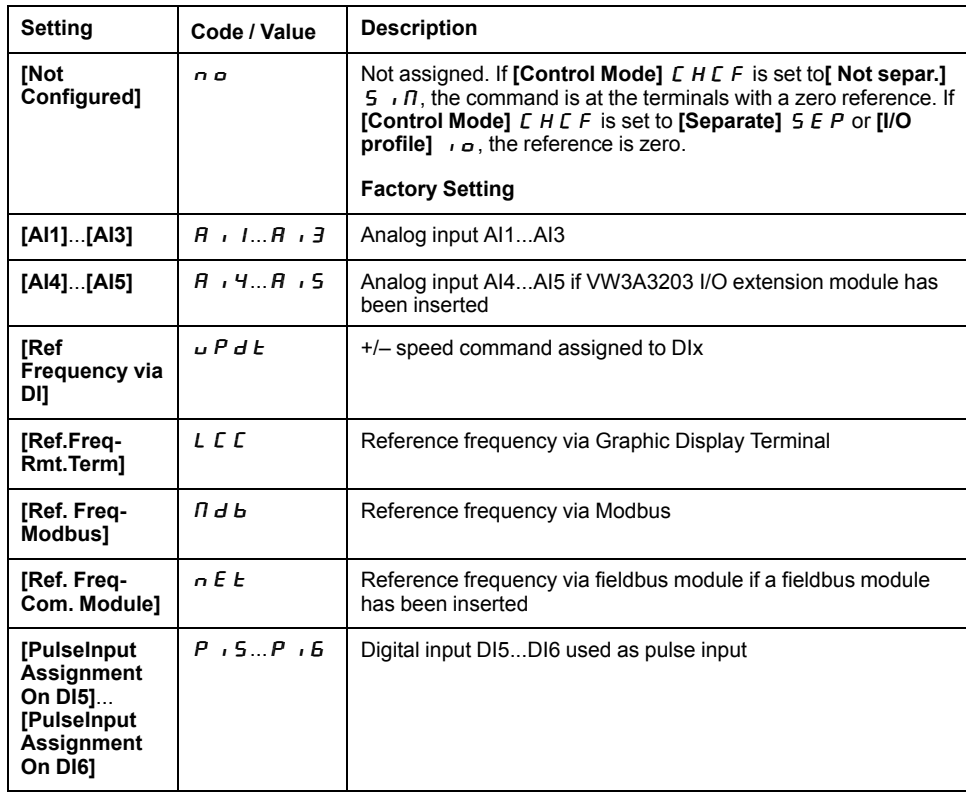

# **[Copy Ch1-Ch2]**  $C$   $\theta$   $P$  $\overline{\Delta}$

Copy channel 1 reference frequency to channel 2.

# **WARNING**

### **UNANTICIPATED EQUIPMENT OPERATION**

This parameter can cause unintended movements, for example an inversion of the direction of the rotation of the motor, a sudden acceleration or a stop.

- Verify that the setting of this parameter does not cause unintended movements.
- Verify that the setting of this parameter does not result in unsafe conditions.

**Failure to follow these instructions can result in death, serious injury, or equipment damage.**

Can be used to copy the current reference and/or the command with switching in order to avoid speed surges, for example.

If **[Control Mode]**  $CHCF$ , [page](#page-117-0) 118 is set to **[Not separ.]**  $S \cap R$  or **[Separate]**  $\overline{S}E$  P, copying is possible only from channel 1 to channel 2.

If **[Control Mode]** CHCF is set to **[I/O profile]**  $\overline{I}$ , copying is possible in both directions.A reference or a command cannot be copied to a channel on the terminals. The reference copied is **[Pre-Ramp Ref Freq]**  $F \nightharpoonup H$  (before ramp) unless the destination channel reference is set via +/– speed. In this case, the reference copied is **[Output frequency]**  $\mathsf{F}$   $\mathsf{F}$  (after ramp).

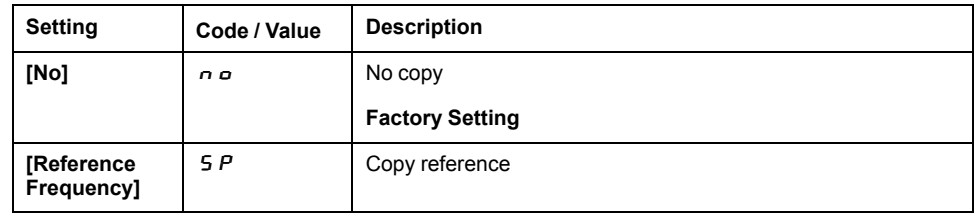

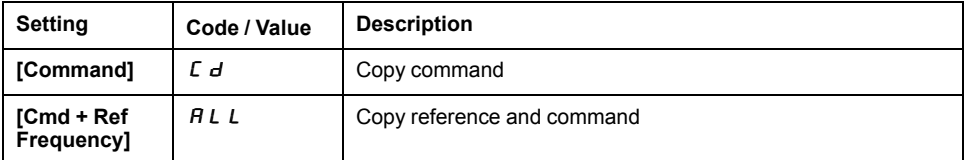

As the Plain Text Display Terminal may be selected as the command and/or reference channel, its action modes can be configured.

Comments:

- The Plain Text Display Terminal command/reference is only active if the command and/or reference channels from the terminal are active except for *BMP* with Local/ Remote key (command via the Plain Text Display Terminal), which takes priority over these channels. Press Local/ Remote key again to revert control to the selected channel.
- Command and reference via the Plain Text Display Terminal are impossible if the latter is connected to more than one drive.
- The preset PID reference functions can only be accessed if **[Control Mode]**  $CHCF$  is set to **[Not separ.]**  $5 \cdot \Pi$  or **[Separate]**  $5 \in P$ .
- The command via the Plain Text Display Terminal can be accessed regardless of the **[Control Mode]** CHCF.

## **[Forced Local Freq]**  $F L$  o C

Forced local reference source assignment.

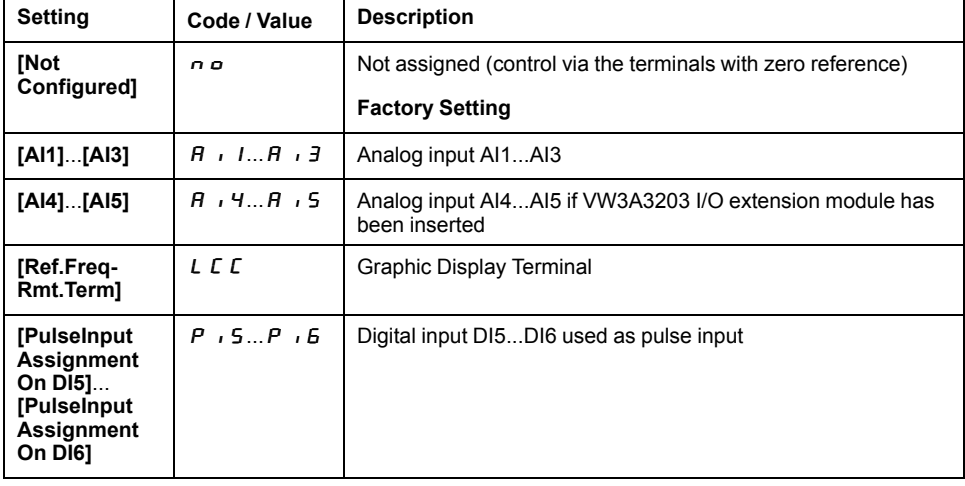

## **[Time-out Forc. Local]**  $F L_{\theta} E^*$

Time for channel confirmation after forced local.

This parameter can be accessed if **[Forced Local Assign]** FLO is not set to  $[No]$   $\overline{0}$   $\overline{0}$ .

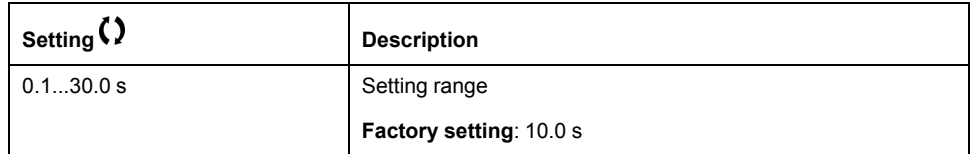

### **[Forced Local Assign]**  $FL$   $\sigma$

Forced local assignment.

Forced local mode is active when the input is at state 1.

#### **[Forced Local Assign]** F L  $\sigma$  is forced to **[No]**  $\sigma$   $\sigma$  if **[Control Mode]** E H E F is . *a* ، 【I/**O profile】 ا**ما

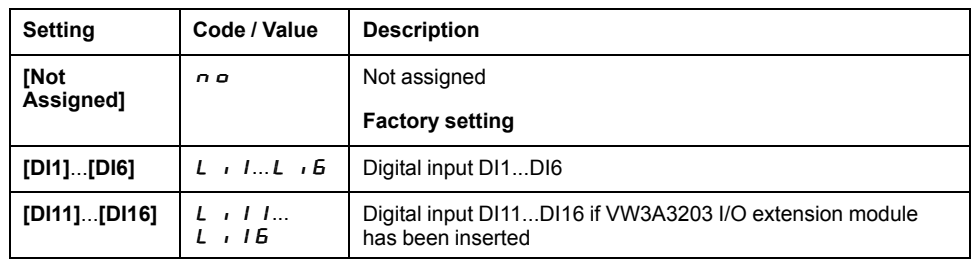

## **[HMI** cmd.] *b*  $\Pi P$

HMI command.

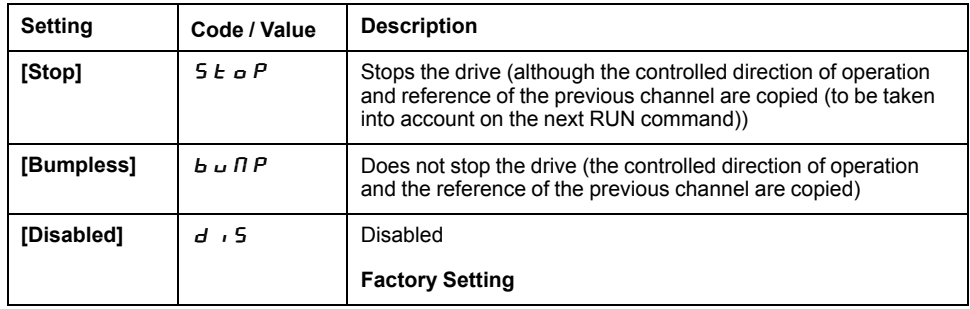

# **[Generic functions] - [Ramp]**

## **[Ramp]**  $r$   $R$   $n$   $P$  - **Menu**

### **Access**

### **[Complete settings] [Generic functions] [Ramp]**

## **[Ramp Type]**  $r$   $P$   $t$

Type of ramp.

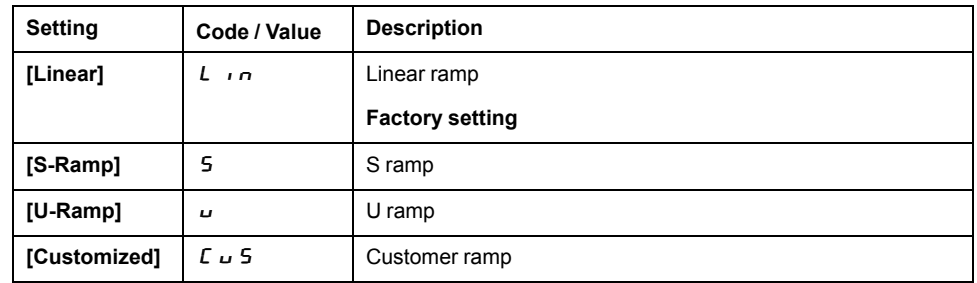

### **[Ramp increment]** Inr

This parameter is valid for [Acceleration]  $B C C$ , [Deceleration]  $d E C$ , **[Acceleration 2]**  $H \subset \mathbb{Z}$  and **[Deceleration 2]**  $d \in \mathbb{Z}$ .

This table presents the parameter settings:

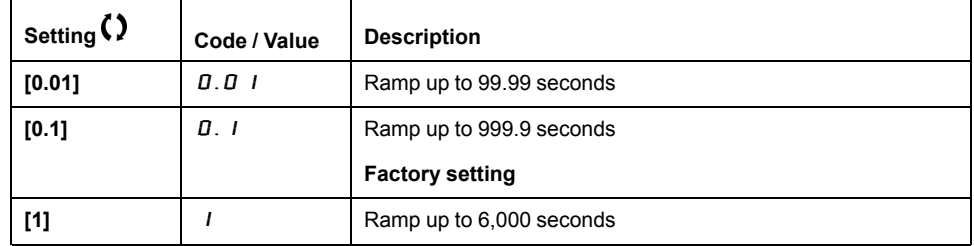

## **[Acceleration] A C C**

Time to accelerate from 0 to the **[Nominal Motor Freq]**  $F \nI$  5.

To have repeatability in ramps, the value of this parameter must be set according to the possibility of the application.

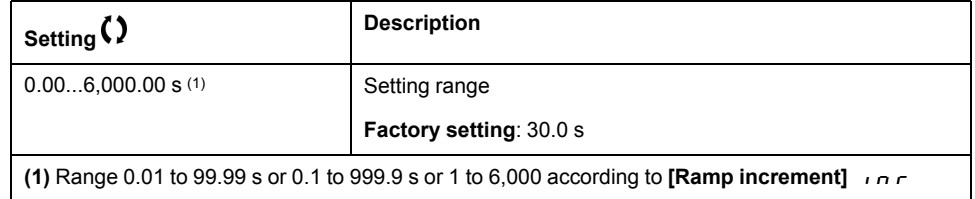

## **[Deceleration]**  $dE$

Time to decelerate from the **[Nominal Motor Freq]**  $F \nightharpoonup 5$  to 0.

To have repeatability in ramps, the value of this parameter must be set according to the possibility of the application.

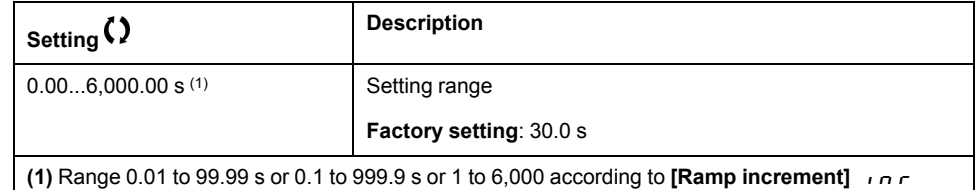

## **[Begin Acc round]**  $E \times I$

Rounding of start of acceleration ramp as a % of the **[Acceleration]**  $H \subset \mathbb{C}$  or **[Acceleration 2]**  $H \subset \mathbb{Z}$  ramp time.

Can be set from 0 to 100%.

This parameter can be accessed if the **[Ramp type]**  $\tau$  P  $E$  is set to **[Customized]**  $\overline{C}$   $\overline{D}$  5.

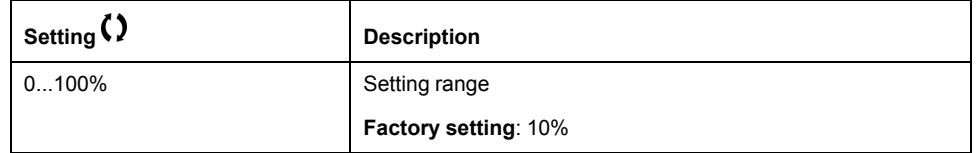

## **[End Acc round]**  $E$   $A$   $\geq \star$

Rounding of end of acceleration ramp as a % of the **[Acceleration]**  $B \subset C$  or **[Acceleration 2] A C 2 ramp time.** 

Can be set between 0 and (100% - **[Begin Acc round]**  $E \cdot H \cdot I$ ).

This parameter can be accessed if the **[Ramp type]**  $\mathcal{F}$  P  $\mathcal{F}$  is set to **[Customized]**  $\overline{C}$   $\overline{D}$  5.

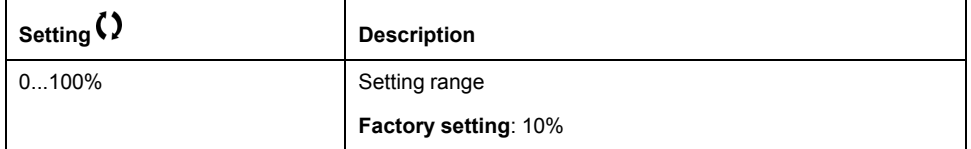

### **[Begin Dec round]**  $E$   $\overline{A}$   $\overline{B}$   $\overline{B}$   $\overline{C}$

Rounding of start of deceleration ramp as a % of the **[Deceleration]**  $dE$  C or **[Deceleration 2]**  $dE$   $\vec{c}$  ramp time.

Can be set from 0 to 100%.

This parameter can be accessed if the **[Ramp type]**  $\mathsf{r}$  P  $\mathsf{E}$  is set to **[Customized]**  $L \cup S$ .

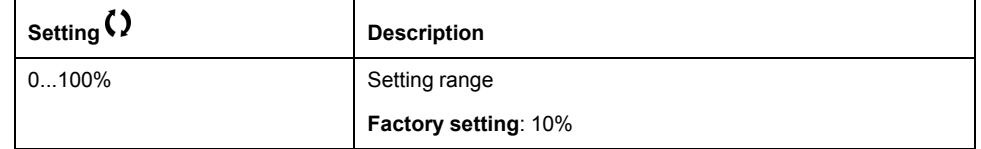

### **[End Dec round]**  $E$   $H$   $4\star$

Rounding of end of deceleration ramp as a % of the **[Deceleration]**  $dE$  C or **[Deceleration 2]**  $dE$  *Z* ramp time.

Can be set between 0 and (100% - **[Begin Dec round]**  $E \cap A$  3).

This parameter can be accessed if the **[Ramp type]**  $\mathcal{F}$  P  $\mathcal{F}$  is **[Customized]**  $L \cup 5$ .

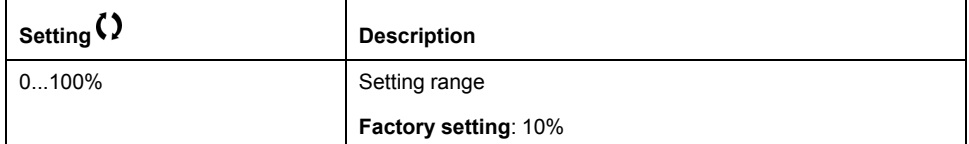

### **[SwitchRamp2]**  $F \rightharpoonup E$

Ramp switching threshold

The second ramp is switched if the value of  $\left[\text{SwitchRamp2}\right]$   $F \sim E$  is not 0 (0 deactivates the function) and the output frequency is greater than **[SwitchRamp2]**  $F r t$ .

Threshold ramp switching can be combined with **[Ramp switch Assign]**  $\sim$  P 5 switching as follows:

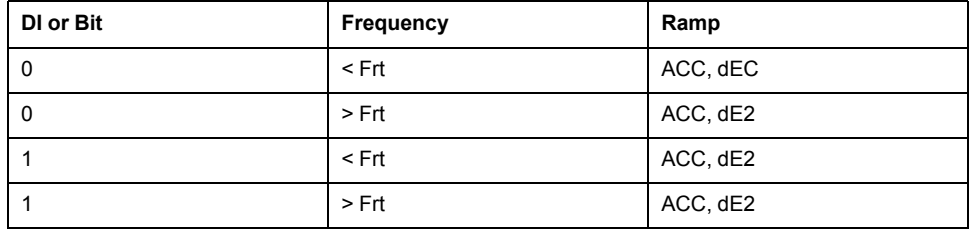

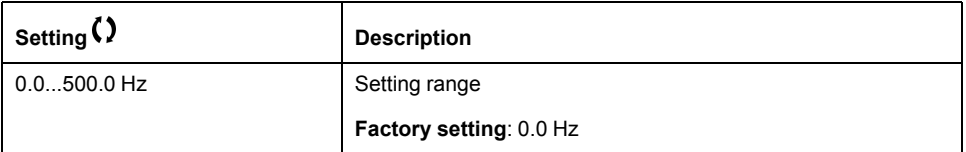

### **[Ramp switch Assign]**  $r$   $P$  5

Ramp switching.

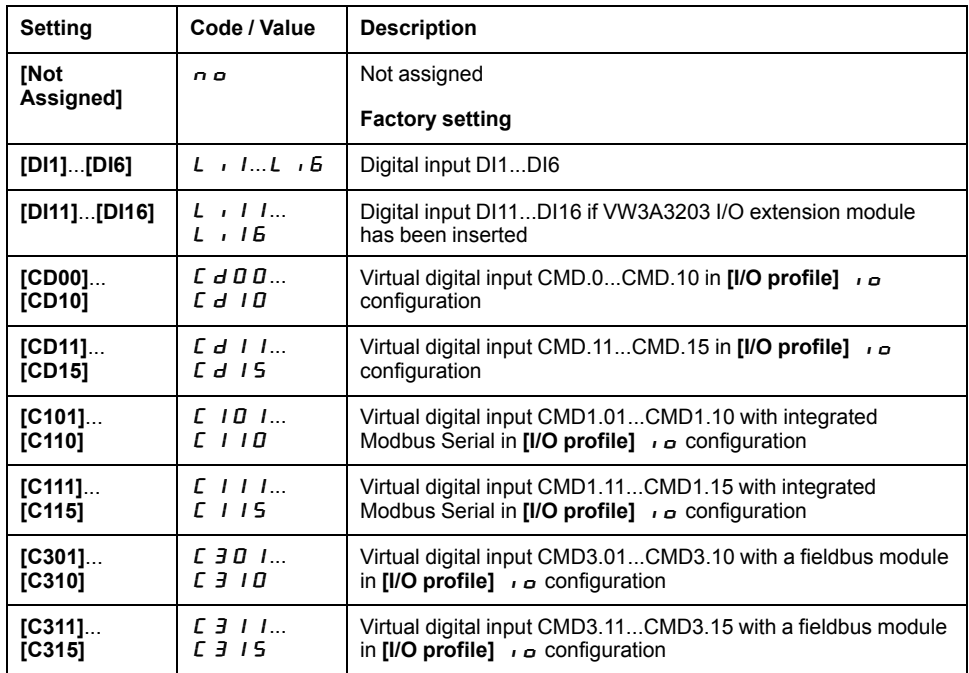

### **[Acceleration 2]**  $H \subset \mathbb{Z}$   $\star$

Time to accelerate from 0 to the **[Nominal motor freq.]**  $F \nightharpoonup 5$ . To have repeatability in ramps, the value of this parameter must be set according to the possibility of the application.

This parameter can be accessed if **[SwitchRamp2]**  $F \rightharpoonup E$  is greater than 0 or if **[Ramp switch Assign]**  $r$   $P$  5 is assigned.

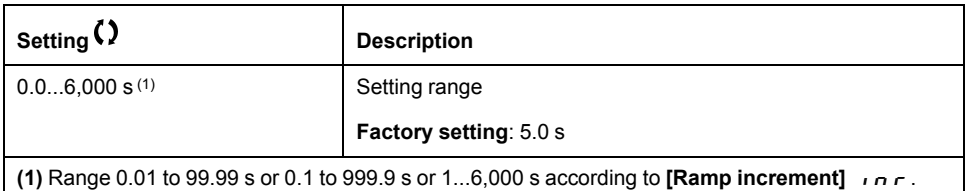

### **[Deceleration 2]**  $dE \neq \star$

Time to decelerate from the **[Nominal motor freq.]**  $F \rightharpoondown 5$  to 0. To have repeatability in ramps, the value of this parameter must be set according to the possibility of the application.

This parameter can be accessed if **[SwitchRamp2]**  $F \rightharpoonup E$  is greater than 0 or if **[Ramp switch Assign]**  $\in$  P 5 is assigned.

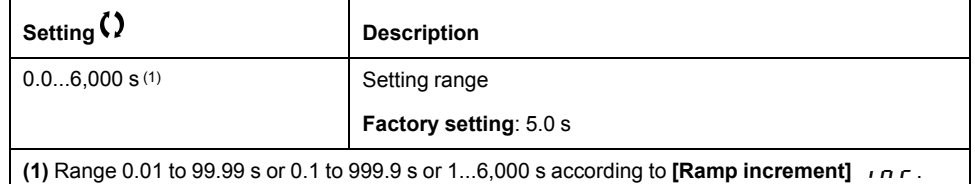

### **[Dec.Ramp Adapt]**  $b \rightharpoondown R$

Deceleration ramp adaptation.

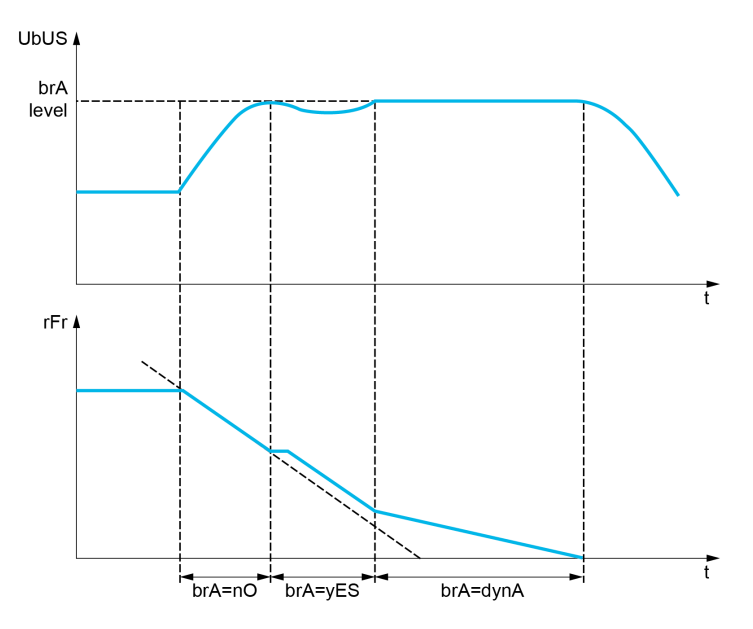

Activating this function automatically adapts the deceleration ramp, if this has been set at a too low value according to the inertia of the load, which can cause an overvoltage detected error.

The function is incompatible with applications requiring:

• Positioning on a ramp

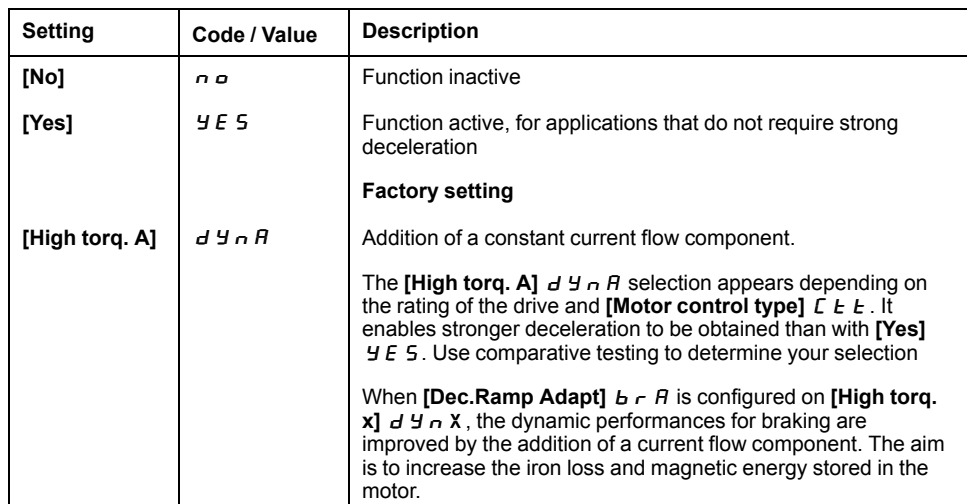

## **[Generic functions] - [+/- speed]**

### **[+/- speed]**  $\cup$  *P*  $\cup$  - **Menu**

#### **Access**

**[Complete settings] [Generic functions] [+/- speed]**

### **About This Menu**

This function can be accessed if reference channel **[Ref Freq 2 Config]**  $F \nightharpoonup e$  is set to **[Ref Frequency via DI]** u P d E

**NOTE:** This function cannot be used with some other functions.

2 types of operations are available:

• **Use of single action keys:** 2 digital inputs are required in addition to the operating directions.

The input assigned to the "+ speed" command increases the speed, the input assigned to the "– speed" command decreases the speed.

• **Use of double action keys:** Only one digital input assigned to "+ speed" is required.

+/– speed with double-press buttons:

Description: 1 button pressed twice (2 steps) for each direction of rotation. A contact closes each time the button is pressed.

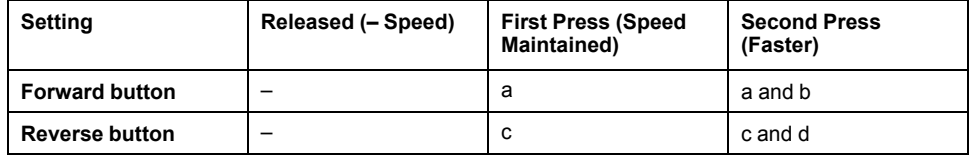

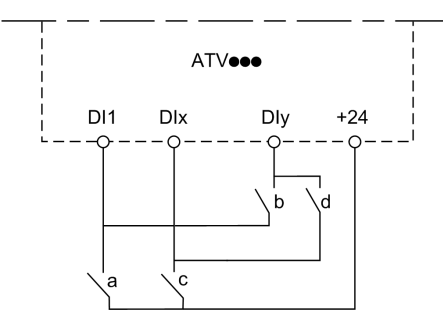

**DI1** Forward

**DIx** Reverse

**DIy** + speed

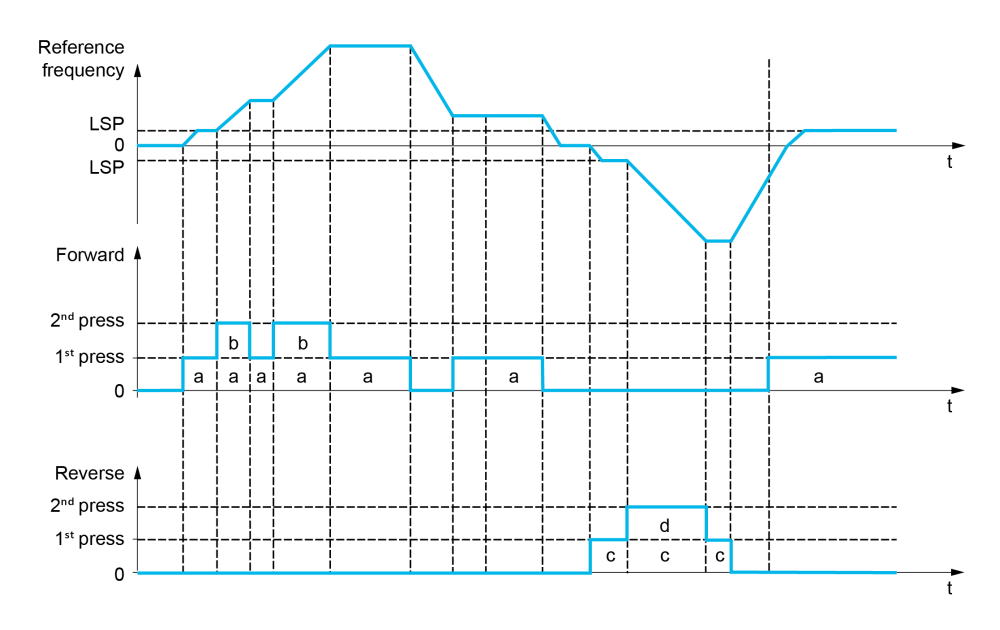

Do not use this +/– speed type with a 3-wire control.

Whichever type of operation is selected, the max. speed is set by **[High speed]**  $HSP$ .

**NOTE:** If the reference is switched via **[Freq Switch Assign]**  $r \in \mathbb{C}$  from any reference channel to another reference channel with "+/– speed", the value of reference **[Motor Frequency]**  $rF$  (after ramp) may be copied at the same time in accordance with the **[Copy Ch1-Ch2]**  $E \circ P$  parameter.

This helps to prevent the speed from being incorrectly reset to zero when switching takes place.

## **[+ Speed Assign]**  $\cup$  5 P

Increase speed input assignment.

Function active if the assigned input or bit is at 1.

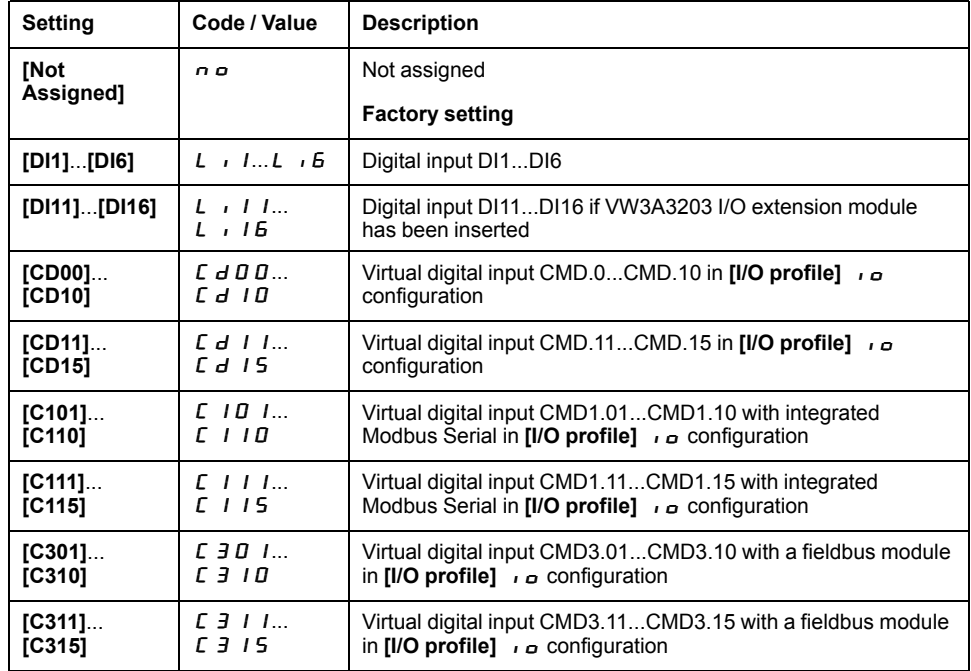

## **[- Speed Assign**]  $d$  5  $P$

Down speed input assignment. See the assignment conditions.

**Parameter settings identical to [+ Speed Assign]**  $\cup$  **5 P.** 

Function active if the assigned input or bit is at 1.

### **[Ref Frequency Save]**  $5 \epsilon$   $\tau$   $\star$

Reference frequency saves. This parameter can be accessed if **[+ Speed Assign] □ 5 P** is not set to **[Not Assigned]** n **□ or [- Speed Assign] d** 5 P is not set to **[Not Assigned]**  $\overline{\phantom{a}}$  o.

Associated with the "+/– speed" function, this parameter can be used to save the reference:

- When the run commands disappear (saved to RAM).
- When the supply mains or the run commands disappear (saved to EEPROM).

Therefore, next time the drive starts up, the speed reference is the last reference frequency saved.

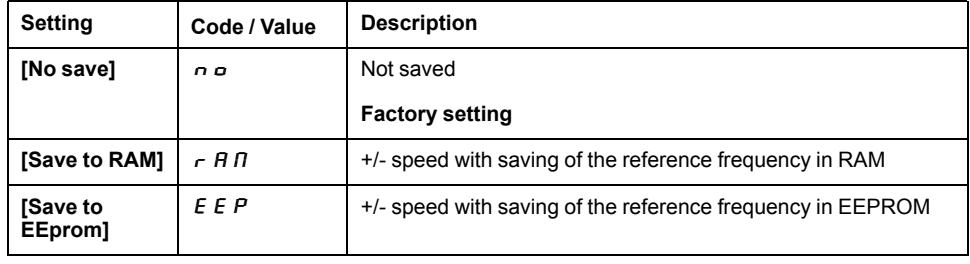

# **[Generic functions] - [Stop configuration]**

### **[Stop configuration]**  $5 \text{ } t \text{ } t$  - Menu

### **Access**

**[Complete settings] [Generic functions] [Stop configuration]**

### **About This Menu**

**NOTE:** This function cannot be used with some other functions.

## **[Type of stop]**  $5 \tcdot t$

Normal stop mode.

Stop mode on disappearance of the run command or appearance of a stop command.

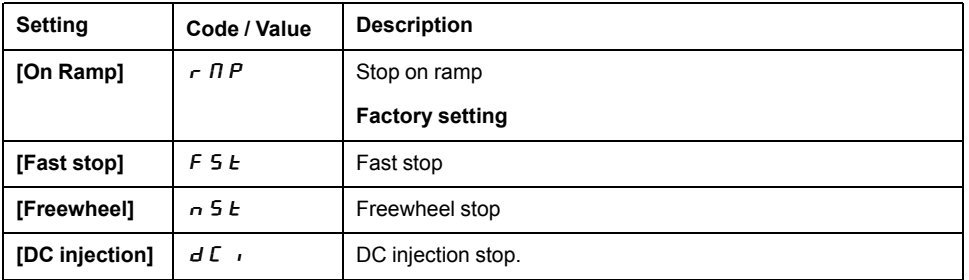

### **[Freewheel stop]**  $n \leq k$

Freewheel stop.

The stop is activated when the input or the bit changes to 0. If the input returns to state 1 and the run command is still active, the motor will only restart if **[2/3-wire control]**  $E\subset\mathbb{C}$  is set to **[2-Wire Control]**  $\overline{C}\subset\mathbb{C}$  and if **[2-wire type]**  $E\subset\mathbb{C}$  is set to **[Level]**  $\iota$   $\iota$   $\iota$  or **[Fwd priority]**  $\iota$   $\iota$   $\iota$  if not, a new run command must be sent.

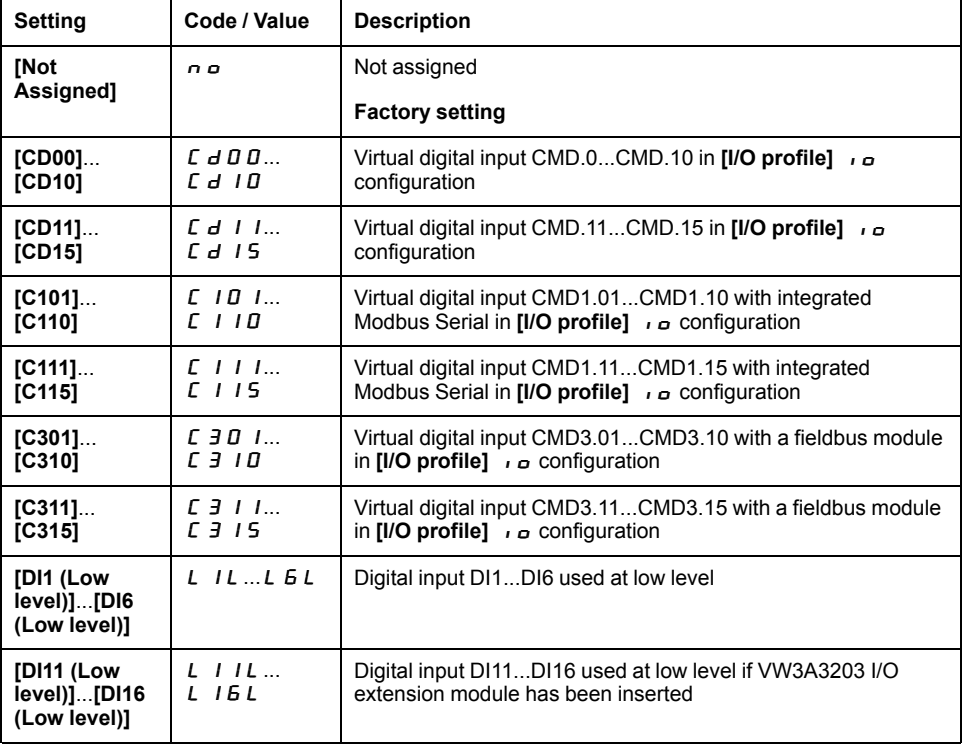

## **[Freewheel stop Thd]**  $F F E \star$

Freewheel stop threshold.

Speed threshold below which the motor switches to freewheel stop.

This parameter supports switching from a ramp stop or a fast stop to a freewheel stop below a low speed threshold.

This parameter can be accessed if:

- **[Type of stop]**  $5 \text{ }\mathsf{L}$  **is set to [Fast stop]**  $F$   $5 \text{ }\mathsf{L}$  or **[On Ramp]**  $r \Pi P$ , and
- **[Auto DC Injection]**  $A \, d \, C$  is not configured.

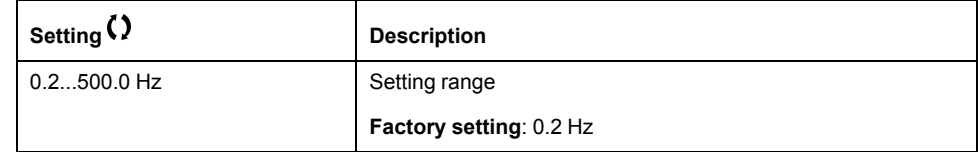

### **[Fast stop Assign]** F 5 L

Fast stop.

The stop is activated when the input changes to 0 or the bit changes to 1 (bit in **[I/ O** profile]  $\vec{a}$  at 0).

If the input returns to state 1 and the run command is still active, the motor will only restart if [2/3-wire control]  $E\subset\mathbb{C}$  is set to [2-Wire Control]  $\partial\mathbb{C}$  and if [2**wire type]**  $E\overline{L}E$  is set to **[Level]**  $LE\overline{L}$  or **[Fwd** priority]  $PF\overline{D}$ .

If not, a new run command must be sent.

**NOTE:** This function cannot be used with some other functions.

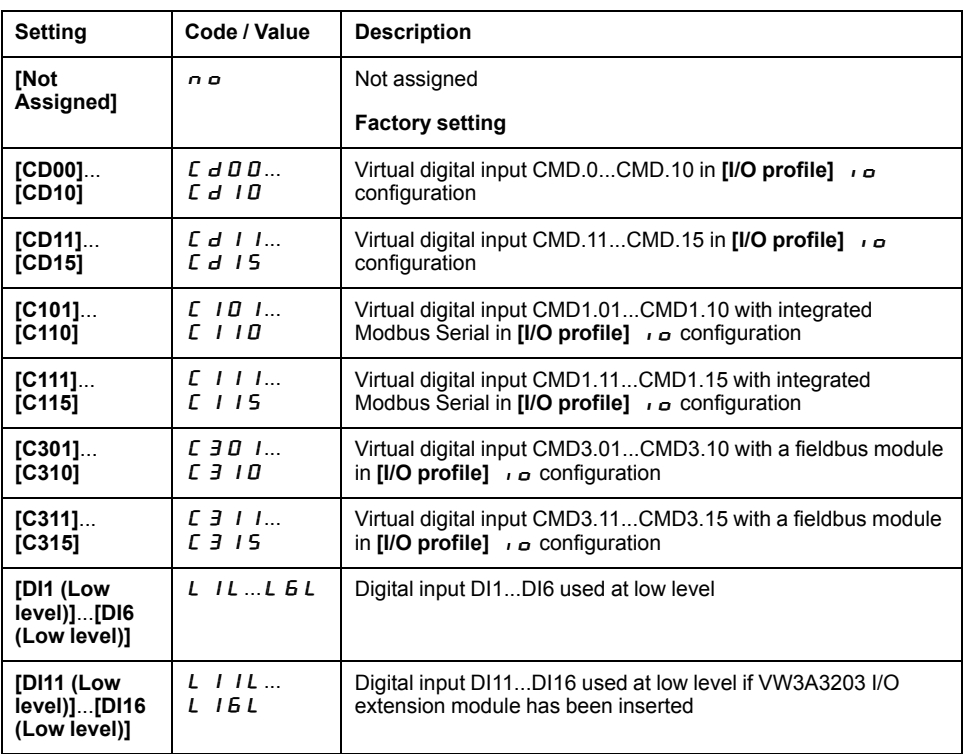

### **[Ramp Divider]**  $d\mathcal{L} \in \mathbf{\star}$

Fast Stop deceleration ramp reduction coefficient.

The ramp that is enabled (**[Deceleration**]  $dE$  C or **[Deceleration 2]**  $dE$   $\overline{c}$ ) is then divided by this coefficient when stop requests are sent.

Value 0 corresponds to a minimum ramp time.

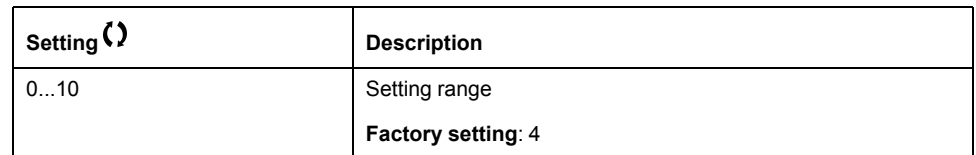

### **[DC Injection Assign**]  $d \in I$

DC injection brake assignment.

## **WARNING**

#### **UNINTENDED MOVEMENT**

- Do not use DC injection to generate holding torque when the motor is at a standstill.
- Use a holding brake to keep the motor in the standstill position.

#### **Failure to follow these instructions can result in death, serious injury, or equipment damage.**

DC injection braking is initiated when the assigned input or bit changes to state 1.

If the input returns to state 0 and the run command is still active, the motor will only restart if **[2/3-wire control]** tCC is set to **[2-Wire Control]** 2C and if **[2 wire type]**  $E \times E$  is set to **[Level]**  $E \times E$  or **[Fwd priority]**  $P \times E$  . If not, a new run command must be sent.

**NOTE:** This function cannot be used with some other functions.

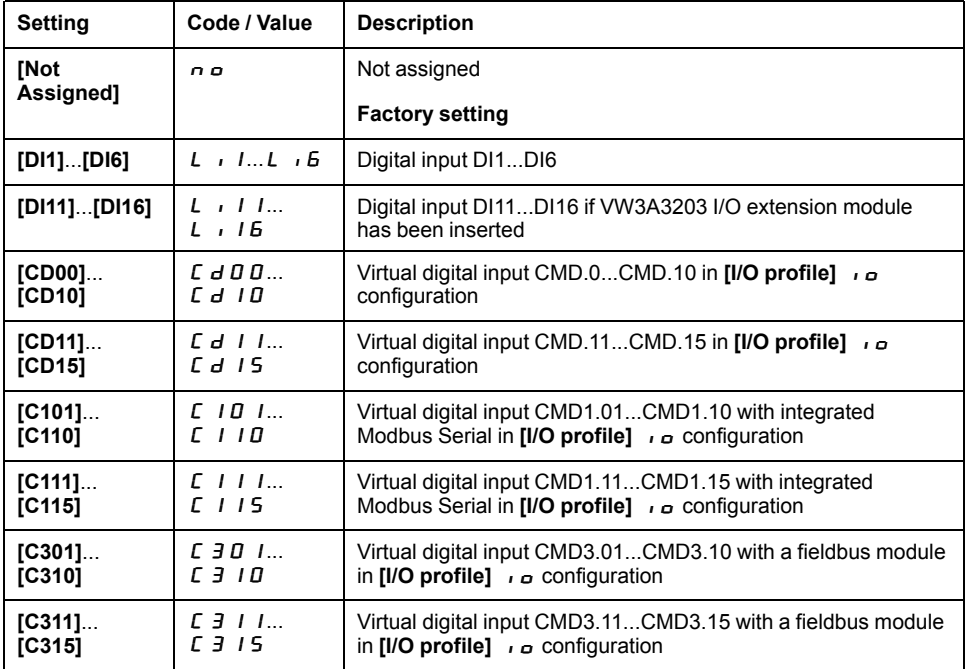

## **[DC** inject. level 1]  $\iota$  d  $\Gamma \star$

DC injection current.

# *NOTICE*

#### **OVERHEATING**

Verify that the connected motor is properly rated for the DC injection current to be applied in terms of amount and time.

**Failure to follow these instructions can result in equipment damage.**

Level of DC injection braking current activated via digital input or selected as stop mode.

This parameter can be accessed if:

- **[Type of stop]**  $5 \text{ }\epsilon \text{ }\epsilon$  is set to **[DC injection]**  $d \text{ }\epsilon \text{ }\epsilon$ , or
- **[DC.Brake DI]**  $d \in I$  is not set to **[No]**  $n \in I$ .

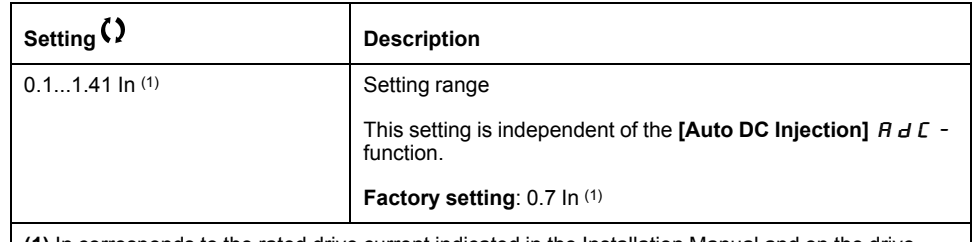

**(1)** In corresponds to the rated drive current indicated in the Installation Manual and on the drive nameplate.

### **[DC** injection time 1]  $E \, d \, d \, d \, \star$

DC injection time 1.

## *NOTICE*

### **OVERHEATING**

Verify that the connected motor is properly rated for the DC injection current to be applied in terms of amount and time.

**Failure to follow these instructions can result in equipment damage.**

Maximum current injection time **[DC inject. level 1]**  $\overrightarrow{d}$  C. After this time, the **injection current becomes <b>[DC inject. level 2]**  $\iota$  d  $\iota$   $\iota$  2.

This parameter can be accessed if:

- **[Type of stop]**  $5 \text{ }\epsilon \text{ }\epsilon$  is set to **[DC injection]**  $d\epsilon$  , or
- **[DC.Brake DI]**  $d \in I$  is not set to **[No]**  $n \in I$ .

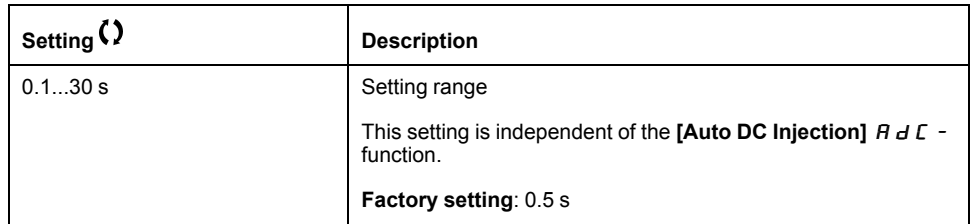

### **[DC** inject. level 2]  $\iota d \in 2 \star$

DC injection current 2.

# *NOTICE*

#### **OVERHEATING**

Verify that the connected motor is properly rated for the DC injection current to be applied in terms of amount and time.

#### **Failure to follow these instructions can result in equipment damage.**

Injection current activated by digital input or selected as stop mode once period **[DC** injection time 1]  $E \, d$  , has elapsed.

This parameter can be accessed if:

- **[Type of stop]**  $5 \text{ }\epsilon \text{ }\epsilon$  is set to **[DC** injection]  $d \epsilon$  , or
- **[DC Injection Assign]**  $d\mathcal{L}$  is not set to **[No]**  $nQ$ .

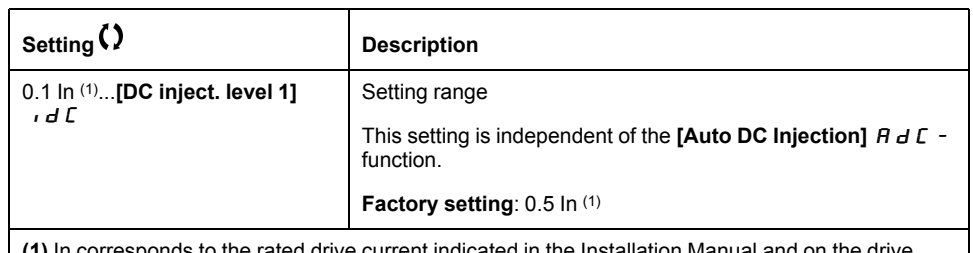

**(1)** In corresponds to the rated drive current indicated in the Installation Manual and on the drive nameplate.

### **[DC Inj Time** 2]  $E \, d \, \mathbb{C} \, \star$

2nd DC injection time.

## *NOTICE*

#### **OVERHEATING**

Verify that the connected motor is properly rated for the DC injection current to be applied in terms of amount and time.

**Failure to follow these instructions can result in equipment damage.**

Maximum injection time **[DC inject. level 2]**  $\overrightarrow{d}$  C  $\overrightarrow{e}$  for injection, selected as stop mode only.

This parameter can be accessed if  $[Type of stop] 5  $t \leq t$  is set to  $[DC$  injection]$  $dC$ .

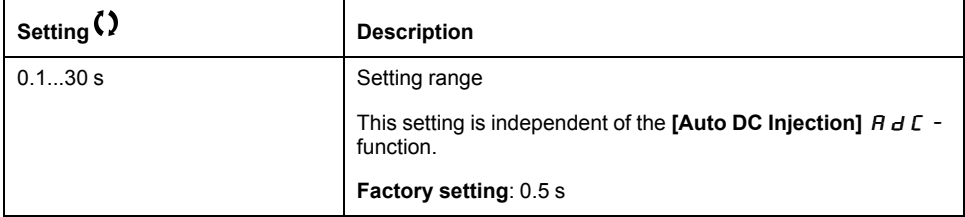

## **[Generic functions] - [Auto DC injection]**

### **[Auto DC injection]**  $H dC$  - Menu

#### **Access**

**[Complete settings] [Generic functions] [Auto DC injection]**

### **About This Menu**

This menu presents the automatic injection of motor current function. This is used to hold the rotor of the motor at the end of the deceleration ramp.

# **[Auto DC Injection]**  $H dL^{\mathbf{L}}$

Automatic DC Injection.

## **AADANGER**

### **HAZARD OF ELECTRIC SHOCK, EXPLOSION, OR ARC FLASH**

If the parameter **[Auto DC Injection]**  $B \, d \, \mathcal{L}$  is set to **[Continuous]**  $\mathcal{L} \, \mathcal{L}$ , DC injection is always active, even if the motor does not run.

• Verify that using this setting does not result in unsafe conditions.

**Failure to follow these instructions will result in death or serious injury.**

# **WARNING**

#### **UNINTENDED MOVEMENT**

- Do not use DC injection to generate holding torque when the motor is at a standstill.
- Use a holding brake to keep the motor in the standstill position.

**Failure to follow these instructions can result in death, serious injury, or equipment damage.**

Automatic current injection on stopping (at the end of the ramp).

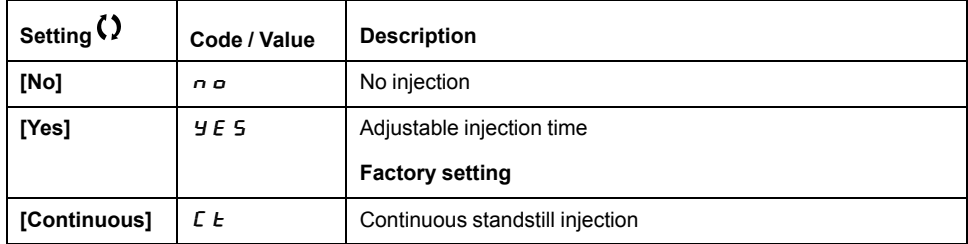

## **[Auto DC** inj Level 1]  $5dC$   $\rightarrow$

Auto DC injection level 1.

## *NOTICE*

#### **OVERHEATING**

Verify that the connected motor is properly rated for the DC injection current to be applied in terms of amount and time.

**Failure to follow these instructions can result in equipment damage.**

Level of standstill DC injection current.

This parameter can be accessed if [Auto DC Injection]  $A \, d \, C$  is not set to [No] nO.

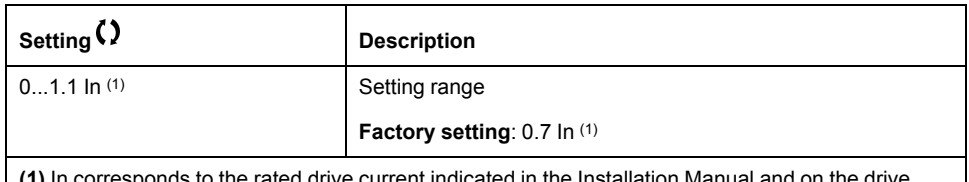

**(1)** In corresponds to the rated drive current indicated in the Installation Manual and on the drive nameplate.

## **[Auto DC Inj Time 1]**  $E \, dE$   $\mathbf{I} \star$

Auto DC injection time 1.

## *NOTICE*

### **OVERHEATING**

Verify that the connected motor is properly rated for the DC injection current to be applied in terms of amount and time.

**Failure to follow these instructions can result in equipment damage.**

This parameter can be accessed if **[Auto DC Injection]**  $A \, d \, C$  is not set to **[No]** nO.

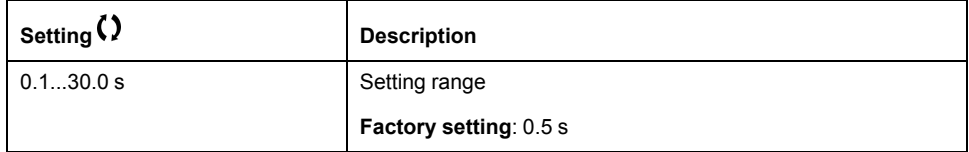

## **[Auto DC** inj Level 2]  $5 dC$   $\rightarrow \star$

Auto DC injection level 2.

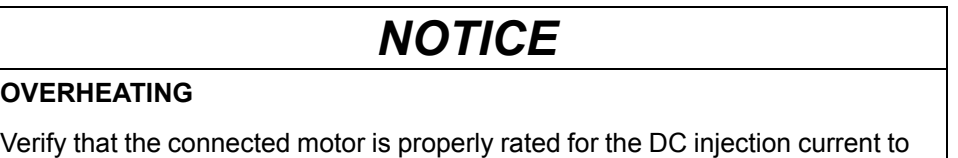

be applied in terms of amount and time.

**Failure to follow these instructions can result in equipment damage.**

Second level of standstill DC injection current.

This parameter can be accessed if [Auto DC Injection]  $A \, d \, C$  is not set to [No] nO.

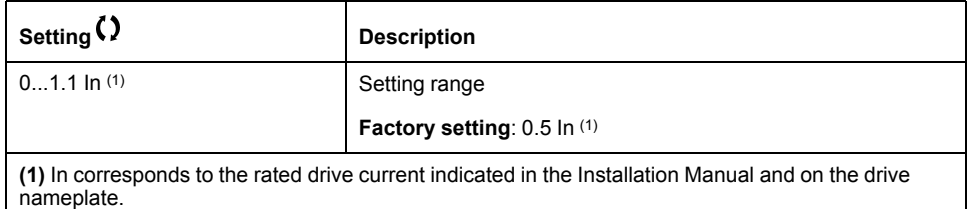

## **[Auto DC Inj Time 2]**  $E \, dE \, d\vec{x}$

Auto DC injection time 2.

# *NOTICE*

### **OVERHEATING**

Verify that the connected motor is properly rated for the DC injection current to be applied in terms of amount and time.

#### **Failure to follow these instructions can result in equipment damage.**

Second standstill injection time.

This parameter can be accessed if **[Auto DC Injection]**  $H dC$  is set to **[YES]**  $5.9$ 

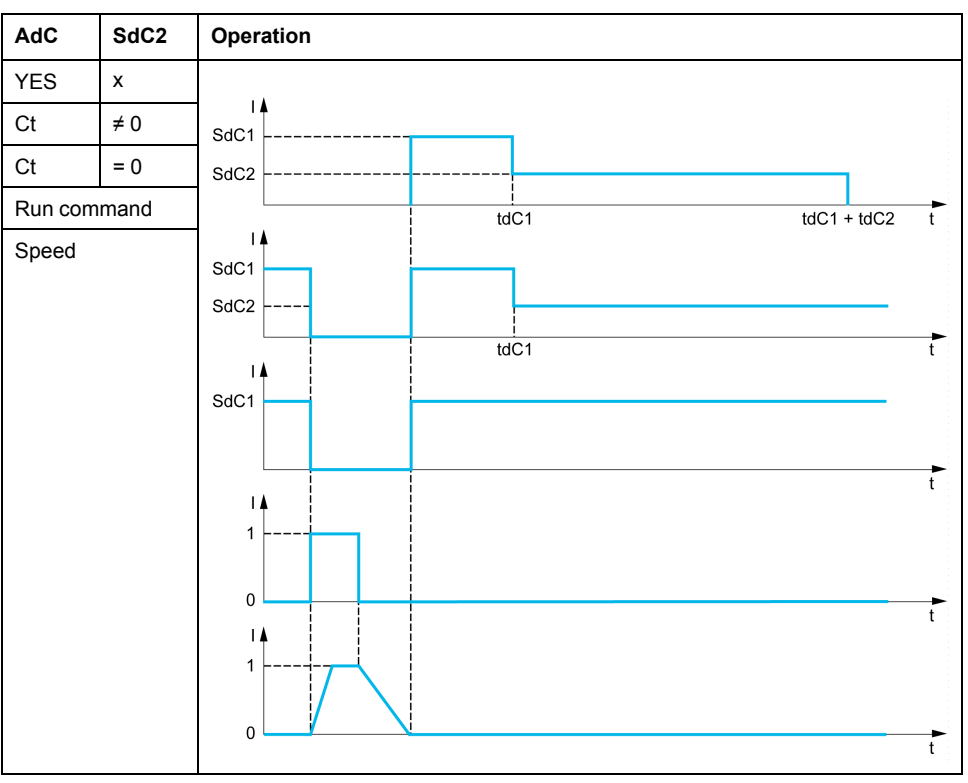

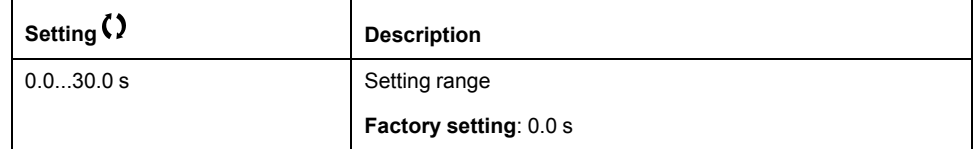

EAV64387.06 139

# **[Generic functions] - [Jog]**

## **[Jog]**  $J \circ G$  - Menu

### **Access**

**[Complete settings] [Generic functions] [Jog]**

## **[Jog Assign]**Jog

Jog assignment.

The JOG function is only active if the command channel and the reference channels are on the terminals.

This function can be used if:

- **[PID Feedback]** P **i** F is set to **[Not Configured]**  $n \neq n$ , and
- **[Ref Freq 2 Config]**  $F \nightharpoonup Z$  is not set to **[Ref Frequency via DI]**  $\bigcup_{i=1}^n F_i dE_i$ .

The function is active when the assigned input or bit is at 1.

Example: 2-wire control operation ( $[2/3$ -Wire Control]  $E \subset C = [2$ -Wire Control] 2C.

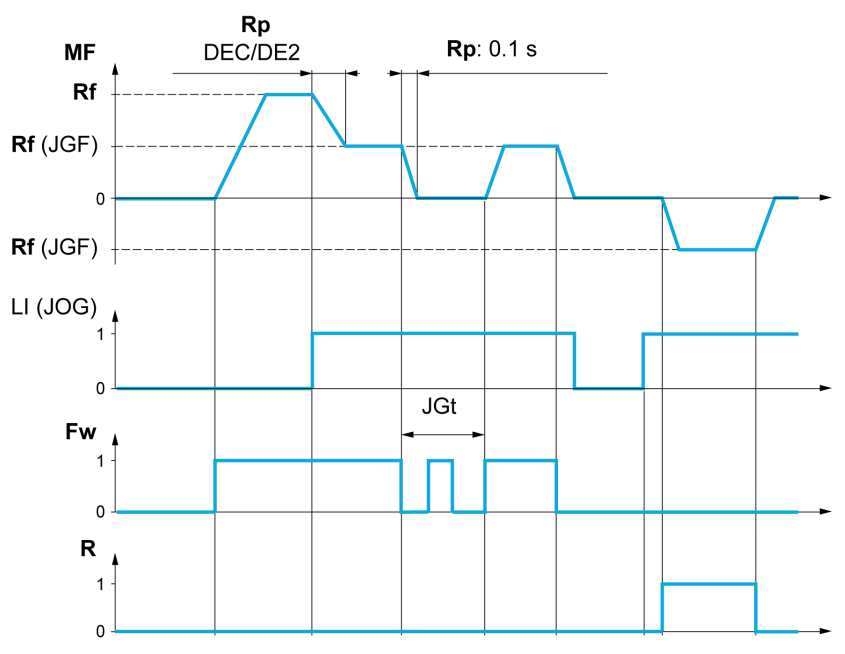

**MF** Motor frequency

**Rf** Reference

**Rp** Ramp

**Rp: 0.1 s** Ramp forced to 0.1 S

**Fw** Forward

**R** Reverse

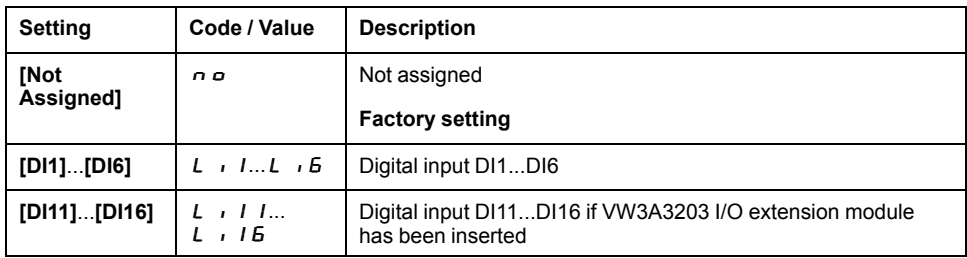

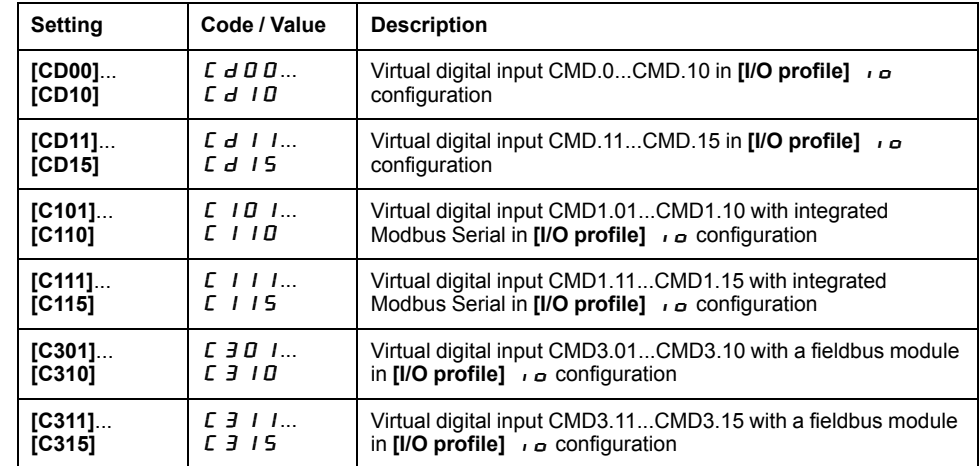

## **[Jog frequency]** JGF

This parameter can be accessed if  $\text{[Jog Assign]}$   $\text{J}_G$   $\text{L}$  is not set to  $\text{[No]}$   $\text{A}_G$ .

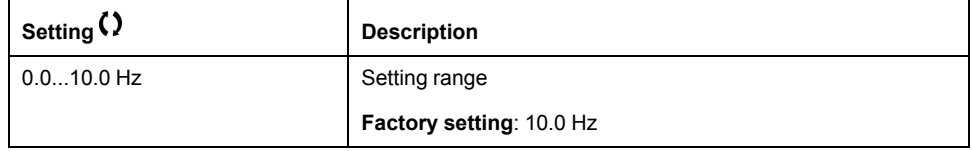

## $[Jog$  **Delay**]  $J G E$   $\star$

This parameter can be accessed if  $\textsf{[Jog Assign]}$  (  $J \texttt{o} C$  ) is not set to  $\textsf{[No]}$  ( $n \texttt{o}$ ).

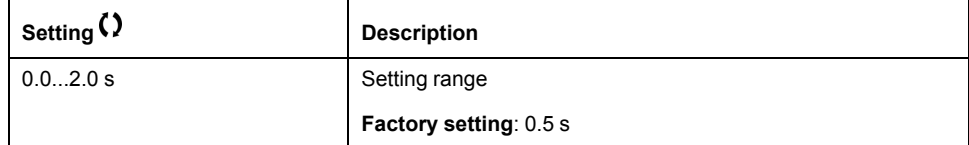

## **[Generic functions] - [Preset speeds]**

## **[Preset speeds]** PSS- **Menu**

### **Access**

**[Complete settings] [Generic functions] [Preset speeds]**

### **About This Menu**

**NOTE:** This function cannot be used with some other functions.

### <span id="page-141-0"></span>**Combination Table for Preset Speed Inputs**

2, 4, 8 or 16 speeds can be preset, requiring 1, 2, 3 or 4 digital inputs respectively.

It is necessary to configure:

- 2 and 4 speeds in order to obtain 4 speeds.
- 2, 4 and 8 speeds in order to obtain 8 speeds.
- 2, 4, 8 and 16 speeds in order to obtain 16 speeds.

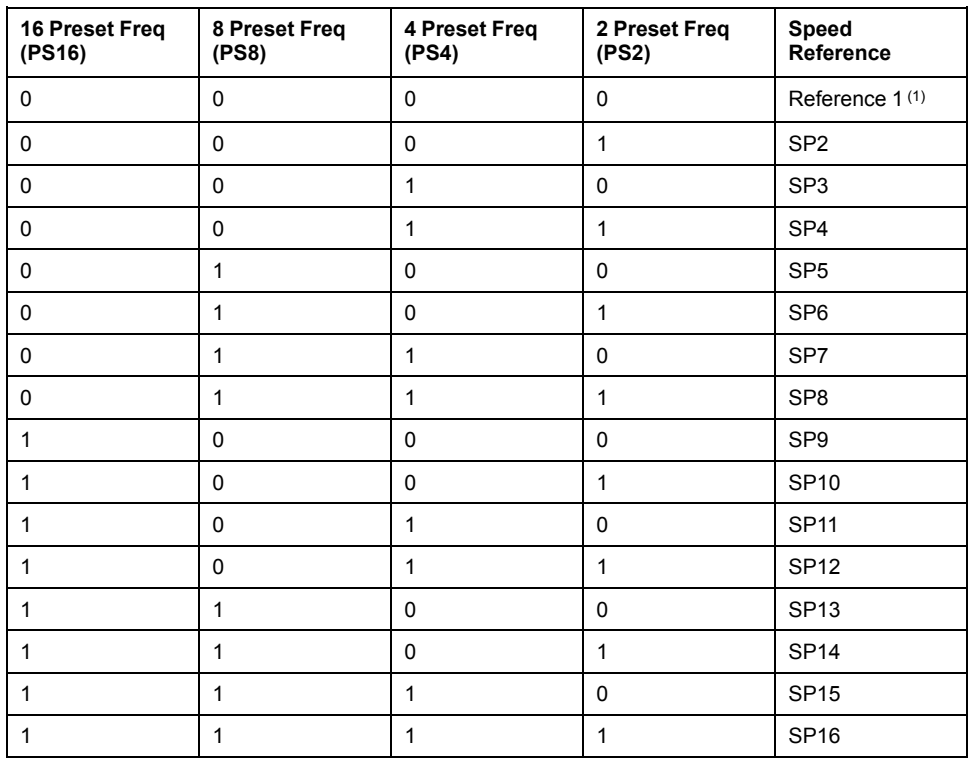

(1) Reference  $1 = 5P$  I, refer to diagram, [page](#page-111-0) 112

### **[2 Preset Freq]**  $P 5 2$

2 preset freq assignment.

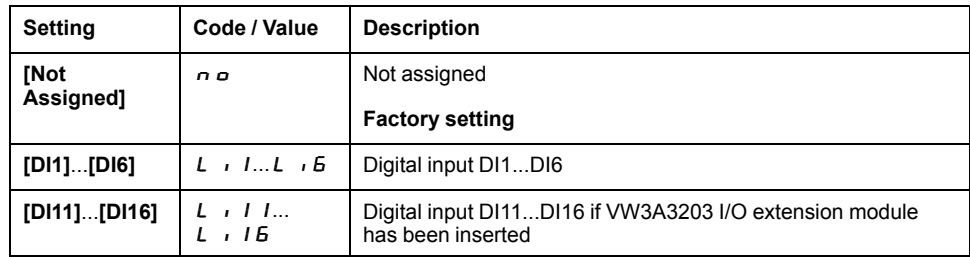

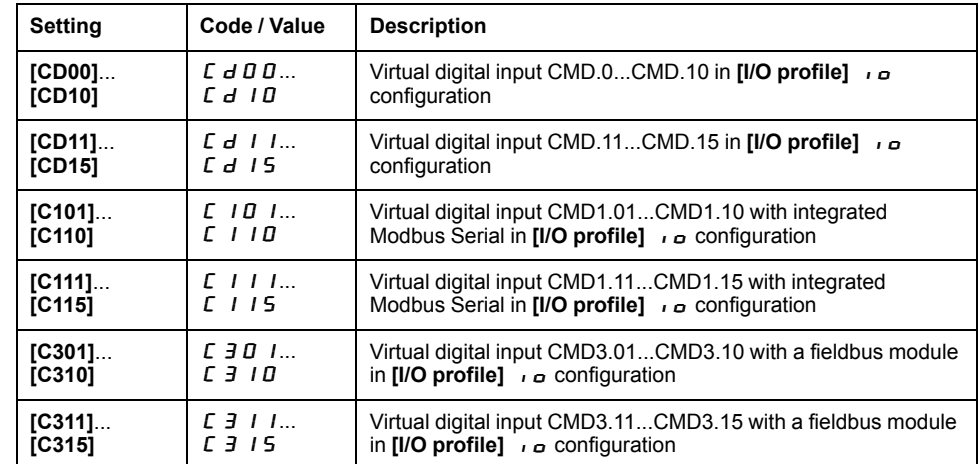

### **[4 Preset Freq]**  $P 5 4$

4 preset freq assignment.

**Identical to [2 Preset Freq]** P 5 2

To obtain 4 speeds, you must also configure 2 speeds.

### **[8 Preset Freq]**  $P 5 B$

8 preset freq assignment.

**Identical to [2 Preset Freq]** P 5 2

To obtain 8 speeds, you must also configure 2 and 4 speeds.

### **[16 Preset Freq]** PS16

16 preset freq assignment.

**Identical to [2 Preset Freq]** P 5 2

To obtain 16 speeds, you must also configure 2, 4 and 8 speeds.

## **[Preset speed 2]**  $5$   $P$   $2$  **to [Preset speed 16]**  $5$   $P$   $15$   $\star$

Preset speed 2 to preset speed 16. See the [combination](#page-141-0) table for preset speed [inputs,](#page-141-0) page 142.

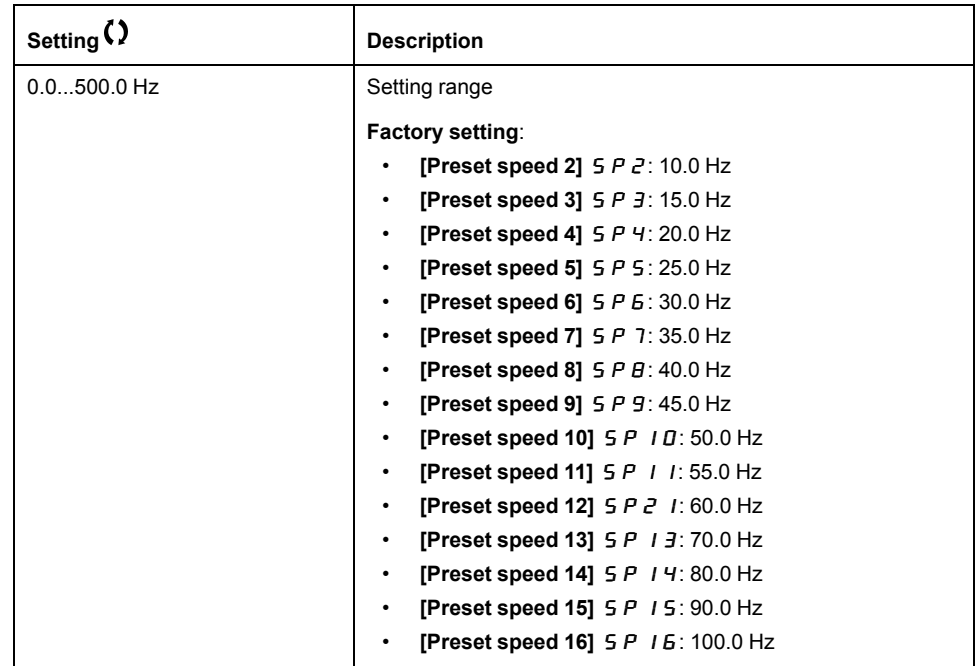
# **[Generic functions] - [Jump frequency]**

## **[Jump frequency]**  $J \cup F$  - Menu

#### **Access**

**[Complete settings] [Jump frequency]**

### **About This Menu**

This function helps to prevent prolonged operation within an adjustable range around the regulated frequency.

This function can be used to help prevent reaching a frequency, which could cause resonance. Setting the parameter to 0 disables the function.

The following figure is an example of the jump frequency function with one skip frequency defined by **[Skip Frequency]** JPF:

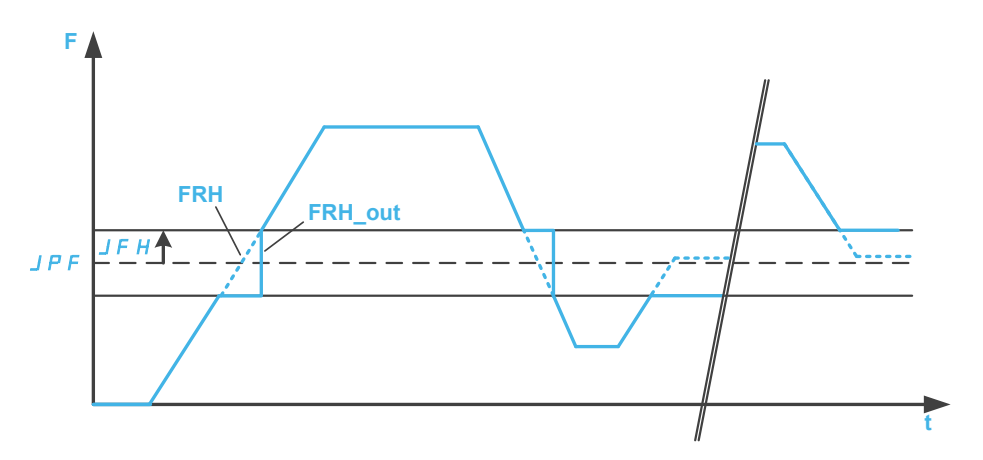

- **F** Frequency
- **t** time

**JPF [Skip frequency]**

**JFH [Skip.Freq.Hysteresis]**

**FRH [Pre-Ramp Ref Freq]**

**FRH\_out [Pre-Ramp Ref Freq]** after the jump frequency function

## **[Skip Frequency]** JPF

Jump frequency.

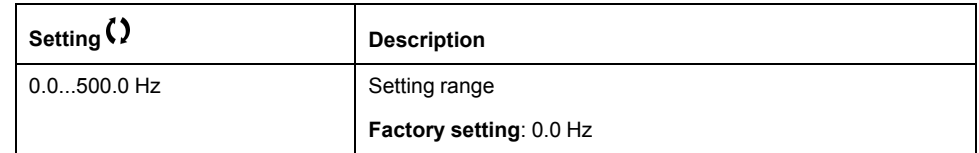

## **[Skip Frequency 2]** JF2

Jump frequency 2.

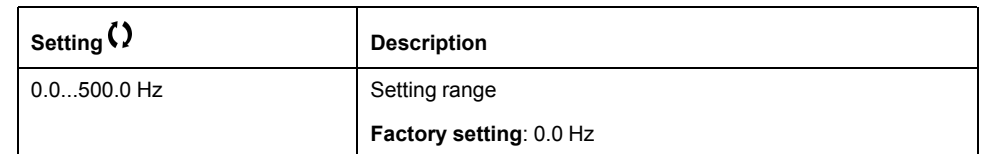

## **[3rd Skip Frequency]** JF 3

Jump frequency 3.

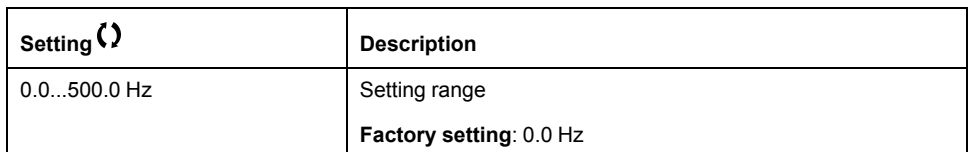

## **[Skip.Freq.Hysteresis]** JF H\*

Jump frequency bandwidth.

This parameter can be accessed if at least one skip frequency  $JPF$ ,  $JFZ$ , or  $J \digamma \dot{J}$  is different from 0.

Skip frequency range: between  $JPF - JFH$  and  $JPF + JFH$  for example.

This adjustment is common to the 3 frequencies  $JPF$ ,  $JFZ$ ,  $JFZ$ .

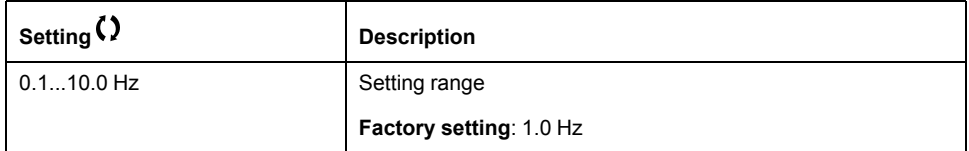

# **[Generic functions] - [Define system units]**  $5 \cup C$  - Menu

### **[Define system units]**  $5 \cup C$  - Menu

#### **Access**

#### **[Complete settings] [Generic functions] [Define system units]**

#### **About This Menu**

In order to be easy to configure, commission, operate, and maintain, the drive uses the application units.

The physicals that are concerned by application units are:

- Pressure values
- Flow rate values
- Temperature values
- Currency values

**NOTE:** Some other default system units are automatically deduced from configurable system units or from other parameters.

System unit applies by default to all communication parameters and HMI (Plain Text Display Terminal, Web server, DTM-based software).

When a system unit is changed, there is no rescaling of values. Numerical values are kept, but the meaning of these values is not the same:

- After a change, the behavior of the product will not change (the system stays numerically the same).
- If new values are written through communication or through HMI in new unit, then the behavior is impacted. In that case, all parameters should be reconfigured according to the new selected unit.
- In order to avoid issues due to a modification of system unit parameters, system units should be modified only during the installation of the product and before the commissioning of the functions.

The precision of the physical values is selected at the same time as the unit.

By default, values are signed.

Default range of values are:

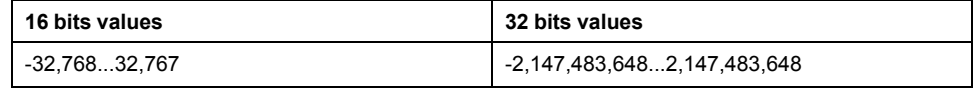

### **[P** sensor unit]  $5 \cup P$  r

Default system application unit used for pressure.

Available pressure units:

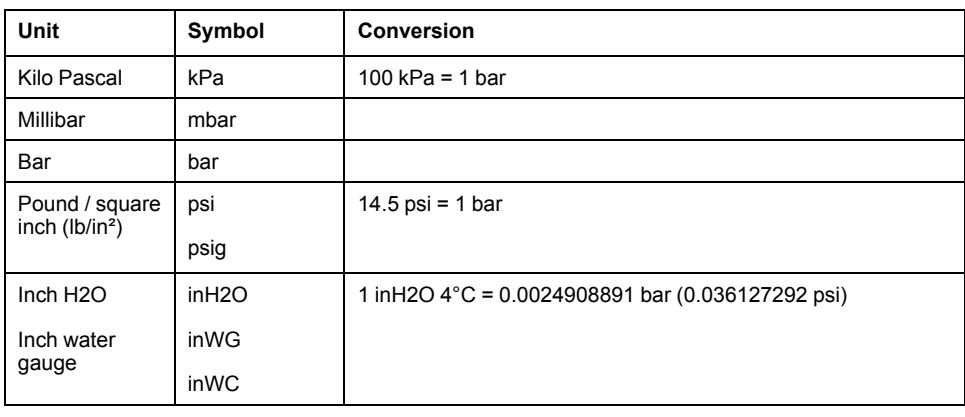

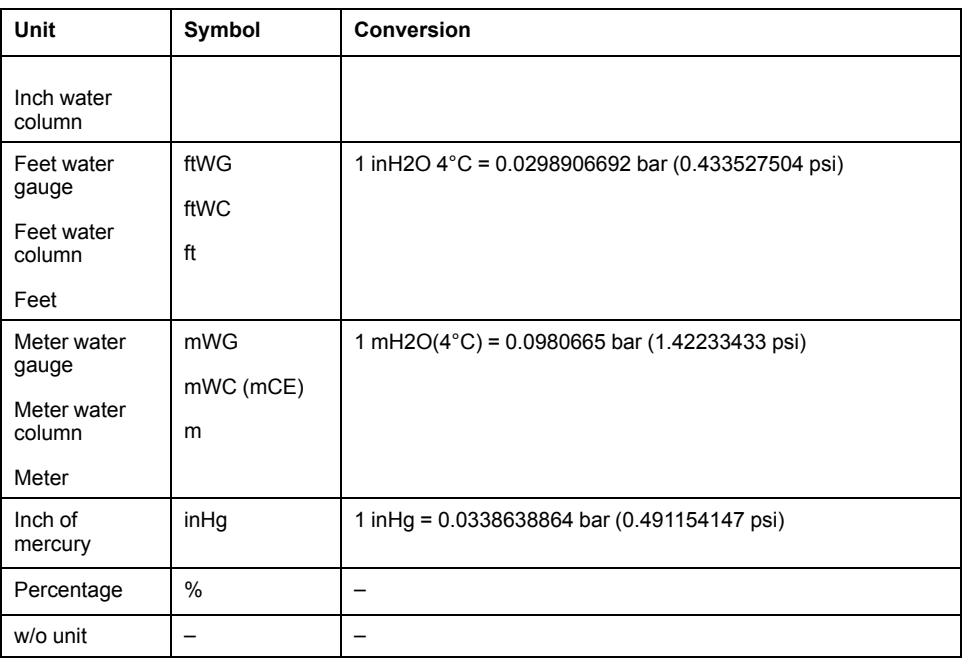

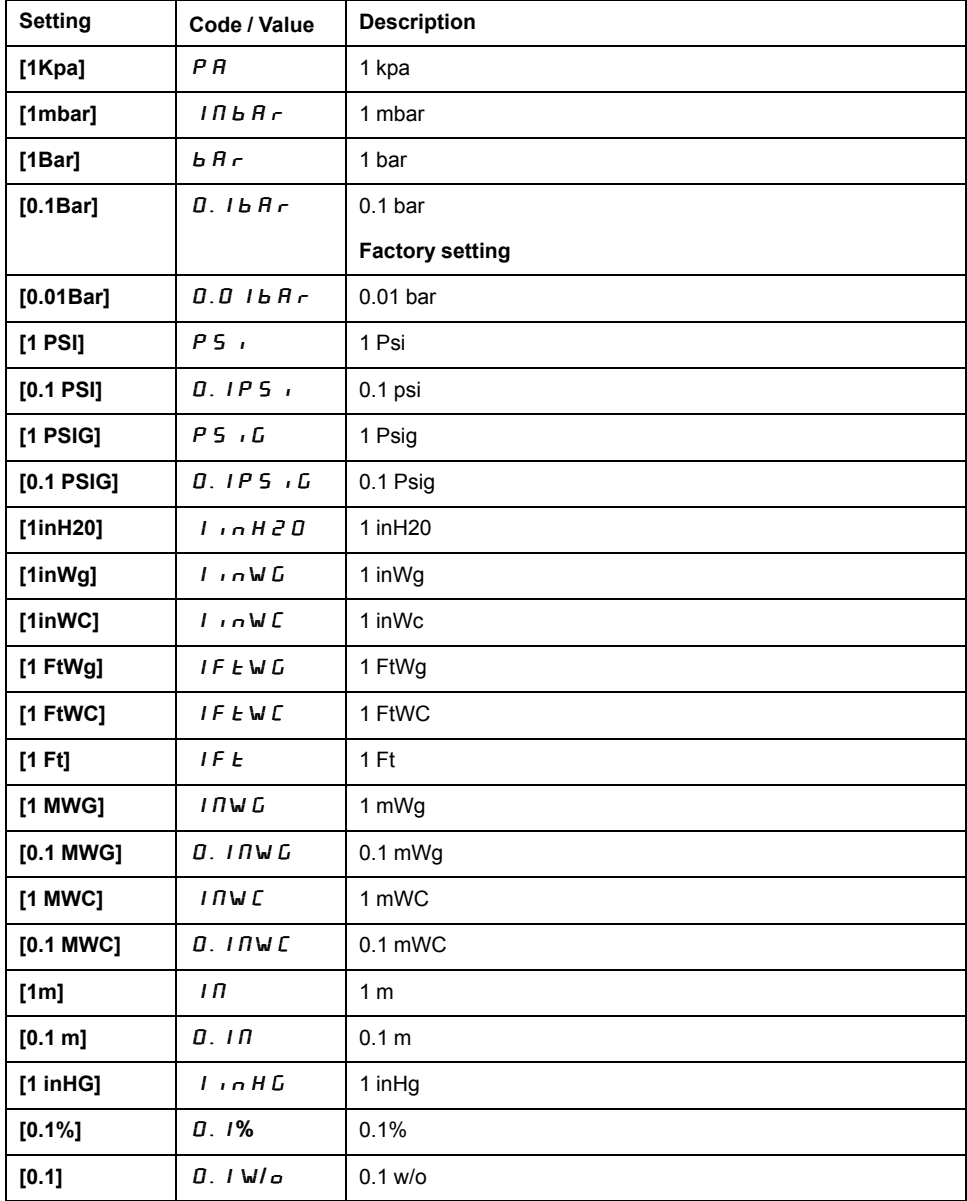

# **[Flow rate unit]**  $5 \cup F \in$

Default system application unit used for flow rate.

Available flow units:

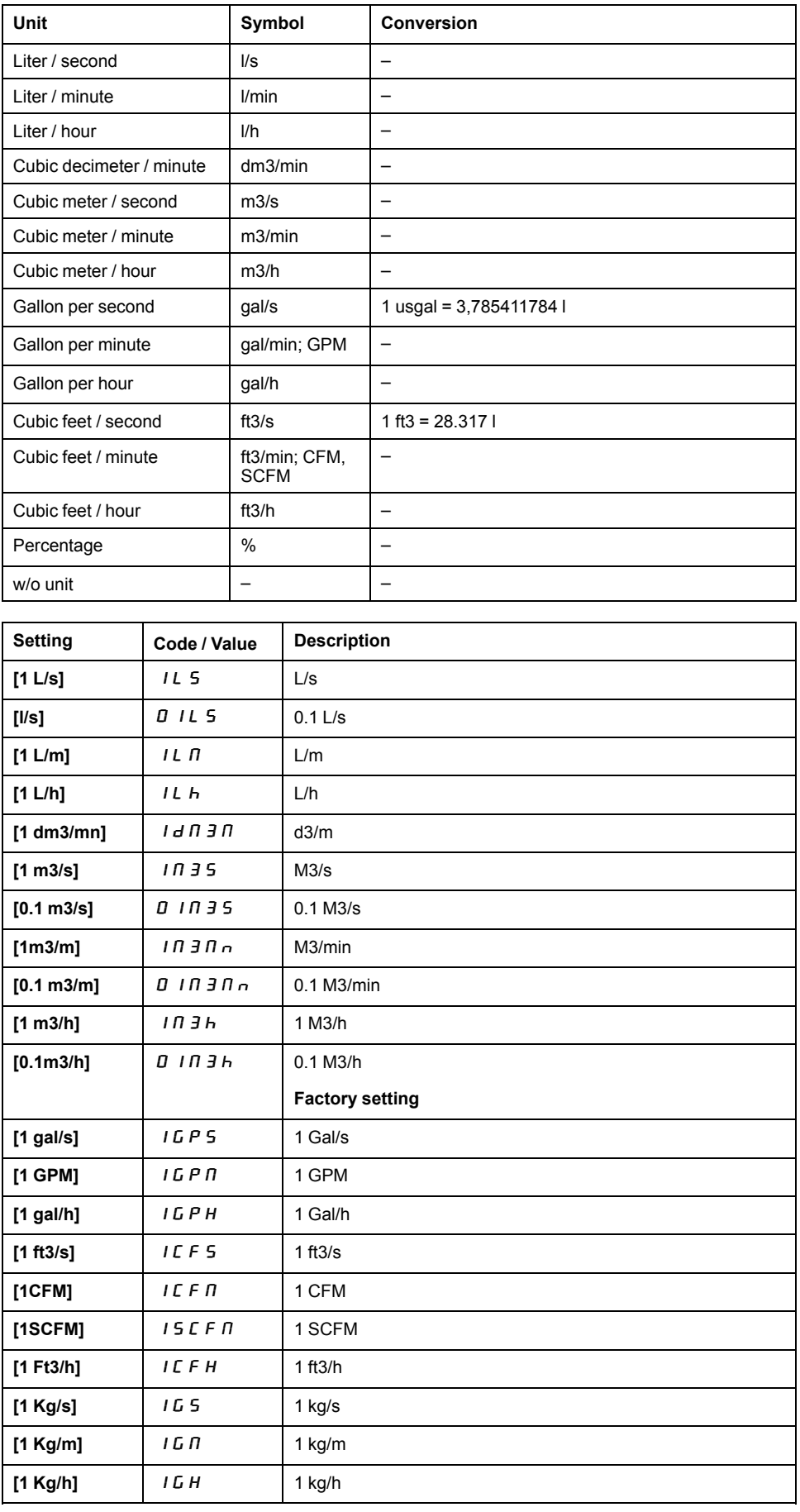

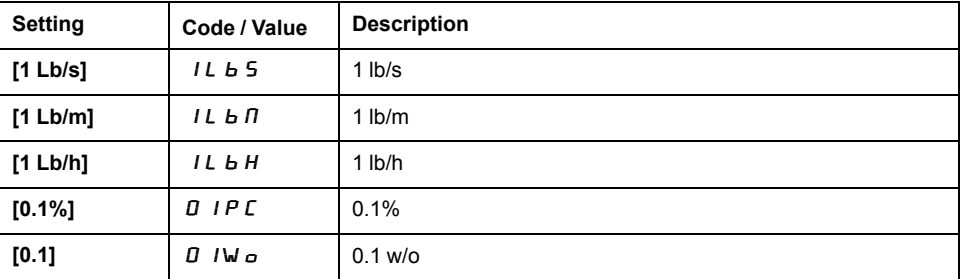

## **[Temperature unit]**  $5 \cup E$  *P*

Default system application unit used for temperature.

Available temperature units:

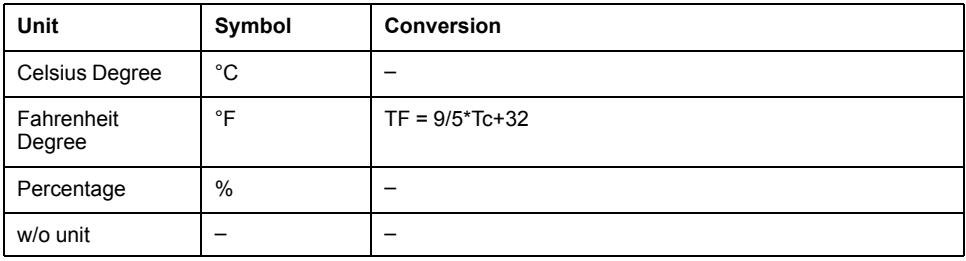

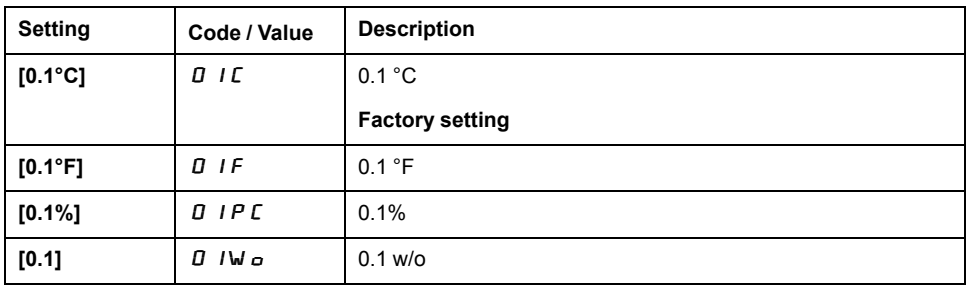

## **[Currency unit list]**  $5 \cup C$   $\cup$

Default system application unit used for currency.

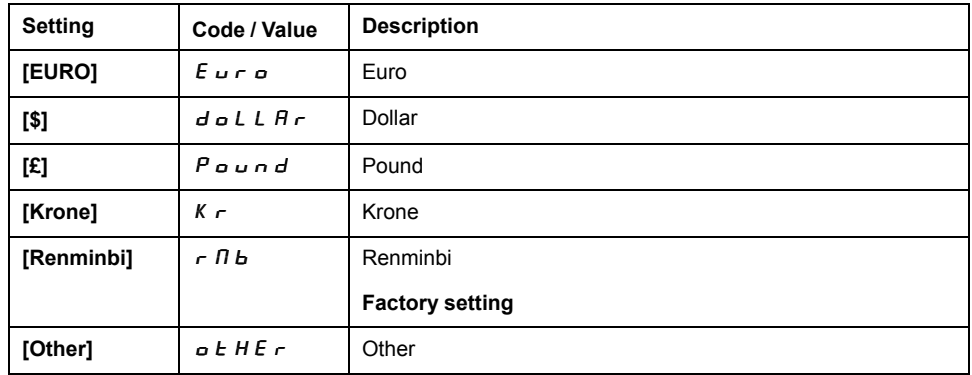

## **[Liquid Density]**  $r$  H  $\sigma$

Density of the fluid to be pumped.

This parameter can be accessed if **[Access Level]** LAC is not set to **[Expert]** EPr.

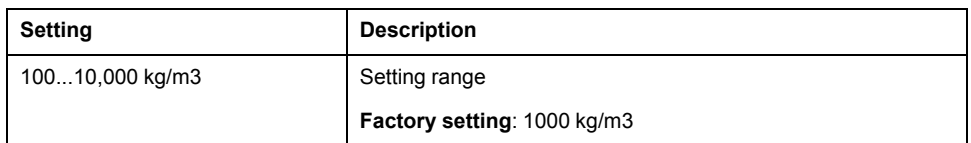

# **[Generic functions] - [PID controller]**

### **[PID** controller]  $P \cdot d -$  Overview

### **About This Menu**

**NOTE:** This function cannot be used with some other functions.

### <span id="page-150-0"></span>**Block Diagram**

The function is activated by assigning an analog input to the PID feedback (measurement).

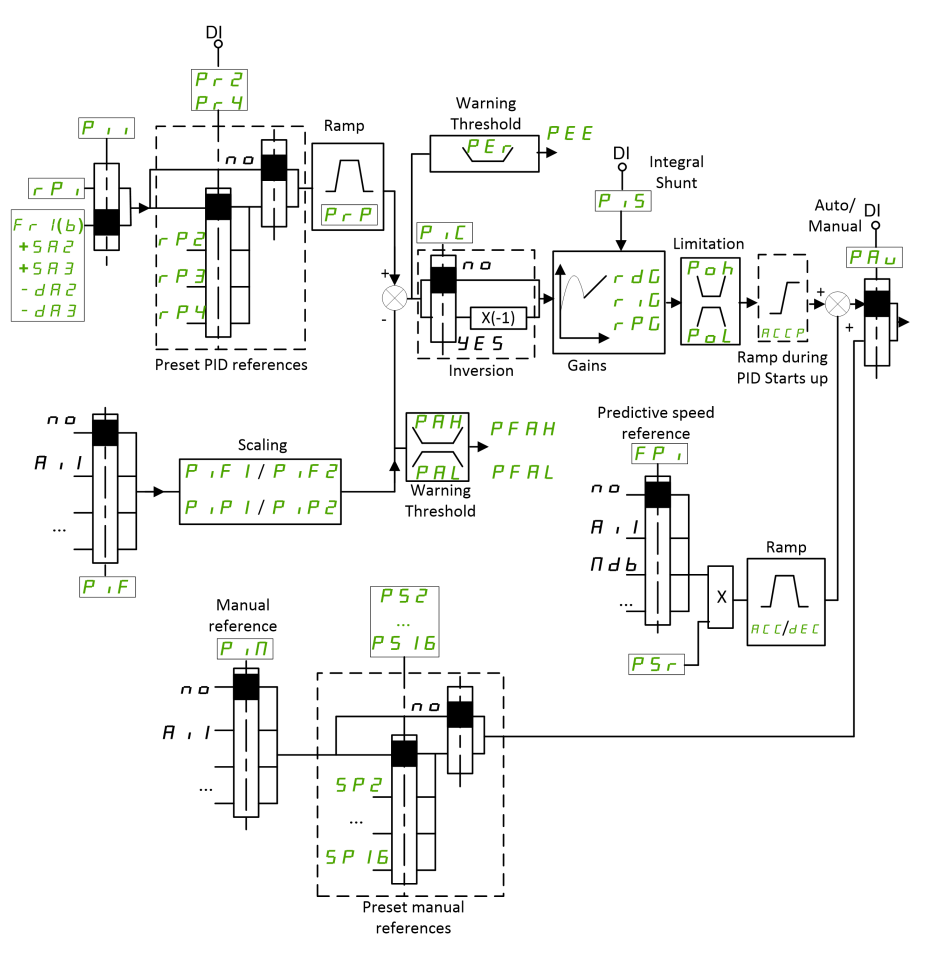

The PID feedback needs to be assigned to one of the analog inputs AI1 to AI5 or a pulse input, according to whether any I/O extension module has been inserted.

The PID reference needs to be assigned to the following parameters:

- Preset references via digital inputs (**[Ref PID Preset 2]** rP2, **[Ref PID Preset 3]**  $r \in \mathcal{P}$  3, **[Ref PID Preset 4]** $r \in \mathcal{P}$  4).
- In accordance with the configuration of **[Intern PID Ref]** P  $\rightarrow$ 
	- **[Internal PID ref]** rPI, or
	- Reference A **[Ref Freq 1 Config]** Fr1 .

### **Combination Table for Preset PID References:**

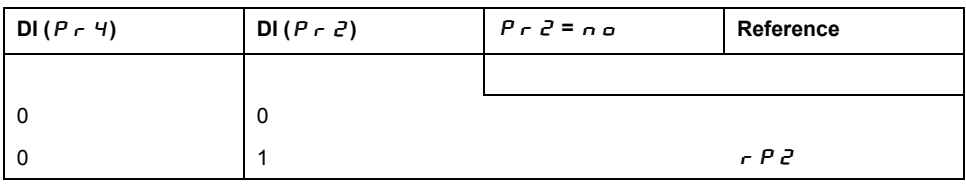

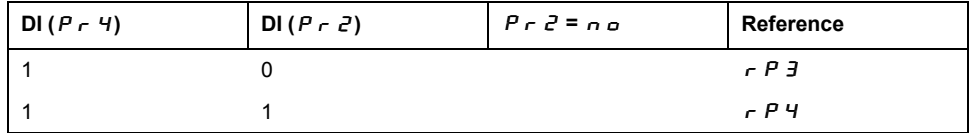

A predictive speed reference can be used to initialize the speed on restarting the process.

Scaling of feedback and references:

- **[Min PID feedback]** P<sub>IFI,</sub> **[Max PID feedback]** P<sub>IF</sub> 2 parameters can be used to scale the PID feedback (sensor range). This scale must be maintained for all other parameters.
- **[Min PID Process]** P<sub>I</sub>, **[Max PID Process]** P<sub>I</sub> P<sub>2</sub> parameters can be used to scale the adjustment range, for example the reference. **Check that the adjustment range remains within the sensor range.**

The maximum value of the scaling parameters is 32,767. To facilitate the installation, it is recommended to use values as close as possible to this maximum level, while retaining powers of 10 in relation to the actual values. The scaling is without unit if **[Type of control]**  $E \circ E E$  is set to **[NA]**  $\circ$  *R*, in % if set to **[OTHER]** OtHEr, in process unit if set to **[PRESSURE]** PrESS or **[FLOW]** FLOW.

## **Example**

Adjustment of the volume in a tank, 6...15 m3.

- Probe used 4-20 mA, 4.5 m3 for 4 mA and 20 m3 for 20 mA, with the result that P  $\sqrt{F} = 4,500$  and P  $\sqrt{F} = 20,000$ .
- Adjustment range 6 to 15 m<sup>3</sup>, with the result that  $P$ ,  $P$ ,  $I = 6,000$  (min. reference) and  $\overline{P}$ ,  $\overline{P}$  = 15,000 (max. reference).
- Example references:
	- $\tau$  P 1 (internal reference) = 9,500
	- $\tau$  P  $\bar{e}$  (preset reference) = 6,500
	- $\tau$  P 3 (preset reference) = 8,000
	- rP4 (preset reference) = 11,200

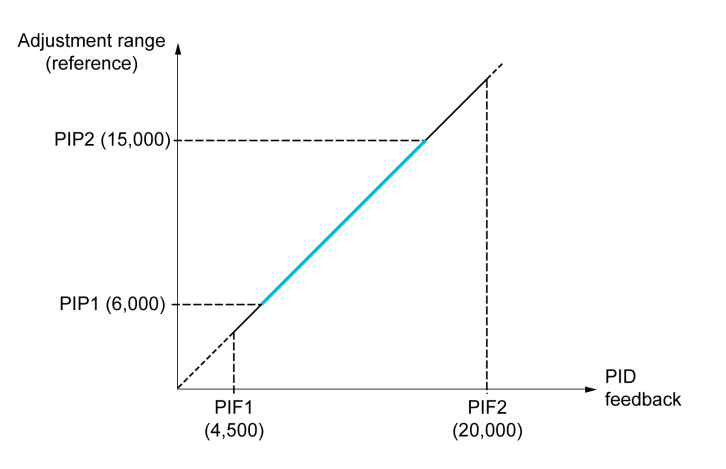

Other parameters:

- Reversal of the direction of correction **[PID Inversion]** P<sub>1</sub> C. If **[PID Inversion]** P<sub>IC</sub> is set to **[No]**  $\alpha$   $\alpha$ , the speed of the motor increases when the detected error is positive (for example pressure control with a compressor). If **[PID Inversion]**  $P \cdot C$  is set to **[Yes]**  $\forall E \subseteq S$ , the speed of the motor decreases when the detected error is positive (for example temperature control using a cooling fan).
- The integral gain may be short-circuited by a digital input.
- A warning on the **[PID feedback Assign]** P **F** may be configured.
- A warning on the **[PID error]**  $r$  P E may be configured.

### **"Manual - Automatic" Operation with PID**

This function combines the PID controller, the preset speeds, and a manual reference. Depending on the state of the digital input, the speed reference is given by the preset speeds or by a manual reference input via the PID function.

Manual PID reference **[Manual PID reference]** P  $\cdot$  N:

- Analog inputs AI1 to AI5
- Pulse inputs

**Predictive speed reference <b>[Predictive Speed Ref]** F P i:

- **[AI1]**  $H \cdot I$ : analog input
- **[Al2]**  $\overline{H} \cdot \overline{e}$ : analog input
- **[AI3]**  $\vec{H} \cdot \vec{J}$ : analog input
- [AI4]  $\overline{H}$  , 4: analog input if VW3A3203 I/O extension module has been inserted
- **[AI5]**  $\overline{H}$  , 5: analog input if VW3A3203 I/O extension module has been inserted
- **[DI5 PulseInput Assignment]** P<sub>15</sub>: pulse input
- **[DI6 PulseInput Assignment]** P<sub>1</sub> *b*: pulse input
- **[Ref.Freq-Rmt.Term] L C C: Plain Text Display Terminal**
- **[Modbus]**  $\Pi$   $d$   $b$ : integrated Modbus
- **[Com. Module]**  $n \in L$ : fieldbus option module (if inserted)

### **Setting Up the PID Controller**

#### **1. Configuration in PID mode.**

Refer to the Block [Diagram,](#page-150-0) page 151.

#### **2. Perform a test in factory settings mode.**

To optimize the drive, adjust **[PID Prop.Gain]**  $r$  P G or **[PID Intgl.Gain]**  $r \cdot G$ gradually and independently, and observe the effect on the PID feedback in relation to the reference.

#### **3. If the factory settings are unstable or the reference is incorrect.**

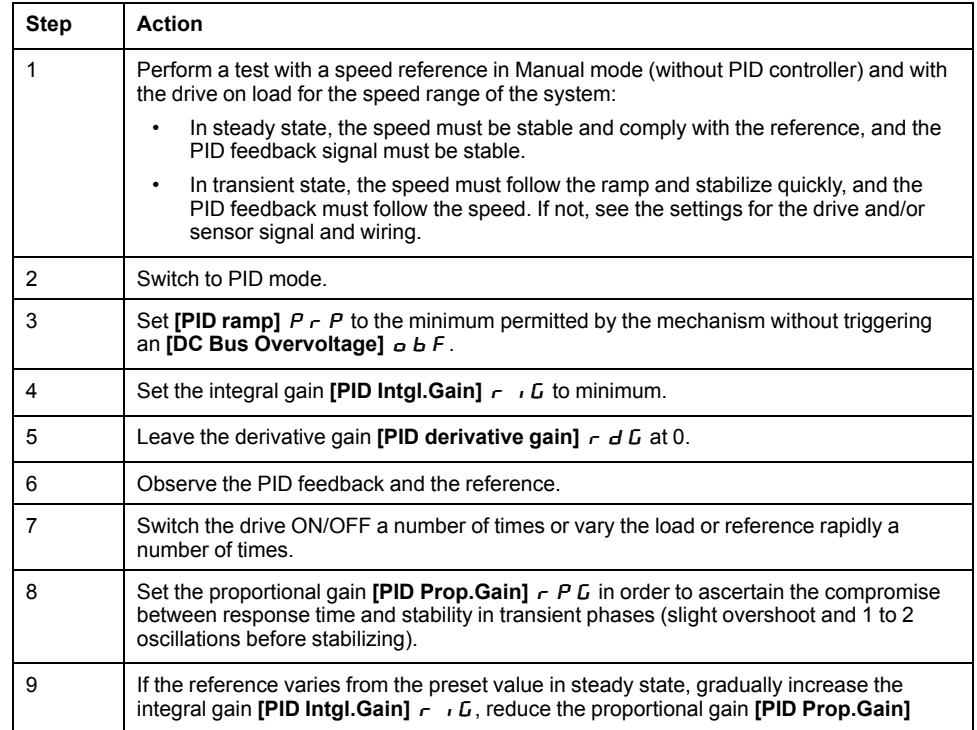

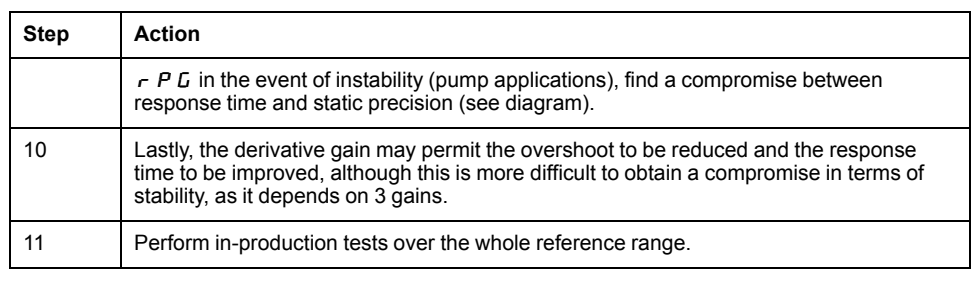

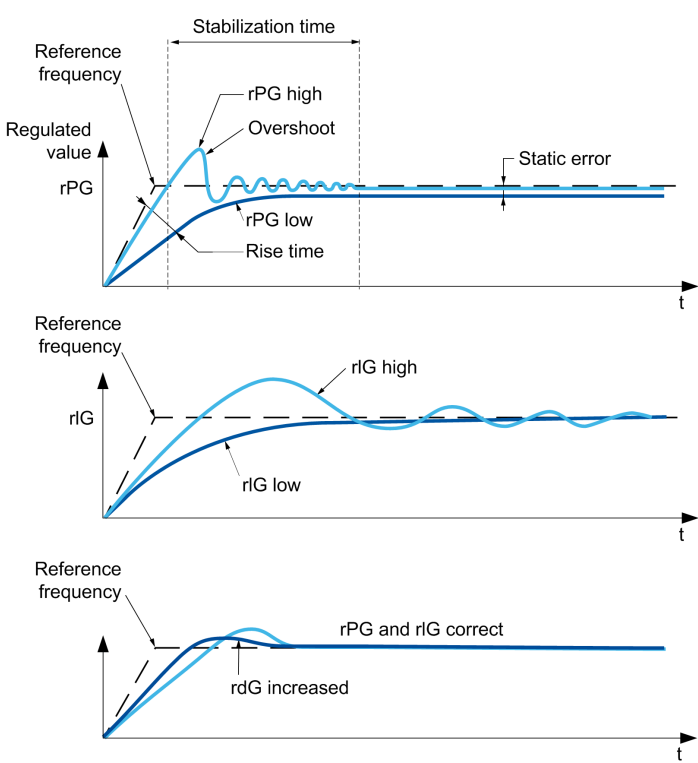

The oscillation frequency depends on the system kinematics:

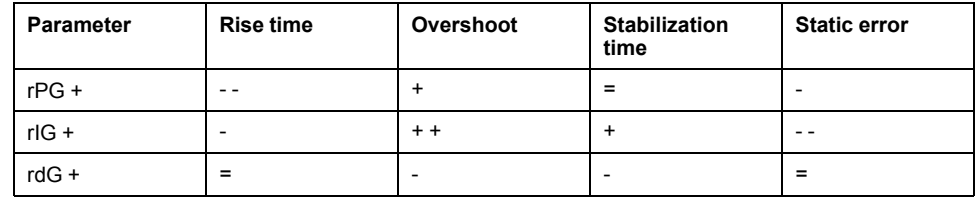

### **[PID Feedback]**  $F$   $d$   $b$  - **Menu**

#### **Access**

**[Complete settings] [Generic functions] [PID controller] [Feedback]**

### **About This Menu**

**NOTE:** This function cannot be used with some other functions.

## **[Type of Control]**  $E \circ E E$

Type of control for the PID = unit choice.

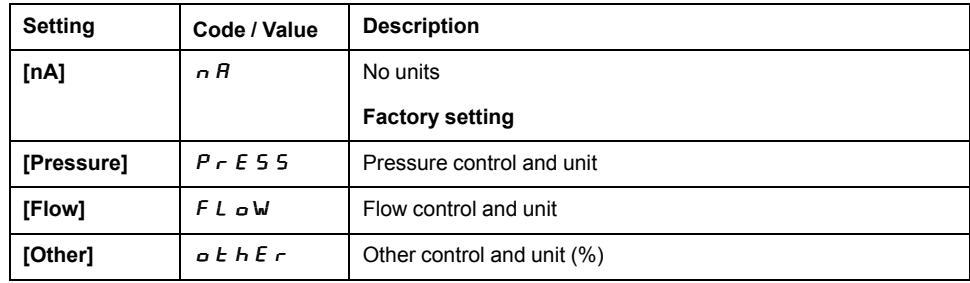

## **[PID Feedback]** P<sub>IF</sub>

PID controller feedback.

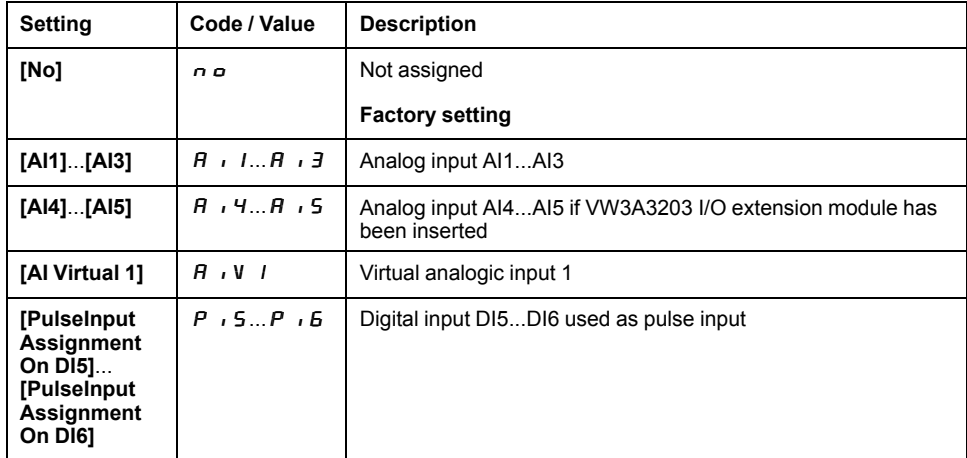

## **[AI1 Type]**  $R$   $I E \star T$

Configuration of analog input AI1.

This parameter can be accessed if **[PID Feedback]**  $P \cdot F$  is set to **[AI1]**  $H \cdot I$ .

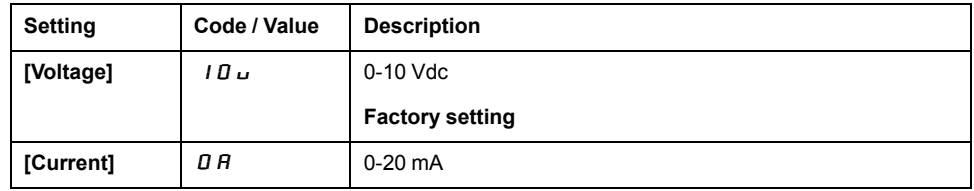

## <span id="page-154-0"></span> $[Al1$  min value]  $\cup$   $\cdot L$   $\rightarrow$

AI1 voltage scaling parameter of 0%.

This parameter can be accessed if:

- **[PID Feedback]**  $P \cdot F$  is set to **[AI1]**  $H \cdot I$ , and
- **[AI1 Type]**  $\vec{H}$   $\vec{H}$  is set to **[Voltage]**  $\vec{H}$   $\vec{H}$ .

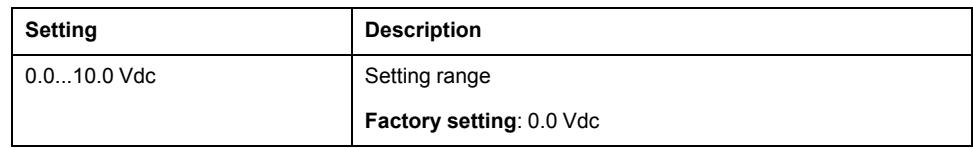

### <span id="page-155-0"></span> $[Al1$  max value]  $\cup$   $\cdot$  *H*  $\cdot$   $\star$

AI1 voltage scaling parameter of 100%.

This parameter can be accessed if:

- **[PID Feedback]**  $P \cdot F$  is set to [AI1]  $H \cdot I$ , and
- **[AI1 Type]**  $\vec{H}$   $\vec{H}$  is set to **[Voltage]**  $\vec{H}$   $\vec{H}$ .

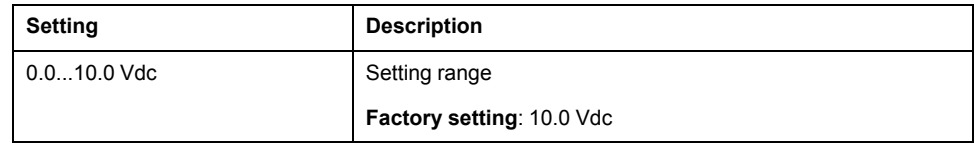

### <span id="page-155-1"></span>**[Al1** min. value]  $\Gamma$   $\Gamma$   $\Gamma$   $\star$

AI1 current scaling parameter of 0%.

This parameter can be accessed if:

- **[PID Feedback]**  $P \cdot F$  is set to [AI1]  $H \cdot I$ , and
- **[AI1 Type]**  $H \cup I$  is set to **[Current]**  $I\!I$   $I\!I$ .

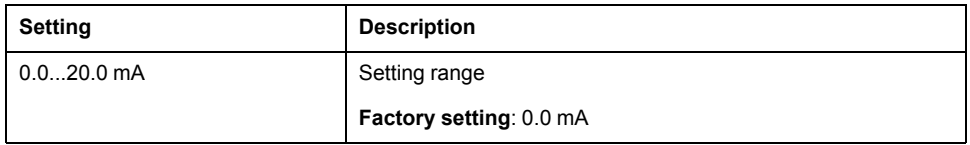

### <span id="page-155-2"></span>**[Al1** max. value]  $\Gamma$   $\Gamma$   $\vdash$   $H$   $\vdash$   $\star$

AI1 current scaling parameter of 100%.

This parameter can be accessed if:

- **[PID Feedback]**  $P \cdot F$  is set to **[AI1]**  $H \cdot I$ , and
- $[Al Type]$   $A \cdot IE$  is set to  $[Current]$   $B A$ .

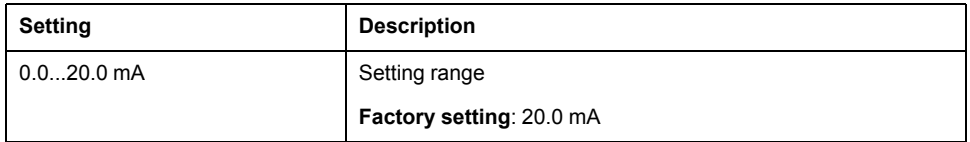

### <span id="page-155-3"></span>**[AI2 Type]**  $H \iota Z E \star$

Configuration of analog input AI2.

This parameter can be accessed if **[PID Feedback]**  $P \cdot F$  is set to **[AI2]**  $H \cdot P$ 

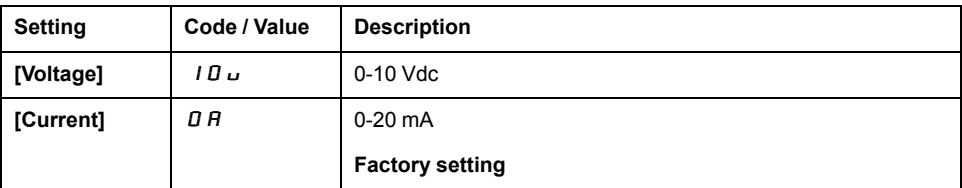

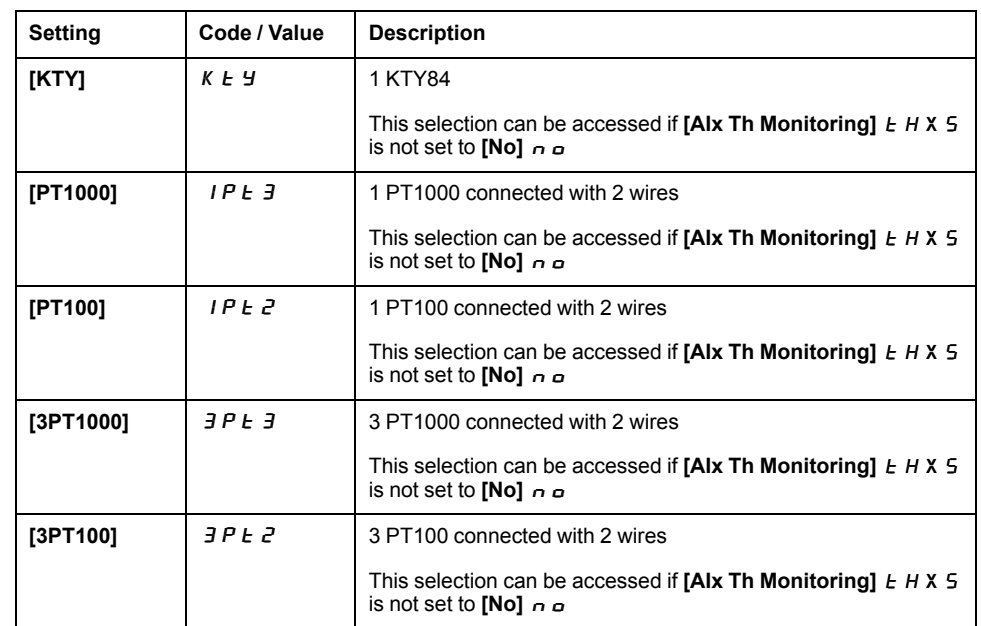

## **[Al2** min value]  $U \cup L$   $2 \star$

AI2 voltage scaling parameter of 0%.

This parameter can be accessed if:

- **[PID Feedback]**  $P \cdot F$  is set to **[AI2]**  $H \cdot P$ , and
- **[AI2 Type]**  $\overline{H}$   $\overline{L}$  is set to **[Voltage]**  $\overline{I}$   $\overline{U}$   $\overline{U}$ .

Identical to [AI1 min value]  $U \cdot L$  I, [page](#page-154-0) 155.

## **[Al2** max value]  $\mu$   $\mu$   $\mu$   $\geq \star$

AI2 voltage scaling parameter of 100%.

This parameter can be accessed if:

- **[PID Feedback]**  $P \cdot F$  is set to **[AI2]**  $H \cdot P$ , and
- **[AI2 Type]**  $\overline{H}$   $\overline{L}$  is set to **[Voltage]**  $\overline{I}$   $\overline{U}$   $\overline{U}$ .

**Identical to [AI1 max value]**  $\mu$  , **H** 1, [page](#page-155-0) 156.

## **[Al2** min. value]  $\Gamma$   $\Gamma$   $\Gamma$   $\Gamma$   $\geq \star$

AI2 current scaling parameter of 0%.

This parameter can be accessed if:

- **[PID Feedback]**  $P \cdot F$  is set to **[AI2]**  $H \cdot P$ , and
- **[AI2 Type]**  $A \cup B \cup C$  is set to **[Current]**  $B \cap B$ .

Identical to [AI1 min. value]  $C - L$  1, [page](#page-155-1) 156 with factory setting: 0.4 mA.

## **[Al2** max. value]  $\Gamma$   $\vdash$  H  $\geq$   $\star$

AI2 current scaling parameter of 100%.

This parameter can be accessed if:

- **[PID Feedback]**  $P \cdot F$  is set to **[AI2]**  $H \cdot P$ , and
- **[AI2 Type]**  $A \cdot B \cdot B$  is set to **[Current]**  $B \cdot A$ .

**Identical to [AI1 max. value]**  $C \rightharpoondown H$  , [page](#page-155-2) 156.

## **[AI3 Type]**  $A \cdot B \cdot B \cdot \star$

Configuration of analog input AI3.

This parameter can be accessed if **[PID Feedback]**  $P \cdot F$  is set to **[AI3]**  $H \cdot I$ . **Identical to [AI2 Type]**  $H \cup Z$  , [page](#page-155-3) 156.

### **[AI3** min value]  $U \cup L \exists \star$

AI3 voltage scaling parameter of 0%.

This parameter can be accessed if:

- **[PID Feedback]**  $P \cdot F$  is set to **[AI3]**  $H \cdot J$ , and
- **[AI3 Type]**  $\overline{H}$   $\overline{J}$   $\overline{E}$  is set to **[Voltage]**  $\overline{I}$   $\overline{U}$   $\overline{U}$ .

**Identical to [AI1 min value]**  $U \cup U$ , [page](#page-154-0) 155.

### **[AI3** max value]  $\mu$   $\mu$   $\mu$   $\rightarrow \pm \pm \sqrt{2}$

AI3 voltage scaling parameter of 100%.

This parameter can be accessed if:

- **[PID Feedback]**  $P \cdot F$  is set to **[AI3]**  $H \cdot J$ , and
- **[AI3 Type]**  $\vec{H} \cdot \vec{J}$   $\vec{E}$  is set to **[Voltage]**  $\vec{I} \cdot \vec{B}$   $\vec{L}$ .

**Identical to [AI1 max value]** UIH 1, [page](#page-155-0) 156.

## **[AI3** min. value]  $\Gamma$   $\Gamma$   $\Gamma$   $\Gamma$   $\Gamma$   $\mathbf{\rightarrow}$   $\star$

AI3 current scaling parameter of 0%.

This parameter can be accessed if:

- **[PID Feedback]**  $P \cdot F$  is set to **[AI3]**  $H \cdot J$ , and
- **[AI3 Type]**  $A \cup B \cup B$  is set to **[Current]**  $B \cap B$ .

**Identical to [AI1 min. value]**  $C \rightharpoondown L$  , [page](#page-155-1) 156.

### **[AI3** max. value]  $\Gamma$   $\vdash$  H  $\exists$   $\star$

AI3 current scaling parameter of 100%.

This parameter can be accessed if:

- **[PID Feedback]**  $P \cdot F$  is set to **[AI3]**  $H \cdot J$ , and
- **[AI3 Type]**  $A \cdot B \cdot B$  is set to **[Current]**  $B \cdot B$ .

**Identical to <b>[AI1** max. value]  $\mathcal{L} \cdot \mathcal{H}$  1, [page](#page-155-2) 156.

## **[AI4 Type]**  $H \rightarrow H \rightarrow \star$

Configuration of analog input AI4.

This parameter can be accessed if:

- VW3A3203 I/O extension module has been inserted, and
- **[PID Feedback]**  $P \cdot F$  is set to **[AI4]**  $H \cdot H$ .

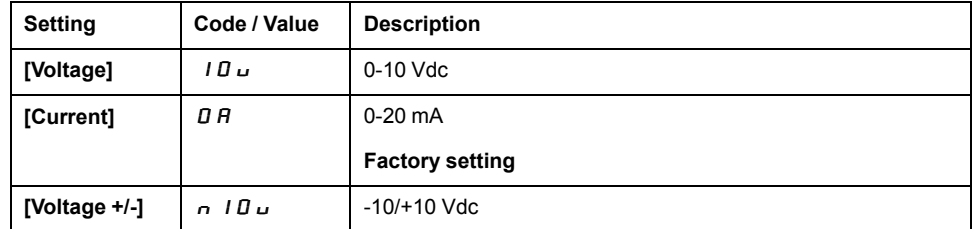

### **[Al4** min value]  $U \cup L$  4  $\star$

AI4 voltage scaling parameter of 0%.

This parameter can be accessed if:

- **[PID Feedback]**  $P \cdot F$  is set to **[AI4]**  $H \cdot H$ , and
- **[AI4 Type]**  $\vec{H}$   $\vec{H}$  +  $\vec{H}$  is set to **[Voltage]**  $\vec{H}$   $\vec{H}$   $\vec{H}$ .

**Identical to [AI1 min value] U L I**, [page](#page-154-0) 155.

## **[Al4 max value]**  $\cup$   $\cdot$  H 4  $\star$

AI4 voltage scaling parameter of 100%.

This parameter can be accessed if:

- **[PID Feedback]** P **i** F is set to **[AI4]**  $\overline{H}$  **i** 4, and
- **[AI4 Type]**  $\overline{H}$   $I$   $H$  is set to **[Voltage]**  $I$   $\overline{U}$   $\overline{U}$ .

**Identical to [AI1 max value]** UIH I, [page](#page-155-0) 156.

## **[Al4 min. value]**  $\Gamma$   $\Gamma$   $\Gamma$   $\perp$   $\perp$   $\star$

AI4 current scaling parameter of 0%.

This parameter can be accessed if:

- **[PID Feedback]**  $P \cdot F$  is set to **[AI4]**  $H \cdot H$ , and
- **[AI4 Type]**  $A \cdot 4E$  is set to **[Current]**  $B \cdot A$ .

**Identical to [AI1 min. value]**  $C \rightharpoonup L$  1, [page](#page-155-1) 156.

## **[Al4 max. value]**  $E \rightarrow H H \star \star$

AI4 current scaling parameter of 100%.

This parameter can be accessed if:

- **[PID Feedback]**  $P \cdot F$  is set to **[AI4]**  $H \cdot H$ , and
- **[AI4 Type]**  $A \cup B \cup B$  is set to **[Current]**  $B \cap B$ .

**Identical to [AI1 max. value]**  $E \rightharpoondown H$  , [page](#page-155-2) 156.

## **[AI5 Type]**  $H \rightarrow 5t \star t$

Configuration of analog input AI5.

This parameter can be accessed if:

• VW3A3203 I/O extension module has been inserted, and

• **[PID Feedback]**  $P \cdot F$  is set to **[AI5]**  $H \cdot 5$ .

Identical to  $[Al4 \text{ Type}]$   $B \rightarrow 4E$ .

## **[AI5** min value]  $\mu$   $\mu$  5  $\star$

AI5 voltage scaling parameter of 0%.

This parameter can be accessed if:

**[PID Feedback]** P **i** F is set to **[AI5]** A **i** 5, and

• **[AI4 Type]**  $A \cup B$  is set to **[Voltage]**  $B \cup C$ .

Identical to [AI1 min value]  $U \cup L$  , [page](#page-154-0) 155.

### **[Al5** max value]  $\mu$  , H 5  $\star$

AI5 voltage scaling parameter of 100%.

This parameter can be accessed if:

- **[PID Feedback]**  $P \cdot F$  is set to **[AI5]**  $H \cdot 5$ , and
- **[AI4 Type]**  $B \cup B$  is set to **[Voltage]**  $B \cup B$ .

Identical to [AI1 max value]  $U \cdot H$  1, [page](#page-155-0) 156.

### **[Al5** min. value]  $\Gamma$   $\Gamma$  L 5  $\star$

AI5 current scaling parameter of 0%.

This parameter can be accessed if:

- **[PID Feedback]**  $P \cdot F$  is set to **[AI5]**  $H \cdot 5$ , and
- **[AI5 Type]**  $A \cup B \cup B$  is set to **[Current]**  $B \cap B$ .

Identical to [AI1 min. value]  $\mathcal{L} \cap \mathcal{L}$  1, [page](#page-155-1) 156.

### **[Al5** max. value]  $C \rightharpoonup H 5 \star$

AI5 current scaling parameter of 100%.

This parameter can be accessed if:

- **[PID Feedback]**  $P \cdot F$  is set to **[AI5]**  $H \cdot F$ , and
- **[AI5 Type]**  $A \cup B \cup B$  is set to **[Current]**  $B \cap B$ .

**Identical to [AI1 max. value]**  $C \rightharpoondown H$  , [page](#page-155-2) 156.

### **[Min PID feedback]**  $P \cdot F$   $\rightarrow$

Minimum PID feedback.

This parameter can be accessed if **[PID Feedback]**  $P$   $\rightarrow$  F is not set to **[Not** Configured]  $n \rho$ .

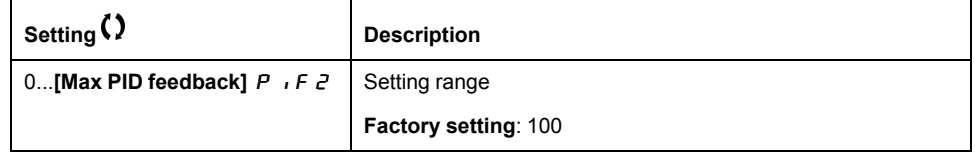

## **[Max PID feedback]**  $P$   $\rightarrow$   $F$   $\rightarrow$   $\star$

Maximum PID feedback.

This parameter can be accessed if **[PID Feedback]**  $P$   $\rightarrow$   $F$  is not set to **[Not Configured**]  $n \rho$ .

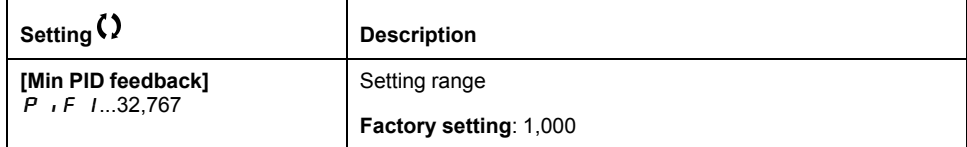

## **[PID** feedback]  $r$   $P$   $F$   $\star$

Value for PID feedback, display only.

This parameter can be accessed if  $[PID \text{ Feedback}]$   $P \cdot F$  is not set to  $[Not \text{Redback}]$ **Configured**]  $n \rho$ .

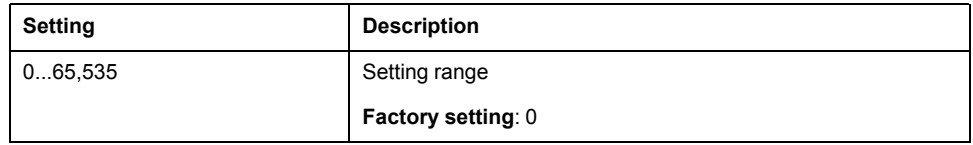

## **[Min Fbk Warning]**  $P H L \star$

Minimum feedback level warning (for **[PID Low Fdbck Warn]** PFAL warning).

This parameter can be accessed if **[PID Feedback]**  $P \cdot F$  is not set to **[Not Configured**]  $n \rho$ .

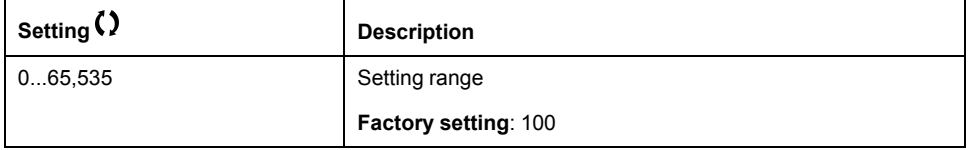

## **[Max Fbk Warning]**  $P$  A H  $\star$

Maximum feedback level warning (for **[PID High Fdbck Warn]** P F A H warning).

This parameter can be accessed if **[PID Feedback]** P<sub>IF</sub> is not set to **[Not Configured**]  $n \rho$ .

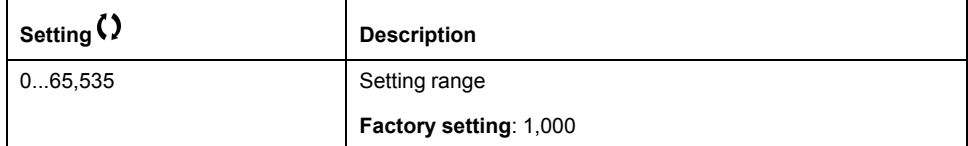

## **[PID** Reference]  $rF$  - Menu

### **Access**

**[Complete settings] [Generic functions] [PID controller] [PID Reference]**

### **About This Menu**

**NOTE:** This function cannot be used with some other functions.

## **[Intern PID Ref]**  $P \rightarrow \rightarrow \star$

Internal PID reference.

This parameter can be accessed if **[PID Feedback]**  $P$   $\rightarrow$  F is not set to **[Not Configured**]  $n \rho$ .

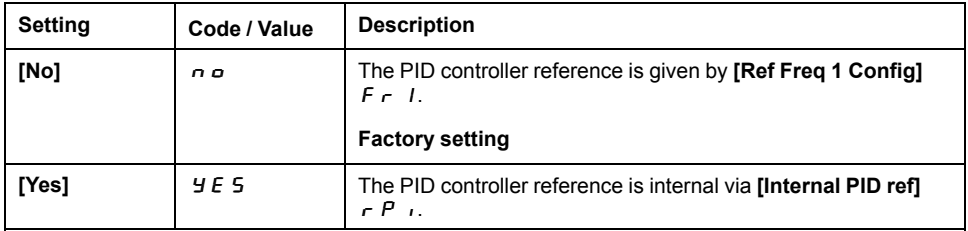

## **[Ref** Freq 1 Config]  $F \nightharpoonup 1$   $\star$

Configuration reference frequency 1.

This parameter can be accessed if:

- **[PID Feedback]** P **F** is not set to **[Not Configured]**  $n \neq 0$ , and
- **[Intern PID Ref]**  $P \rightarrow$  is set to **[No]**  $n \neq 0$ .

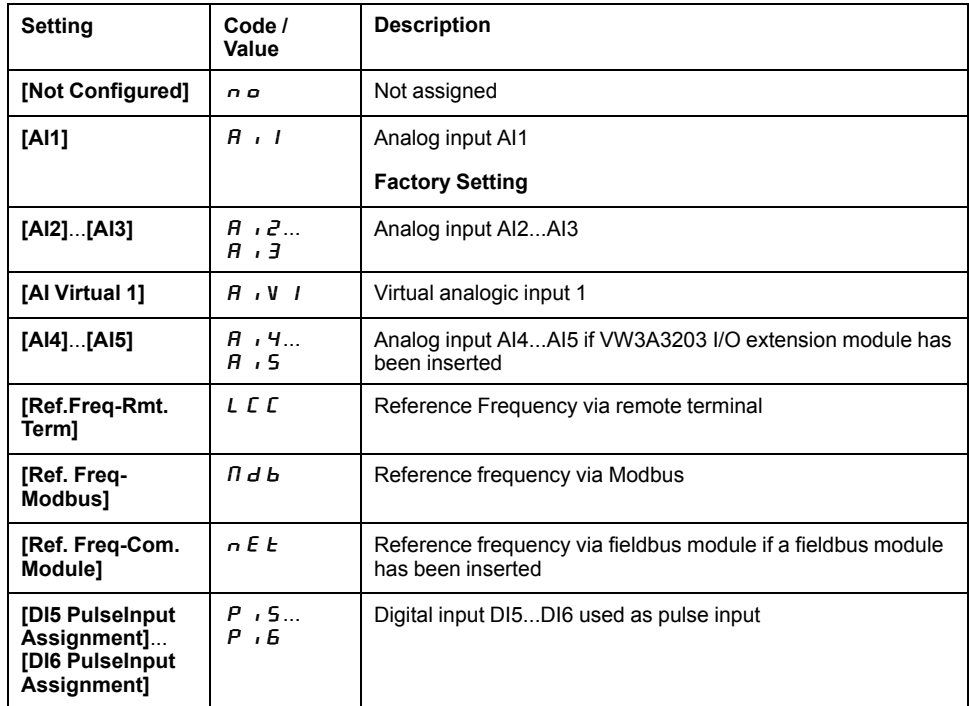

## **[Min PID reference]**  $P \cdot P$   $\rightarrow$

Minimum PID reference.

This parameter can be accessed if **[PID Feedback]**  $P$   $\rightarrow$  F is not set to **[Not Configured**]  $nQ$ .

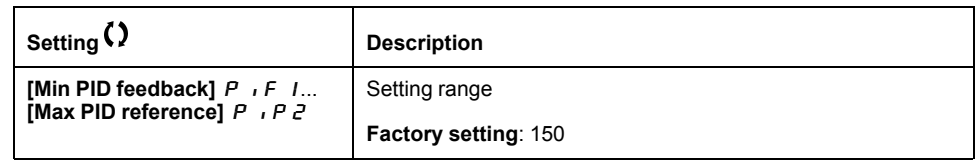

### **[Max PID reference]**  $P \cdot P \neq \star$

Maximum PID reference.

This parameter can be accessed if **[PID Feedback]**  $P$   $\rightarrow$  F is not set to **[Not Configured**]  $n \rho$ .

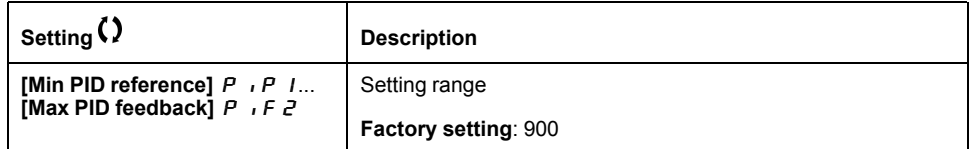

## **[Internal PID ref]**  $\in$  P<sub>I</sub> $\star$

Internal PID reference.

This parameter can be accessed if:

- **[PID Feedback]** P **F** is not set to **[Not Configured]**  $n \neq 0$ , and
- **[Intern PID Ref]**  $P \rightarrow$  is set to **[Yes]**  $Y \in S$ .

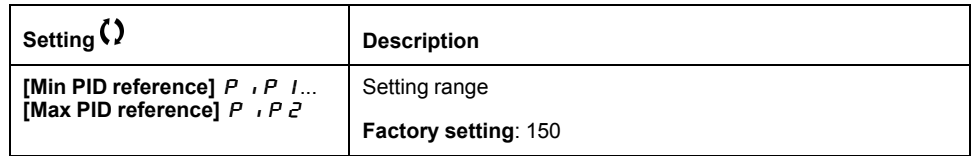

## **[Auto/Manual assign.]**  $P A_{\mu} \star$

Auto/Manual select input.

This parameter can be accessed if **[PID Feedback]**  $P \cdot F$  is not set to **[Not Configured**]  $n \rho$ .

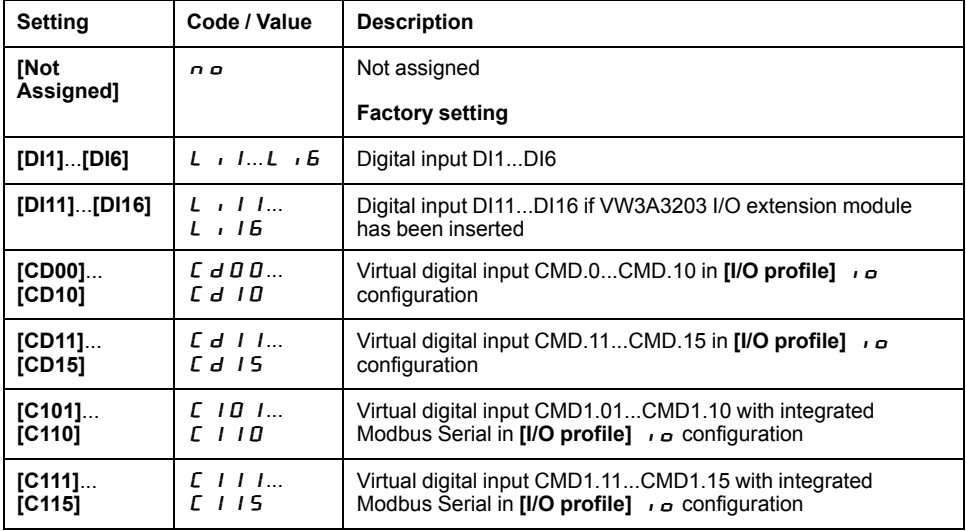

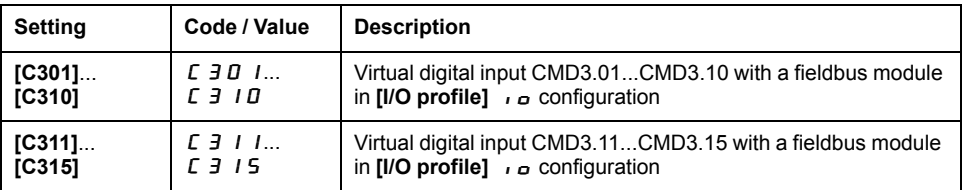

## **[Manual PID Reference]** P  $\cdot \Pi$   $\star$

Manual PID reference.

Reference input in manual mode.

This parameter can be accessed if:

- **[PID Feedback]** P **i** F is not set to **[Not Configured]**  $n \neq 0$ , and
- **[Auto/Manual assign.]**  $P H U$  is not set to **[No]**  $n \rho$ .

The preset speeds are active on the manual reference if they have been configured.

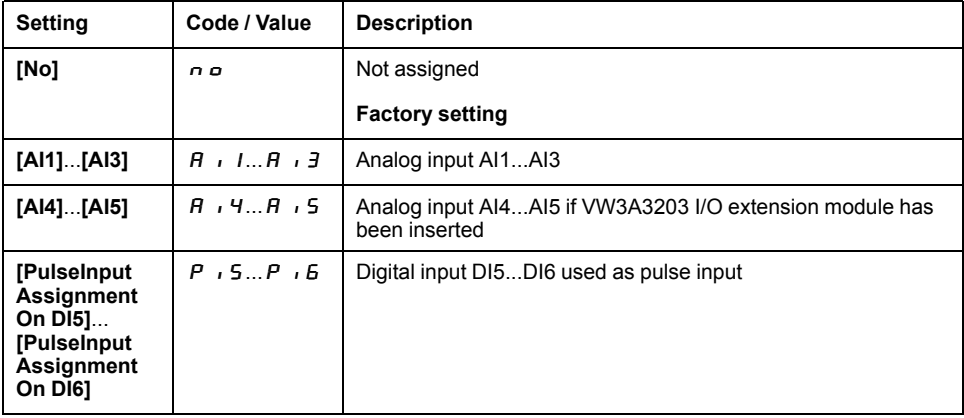

### **[PID** preset references]  $P \nI - I - M$ enu

#### **Access**

**[Complete settings] [Generic functions] [PID controller] [Reference frequency] [PID preset references]**

### **About This Menu**

The function can be accessed if **[PID feedback Assign]**  $P \cdot F$  is assigned.

## <span id="page-164-0"></span>**[2 PID Preset Assign]**  $P \rightharpoonup P$

2 PID Preset assignment.

If the assigned input or bit is at 0, the function is inactive.

If the assigned input or bit is at 1, the function is active.

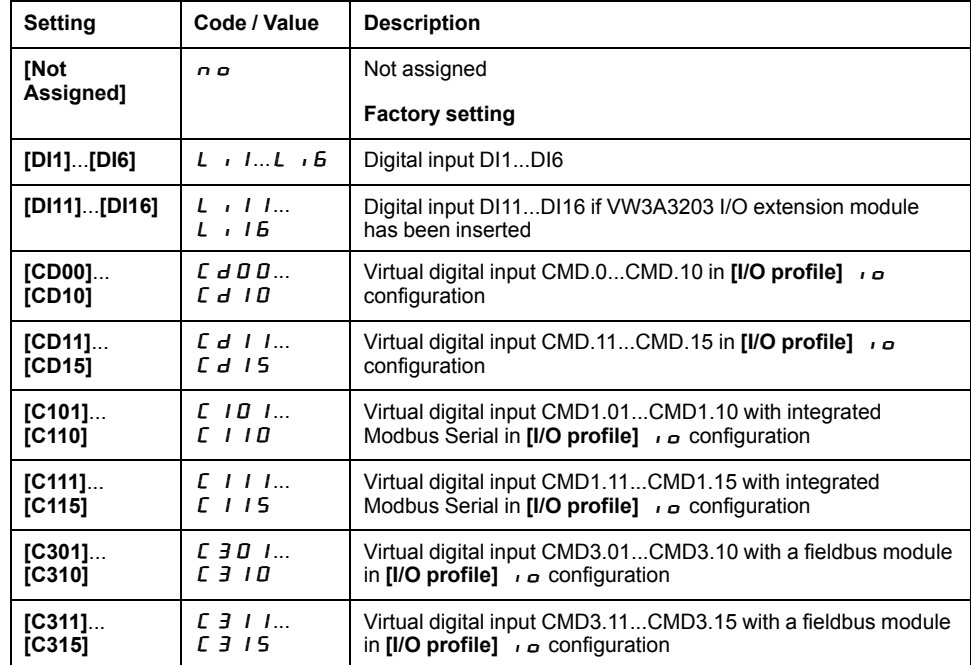

### **[4 PID Preset Assign]**  $P \nI$

4 PID Preset assignment.

**Identical to <b>[2 PID Preset Assign]**  $P - Z$ , [page](#page-164-0) 165.

Verify that **[2 PID Preset Assign]**  $P \rightharpoonup 2$  has been assigned before assigning this function.

## **[Ref PID Preset 2]**  $\in$  P  $2 \star$

Second PID preset reference.

This parameter can be accessed only if  $[2 \text{ PID Present Assign } P \cap Z$  is assigned.

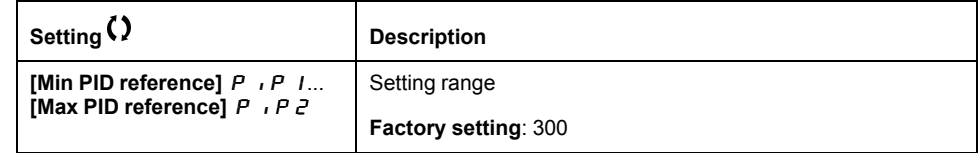

## **[Ref PID Preset 3]**  $\in$  P  $\exists \star$

Third PID preset reference.

This parameter can be accessed only if  $[4 \text{ PID}$  **Preset Assign]**  $P \rightharpoonup 4$  is assigned.

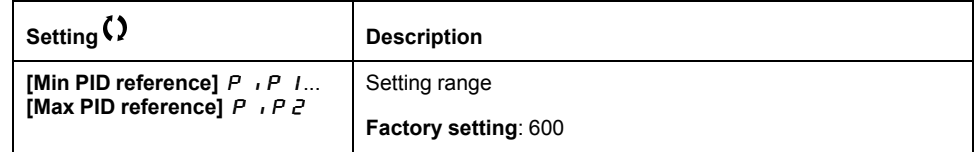

## **[Ref PID Preset 4]**  $rP4\star$

Fourth PID preset reference.

This parameter can be accessed only if **[4 PID Preset Assign]** Pr4 and **[2 PID Preset Assign]**  $P \rightharpoondown P$  are assigned.

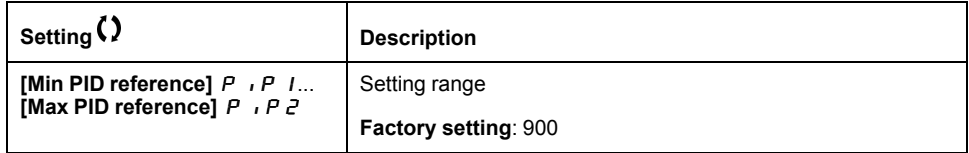

### **[PID** Reference]  $rF$  - Menu

#### **Access**

**[Complete settings] [Generic functions] [PID controller] [PID Reference]**

## **[Predictive Speed Ref]**  $\mathsf{F} \mathsf{P}$   $\mathsf{F} \mathsf{X}$

Predictive speed reference.

This parameter can be accessed if **[Access Level]**  $L$   $R$   $\Gamma$  is set to **[Expert]**  $E$   $P$   $\Gamma$ .

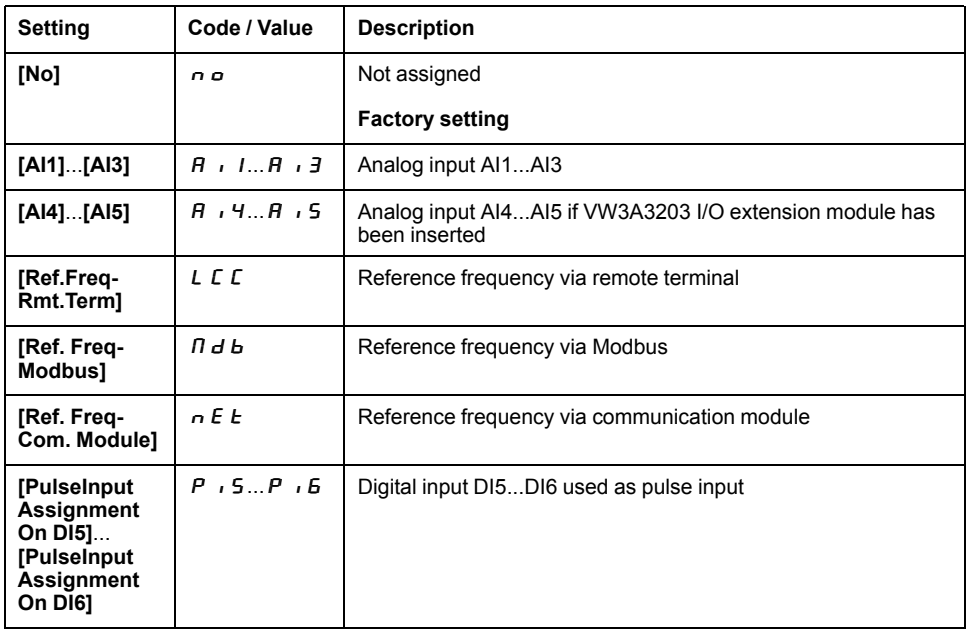

## **[Speed Input %]**  $P 5r \star$

PID speed input % reference.

This parameter can be accessed if **[Access Level]**  $L$   $\overline{H}$   $\overline{L}$  is set to **[Expert]**  $\overline{E}$   $\overline{P}$   $\overline{r}$ .

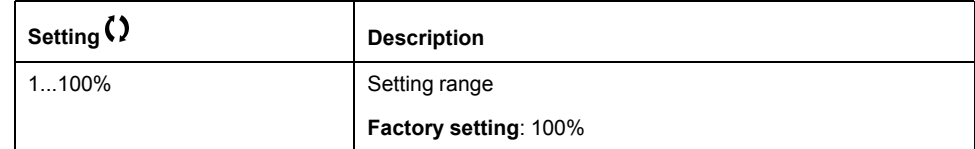

## **[Settings]** 5 *E* - Menu

### **Access**

**[Complete settings] [Generic functions] [PID controller] [Settings]**

### **About This Menu**

Following parameters can be accessed if **[PID Feedback]** P<sub>IF</sub> is not set to **[Not Configured**]  $n \rho$ .

**NOTE:** This function cannot be used with some other functions.

## **[PID Prop.Gain]**  $r$   $P$   $G$   $\star$

PID proportional gain.

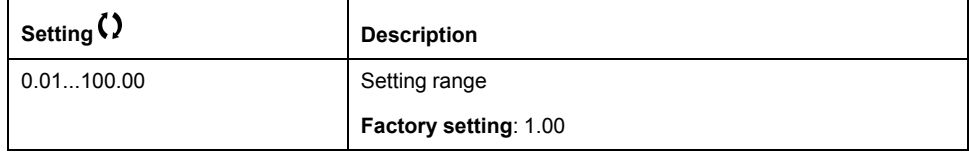

## **[PI** Intgl.Gain]  $r \cdot 0$  **k**

Integral gain.

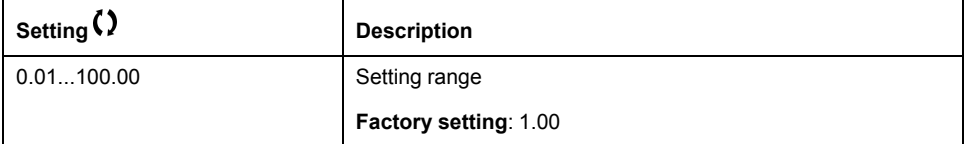

## **[PID** derivative gain]  $r dL$

Derivative gain.

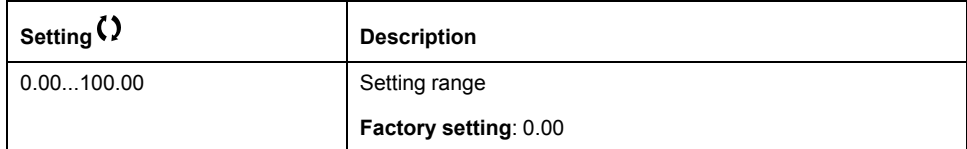

## **[PID** ramp]  $P \nI P \nightharpoonup P$

PID acceleration/deceleration ramp, defined to go from **[Min PID reference]** P<sub>IPIto</sub> [Max PID reference] P<sub>IP</sub> and conversely.

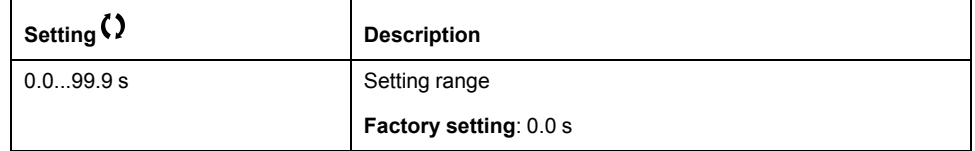

## **[PID** Inversion]  $P \cdot C \star$

PID inversion.

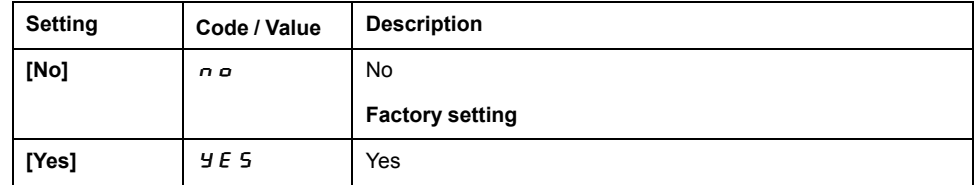

## **[PID Min Output]**  $P \circ L \star$

PID controller minimum output in Hz.

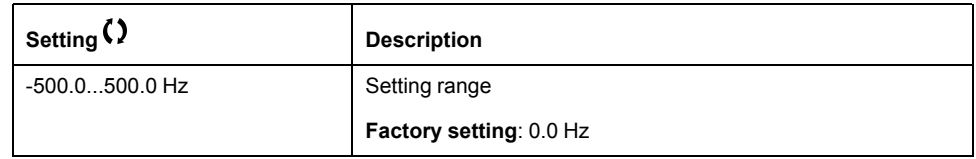

## **[PID Max Output]**  $P \circ H \star$

PID controller maximum output in Hz.

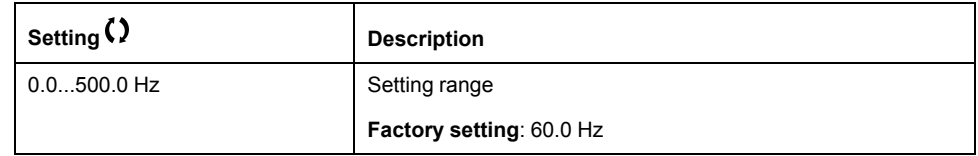

## **[PID Error Warning]**  $P E \rightharpoonup \rightharpoonup \righthar$

PID error warning.

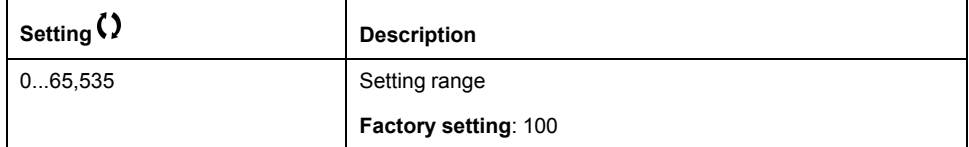

## **[PID Integral** OFF]  $P \rightarrow 5\star$

Integral shunt.

If the assigned input or bit is at 0, the function is inactive (the PID integral is enabled).

If the assigned input or bit is at 1, the function is active (the PID integral is disabled).

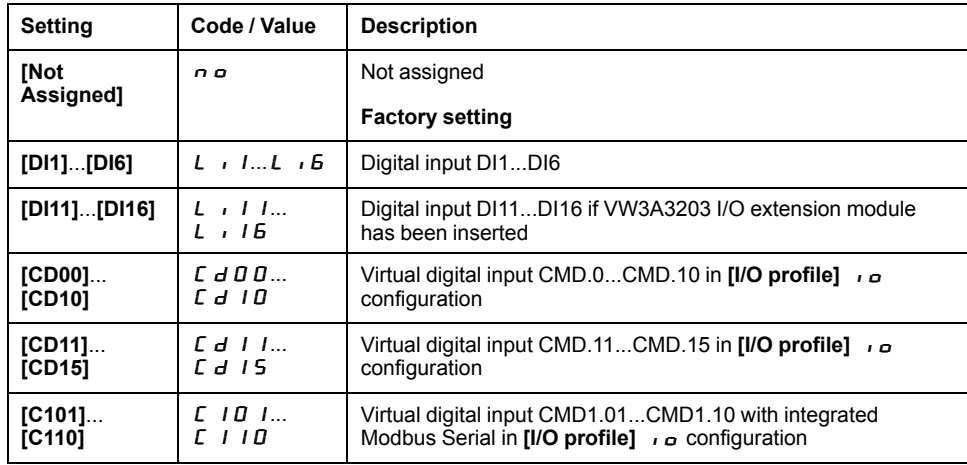

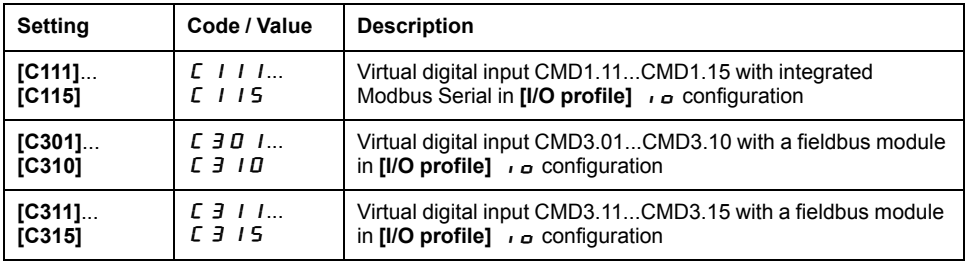

## **[PID** acceleration time]  $A C C P \star$

PID: acceleration during start-up.

PID start ramp can be applied before starting the PID controller to allow reaching quickly the PID reference without increasing PID gains.

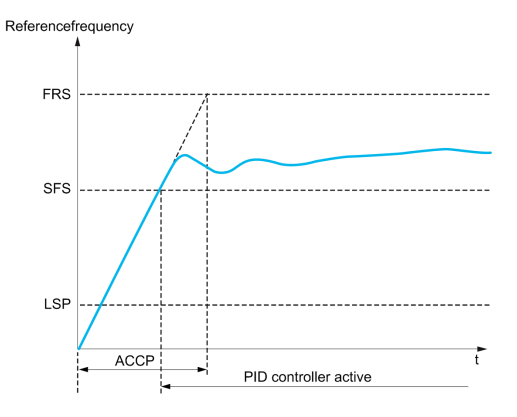

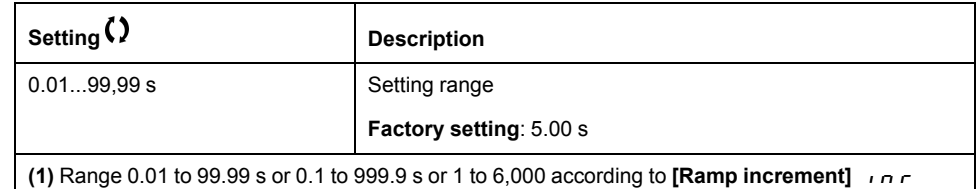

## **[PID Start Ref Freq]**  $5F5\star$

PID start reference frequency.

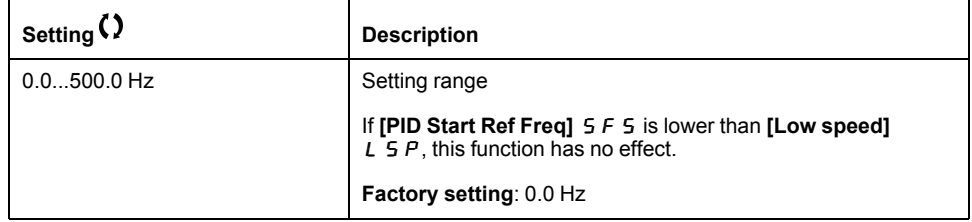

# **[Generic functions] - [Sleep/wakeup]** SPW- **Menu**

## **[Sleep/Wakeup]** SPW- **Overview**

### **About This Menu**

Following parameters can be accessed if **[PID feedback Assign]**  $P \cdot F$  is not set to **[Not Configured]**  $\theta$ .

# **WARNING**

**UNANTICIPATED EQUIPMENT OPERATION**

Verify that activating this function does not result in unsafe conditions.

**Failure to follow these instructions can result in death, serious injury, or equipment damage.**

The purpose of the "Sleep / Wake-Up" function is to stop the motor in process standstill situations.

It allows you to save energy and helps to prevent premature aging of some equipment that cannot run for a long time at low speed because the greasing or cooling depends on the machine speed.

In a pressure-controlled pumping application:

- The purpose of the Sleep / Wake-Up function is to manage periods of the application where the water demand is low and where it is not needed to keep the main pumps running.
- It allows you to save energy in low demand periods. Then, when the demand is increasing, the application needs to wake up in order to meet the demand.
- Optionally, during a sleep period, a Jockey pump can be started to maintain an emergency service pressure or meet a low water demand.

Depending on user-defined wakeup conditions, the motor is restarted automatically.

### **Sleep/Wake-Up in PID Control Mode**

When the drive is used in PID control, one of the following conditions is used to switch the application to the sleep state:

- Sleep on low speed (when all fixed pumps are Off in case of a multi-pump application).
- Sleep on low sleep sensor value (using flow sensor for monitoring).
- Sleep on low motor power (when all fixed pumps are Off in case of a multipump application).
- Sleep on external condition (using drive input).

The drive is in "PID control mode" when PID is active. Typically when:

- PID is configured, and
- Channel 1 is selected, and
- PID is in automatic mode.

When the drive is in a sleep state, a wake-up condition is used to restart the application:

- Wake-up on PID Feedback level
- Wake-up on PID Error level
- Wake-up on low-pressure condition

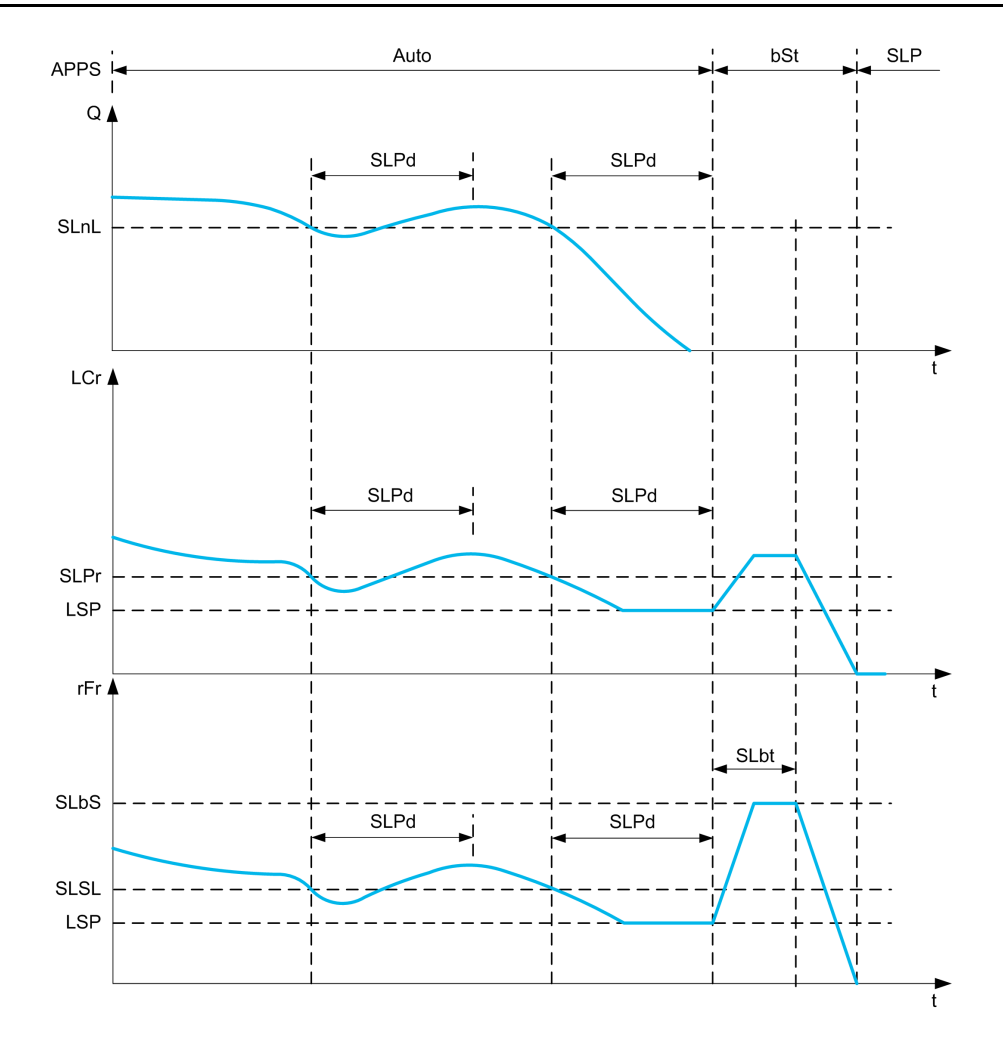

## **Sleep Conditions in PID Control Mode**

If there is no valid wake-up condition, then the system switches to the sleep mode after one of the configured sleep conditions remains longer than **[Sleep Delay]** SLPd.

The sleep detection mode is selected by configuring **[Sleep Detect Mode]**  $5 L P \Pi$ . Then the system switches to sleep mode if the selected condition is met:

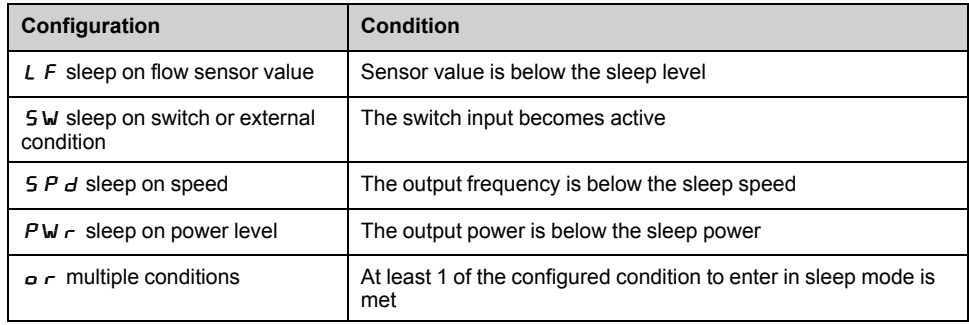

## **Wake-Up Conditions in PID Control Mode**

The system wakes up according to **[Wake Up Mode]**  $W \cup P \cap C$  configuration:

- On PID Feedback level
- On PID Error level.

The system wakes up if the wake up conditions are valid for a time longer than the **[Wake Up Delay]** WuPd.

If **[Feedback]**  $F \in K$  is selected, then the system wakes up and goes back in PID control mode:

- When PID feedback drops below configured **[Wake Up Process Level]** W  $\cup$  P F if PID is configured in Direct mode, (**[PID Inversion]** P  $\cdot$  C is set to  $n \varphi$ ).
- When PID feedback raises above configured **[Wake Up Process Level]** W  $\cup$  P F, if PID is configured in Reverse mode (**[PID Inversion]** P  $\cup$  E is set to  $\overline{9}$  E 5).

If **[Error]**  $E \rightharpoonup r$  is selected, then the system wakes up and goes back in PID control mode:

- When PID feedback drops below (**[PID reference]** RPC **[Wake Up Process Error]** W  $\cup$  P E ), if PID is configured in Direct mode (**[PID Inversion]**  $P \cdot C$  is set to  $P \cdot C$ .
- When PID feedback raises above (**[PID reference]** RPC + **[Wake Up Process Error]** W  $\cup$  P E ), if PID is configured in Reverse mode (**[PID Inversion]**  $P \cdot C$  is set to  $Y \in S$ ).

### **Boosting Phase in PID Control Mode**

When entering the sleep mode, the motor accelerates to **[Sleep Boost Speed]** SLbS during **[Sleep Boost Time]** SLbt and then stops.

If **[Sleep Boost Time]**  $5 L b E$  is set to 0, then the boost phase is ignored.

## **Initial State in PID Control Mode**

Just after the system starts in automatic mode (a run order appears while in automatic mode - channel 1 already selected and PID auto):

- If a wake-up condition is met, the drive goes in PID control mode (PID started).
- If a wake-up condition is not met, the drive goes in sleep mode (PID stays stopped and motor is kept halted), and Boosting phase is ignored.

When the control is switched to automatic mode while the motor is running (switch to channel 1 or switch to PID auto mode for example), the drive stays in running state and switches to PID automatic mode.

### **Configuration of Sleep External Condition (Usage of a No Flow Switch for Example)**

Sleep switch allows you to select the source of sleep external condition:

- $n \rho$ : no input selected for the sleep external condition.
- $d$ , X; the sleep external condition (switch for example) is connected to DIx (the assignment is also possible on a control bit in I/O profile).

## **Configuration of Sleep Sensor (Flow Sensor)**

The assignment of a sleep sensor, the configuration of the selected physical input and the configuration of scaling to process value are performed.

A sleep sensor source is selected by **[Inst. Flow Assign.]** F 5 1 R which allows to select the analog or pulse input on which the sensor is connected:

- $n \rho$ : no input selected for sleep sensor value.
- $\cdot$   $\cdot$   $\cdot$   $\cdot$   $\cdot$   $\cdot$   $\cdot$  sleep sensor is connected to Alx.
- $H_{III}$  X : sleep sensor is connected to virtual AIUx.
- $P$ , X: sleep sensor is connected to pulse input PIx.

The configuration of an analog input is performed.

The configuration of a pulse input is performed.

Depending on the selected source, the process range of the sensor is configured by:

- **[AIx Lowest Process]** AIxJ, **[AIx Highest Process]** AIxk (without unit), when connected on an analog input.
- **[AIv1 Lowest Process]** AVIJ, **[AIv1 Highest Process]** AVIk (without unit), when using the virtual analog input.
- **[DIx PulseInput Low Freq]** PILx, **[DIx PulseInput High Freq]** PIHx (without unit), when connected on a pulse input configured in frequency.

## **[Sleep menu]** SLP- **Menu**

#### **Access**

**[Complete settings] [Generic functions] [Sleep/Wakeup] [Sleep menu]**

### **About This Menu**

### **[Sleep Detect Mode]**  $5 L P \Pi$

Sleep detection mode.

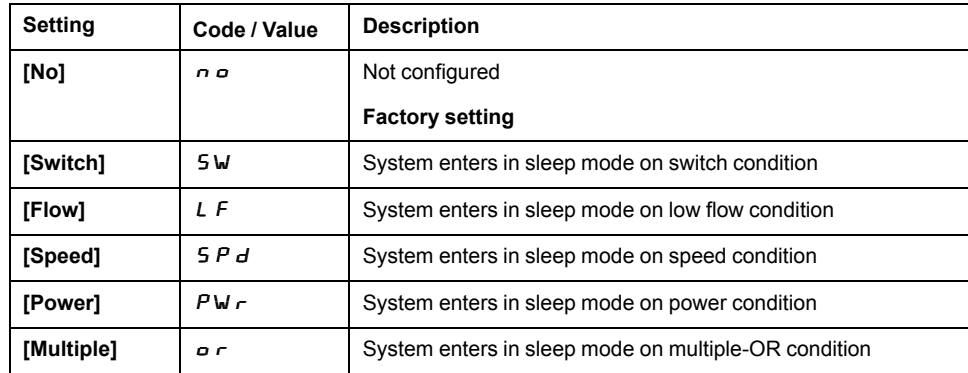

## **[Sleep Switch Assign]** SLPW

Sleep switch assignment.

This parameter can be accessed if [Sleep Detect Mode]  $5 L P \Pi$  is set to **[Switch]** 5 W or **[Multiple]**  $\sigma$   $\tau$ .

Select an external condition to enter in sleep mode (for example, flow switch).

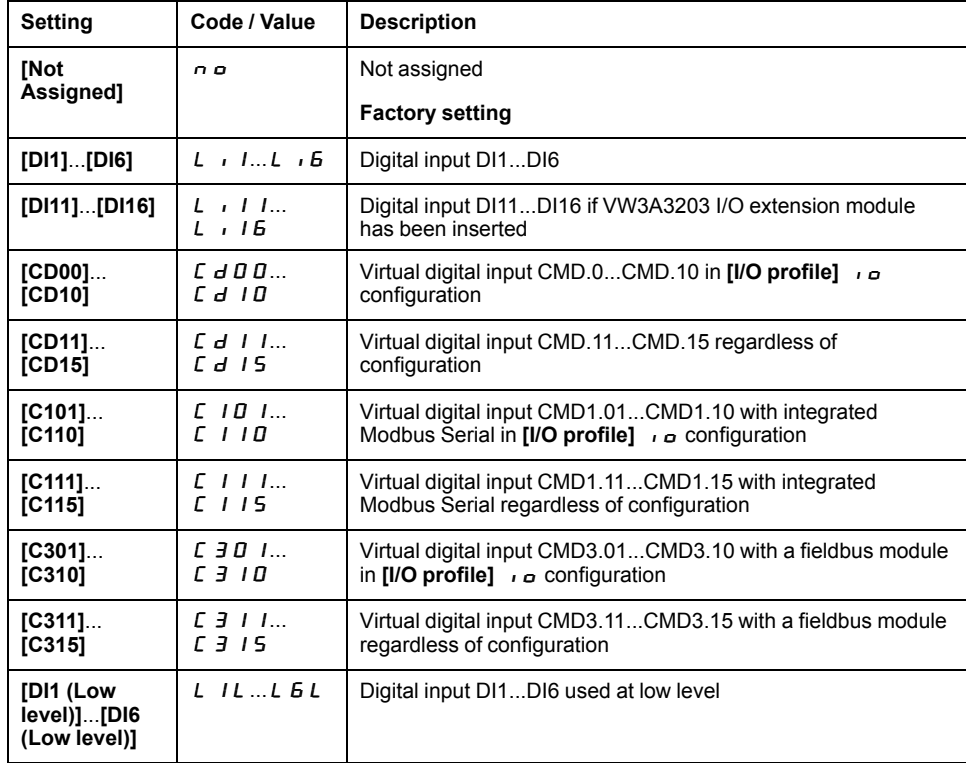

# **[Inst. Flow Assign.]**  $F 5$   $1B\star$

Installation flow sensor assignment.

This parameter can be accessed if **[Sleep Detect Mode]** SLPM is set to **[Flow]** LF, or **[Multiple]** or.

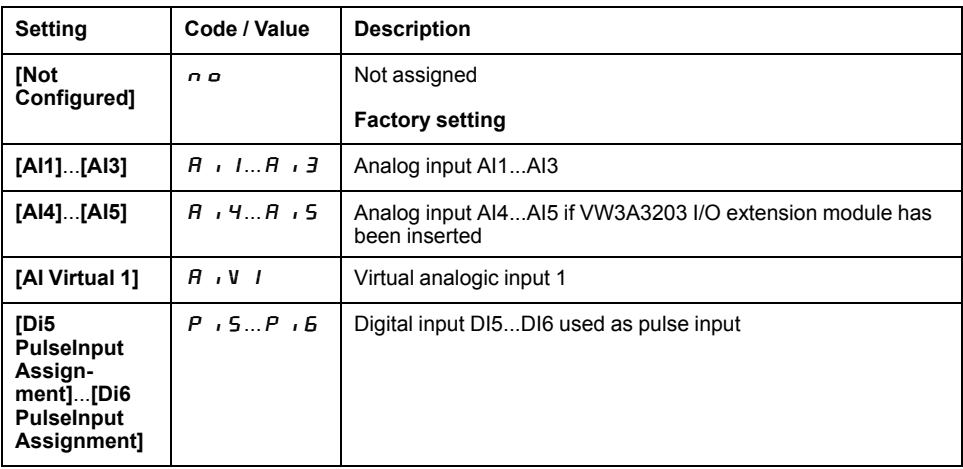

## **[AI1 Sensor config.]** SIF1- **Menu**

#### **Access**

**[Complete settings] [Generic functions] [Sleep/wakeup] [Sleep menu] [AI1 Sensor config.]**

### **About This Menu**

This menu can be accessed if:

- **[Inst. Flow Assign.]**  $F \subseteq 1$  *R* is set to **[AI1]**  $R \cup I$ , and
- **[Sleep Detect Mode]**  $5 L P \Pi$  is set to
	- **[Flow]** LF, or
	- **[Multiple]** or.

## **[AI1 Type]**  $H \cup H$

Configuration of analog input AI1.

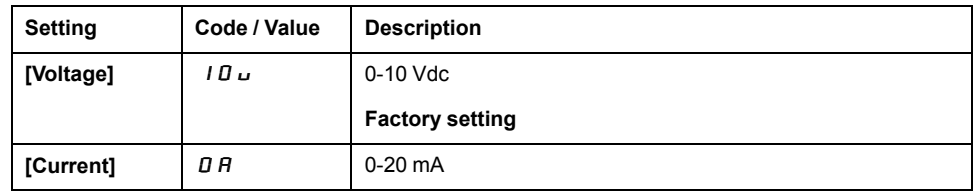

## <span id="page-176-0"></span>**[Al1** min value]  $U \cdot L$  1  $\star$

AI1 voltage scaling parameter of 0%.

This parameter can be accessed if  $\text{[Al1 Type]} \, \text{R}$   $\cdot \text{I} \, \text{E}$  is set to  $\text{[Voltage]} \, \text{I} \, \text{D} \, \text{U}$ .

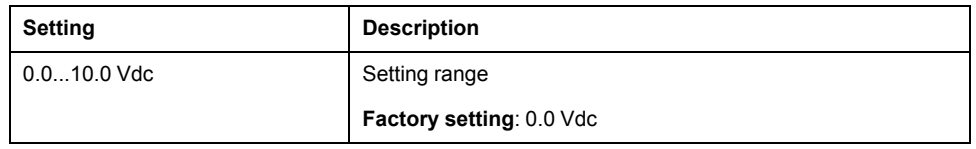

## <span id="page-176-1"></span>**[AI1 max** value]  $\mu$  **H**  $\rightarrow$

AI1 voltage scaling parameter of 100%.

This parameter can be accessed if  $[Al1 Type]$   $H \rightarrow IE$  is set to  $[Voltage]$   $I \Box \Box$ .

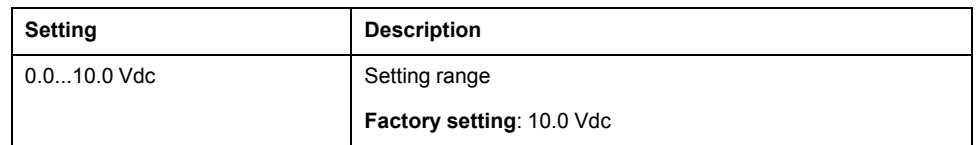

## <span id="page-176-2"></span>**[Al1** min. value]  $\Gamma$   $\Gamma$   $\Gamma$   $\star$

AI1 current scaling parameter of 0%.

This parameter can be accessed if  $[Al1 Type]$   $H \rightarrow IE$  is set to  $[Current]$   $\sigma H$ .

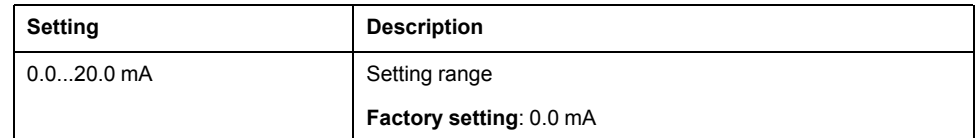

## <span id="page-177-0"></span>**[Al1 max.** value]  $E \rightharpoonup H$   $\downarrow \star$

AI1 current scaling parameter of 100%.

This parameter can be accessed if  $[Al1 Type]$   $H \rightarrow IE$  is set to  $[Current]$   $\sigma H$ .

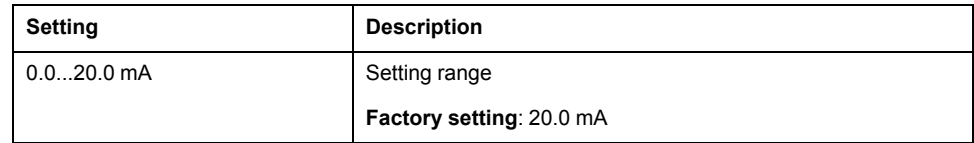

## <span id="page-177-1"></span>**[AI1 Lowest Process]**  $A \cup I$

AI1 lowest process.

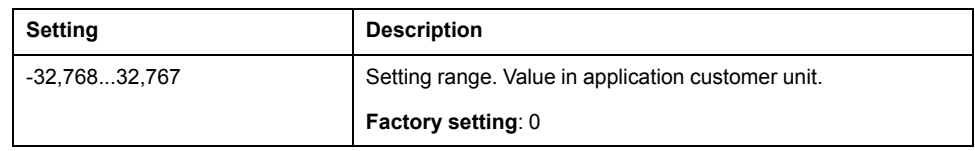

## <span id="page-177-2"></span>**[AI1 Highest Process] A** 1 K

AI1 highest process.

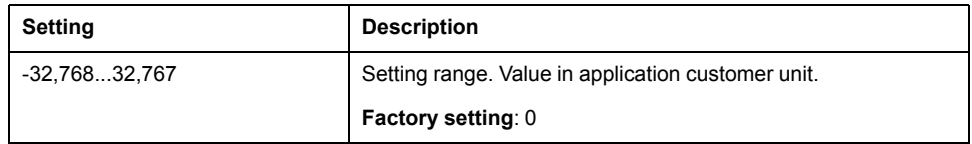

## **[AI2 Sensor config.]** SIF2- **Menu**

#### **Access**

**[Complete settings] [Generic functions] [Sleep/wakeup] [Sleep menu] [AI2 Sensor config.]**

### **About This Menu**

This menu can be accessed if:

- **[Inst. Flow Assign.]**  $F \subseteq 1$  *R* is set to **[AI2]**  $R \cup R$ , and
- **[Sleep Detect Mode]**  $5 L P \Pi$  is set to
	- **[Flow]** LF, or
	- **[Multiple]** or.

## $[A12$  Type]  $B \cap B$

Configuration of analog input AI2.

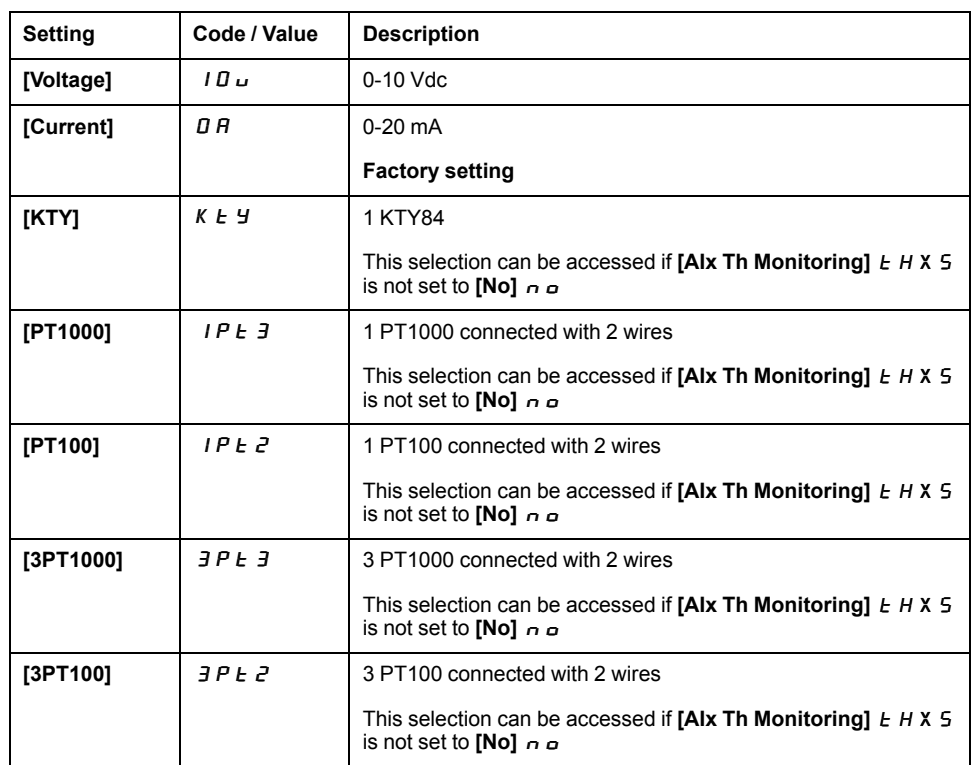

## **[Al2** min value]  $U \cup L$   $2 \star$

AI2 voltage scaling parameter of 0%.

This parameter can be accessed if  $[Al2 Type]$   $A \rightarrow B \rightarrow B$  is set to  $[Voltage] \rightarrow D \rightarrow B$ . **Identical to [AI1 min value]** u iL 1, [page](#page-176-0) 177.

## **[Al2** max value]  $U \cdot H Z \star$

AI2 voltage scaling parameter of 100%.

This parameter can be accessed if **[AI2 Type]**  $A \cdot B \cdot B$  is set to **[Voltage]**  $B \cdot B \cdot B$ . **Identical to <b>[AI1** max value]  $U \cdot H$  I , [page](#page-176-1) 177.

## **[Al2** min. value]  $\Gamma$   $\Gamma$   $\Gamma$   $\Gamma$   $\geq$   $\star$

AI2 current scaling parameter of 0%.

This parameter can be accessed if  $[Al2 Type]$   $A \rightarrow B$  is set to  $[Current]$   $A$ . Identical to [AI1 min. value]  $E - L$  1, [page](#page-176-2) 177 with factory setting: 0.4 mA.

## **[Al2** max. value]  $E \rightharpoonup H \rightharpoonup R$

AI2 current scaling parameter of 100%.

This parameter can be accessed if  $[Al2 Type]$   $A \rightarrow B$  is set to  $[Current]$   $A$ . **Identical to [AI1 max. value]**  $C \rightharpoondown H$  , [page](#page-177-0) 178.

### **[AI2** Lowest Process]  $\overline{A}$   $\overline{C}$  J

AI2 lowest process. **Identical to [AI1 Lowest Process]**  $A \cup I$  , [page](#page-177-1) 178.

## **[AI2 Highest Process]**  $\overline{A}$   $\overline{C}K$

AI2 highest process. **Identical to [AI1 Highest Process] A 1 K**, [page](#page-177-2) 178.
# **[AI3 Sensor config.]** SIF3- **Menu**

#### **Access**

**[Complete settings] [Generic functions] [Sleep/wakeup] [Sleep menu] [AI3 Sensor config.]**

#### **About this menu**

This menu can be accessed if:

- **[Inst. Flow Assign.]**  $F \subseteq 1$  *R* is set to **[AI3]**  $R \cup I$  and
- **[Sleep Detect Mode]**  $5 L P \Pi$  is set to
	- **[Flow]** LF, or
	- **[Multiple]** or.

# $[A13 Type]$   $B \rightarrow B$

Configuration of analog input AI3. **Identical to [AI2 Type]**  $H \cup Z$  , [page](#page-178-0) 179.

## **[AI3** min value]  $\overline{U}$  i L  $\overline{3}$   $\overline{\star}$

AI3 voltage scaling parameter of 0%. This parameter can be accessed if  $H \rightarrow \exists E$  is set to **[Voltage]** 10 $\mu$ . **Identical to <b>[AI1 min value]** u iL 1, [page](#page-176-0) 177.

# **[AI3** max value]  $\cup$   $\cdot$  H  $\exists$   $\star$

AI3 voltage scaling parameter of 100%.

This parameter can be accessed if  $A \cdot B \neq B$  is set to **[Voltage]** 10 $\mu$ . **Identical to [AI1 max value]**  $U \cdot H$  1, [page](#page-176-1) 177.

# **[AI3** min. value]  $E \rightharpoonup L$   $\exists \star$

AI3 current scaling parameter of 0%. This parameter can be accessed if  $A \cdot \exists t$  is set to **[Current]**  $\alpha$   $\exists$ . **Identical to [AI1 min. value]**  $C \rightharpoondown L$  , [page](#page-176-2) 177.

## **[AI3** max. value]  $C \rightharpoondown H \rightharpoondown H \rightharpoondown$

AI3 current scaling parameter of 100%. This parameter can be accessed if  $A \cup B \subseteq B$  is set to **[Current]**  $\circ A$ . **Identical to [AI1 max. value]**  $C \rightharpoondown H$  , [page](#page-177-0) 178.

## **[AI3** Lowest Process]  $H \cup J$

AI3 lowest process. **Identical to [AI1 Lowest Process] A 1 J , [page](#page-177-1) 178.** 

# **[AI3 Highest Process]**  $\overline{A}$  **AI**  $\overline{A}$  **K**

AI3 highest process.

**Identical to [AI1 Highest Process]**  $H \cdot IK$ **, [page](#page-177-2) 178.** 

### **[AI4 Sensor config.]** SIF4- **Menu**

#### **Access**

**[Complete settings] [Pump functions] [Sleep/wakeup] [Sleep menu] [AI4 Sensor config.]**

#### **About This Menu**

This menu can be accessed if:

- **[Inst. Flow Assign.]**  $F \subseteq 1$  *R* is set to **[AI4]**  $R \cup A$ , and
- **[Sleep Detect Mode]**  $5 L P \Pi$  is set to
	- **[Flow]** LF, or
	- **[Multiple]** or.

### <span id="page-182-0"></span>**[AI4 Type]**  $H \rightarrow H \rightarrow \star$

Configuration of analog input AI4.

This parameter can be accessed if VW3A3203 I/O extension module has been inserted.

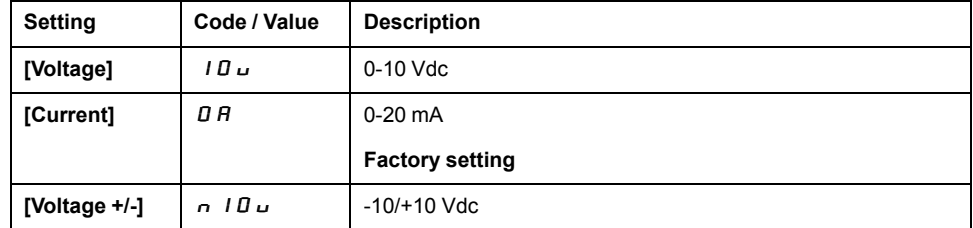

#### **[Al4** min value]  $U \cup L$  4  $\star$

AI4 voltage scaling parameter of 0%.

**Identical to [AI1 min value]**  $U \cup L$  , [page](#page-176-0) 177.

#### **[Al4 max value]**  $\cup$   $\cdot$  H  $\cdot$  +

AI4 voltage scaling parameter of 100%. **Identical to [AI1 max value] UILT 1**, [page](#page-176-1) 177.

#### **[Al4 min. value]**  $C \rightharpoonup L$  4  $\star$

AI4 current scaling parameter of 0%. **Identical to [AI1 min. value]**  $C \rightharpoondown L$  , [page](#page-176-2) 177.

#### **[Al4 max. value]**  $\Gamma$   $\vdash$  H  $\forall$   $\star$

AI4 current scaling parameter of 100%. **Identical to [AI1 max. value]**  $C \rightharpoondown H$  , [page](#page-177-0) 178.

#### **[AI4 Lowest Process]**  $\overline{A}$   $\overline{A}$   $\overline{C}$

AI4 lowest process. **Identical to [AI1 Lowest Process] A 1 J , [page](#page-177-1) 178.** 

# **[AI4 Highest Process] A** , 4K

AI4 highest process.

**Identical to [AI1 Highest Process]**  $H \cdot IK$ **, [page](#page-177-2) 178.** 

### **[AI5 Sensor config.]** SIF5- **Menu**

#### **Access**

**[Complete settings] [Generic functions] [Sleep/wakeup] [Sleep menu] [AI5 Sensor config.]**

#### **About This Menu**

This menu can be accessed if:

- **[Inst. Flow Assign.]**  $F \subseteq 1$  *R* is set to **[AI5]**  $R \cup R$ , and
- **[Sleep Detect Mode]**  $5 L P \Pi$  is set to
	- **[Flow]** LF, or
	- **[Multiple]** or.

### **[AI5 Type]**  $H \rightarrow 5t \star t$

Configuration of analog input AI5.

This parameter can be accessed if VW3A3203 I/O extension module has been inserted.

**Identical to [AI4 Type]**  $H \cdot 4E$ , [page](#page-182-0) 183.

## **[Al5** min value]  $\mu$   $\mu$   $\mathbf{L}$  5  $\star$

AI5 voltage scaling parameter of 0%.

**Identical to [AI1 min value]** u iL 1, [page](#page-176-0) 177.

#### **[AI5** max value]  $\mu$  , H 5  $\star$

AI5 voltage scaling parameter of 100%. **Identical to [AI1 max value]** UIH I, [page](#page-176-1) 177.

#### **[Al5** min. value]  $\Gamma$   $\sim$  L 5  $\star$

AI5 current scaling parameter of 0%. **Identical to [AI1 min. value]**  $C \rightharpoonup L$  1, [page](#page-176-2) 177.

#### **[Al5** max. value]  $E \rightharpoonup H 5 \star$

AI5 current scaling parameter of 100%. **Identical to [AI1 max. value]**  $C \rightharpoondown H$  , [page](#page-177-0) 178.

#### **[AI5** Lowest Process]  $\overline{A}$  15 J

AI5 lowest process. **Identical to [AI1 Lowest Process] A 1 J , [page](#page-177-1) 178.** 

#### **[AI5 Highest Process]** AI5K

AI5 highest process. **Identical to [AI1 Highest Process] A 1 K**, [page](#page-177-2) 178.

# **[DI5** Sensor Configuration] 5 **F** B - Menu

#### **Access**

**[Complete settings] [Generic functions] [Sleep/wakeup] [Sleep menu] [DI5 Sensor Configuration]**

### <span id="page-185-0"></span>**About This Menu**

This menu can be accessed if:

- **[Inst. Flow Assign.]** FS1A is set to **[DI5 PulseInput Assignment]** PI5, and
- **[Sleep Detect Mode]**  $5 L P \Pi$  is set to
	- **[Flow]** LF, or
	- **[Multiple]** or.

### **[DI5** PulseInput Low Freq] P<sub>IL</sub> 5

DI5 pulse input low frequency.

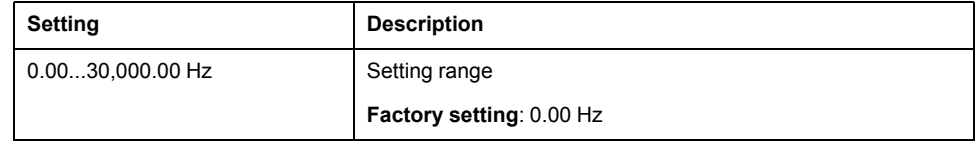

### **[DI5** PulseInput High Freq] P  $\cdot$  H 5

DI5 pulse input high frequency.

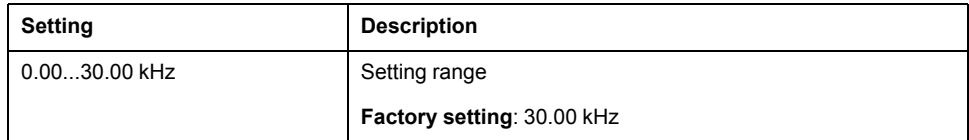

## **[DI5** Min Process]  $P \cdot 5J$

Minimum process value for selected input.

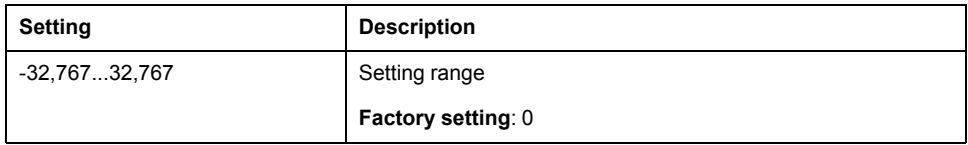

#### **[DI5** Max Process]  $P \cdot 5K$

Maximum process value for selected input.

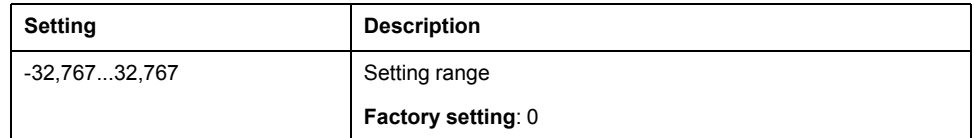

## **[DI6 Sensor Configuration]** SIF9- **Menu**

#### **Access**

**[Complete settings] [Generic functions] [Sleep/wakeup] [Sleep menu] [DI6 Sensor Configuration]**

#### **About This Menu**

**Identical to <b>[DI5** Sensor Configuration] 5  $\sqrt{F}B$  - Menu, [page](#page-185-0) 186.

This menu can be accessed if:

- **[Inst. Flow Assign.]**  $F \subseteq I$  *R* is set to **[DI6** PulseInput Assignment]  $P \cdot B$ , and
- **[Sleep Detect Mode]**  $5 L P \Pi$  is set to
	- **[Flow]** LF, or
	- **[Multiple]** or.

#### **[DI6** PulseInput Low Freq] P<sub>IL 6</sub>

DI6 pulse input low frequency.

### **[DI6** PulseInput High Freq] P  $\cdot$  H 5

DI6 pulse input high frequency.

## **[DI6 Min Process]**  $P$   $\rightarrow$   $E$  J

Minimum process value for selected input.

## **[DI6** Max Process]  $P \cdot 6K$

Maximum process value for selected input.

# **[AIV1 Sensor config.]** SIV1- **Menu**

#### **Access**

**[Complete settings] [Pump functions] [Sleep/wakeup] [Sleep menu] [AIV1 Sensor config.]**

#### **About This Menu**

This menu can be accessed if:

- **[Inst. Flow Assign.]** FS1A is set to **[AI Virtual 1]** AIU1, and
- **[Sleep Detect Mode]**  $5 L P \Pi$  is set to
	- **[Flow]** LF, or
	- **[Multiple]** or.

# **[AIV1 Channel Assignment]**  $\overline{H}$  **IC I**

Channel assignment for virtual analog input AIV1.

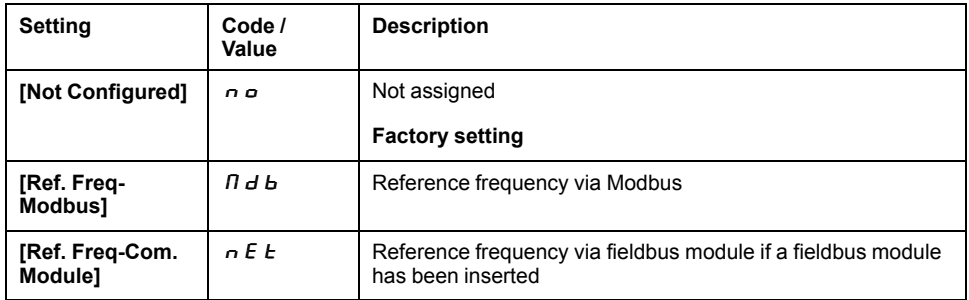

## **[AIV1 Lowest Process]**  $H \cup I$  J

AI virtual x: minimum process value.

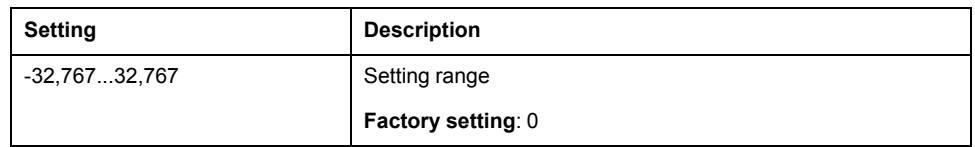

## **[AIV1 Highest Process]**  $H_U$  *IK*

AI virtual x: maximum process value.

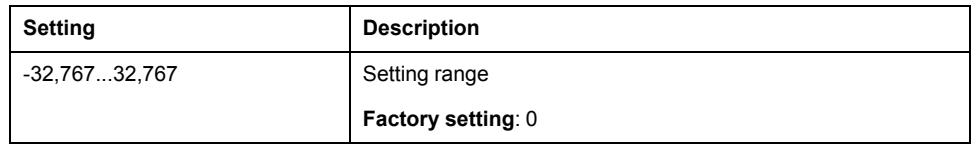

### **[Sleep menu]** SLP- **Menu**

#### **Access**

**[Complete settings] [Generic functions] [Sleep/wakeup] [Sleep menu]**

### **[Sleep Flow Level]** 5L n L ★

Sleep flow level.

Sensor level under which the system should enter the sleep mode (Zero value to deactivate).

This parameter can be accessed if:

- **[Inst. Flow Assign.]**  $F \subseteq 1$  *H* is not set to **[Not Configured]**  $n \neq 0$ , and
- **[Sleep Detect Mode]**  $5 L P \Pi$  is set to
	- **[Flow]** LF, or
	- **[Multiple]** or.

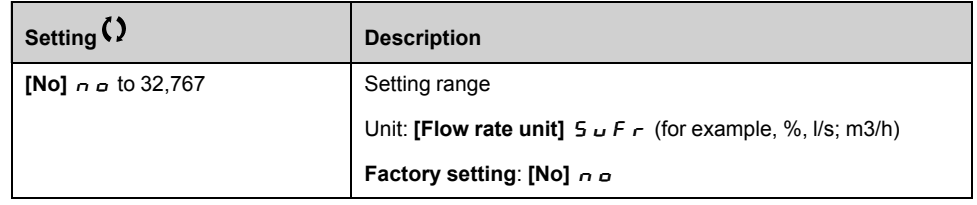

## **[Sleep Min Speed]** 5 L 5 L ★

Sleep flow level.

Speed level under which the system should enter the sleep mode.

This parameter can be accessed if:

- **[Sleep Detect Mode]**  $5 L P \Pi$  is set to **[Speed]**  $5 P \nd$ , or
- **[Sleep Detect Mode]** SLPM is set to **[Multiple]** or.

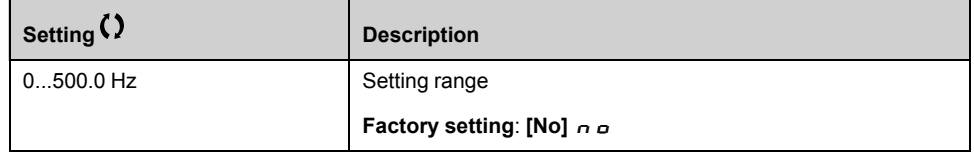

## **[Sleep Power Level]**  $5 L P_r$

Sleep power level.

Power level under which the system should enter the sleep mode.

This parameter can be accessed if:

- **[Sleep Detect Mode]**  $5 L P \nvert R$  is set to **[Power]**  $P \nvert W \nvert R$ , or
- **[Sleep Detect Mode]**  $5 L P \Pi$  is set to **[Multiple]**  $\sigma \tau$ .

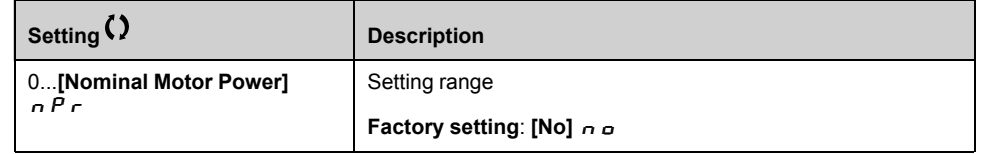

# **[Sleep Delay]** 5 L P d ★

Sleep delay.

This parameter can be accessed if [Sleep Detect Mode]  $5 L P \Pi$  is not set to **[Not Configured]**  $nQ$ .

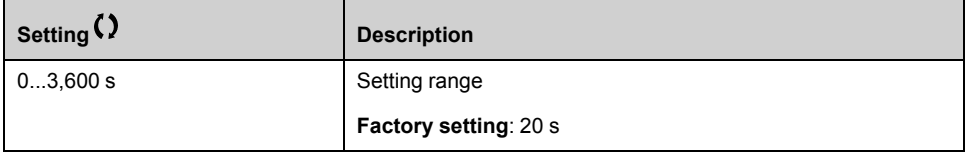

# **[Boost]** 5 *b E* - Menu

#### **Access**

**[Complete settings] [Generic functions] [Sleep/wakeup] [Sleep menu] [Boost]**

#### **About This Menu**

Following parameters can be accessed if **[Sleep Detect Mode]** 5 L P  $\Pi$  is not set to  $[No] \nightharpoonup \nightharpoonup$ .

# **[Sleep Boost Speed]** 5 L b 5 ★

Sleep boost speed.

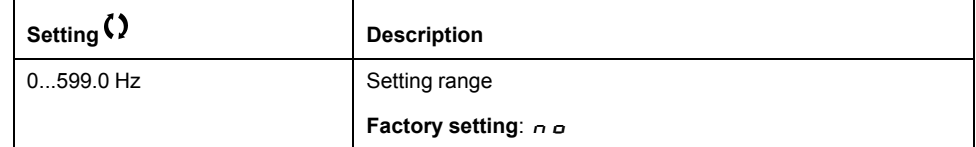

# **[Sleep Boost Time]** 5 L b E ★

Sleep boost time.

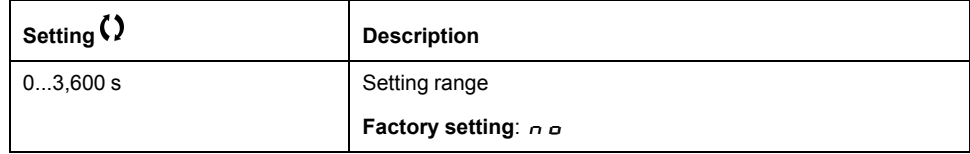

# **[Advanced sleep check]**  $A \cup B =$  Menu

#### **Access**

**[Complete settings] [Generic functions] [Sleep/wakeup] [Sleep menu] [Advanced sleep check]**

#### **About This Menu**

This function can be activated if:

- **[Type of control]**  $E \circ E E$  is set to **[Pressure]**  $P \circ E$  5 5 and,
- **[Sleep Detect Mode]**  $5 L P \overline{H}$  is not set to **[No]**  $n \overline{P}$ .

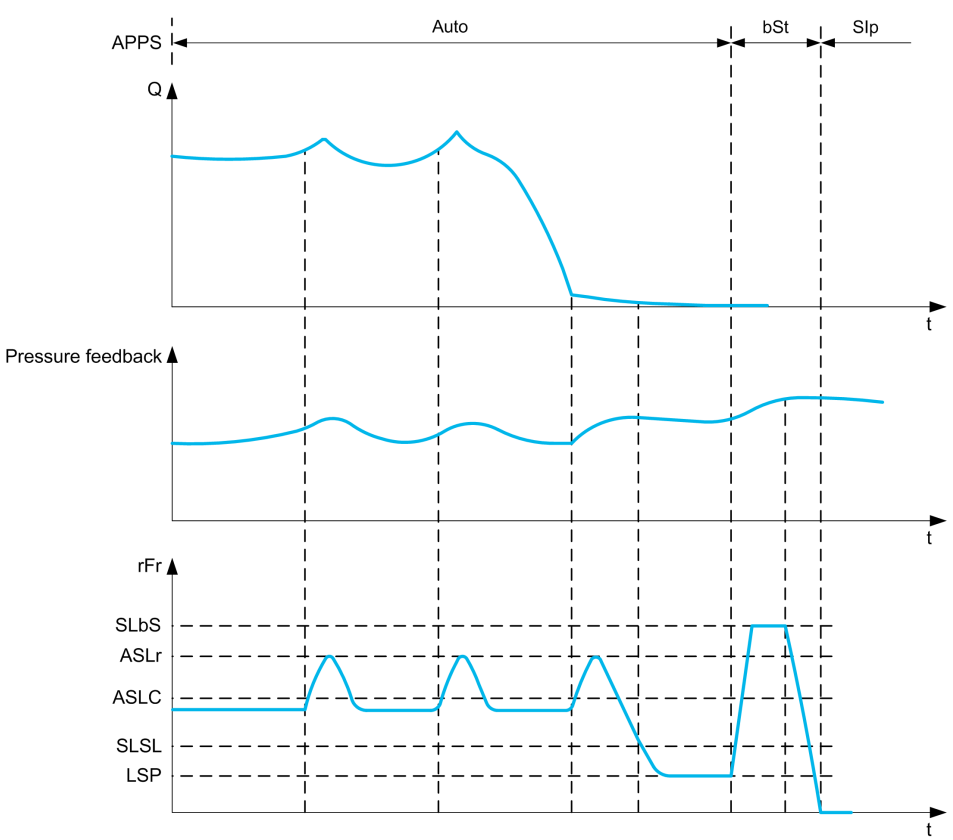

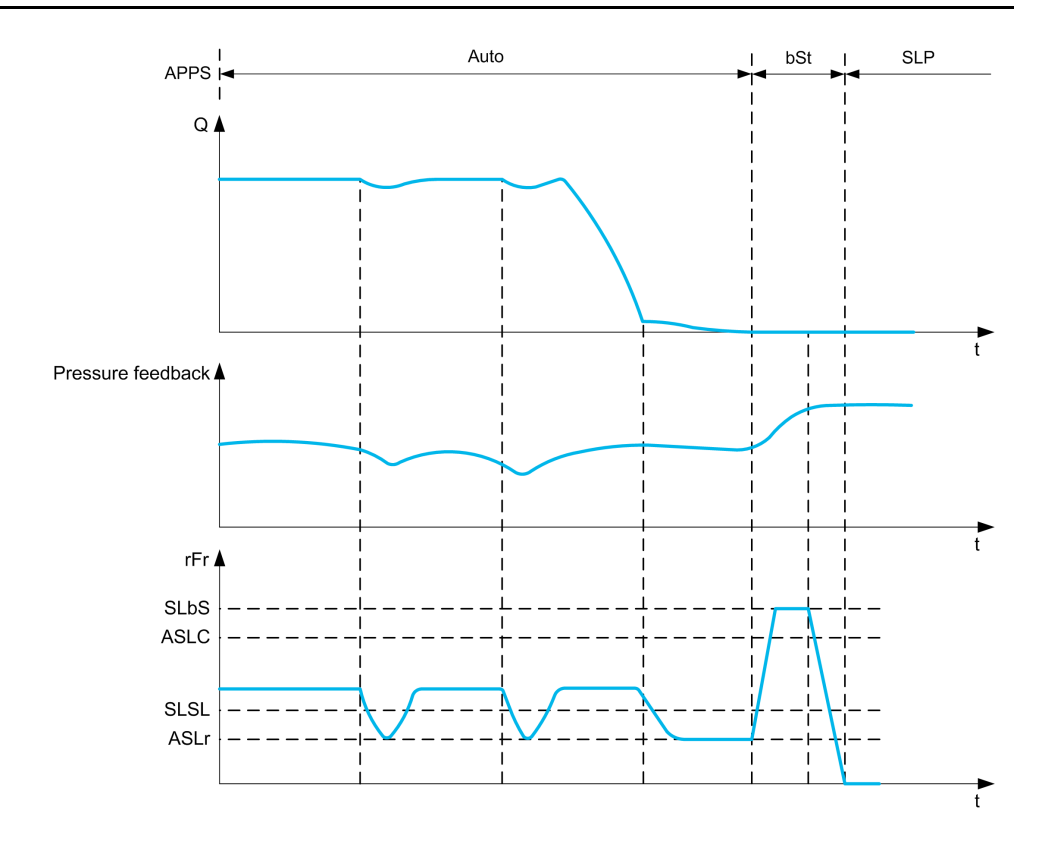

# **[Sleep Mode]**  $A$  5 L  $\Pi$

Advanced sleep mode.

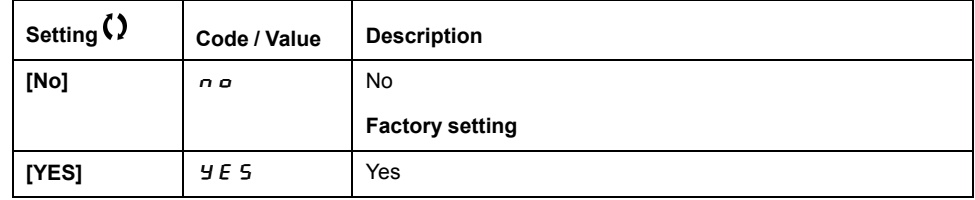

# **[Sleep Condition] A 5 L C ★**

Advanced sleep verifies speed condition.

This parameter can be accessed if **[Sleep Mode]**  $A \subseteq L \cap I$  is not set to **[No]**  $A \subseteq L$ .

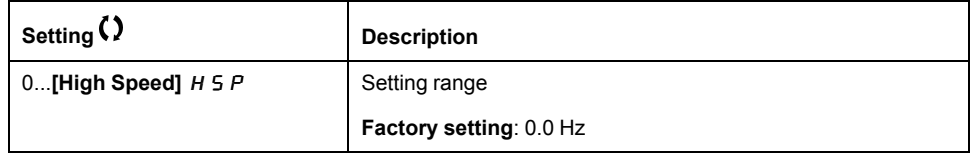

## **[Sleep Delay]**  $A5L d\star$

Advanced sleep verifies delay.

This parameter can be accessed if **[Sleep Mode]**  $A \subseteq L \cap I$  is not set to **[No]**  $A \subseteq L$ .

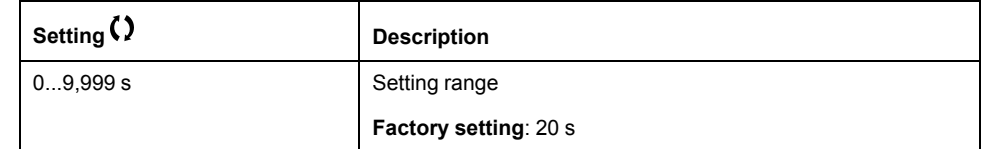

# **[Check Sleep Ref Spd]**  $B5L \rightharpoonup \star$

Advanced sleep verifies speed reference.

This parameter can be accessed if **[Sleep Mode]**  $A \subseteq L \cap I$  is not set to **[No]**  $A \subseteq L$ .

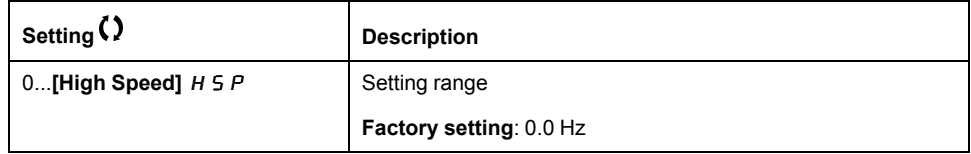

#### **[Wake up menu]** wKP- **Menu**

#### **Access**

**[Complete settings] [Generic functions] [Sleep/wakeup] [Wake up menu]**

#### **About This Menu**

This menu can be accessed if **[Sleep Detect Mode]**  $5 L P \Pi$  is not set to **[Not Configured**]  $nQ$ .

### **[Wake Up Mode]** W<sub>u</sub> P  $\pi$   $\star$

Wake-up mode.

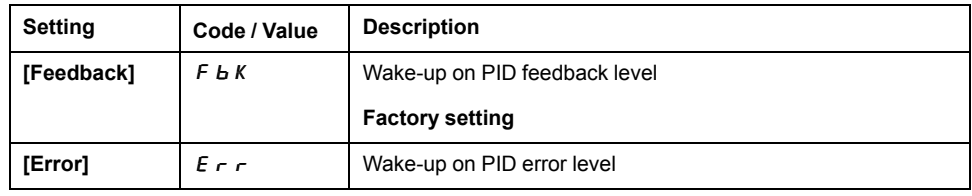

### **[Wake Up Process Level]** WUPF \*

Wake-up process value level.

This parameter can be accessed if **[Wake Up Mode]** W  $\mu$  P  $\Pi$  is set to **[FeedBack]**  $F$  *b K*.

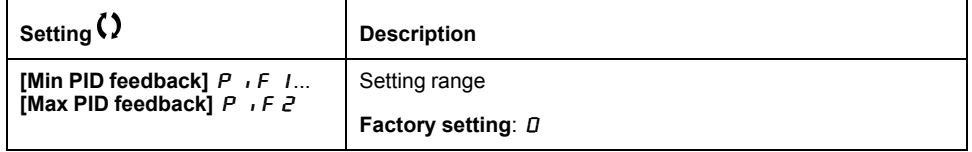

#### **[Wake Up Process Error]** W  $\cup$  P E  $\star$

Wake-up process value error level.

**This parameter can be accessed if [Wake Up Mode] W**  $\mu$  **P**  $\Pi$  **is set to [Error]** Err.

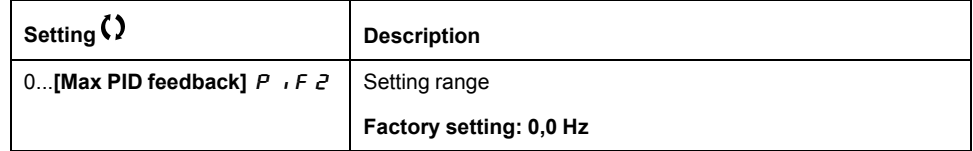

# **[Wake Up Delay]** W<sub>U</sub>P<sub>d</sub>★

Wake-up delay.

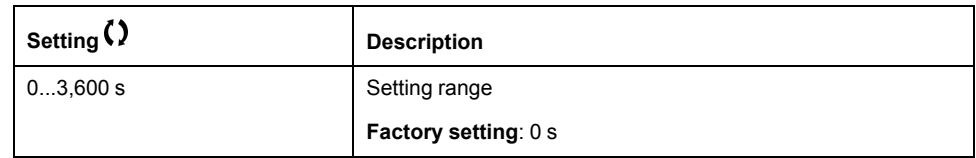

# **[Generic functions] - [Threshold reached]**

# **[Threshold reached]**  $E H \rightharpoonup E$  - **Menu**

#### **Access**

**[Complete settings] [Generic functions] [Threshold reached]**

## **[Low I Threshold]**  $E E dL$

Current low threshold value (for **[Low Current Reached]**  $\mathcal{L} \mathcal{L} \mathcal{H} \mathcal{L}$  warning).

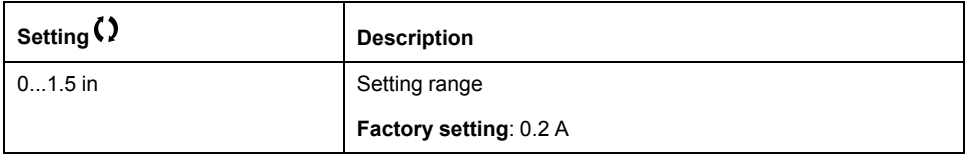

# **[High Current Thd]**  $E$   $E$   $d$

Current high threshold value (for **[Current Thd Reached]**  $\mathcal{L} \mathcal{L} \mathcal{H}$  warning).

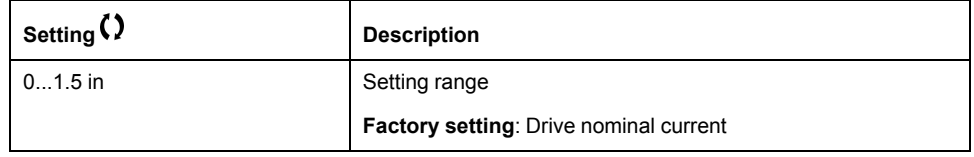

## **[Low Freq. Threshold]** F L d L

Motor low frequency threshold (for **[Mot Freq Low Thd]** F *E A L* warning).

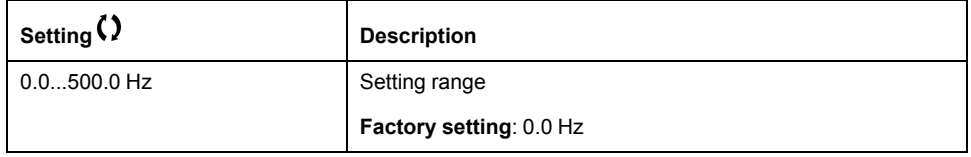

## **[Motor Freq Thd]**  $F t d$

Motor frequency threshold (for **[Mot Freq High Thd]**  $F E H$  warning).

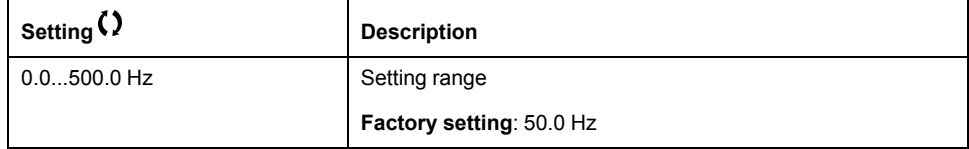

## $[2$  **Freq.** Threshold]  $F Z d L$

Motor low frequency second threshold (for **[Mot Freq Low Thd 2]** F 2 R L warning).

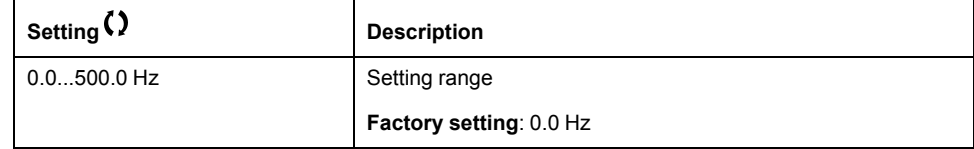

# **[Freq. threshold** 2]  $F Z d$

Motor frequency threshold 2 (for **[Mot Freq High Thd 2]**  $F \neq B$  warning).

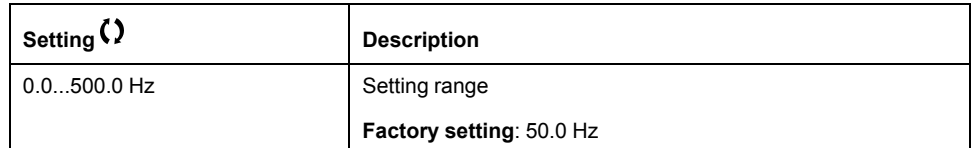

#### **[Motor Thermal Thd]**  $E E d$

Motor thermal state threshold (for **[Motor Therm Thd reached]**  $E$  5  $R$  warning).

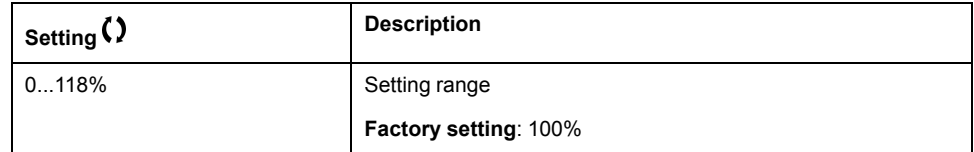

### **[Reference high Thd]**  $r \notin d$

Reference frequency high threshold (for **[Ref Freq High Thd reached]**  $r \nmid R$  H warning).

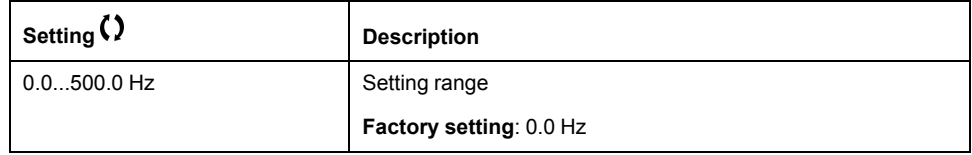

## **[Reference low Thd]**  $r \, t \, d \, L$

Reference frequency low threshold (for **[Ref Freq Low Thd reached]**  $r \nmid R$  L warning).

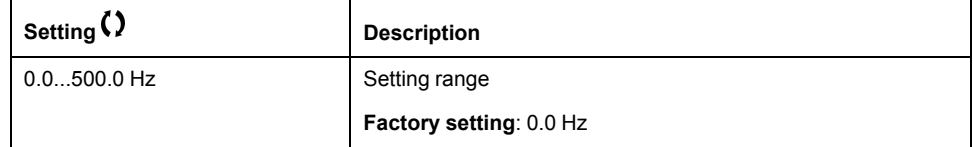

# **[Generic functions] - [Mains contactor command]**

## **[Mains contactor command]** LLC- **Menu**

#### **Access**

**[Complete settings] [Generic functions] [Mains contactor command]**

### **About This Menu**

The line contactor closes every time a run command (forward or reverse) is sent and opens after every stop, as soon as the drive is locked. For example, if the stop mode is stop on ramp, the contactor opens when the motor reaches zero speed.

**NOTE:** The drive control power supply must be provided via an external 24 Vdc source.

# *NOTICE*

#### **DAMAGE TO THE DRIVE**

Do not use this function at intervals of less than 60 s.

**Failure to follow these instructions can result in equipment damage.**

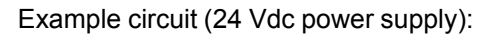

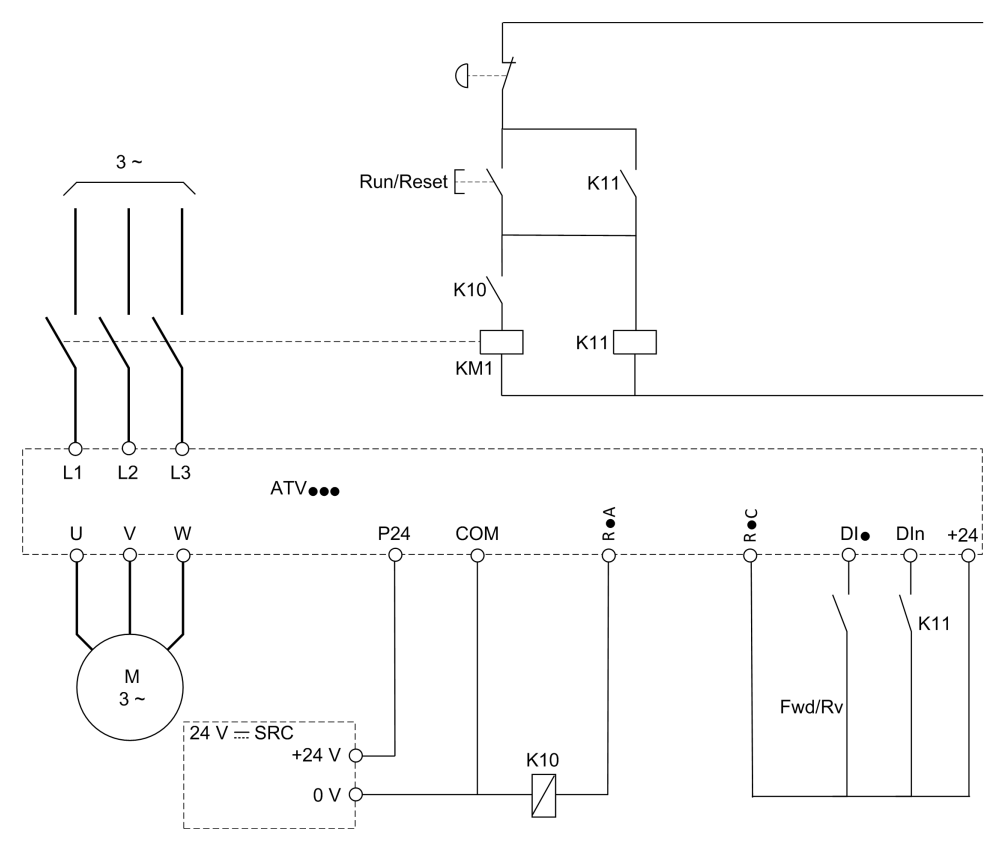

DI• = Run command **[Forward]**  $F \rightharpoonup d$  or **[Reverse]**  $r \rightharpoonup 5$ 

#### R•A/R•C = **[Mains Contactor]** LLC

DIn = **[Drive Lock]** *L E 5* 

**NOTE:** The Run/Reset key must be pressed once the emergency stop key has been released.

# **[Mains Contactor]** L L C

Mains contactor control.

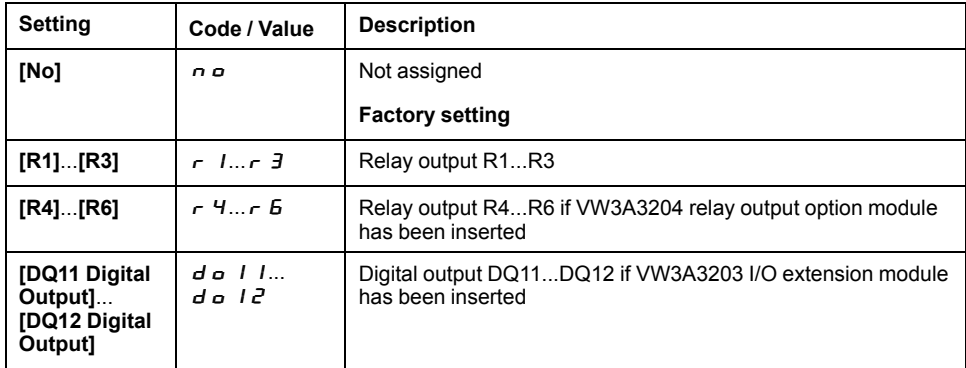

# **[Drive Lock]** *L E* 5 ★

Drive lock assignment.

This parameter can be accessed if **[Mains Contactor]** LLC is not set to **[No]** No.

The drive locks when the assigned input or bit changes to 0.

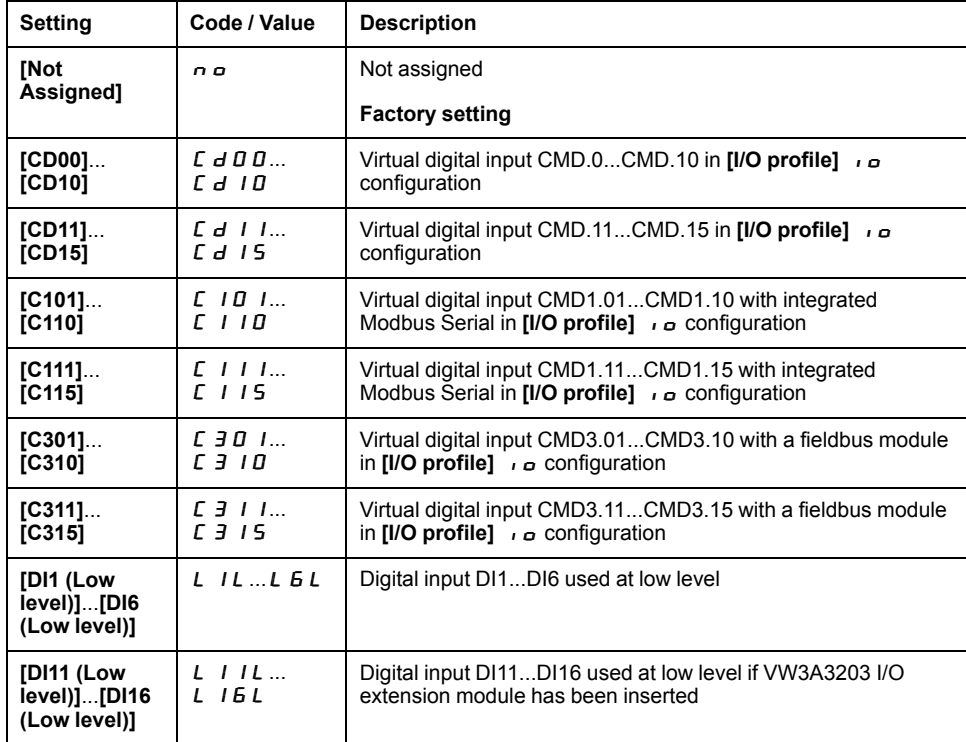

## **[Mains V. time out]** L C E

Monitoring time for closing of line contactor.

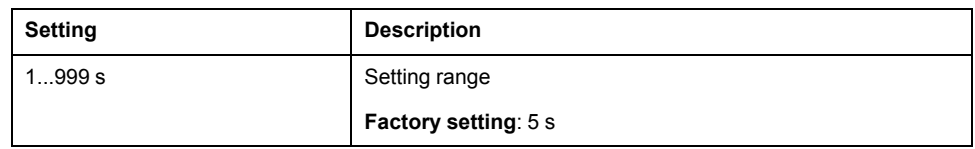

# **[Generic functions] - [Parameters switching]**

# **[Parameters switching]**  $\Pi L P$  - Menu

#### **Access**

#### **[Complete settings] [Generic functions] [Parameters switching]**

#### **About This Menu**

A set of 1 to 15 parameters from the **[Parameter Selection]**  $5P5$  list, [page](#page-200-0) 201 can be selected and 2 or 3 different values assigned. These 2 or 3 sets of values can then be switched using 1 or 2 digital inputs or control word bits. This switching can be performed during operation (motor running). It can also be controlled based on 1 or 2 frequency thresholds, whereby each threshold acts as a digital input ( $0 =$  threshold not reached,  $1 =$  threshold reached).

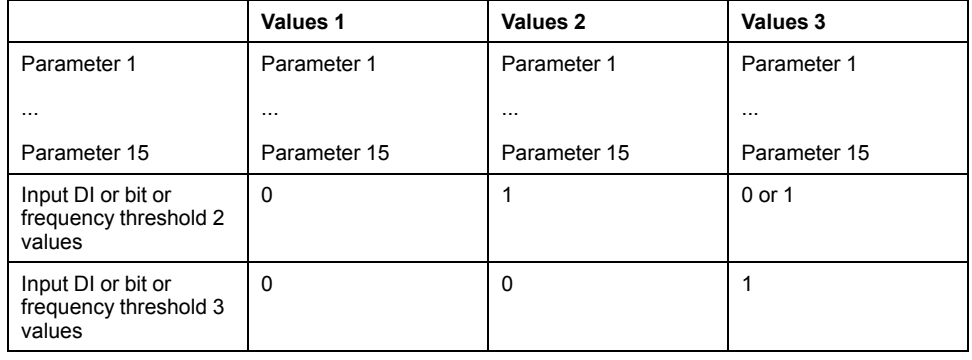

**NOTE:** Do not modify the parameters in **[Parameter Selection]** SPS , [page](#page-200-0) [201](#page-200-0), because any modifications made in this menu will be lost on the next power-up. The parameters can be adjusted during operation in the **[Parameters switching]** $\Pi L P$  - menu, on the active configuration.

# **[2 Parameter sets]**  $CHH$  1

Parameter switching assignment 1.

Switching 2 parameter sets.

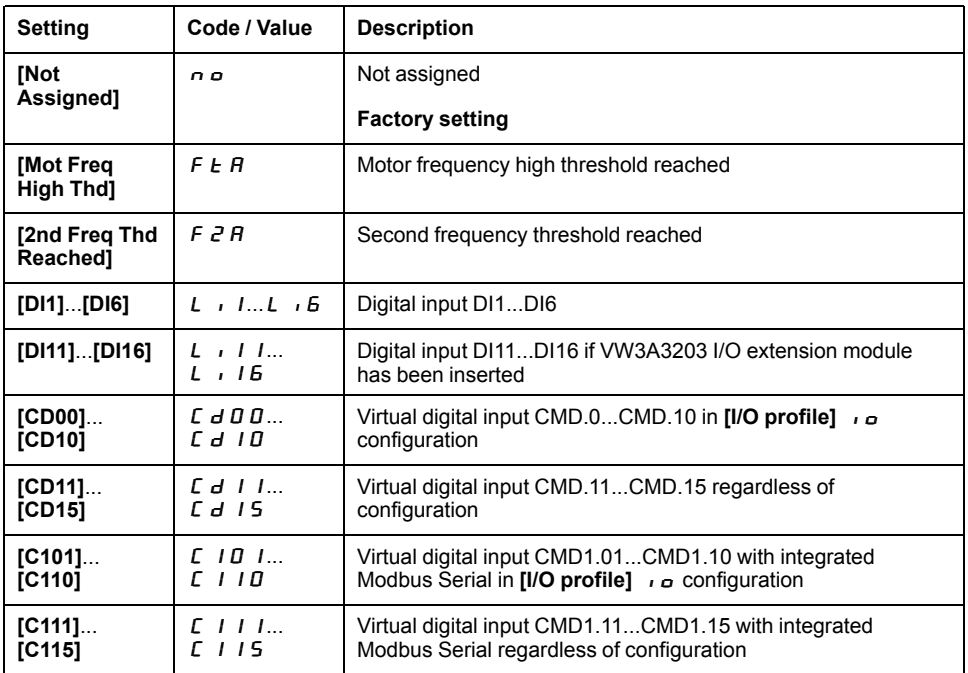

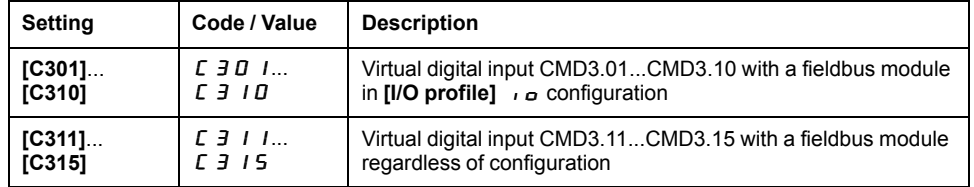

#### **[3 Parameter sets]**  $CHH2$

Parameter switching assignment 2.

**Identical to [2 Parameter sets]**  $CHH1$ .

Switching 3 parameter sets.

**NOTE:** In order to obtain 3 parameter sets, it is necessary to configure first **[2 Parameter sets]**  $CHH1$ .

### <span id="page-200-0"></span>**[Parameter Selection]** 5 P 5

This parameter can be accessed if **[2 Parameter sets]** CHA1 is not set to **[No]** nO.

Making an entry in this parameter opens a window containing all the adjustment parameters that can be accessed. Select 1 to 15 parameters using **OK** key. Parameter(s) can also be deselected using **OK** key.

Available parameters for parameters switching function are:

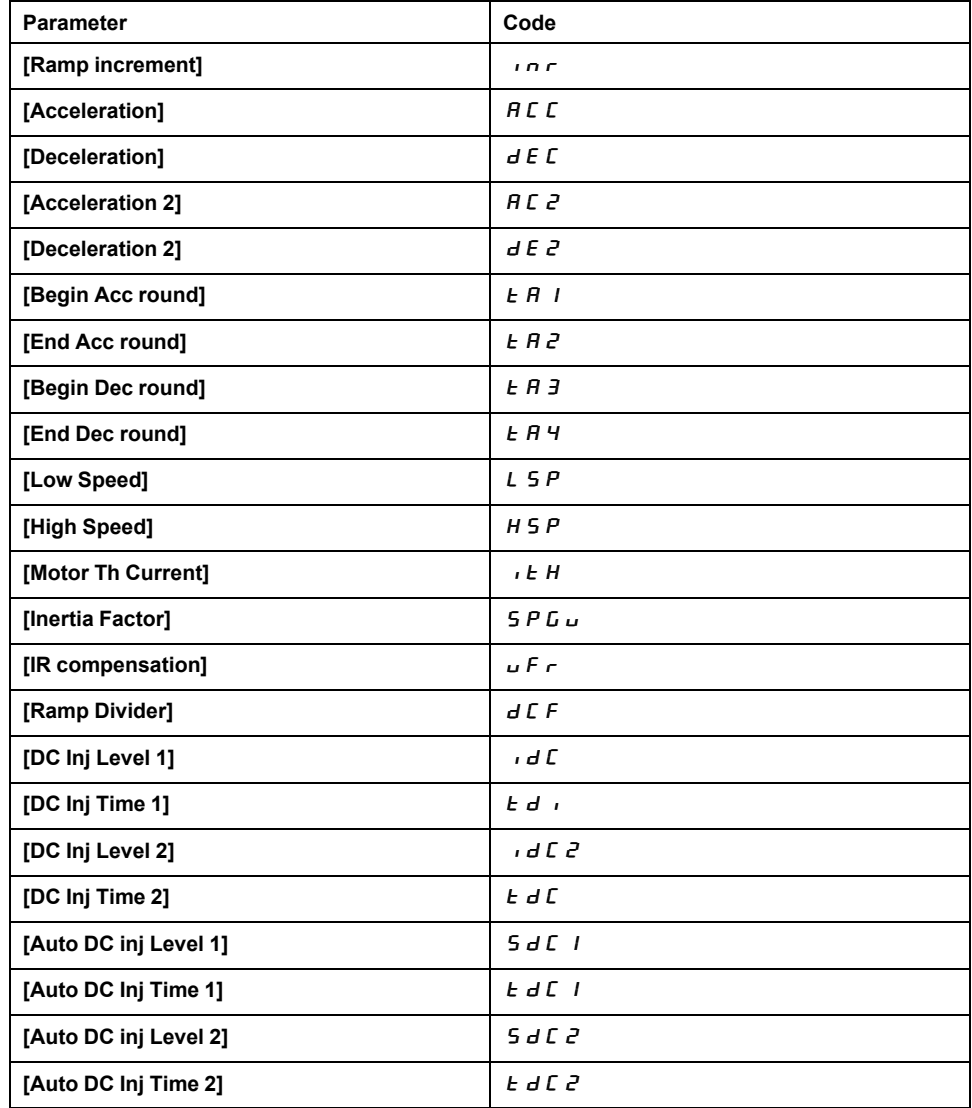

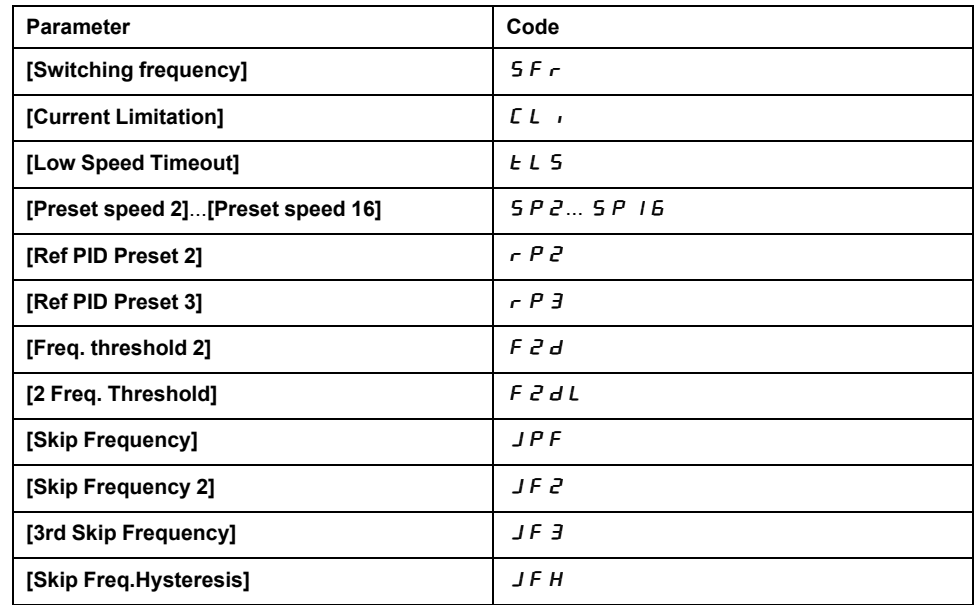

# **[Set 1]** PS1- **to [Set 3]** PS3-

3 possible sets of values.

Making an entry in this menu opens a settings window containing the selected parameters in the order in which they were selected.

Access to each menu in order to configure their own set of values.

# **[Generic functions] - [Stop after speed timeout]**

#### **[Stop after speed timeout]**  $P \nI P$  - **Menu**

#### **Access**

#### **[Complete settings] [Generic functions] [Stop after speed timeout]**

#### **Sleep/Wake-Up in Speed Control Mode**

The drive is in Speed control mode, when PID is not active, typically when:

- PID is not configured (the motor speed setpoint is controlled by an external PLC, for example).
- PID is in manual mode (manual application mode, for example).
- PID is not active because Channel 1 is not selected (forced local mode enabled, for example).

When the drive is used in Speed Control (PID not used or not active), a speed condition is used to switch the application to the sleep state. When the drive is in sleep state, the motor is restarted if the sleep condition disappears.

This function avoids prolonged operation at low speeds when neither useful nor compliant with the system constraints. It stops the motor after a period of operation at reduced speed. This time and speed can be adjusted.

In Speed control mode, Sleep/Wake-up is managed according to the following rules:

- The motor is stopped when **[Pre-Ramp Ref Freq]**  $F \nightharpoonup H$  and **[Output frequency]**  $r \in \overline{r}$  become and stay lower than **[Low speed]** L 5  $\overline{P}$  + **[Sleep Offset Thres.**]  $5 \text{ L } E$  during **[Low Speed Timeout]**  $E$  L 5.
- The motor is restarted when **[Pre-Ramp Ref Freq]**  $F \nightharpoonup H$  > **[Low speed]** LSP + **[Sleep Offset Thres.]** SLE.

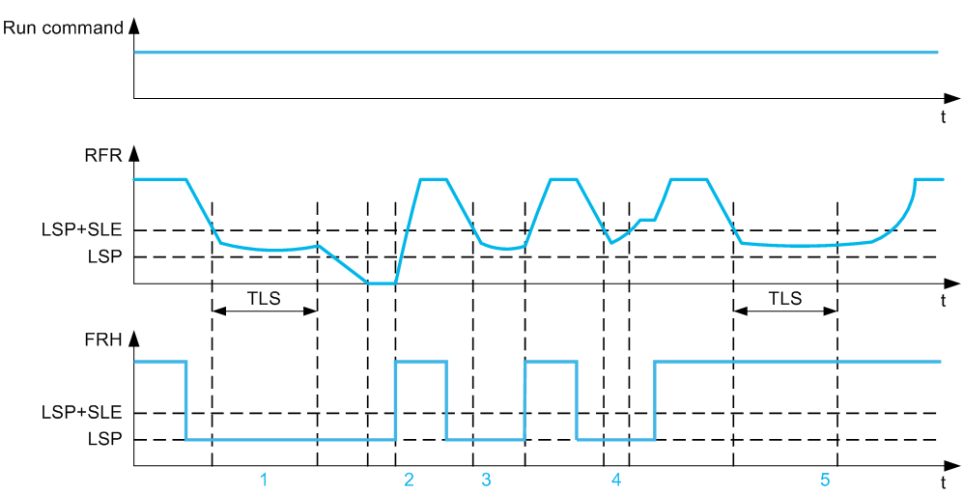

**1** Nominal **[Low Speed Timeout]**  $E$  L **S** function action: after **[Low Speed Timeout]**  $\vec{L}$  L 5 time, the motor is stopped according to the current deceleration ramp

**2 [Pre-Ramp Ref Freq]**  $F \nightharpoonup H$  becomes greater than **[Low** speed]  $L$  5  $P$  + **[Sleep Offset Thres.]** SLE and run order still present **[Low Speed Timeout]**  $E L 5$  function is deactivated

**3 [Low Speed Timeout]**  $E$  L **5** function is not activated because **[Pre-Ramp** Ref **Freq]**  $F \nightharpoonup H$  becomes greater than **[Low speed]**  $L 5P +$  **[Sleep Offset Thres.] SLE** before **[Low Speed Timeout]**  $E L$  **5** has expired

**4 [Low Speed Timeout]** *L L* 5 function is not activated because **[Output frequency]**  $r \in r$  becomes greater than **[Low speed]** L  $5P +$  **[Sleep Offset Thres.**]  $5L \neq b$  before **[Low Speed Timeout]**  $E \neq L$  5 has expired

**5 [Low Speed Timeout]**  $E$  L **S** function is not activated because **[Pre-Ramp** Ref **Freq]**  $F \nightharpoonup H$  stays greater than **[Low speed]**  $L 5P +$  **[Sleep Offset Thres.]** SLE

# **[Low Speed Timeout]**  $E$  L S

Low speed timeout

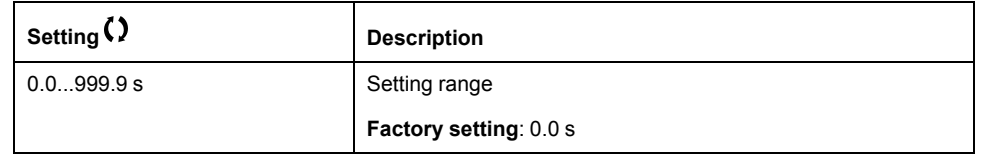

# **[Sleep Offset Thres.] 5 L E ★**

Sleep offset threshold.

This parameter can be accessed if **[Low Speed Timeout]**  $E$  L  $\leq$  is not set to 0.

Adjustable restart threshold (offset) following a stop after prolonged operation at **[Low speed]**  $L$  5  $P$  + **[Sleep Offset Thres.]** 5  $L$   $E$ , in Hz. The motor restarts if the reference rises above (LSP + SLE) and if a run command is still present.

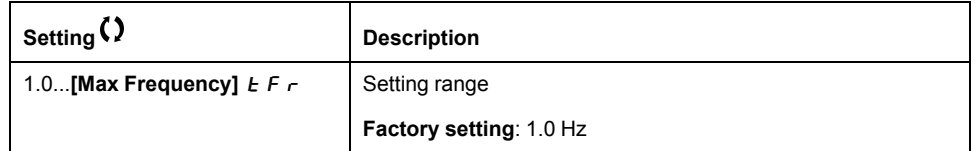

# **[Generic functions] - [Advanced sleep check]**  $A \cdot B =$  Menu

# **[Advanced sleep check]**  $A \cup B =$  **Menu**

#### **Access**

**[Complete settings] [Generic functions] [Advanced sleep check]**

### **About This Menu**

This function can be activated if:

- **[Type of control]**  $E \circ E$  is set to **[Pressure]**  $P \circ E$  5 5 and,
- **[Sleep Detect Mode]**  $5 L P \overline{B}$  is not set to **[No]**  $\overline{D}$   $\overline{D}$ .

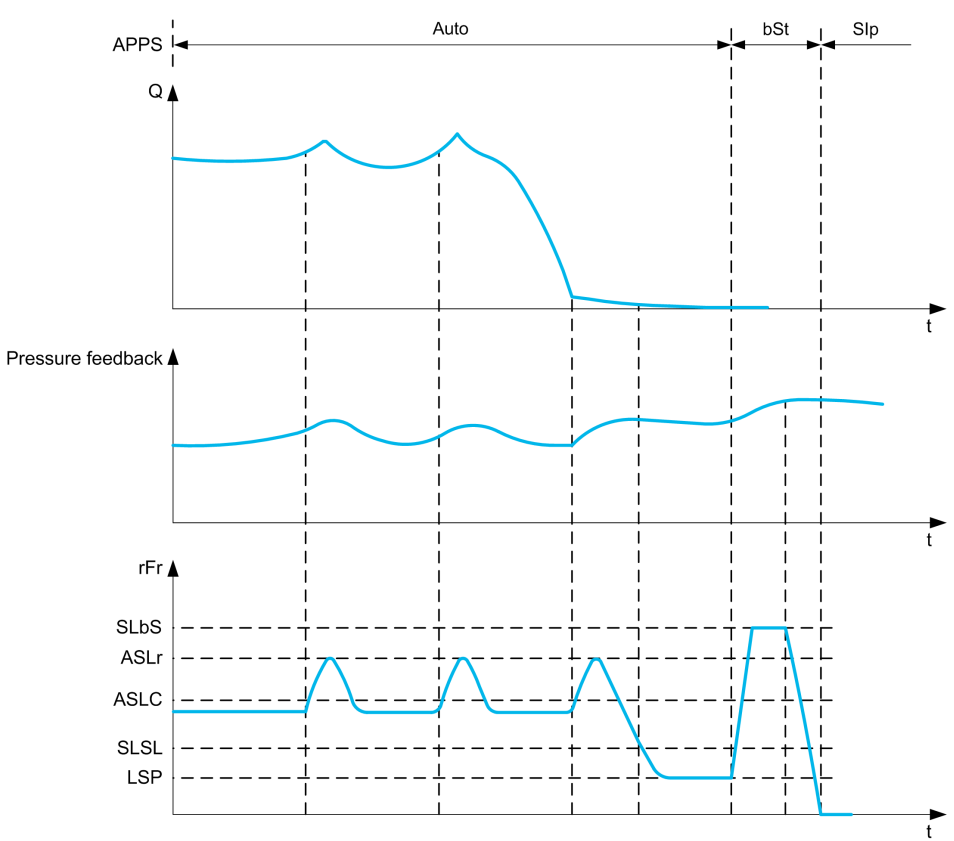

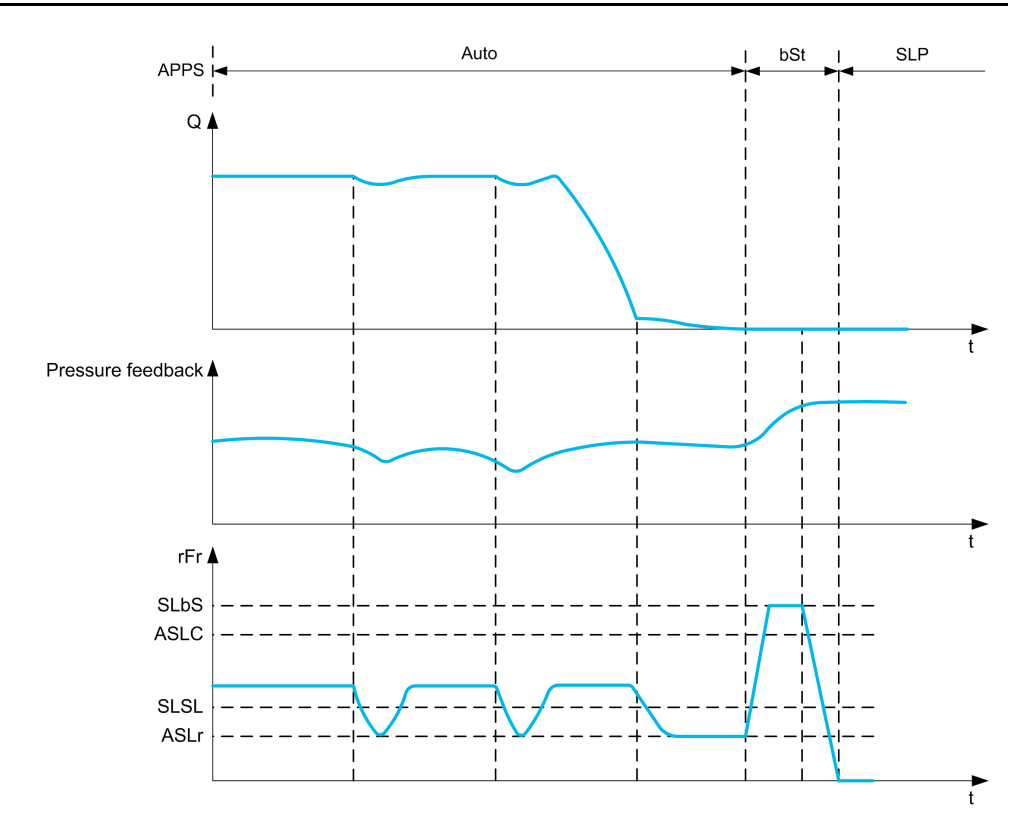

# **[Sleep Mode]**  $A$  5 L  $\Pi$

Advanced sleep mode.

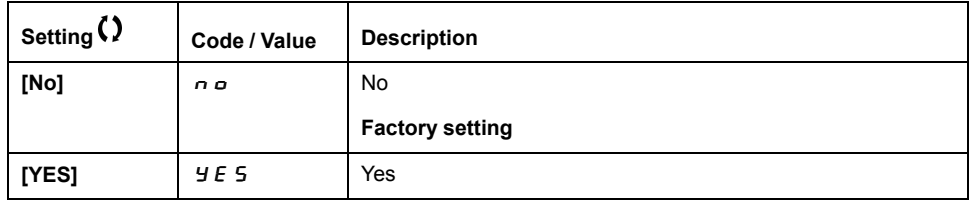

# **[Sleep Condition] A 5 L C ★**

Advanced sleep verifies speed condition.

This parameter can be accessed if **[Sleep Mode]**  $A \subseteq L \cap I$  is not set to **[No]**  $A \subseteq L$ .

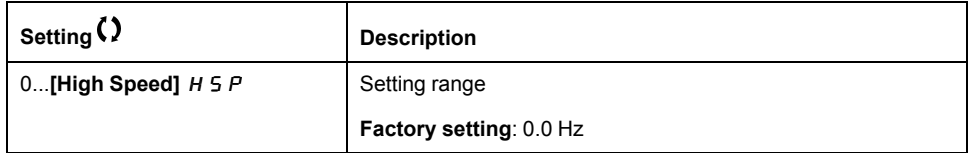

# **[Sleep Delay]**  $A5L d\star$

Advanced sleep verifies delay.

This parameter can be accessed if **[Sleep Mode]**  $A \subseteq L \cap I$  is not set to **[No]**  $A \cup B$ .

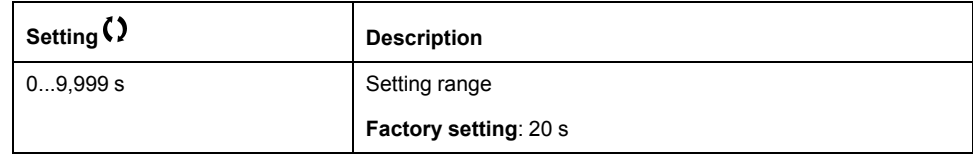

# **[Check Sleep Ref Spd]**  $B5L \rightharpoonup \star$

Advanced sleep verifies speed reference.

This parameter can be accessed if **[Sleep Mode]**  $A \subseteq L \cap I$  is not set to **[No]**  $A \cup B$ .

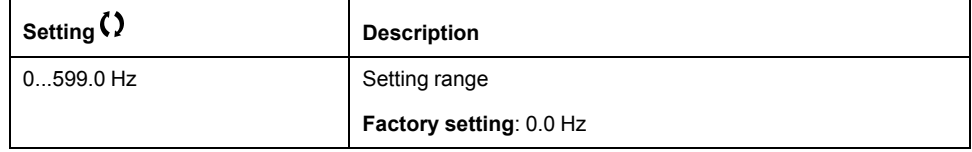

# **[Generic functions] - [Booster control]**

### **Introduction**

The aim of the booster control function is to maintain the desired pressure or flow at the outlet of the pumps according to the demand by:

- Managing the velocity of the variable speed pump connected to the drive.
- Staging/De-staging the auxiliary fixed speed pumps.

#### **[System Architecture]**  $\Pi P$  **9** - Menu

#### **Access**

**[Complete settings] [Generic functions] [Booster control] [System architecture]**

#### **About This Menu**

This menu is used to define the equipment architecture.

The architecture is chosen by setting **[Pump System Archi]** MPSA to **[Single Drive]**  $\mu$   $\sigma$   $\mu$   $\sigma$   $\mu$  : one variable speed pump and up to five fixed speed pumps.

In single drive architecture, the total number of pumps is set with **[Nb Of Pumps]**  $\overline{H}P\overline{P}n$ :

- With lead pump alternation, using interlocked switching relays for all pumps to connect them on mains or on the drive.
- Without lead pump alternation, using digital outputs to command the auxiliary pumps (with soft starters for example). The lead pump is always connected to the drive.

In multiple drives architecture, the number of pumps is set with **[Nb of Devices]**  $\Pi P \Box \Pi$ . Lead pump alternation is not possible in this case.

#### **Pump Cycling Mode**

This functionality allows changing the start order of all available pumps in order to manage their wear. There are several ways to perform the pump cycling strategy **by setting <b>[Pump Cycling Mode]**  $\overline{\Pi} P P \overline{\Gamma}$ :

- Cycling based on pump order:
	- **EIFO]** F<sub>IF</sub>  $\sigma$  mode: pumps are started and stopped in ascending order
	- **[LIFO]**  $L \rightarrow F \rightarrow$  mode: pumps are started in ascending order while they are stopped in descending order
- Cycling based on running time:
	- **[Runtime]**  $\leq$  **i**.  $\Pi$  E: the available pump with the lowest running time is started first and the running pump with the highest running time is stopped first.

#### **Lead Pump Alternation**

The lead pump alternation function allows permuting the available pumps in order that each pump can become the lead pump (variable speed pump) instead of an auxiliary pump (fixed speed pump).

The lead pump is the first pump to be started and the last pump to be stopped. It is always associated to the variable speed drive.

The function can be activated by setting **[Lead Pump Alternation]**  $\overline{A}P L \overline{B}$ :

**[No]**  $\sigma$   $\sigma$ : no lead pump alternation, the pump 1 is always the lead pump. The pump cycling is applied only on auxiliary pumps.

- **[Stage]**  $5 \text{ E}$   $\overline{A}$   $\overline{C}$   $\overline{E}$ : The lead pump is permuted between all available pumps at each stage. In this mode a pump cycling strategy is followed to stage or destage a pump.
	- When the needed pressure exceeds the already running pumps capability, the next pump is staged as lead pump and previous pumps becomes fixed speed pumps.
	- The time delay needed to switch between pumps can be adjust using **[Altern Wait Time]**  $\overline{A}P B E$ .
	- When the needed pressure becomes lower than the lead pump capability, the fixed speed pumps are destaged following the **[Pump Cycling Mode]** MPPC

When lead pump alternation is activated, catch on fly function should be configured to reduce over current when a pump is started as the lead pump while it was running as auxiliary pump before. It is also possible to set **[Pump Ready Delay]**  $\Pi P$   $\iota$  d to delay the availability of an auxiliary pump for a new start after it has been stopped.

# **Automatic Period Cycling**

This function is used to balance the duty sharing of all the pumps of the MultiPump architecture.

It forces the pump alternation based on the time defined by **[Pump Auto Cycling]**  $\Pi P \subset P$ . The goal is to extend the life time of each pump.

## **Display Parameters**

A set of parameters to display the system is available in **[Application Parameters]**  $AP - -$ , [Variable Speed Pump]  $AP -$ :

- The quantity of pumps available **[Available Pumps]**  $\Pi P A \cap \Pi$  and the quantity of pump already staged **[Nb of Staged Pumps]**  $\prod P$  5 n.
- The number of the pump selected to be the lead pump **[Lead Pump]** PL<sub>Id.</sub>
- The number of the next pump to be staged **[Next Staged Pump]**  $P \nvert A \nvert S$ and de-staged **[Next Destaged Pump]**  $P \nightharpoonup L d$ .
- For each pump (pump 1 in the example):
	- The state **[Pump 1 State]** P1S
	- **The type <b>[Pump** 1 Type]  $P I E$
	- The cumulated run time **[Pump 1 Runtime]**  $P \cup Q \subseteq E$
	- The cumulated number of starts **[Pump 1 Nb Starts]** P1nS

#### **Example of Architecture Without Lead Pump Alternation and Two Fixed Speed Pumps**

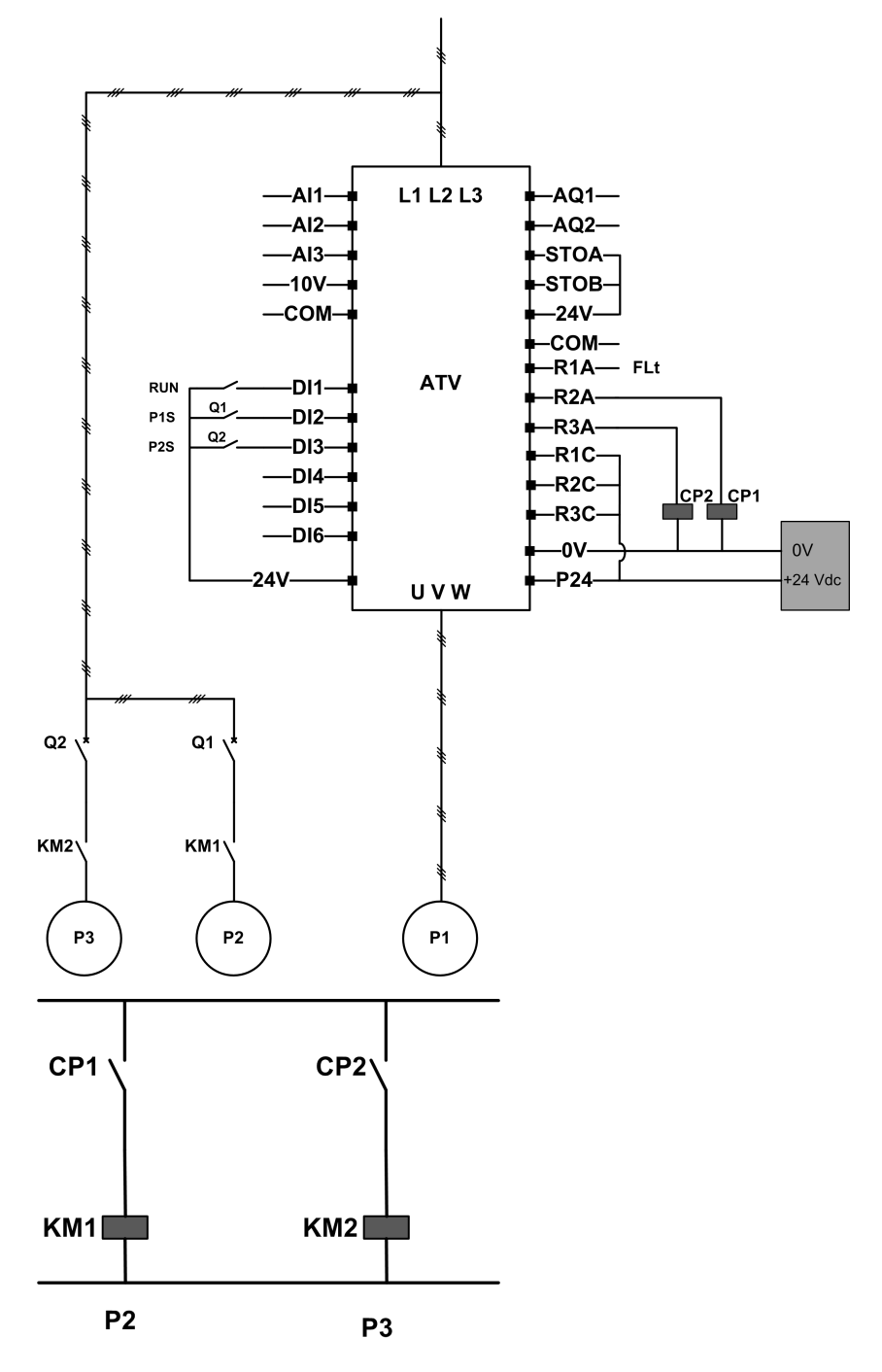

Pump 2 and pump 3 are controlled by relay outputs R2 and R3.

The state of each pump is provided to the drive via digital inputs DI2 and DI3:

- $\cdot$  1 = the pump is ready to operate.
- $\cdot$  0 = the pump is not available.

KM1 is switched ON when CP1 is activated. CP1 is controlled via the relay output R2.

KM2 is switched ON when CP2 is activated. CP2 is controlled via the relay output R3.

Q1 and Q2 must be switched ON to have both pump 2 and pump 3 ready to operate.

#### **Example of Architecture with Lead Pump Alternation on Three Pumps**

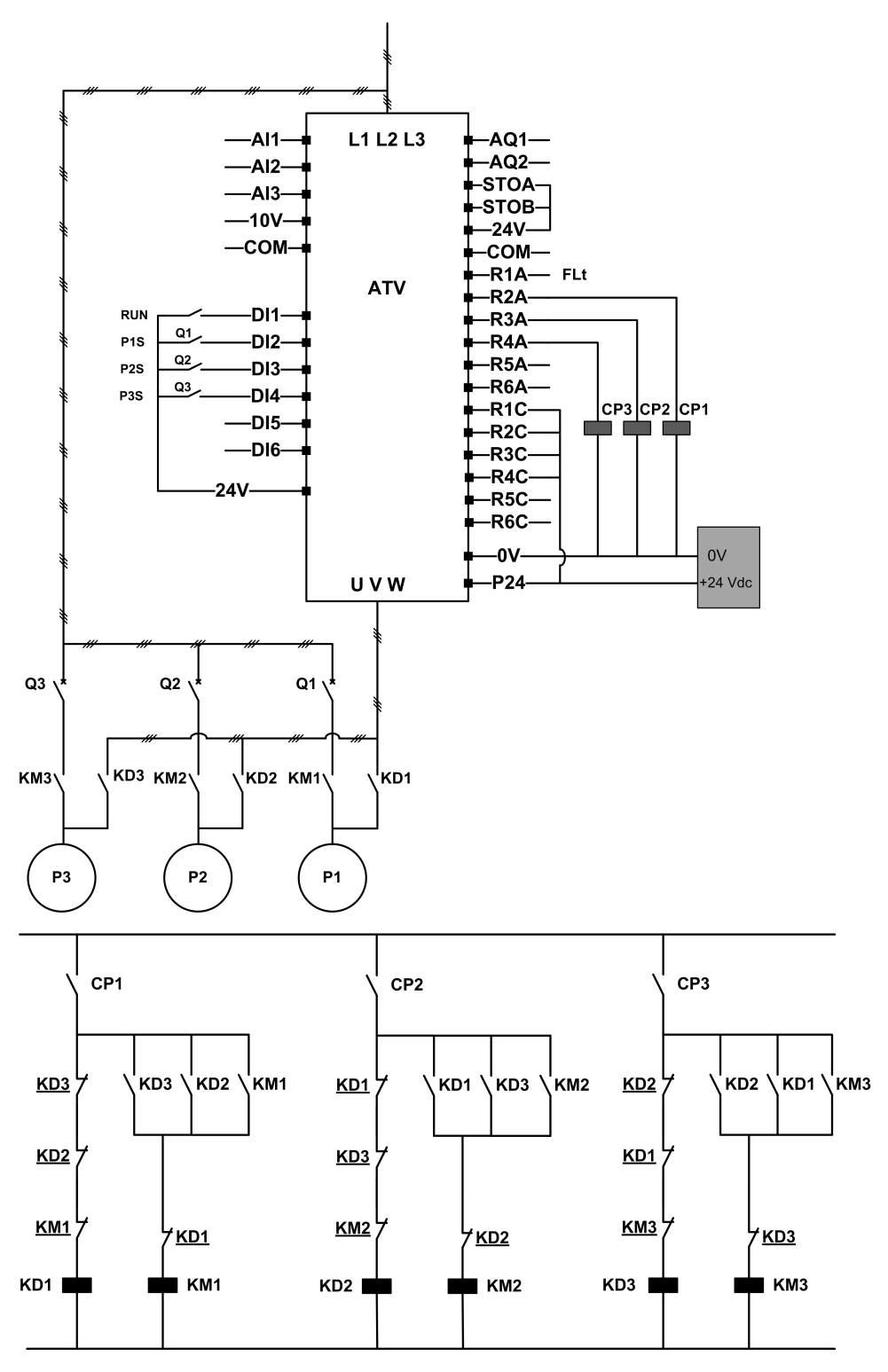

Each pump is controlled by a relay output:

- Pump 1 control via relay output R2.
- Pump 2 control via relay output R3.
- Pump 3 control via relay output R4.

The state of each pump is provided to the drive via digital inputs DI2, DI3, and DI4:

- $\cdot$  1 = the pump is ready to operate.
- $\cdot$  0 = the pump is not available.

If the relay output R2 is the first activated, the pump 1 becomes the lead pump. CP1 is switched ON via relay output R2, KD1 is switched ON and the pump 1 is connected to the drive.

The other pumps cannot be connected to the drive thanks to KD1 (switched OFF) which prevent KD2 and KD3 to be activated when CP2 and CP3 are switched ON. The other pumps become auxiliary pumps and they are connected to the supply mains trough KM2 and KM3 which are activated when, respectively, CP2 and CP3 are switched ON, that is, when R3 and R4 are activated.

When relay output R3 is the first activated, the pump 2 becomes the lead pump. The other pumps become auxiliary pumps which are connected to the supply mains via KM1 and KM3.

When relay output R4 is the first activated, the pump 3 becomes the lead pump. The other pumps become auxiliary pumps which are connected to the supply mains via KM1 and KM2.

Q1, Q2, and Q3 must be switched ON to have all pumps ready to operate.

To change the lead pump, it is necessary to deactivate all relay outputs which means that all pumps must be already stopped. It is then possible to decide which relay output to be activated first and so defining the new lead pump.

## **[Pump System Archi]**  $\Pi P 5 H$

Pump system architecture selection.

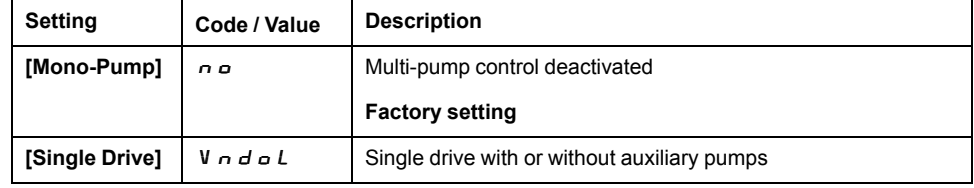

# **[Nb** Of Pumps]  $\prod P P n \star \star$

Number of pumps.

This parameter can be accessed if **[Pump System Archi]**  $\Pi P$  **5**  $\vec{H}$  is set to **[Single Drive]**  $V \nightharpoonup d \nightharpoonup L$ .

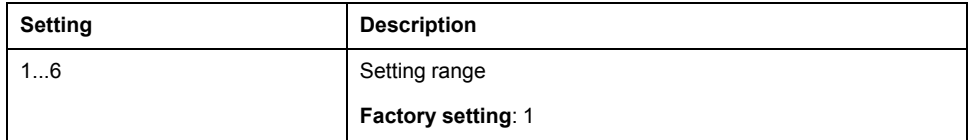

# **[Pumps** configuration]  $P \cup \Pi P$  - Menu

#### **Access**

**[Complete settings] [Generic functions] [Booster control] [System architecture] [Pumps configuration]**

#### **Input and Output Configuration for Each Pump**

For each pump (pump 1 in the example), it is possible to set:

- Freedrive digital output for the command: **[Pump 1 Cmd Assign]**  $\prod P_{\alpha}$  1 if **[Lead Pump Alternation]**  $\overline{\Pi}$  **PL A** is not set to **[No]**  $\overline{\Pi}$  **p**.
- The drive digital input for the pump availability information: **[Pump 1 Ready Assign]**  $\Pi P$ , I. If not configured, the pump is considered as always available.

An internal configurable delay **[Pump Ready Delay]**  $\Pi P \cup d$  is available. When the digital input assigned to **[Pump 1 Ready Assign]**  $\prod P$  1 switches to the active state or after de-staging, the related pump is considered as not available during **[Pump Ready Delay]**  $\overline{H}P$   $\overline{H}d$ .

This is used to wait that the auxiliary pumps are stopped and that all contactors between the drive and the motor (if existing) are closed before staging.

#### **Warnings and Errors Handling**

If the available capacity of the system is exceeded:

**[MultiPump Capacity Warn]**  $\Pi P \in A$  warning is active if the number of pumps to be started is higher than the number of available pumps.

**NOTE:** If the number of available pump is equal to 0, the warning is active.

If the selected lead pump is not available:

- A **[Lead Pump Warn]** MPLA warning is active if the lead pump becomes not available while in run or if there is no lead pump available at run command.
- A **[Lead Pump Error]**  $\Pi$  P L F error is active if the lead pump becomes not available while in run. If configured, the delay **[Pump Ready Delay]**  $\Pi P \cdot d$ is applied on the error triggering if there is no lead pump available at run command.

This error is handled whatever the active command channel if booster control or level control function is configured.

The drive response to a **[Lead Pump Error]** MPLF is set with **[MultiPump ErrorResp]**  $\Pi P F$  **b** parameter.

# <span id="page-212-0"></span>**[Pump 1 Cmd Assign]**  $\prod P_{\alpha}$  /  $\star$

Command assignment for pump 1.

This parameter can be accessed if:

- **[Pump System Archi]**  $\Pi P$  5  $\overline{H}$  is set to **[Multi Drives]**  $\cap$  V 5  $\overline{d}$  or **[Multi Masters]**  $\overline{\phantom{a}}$  N 5 d  $\overline{\phantom{a}}$  or,
- **[Pump System Archi]**  $\Pi P$  5  $\overline{H}$  is set to **[Single Drive]**  $V \cap d \cup L$  and **[Nb Of Pumps]**  $\Pi P P \cap \Pi$  is set to  $[1]$  1 or above.

This parameter can be accessed if **[Nb Of Pumps]**  $\prod P P n$  is set to [1] 1 or above.

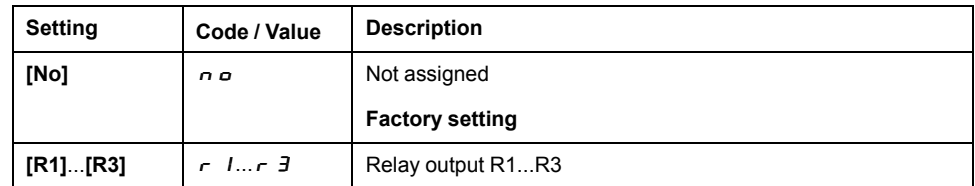

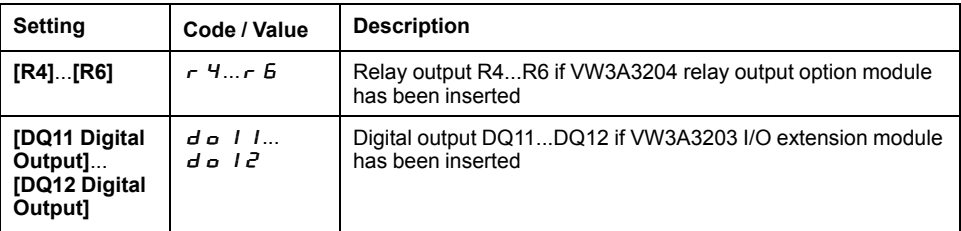

# <span id="page-213-0"></span>**[Pump 1 Ready Assign]**  $\prod P_i$   $\mid \mathbf{\star}$

Pump 1 ready to operate assignment.

This parameter can be accessed if **[Nb Of Pumps]**  $\prod P P \cap \Gamma$  is set to [1] 1 or above.

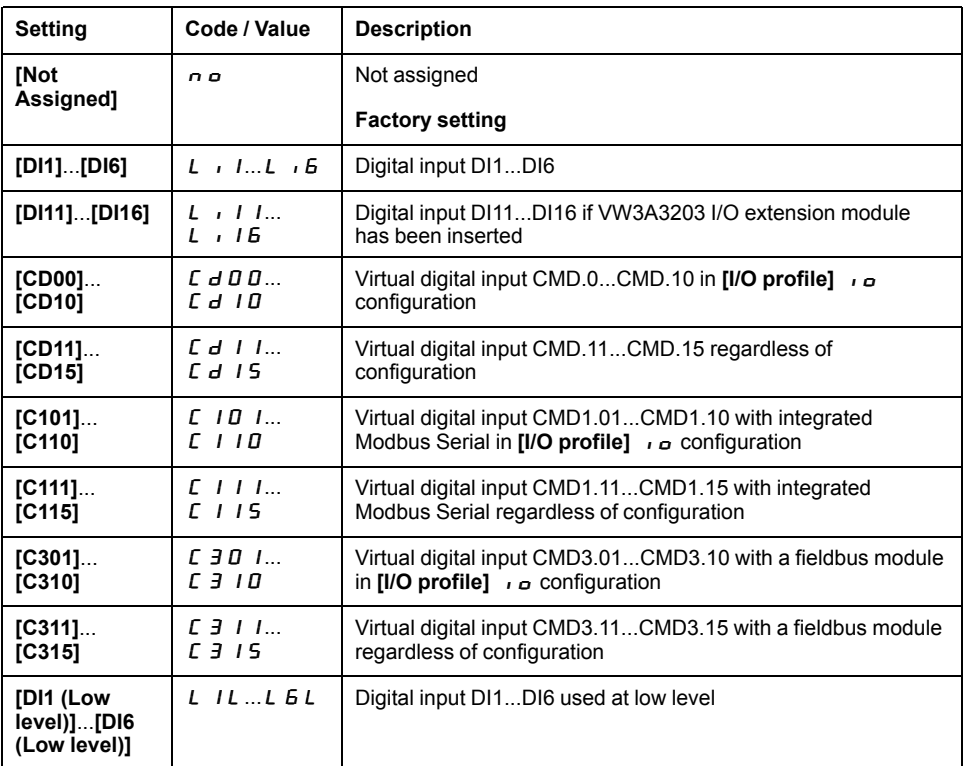

# **[Pump 2 Cmd Assign]**  $\prod P \cup P$

Command assignment for pump 2.

This parameter can be accessed if **[Nb Of Pumps]**  $\prod P P n$  is set to [2]  $\geq$  or above.

**Identical to <b>[Pump 1 Cmd Assign]**  $\overline{\mathbf{H}}\mathbf{P}_{\mathbf{a}}\mathbf{I}$ , [page](#page-212-0) 213.

# **[Pump 2 Ready Assign]**  $\overline{AP}$   $\overline{P}$   $\overline{P}$   $\overline{\star}$

Pump 2 ready to operate assignment.

This parameter can be accessed if **[Nb Of Pumps]**  $\prod P P n$  is set to [2]  $\geq$  or above.

**Identical to <b>[Pump 1 Ready Assign]**  $\overline{AP}$  , 1, [page](#page-213-0) 214.

# **[Pump 3 Cmd Assign]**  $\prod P \cup B$   $\rightarrow \star$

Command assignment for pump 3.

This parameter can be accessed if **[Nb Of Pumps]**  $\Pi P P \cap \Pi$  is set to **[3]** 3 or above.

**Identical to <b>[Pump 1 Cmd Assign]**  $\prod P_{\sigma}$  1, [page](#page-212-0) 213.

# **[Pump 3 Ready Assign]**  $\Pi P \cup \exists \star$

Pump 3 ready to operate assignment.

This parameter can be accessed if **[Nb Of Pumps]**  $\prod P P n$  is set to [3]  $\exists$  or above.

**Identical to <b>[Pump 1 Ready Assign]**  $\prod P$  , **I**, [page](#page-213-0) 214.

# **[Pump 4 Cmd Assign]**  $\prod P_P$  +  $\star$

Command assignment for pump 4.

This parameter can be accessed if **[Nb Of Pumps]**  $\Pi P P \cap \Pi$  is set to [4]  $\top$  or above.

**Identical to <b>[Pump 1 Cmd Assign]**  $\Pi P_{\text{D}}$  1, [page](#page-212-0) 213.

## **[Pump 4 Ready Assign]**  $\overline{\Pi}P$  , 4  $\star$

Pump 4 ready to operate assignment.

This parameter can be accessed if **[Nb Of Pumps]**  $\prod P P n$  is set to [4]  $\mid$  4 or above.

**Identical to <b>[Pump 1 Ready Assign]**  $\prod P$  , 1, [page](#page-213-0) 214.

## **[Pump 5 Cmd Assign]**  $\prod P_P$  5  $\star$

Command assignment for pump 5.

This parameter can be accessed if **[Nb Of Pumps]**  $\Pi P P \cap \Pi$  is set to **[5]** 5 or above.

**Identical to <b>[Pump 1 Cmd Assign]**  $\Pi P_{\sigma}$  1, [page](#page-212-0) 213.

## **[Pump 5 Ready Assign]**  $\Pi P \cap 5 \star$

Pump 5 ready to operate assignment.

This parameter can be accessed if **[Nb Of Pumps]**  $\prod P P \cap \Gamma$  is set to **[5]** 5 or above.

**Identical to <b>[Pump 1 Ready Assign]**  $\overline{AP}$  , 1, [page](#page-213-0) 214.

## **[Pump 6 Cmd Assign]**  $\Pi P_0$  6  $\star$

Command assignment for pump 6.

This parameter can be accessed if **[Nb Of Pumps]**  $\Pi P P \cap \Pi$  is set to [6]  $\Delta$  or above.

**Identical to <b>[Pump 1 Cmd Assign]**  $\prod P_{\alpha}$  1, [page](#page-212-0) 213.

## **[Pump 6 Ready Assign]**  $\Pi P \cap B \star$

Pump 6 ready to operate assignment.

This parameter can be accessed if **[Nb Of Pumps]**  $\Pi P P \cap \Pi$  is set to **[6]** 6 or above.

**Identical to [Pump 1 Ready Assign]**  $\overline{AP}$  , 1, [page](#page-213-0) 214.
# **[System Architecture]**  $\Pi P$  **4** - Menu

#### **Access**

**[Complete settings] [Generic functions] [Booster control] [System architecture]**

# **[Pump Cycling Mode]**  $\Pi P P C$

Pump cycling mode.

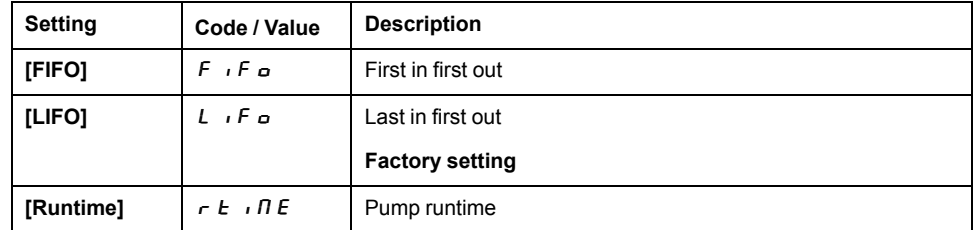

# **[Lead Pump Alternation]**  $\Pi$  P L R

Lead pump alternation.

This parameter can be accessed if **[Pump System Archi]**  $\Pi P 5 7$  is set to **[Single Drive]**  $V \nightharpoonup d \nightharpoonup L$ 

**NOTE:** If **[Lead Pump Alternation]**  $\Pi PL$  **A** is not set to **[No]**  $\theta$   $\theta$ , the **[Pump 1 Cmd Assign]**  $\overline{\Pi} P \circ I$  and **[Pump 1 Ready Assign]**  $\overline{\Pi} P \cdot I$  have to be configured.

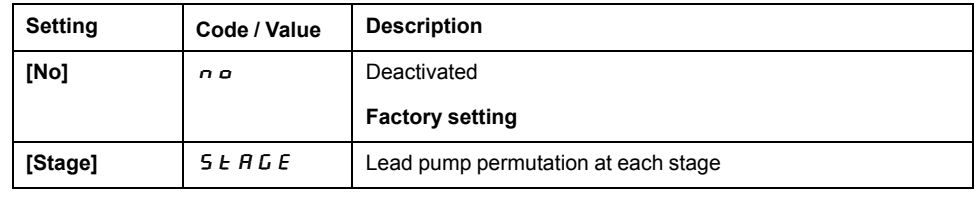

# **[Altern Wait Time]**  $\prod P$  **H**  $E$

Alternation wait time.

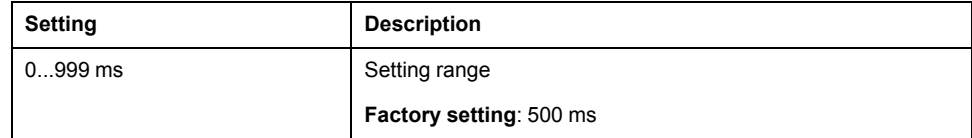

# **[Pump Auto Cycling]**  $\Pi P \Gamma P$

Pump auto cycling.

This parameter can be accessed if **[Pump System Architecture]**  $\Pi P S$  is set to [Single Drive]  $V \cap d \circ L$ .

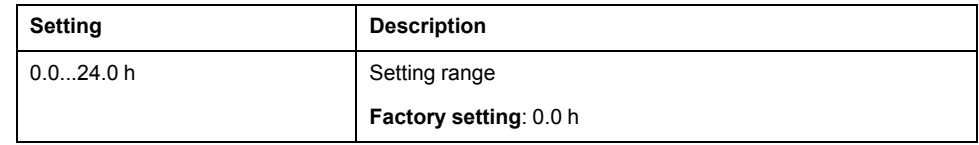

# **[Pump Ready Delay]**  $\prod P$  id

Pump ready delay.

It corresponds to the stop time of the pumps. The pumps are considered as in running state and can not be staged during this delay, whatever the active command channel.

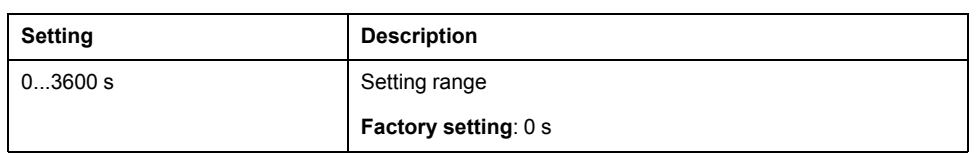

# **[MultiPump ErrorResp]**  $\overline{A}PFE$

Response to multipump error.

This parameter can be accessed if **[Pump System Archi]**  $\Pi P$  5  $\theta$  is set to **[Single Drive]**  $V \nightharpoonup d \nightharpoonup L$ 

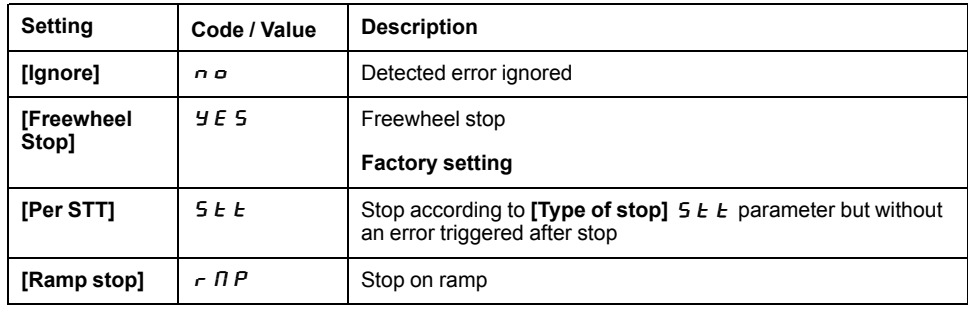

# **[Booster control] b** 5 **C** - **Menu**

#### **Access**

**[Complete settings] [Generic functions] [Booster control] [Booster control]**

#### **About This Menu**

This menu is used to set the booster control parameters.

# **[Booster Control] b C N**

Booster control activation.

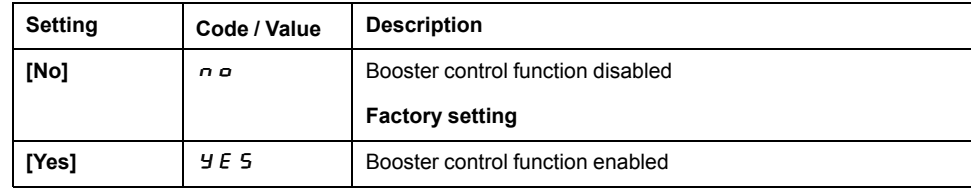

# **[Stage/Destage condition]**  $5dC \cdot T -$  Menu

#### **Access**

**[Complete settings] [Generic functions] [Booster control] [Booster control] [Stage/Destage condition]**

### **Staging/Destaging on Pressure Feedback Condition**

- The working area **[Booster Working Range]**  $E \nabla F$  is expressed in a % of the reference value for the pressure.
- Staging occurs if PID error (taking into account **[PID Inversion]** P<sub>1</sub> C ) stays below the working area while PID controller is at high limit speed for longer **than <b>[Booster Stg Delay] b** 5 **d**.

High limit speed corresponds to limitation speed of PID (minimum between **[High Speed]**  $H 5P 8$  **[PID Max Output]**  $P \circ H$ ).

• De-staging occurs if PID error (taking into account **[PID Inversion]** PIC) stays above working area while PID controller is at low limit speed, for longer than **[Booster Dstg Delay]**  $b$  d d.

Low limit speed corresponds to speed at which PID controller has no effect (maximum between **[Low Speed]**  $L$  5  $P$  & **[PID Min Output]**  $P_0$   $L$ ).

### **Staging/Destaging on Override**

The override area is used whatever the configuration of the system and the strategy used.If the pressure feedback is out of the **[Booster Override Range]**  $b\mathrel{\textsf{C}}\circ\mathrel{\textsf{A}}$  range, expressed in % of the reference value for the pressure, a staging/ de-staging is immediate. This increases the reactivity of the system in case of an important and rapid variation of the demand. It allows suppressing the staging/destaging delay.

# **[Booster Working Range] b C W R**  $\star$

Booster working area in % of the reference value for the pressure.

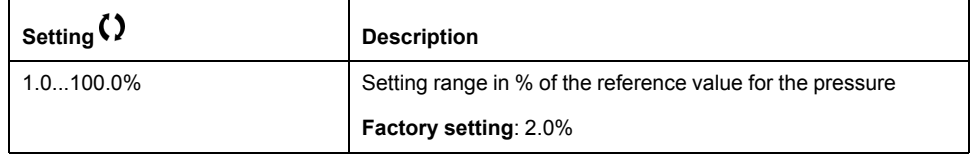

# **[Booster Stg Delay] b** 5 **d**

Booster stage delay.

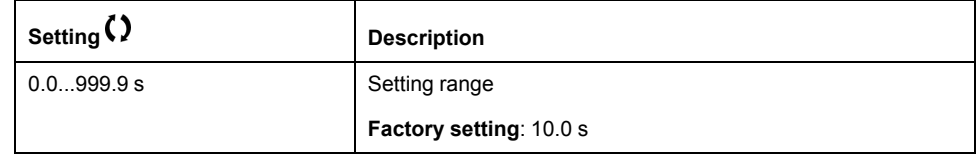

# **[Booster Dstg Delay] b** d d

Booster de-stage delay.

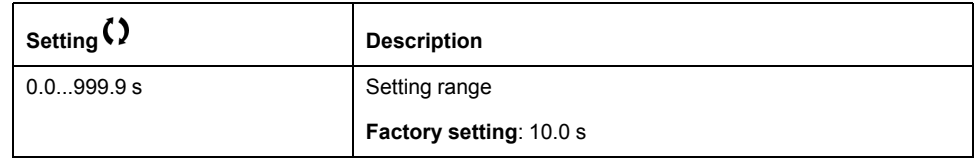

# **[Booster Override Range] b C**  $\sigma$  *R*

Booster override range.

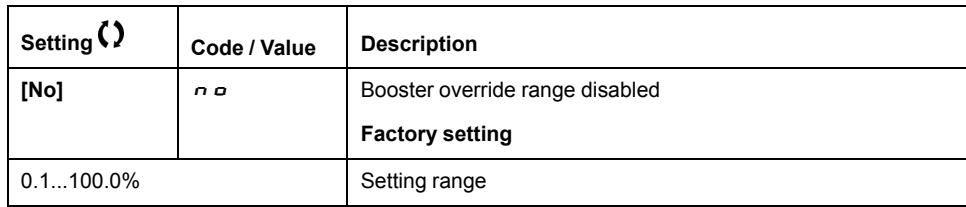

# **[Booster control] b** 5 **C** - **Menu**

#### **Access**

**[Complete settings] [Generic functions] [Booster control] [Booster control]**

# **[Booster S/D Interval] b** 5 **d b**

Booster stage/de-stage time interval.

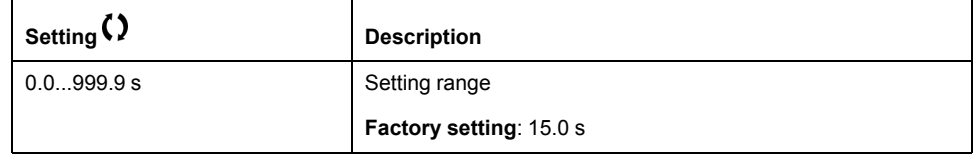

# **[Generic monitoring]**

# **[Stall monitoring]**  $5EPT -$  **Menu**

#### **Access**

#### **[Complete settings] [Generic monitoring] [Stall monitoring]**

#### **About This Menu**

This function helps to prevent a motor overload by monitoring the motor current and the speed rise time.

A stalling condition is when:

- An output frequency is smaller than the stalling frequency **[Stall Frequency]** StP3
- And an output current is higher than the stalling current **[Stall Current]** StP2
- During a time longer than the stalling time [Stall Max Time]  $5 \nmid P$  1

When a stalling condition occurs, a **[Motor Stall Error]**  $5 \text{ E } F$  error is triggered.

# **[Stall Monitoring]**  $5 \text{ E } P C$

Stall monitoring activation.

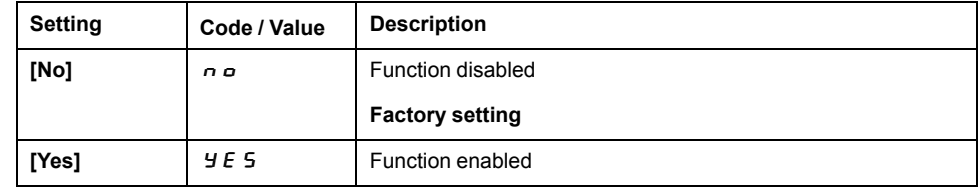

### **[Stall Max Time]**  $5 \nmid P \mid \star$

Motor stall maximum time.

This parameter can be accessed if **[Stall Monitoring]**  $5 \text{ E } P \text{ C}$  is not set to **[No]** nO.

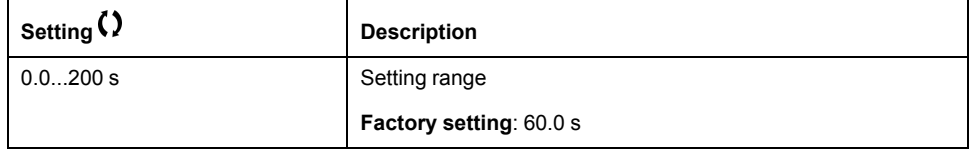

# **[Stall Current]**  $5 \text{ } E$   $P$   $2 \text{ } \star$

Stall monitoring current level, as a % of the rated motor current **[Nom Motor Current]**  $n \rvert$   $\rvert$   $\rvert$ .

This parameter can be accessed if **[Stall Monitoring]**  $5 \text{ E } P \text{ C}$  is not set to **[No]** nO.

The factory setting changes to 150.0 % if **[Dual rating]**  $d \, \tau \, E$  is set to **[Heavy** Duty $H$   $H$  $H$  $H$ .

The setting range changes to 0.0...150.0 % if **[Dual rating]**  $d \, \tau \, E$  is set to **[Heavy** Duty]  $H$   $I$  $G$  $H$ .

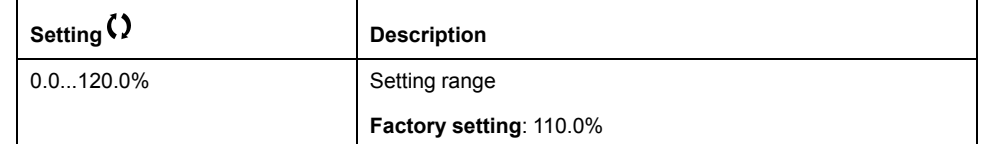

# **[Stall Frequency]** 5 *E P 3* ★

Stall monitoring frequency level.

This parameter can be accessed if **[Stall Monitoring]**  $5 \text{ E } P \text{ C}$  is not set to **[No]** nO.

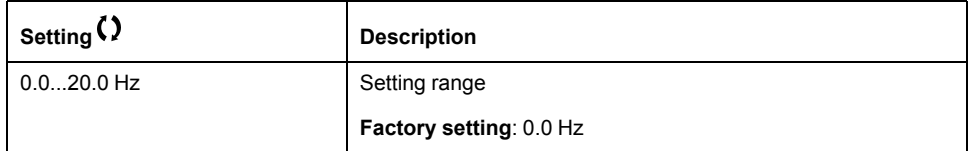

# <span id="page-224-0"></span>**[Therm sensor monit]**  $\Pi$   $E$  5  $P$  - **Menu**

#### **Access**

**[Complete settings] [Generic monitoring] [Therm sensor monit]**

### **About This Menu**

The thermal monitoring function helps to prevent against high temperature by monitoring the real temperature by the drive.

PTC, PT100, PT1000, and KTY84 thermal probes are supported by this function.

The function gives the possibility to manage 2 levels of monitoring:

- A Warning level: the drive triggers an event without stopping the application.
- An Error level: the drive triggers an event and stops the application.

The thermal probe is monitored for the following detected error:

- Overheating
- Probe break (loss of signal)
- Probe short-circuit

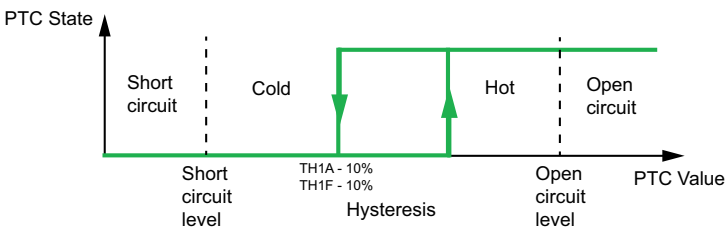

# **Activation**

**[AIx Th Monitoring]**  $E$  H X 5 allows you to activate the thermal monitoring on the related analog input:

- **[No]**  $\sigma$   $\sigma$ : the function is disabled
- **[Yes]**  $\forall$  E 5: the thermal monitoring is enabled on the related AIx.

# **Type of Thermal Probe Selection**

**[AIx Type]**  $\vec{H}$  ,  $\vec{X}$   $\vec{E}$  allows you to select the type of thermal sensor(s) connected on the related analog input:

- **[No]**  $\sigma$   $\sigma$ : no sensor
- **[PTC Management]**  $P \nvert c$ : one to six PTC (in serial) is used
- **[KTY]**  $K \trightarrow Y$ : 1 KTY84 is used
- **[PT100]**  $I P E Z: 1 PT100 connected with two wires is used$
- **IPT10001**  $I P E \nvert 3: 1$  PT1000 connected with two wires is used
- **[PT100 in 3 wires]**  $IPE$   $2$   $3:1$  PT100 connected with three wires is used (AI4 & AI5 only)
- **[PT1000 in 3 wires]**  $I P E 33: 1 PT1000$  connected with three wires is used (AI4 & AI5 only)
- **[3 PT100]**  $\exists P E \neq 3$  PT100 connected with two wires is used
- **[3 PT1000]**  $\exists P \in \exists$ : 3 PT1000 connected with two wires is used
- **[3 PT100 in 3 wires]**  $\exists P E \exists$  **3 PT100 connected with three wires is used** (AI4 & AI5 only)
- **[3 PT1000 in 3 wires]**  $\exists P \in \exists \exists$  **3 PT1000 connected with three wires is** used (AI4 & AI5 only)

2-wire thermal probes are supported on analog input 2 to analog input 5.

3-wire thermal probes are supported on analog input 4 and analog input 5. These inputs are available with the I/O extension option module.

If the probe is far from the drive, the 3-wire connection is recommended as compared to a 2-wire connection.

**NOTE:** In case of 3 serial probes, the drive monitors the average probe values.

## **Wiring for PT100 and PT1000 Probes**

For 2-wire probes, the following wirings are possible:

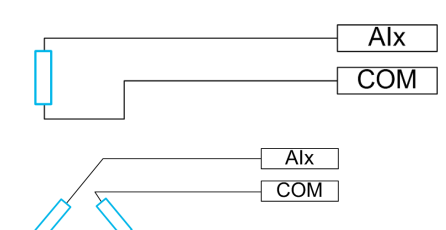

For 3-wire probes, the following wirings are possible:

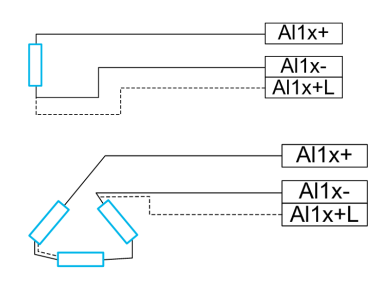

# **[AI2 Th Monitoring]**  $E$  H  $2$  S

Activation of the thermal monitoring on AI2.

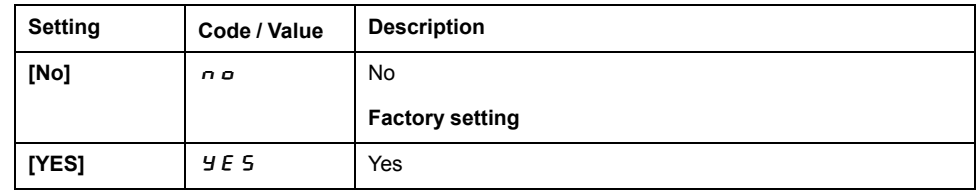

# **[AI2 Type]**  $H \iota Z E \star$

AI2 assignment.

This parameter can be accessed if  $[Al2 Th$  Monitoring]  $E + I^2 = S$  is not set to  $[No]$ no.

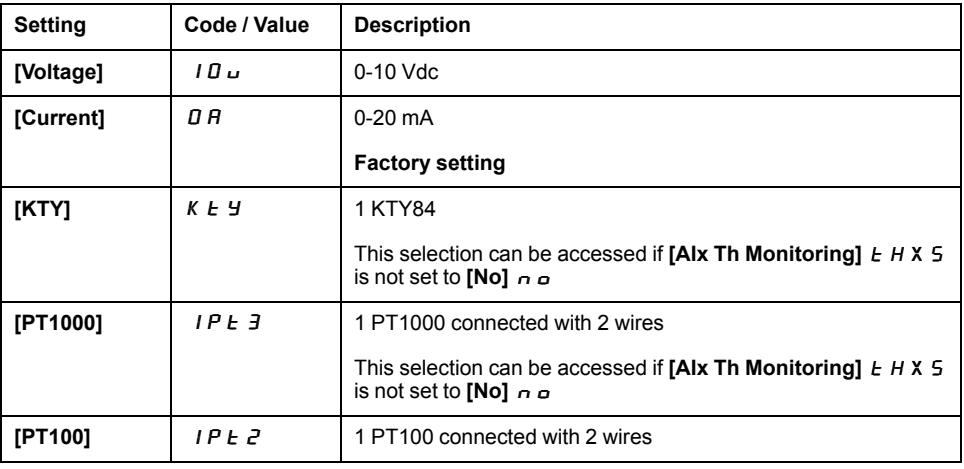

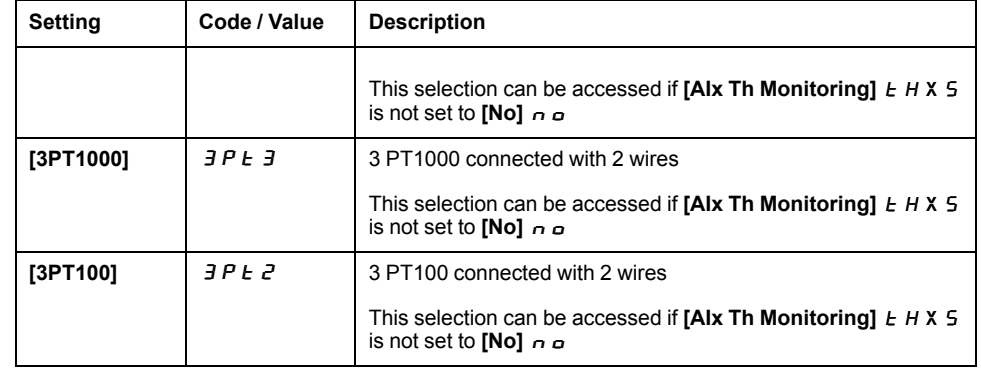

# **[AI2 Th Error Resp]**  $E$  H  $2$  b  $\star$

Thermal monitoring response to a detected error for AI2.

This parameter can be accessed if  $[Al2 Type]$   $H \rightarrow ZE$  is not set to

- **[Voltage]** *I D u*, or
- $\cdot$  [Current]  $\theta$  *R*.

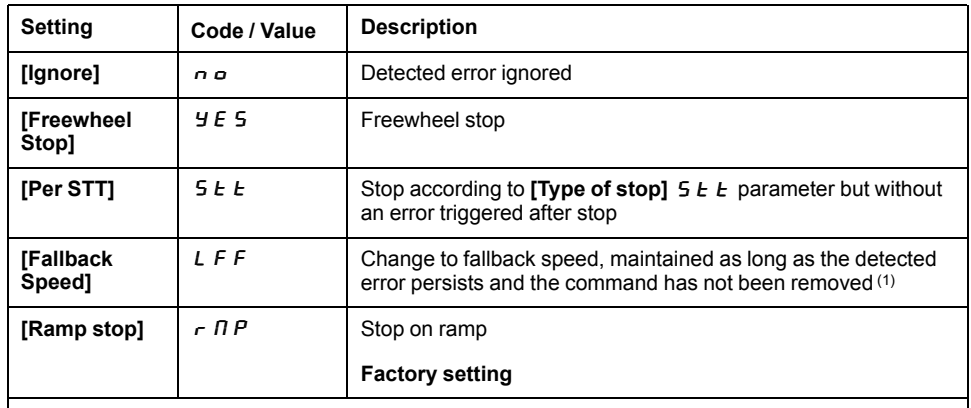

**1** Because, in this case, the detected error does not trigger a stop, it is recommended to assign a relay or logic output to its indication.

# **[AI2 Th Error Level]**  $E H Z F \star$

Error detection level for AI2.

This parameter can be accessed if  $[Al2 Type]$   $H \rightarrow ZE$  is not set to:

- **[Voltage]** 10 u, or
- **[Current]**  $\mathbf{D} \mathbf{H}$ , or
- **[PTC Management]**  $P \nmid C$ .

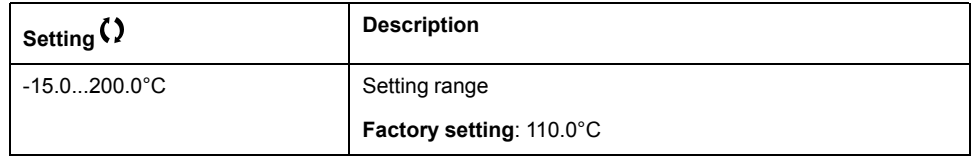

# **[AI2 Th Warn Level]**  $E H Z R \star$

Warning level for AI2.

This parameter can be accessed if  $[Al2 Type]$   $H \rightarrow ZE$  is not set to:

- **[Voltage]** *I D u*, or
- **[Current]**  $\mathbf{D} \mathbf{H}$ , or
- **[PTC Management]**  $P \nmid C$ .

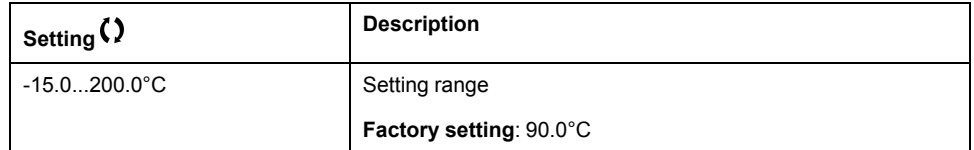

# **[AI2 Th Value]**  $E H Z V \star$

AI2 thermal value.

This parameter can be accessed if  $[Al2 Type]$   $H \rightarrow ZE$  is not set to:

- **[Voltage]** 10 u, or
- **[Current]**  $\overline{O}$   $\overline{H}$ , or
- **[PTC Management]**  $P \nmid C$ .

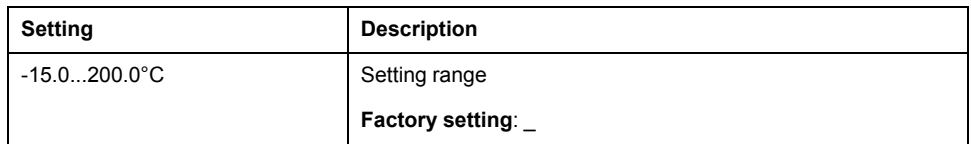

# **[AI3 Th Error Level]**  $E H J F \star$

Error detection level for AI3.

This parameter can be accessed if  $[Al3 Type]$   $H \rightarrow H$  is not set to:

- **[Voltage]** 10 u, or
- $[Current]$   $I\!I$   $R$ , or
- **[PTC Management]**  $P \nmid C$ .

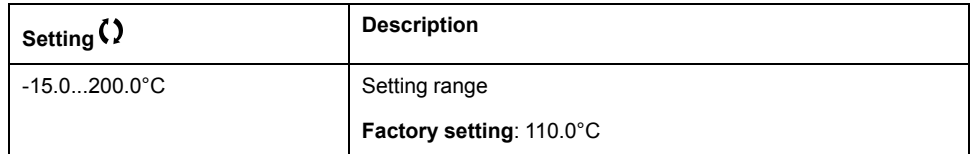

# **[Error/Warning handling]**

# **[Fault reset]**  $r$  5  $E$  - Menu

#### **Access**

#### **[Complete settings] [Error/Warning handling] [Fault reset]**

## **[Fault Reset Assign]**  $r$  5 F

Fault reset input assignment.

Detected errors are cleared manually when the assigned input or bit changes to 1 if the cause of the detected error has been removed.

All errors cannot be cleared via a Fault Reset. Refer to the table in the part Diagnostics and Troubleshooting to have the full list , [page](#page-284-0) 285.

The **STOP/RESET** key on the Plain Text Display Terminal performs the same function.

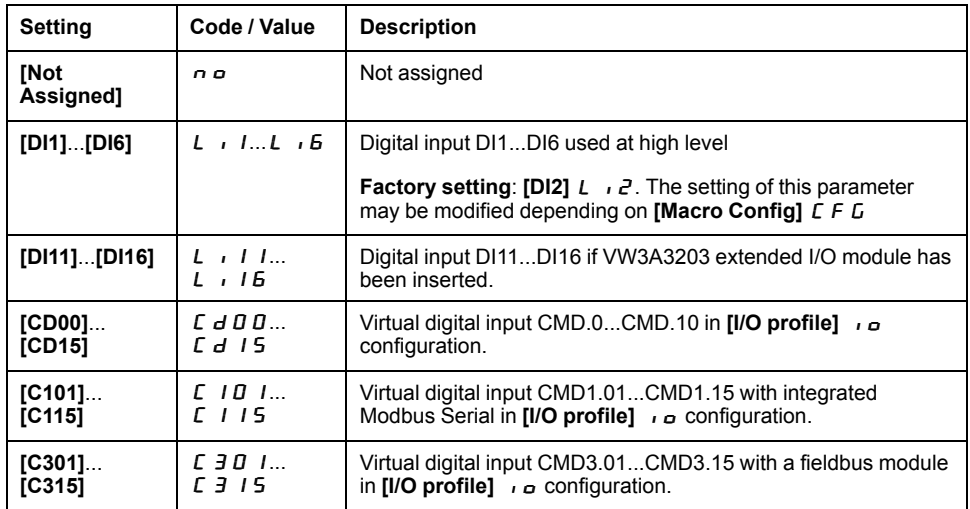

# **[Product Restart]**  $r$   $P$  $\star$

The Restart function performs a Fault Reset and then restarts the drive. During this Restart procedure, the drive goes through the same steps as if it had been switched off and on again. Depending on the wiring and the configuration of the drive, this may result in immediate and unanticipated operation.

# **WARNING**

#### **UNANTICIPATED EQUIPMENT OPERATION**

The Restart function performs a Fault Reset and restarts the drive.

• Verify that activating this function does not result in unsafe conditions.

**Failure to follow these instructions can result in death, serious injury, or equipment damage.**

Product restart.

This parameter can be accessed if **[Access Level]**  $L$   $R$   $\Gamma$  is set to **[Expert]**  $E$   $P$   $\Gamma$ mode.

This parameter can be used to reset all detected errors without having to disconnect the drive from the supply mains.

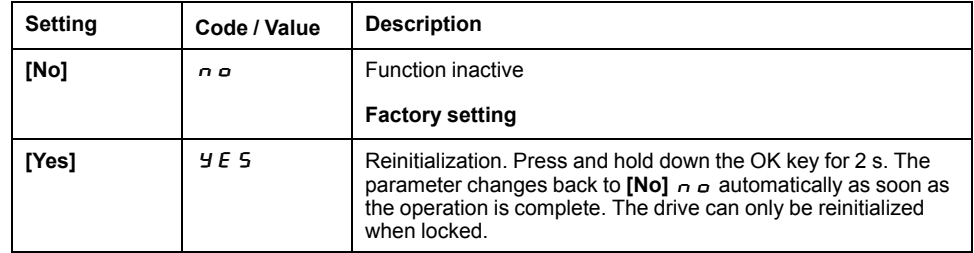

# **[Prod Restart Assign]**  $r$  P R  $\star$

Product restart assignment.

The Restart function performs a Fault Reset and then restarts the drive. During this Restart procedure, the drive goes through the same steps as if it had been switched off and on again. Depending on the wiring and the configuration of the drive, this may result in immediate and unanticipated operation.

# **WARNING**

#### **UNANTICIPATED EQUIPMENT OPERATION**

The Restart function performs a Fault Reset and restarts the drive.

• Verify that activating this function does not result in unsafe conditions.

**Failure to follow these instructions can result in death, serious injury, or equipment damage.**

This parameter can be accessed if **[Access Level]**  $\iota$   $\iota$   $\iota$  is set to **[Expert]**  $\iota$   $\iota$   $\iota$ mode.

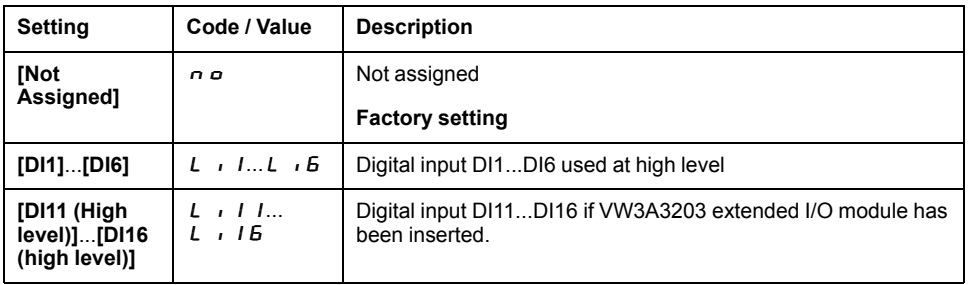

# **[Auto fault reset]**  $\overline{A}$  **E**  $\overline{C}$  - **Menu**

#### **Access**

#### **[Complete settings] [Error/Warning handling] [Auto fault reset]**

# **[Auto Fault Reset]**  $AE \rightharpoonup \overline{A}$

Automatic fault reset.

This function can be used to automatically perform individual or multiple Fault Resets. If the cause of the error that has triggered the transition to the operating state Fault disappears while this function is active, the drive resumes normal operation. While the Fault Reset attempts are performed automatically, the output signal **[Operating state Fault]** is not available. If the attempts to perform the Fault Reset are not successful, the drive remains in the operating state Fault and the output signal **[Operating state Fault]** becomes active.

# **WARNING**

**UNANTICIPATED EQUIPMENT OPERATION**

- Verify that activating this function does not result in unsafe conditions.
- Verify that the fact that the output signal "Operating state Fault" is not available while this function is active does not result in unsafe conditions.

**Failure to follow these instructions can result in death, serious injury, or equipment damage.**

The drive fault relay remains activated if this function is active. The speed reference and the operating direction must be maintained.

It is recommended to use 2-wire control ( $[2/3$ -wire control]  $E\subset\mathbb{C}$  is set to  $[2]$ **wire]**  $\overline{c}$  C and **[2-wire type]**  $E$  C E is set to **[Level]**  $\overline{c}$  E L, refer to **[2/3-wire controll**  $E\subset\overline{C}$ .

If the restart has not taken place once the configurable time **[Fault Reset Time]**  $E$   $\overline{A}$  r has elapsed, the procedure is aborted and the response to external error. remains locked until it is turned off and then on again.

The detected error codes, which permit this function, are listed in the Diagnostics part of the manual.

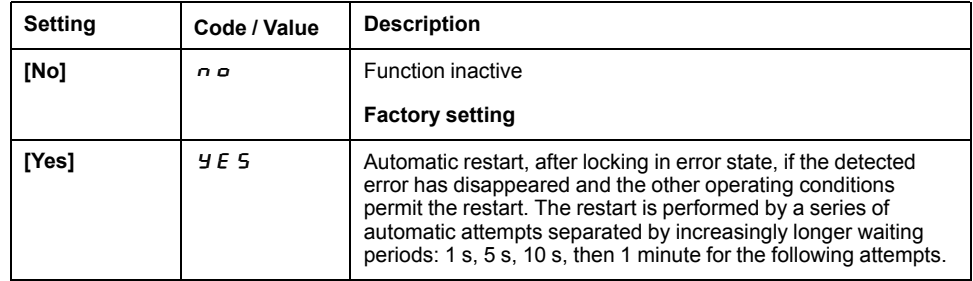

# **[Fault Reset Time]**  $E \cdot H \cdot \star$

Maximum time for automatic restart function.

This parameter appears if **[Auto Fault Reset]**  $H \varepsilon \wedge$  is set to **[Yes]**  $\forall E$  5. It can be used to limit the number of consecutive restarts on a recurrent detected error.

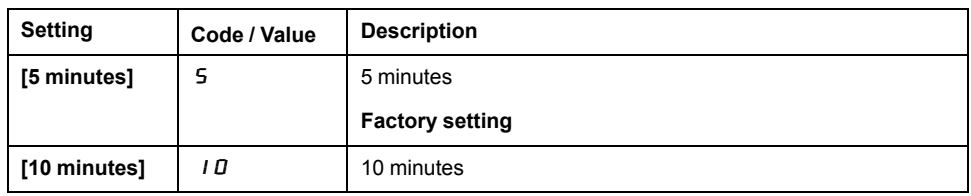

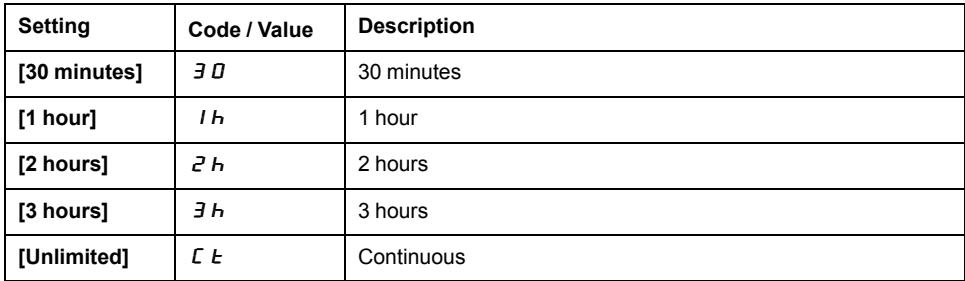

# **[Catch on the fly]** FLr- **Menu**

#### **Access**

**[Complete settings] [Error/Warning handling] [Catch on the fly]**

# **[Catch On Fly]** FLr

Catch on the fly.

Used to enable a smooth restart if the run command is maintained after the following events:

- Loss of line supply or disconnection.
- Clearing clearance of current detected error or automatic restart.
- Freewheel stop.

The speed given by the drive resumes from the estimated or measured speed of the motor at the time of the restart, then follows the ramp to the reference speed.

This function requires 2-wire level control.

When the function is operational, it activates at each run command, resulting in a slight delay of the current (0.5 s max).

#### **[Catch On Fly]** FL<sub>r</sub> is forced to **[No]**  $n \circ p$  if **[Auto DC Injection]** A d L is set to **[Continuous]**  $E$ .

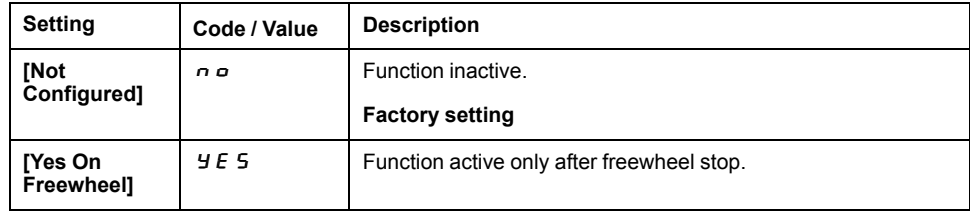

# **[Catch on Fly Sensitivity]** V C b ★

Catch on fly sensitivity.

Setting the value of parameter **[Catch on Fly Sensitivity]** V *L b* too low may cause a wrong estimation of the speed of the motor.

# **WARNING**

#### **LOSS OF CONTROL**

- Only reduce gradually the value of parameter **[Catch on Fly Sensitivity]** VCb.
- During commissioning, verify that the drive and the system operate as intended by performing tests and simulations in a controlled environment under controlled conditions

**Failure to follow these instructions can result in death, serious injury, or equipment damage.**

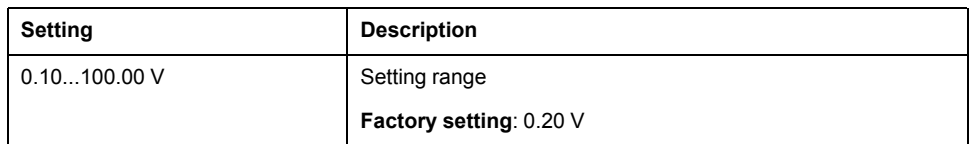

# **[Motor thermal monit]**  $E H E$  - **Menu**

#### **Access**

**[Complete settings] [Error/Warning handling] [Motor thermal monit]**

## **About this Menu**

Motor thermal protection by calculating the I2t.

**NOTE:** The motor thermal state is memorized when the drive is switched off. The power-off time is used to calculate the motor thermal state at the next startup.

- Self-cooled motors: The trigger curves depend on the motor frequency.
- Forced-cooled motors: Only the 50 Hz trigger curves needs to be considered, regardless of the motor frequency.

Below a curve for 50Hz motor.

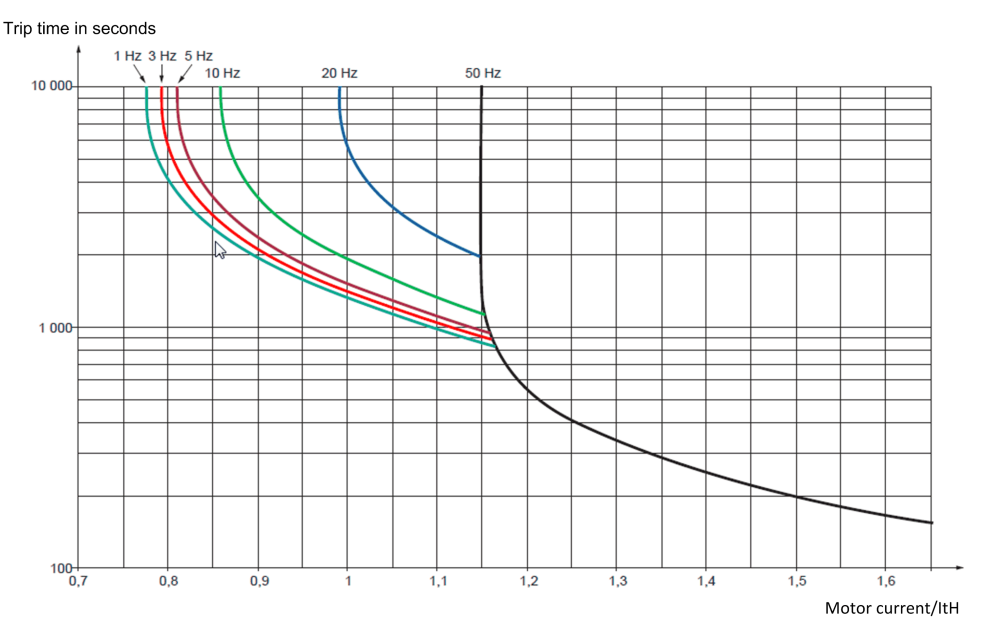

#### Below a curve for 60Hz motor.

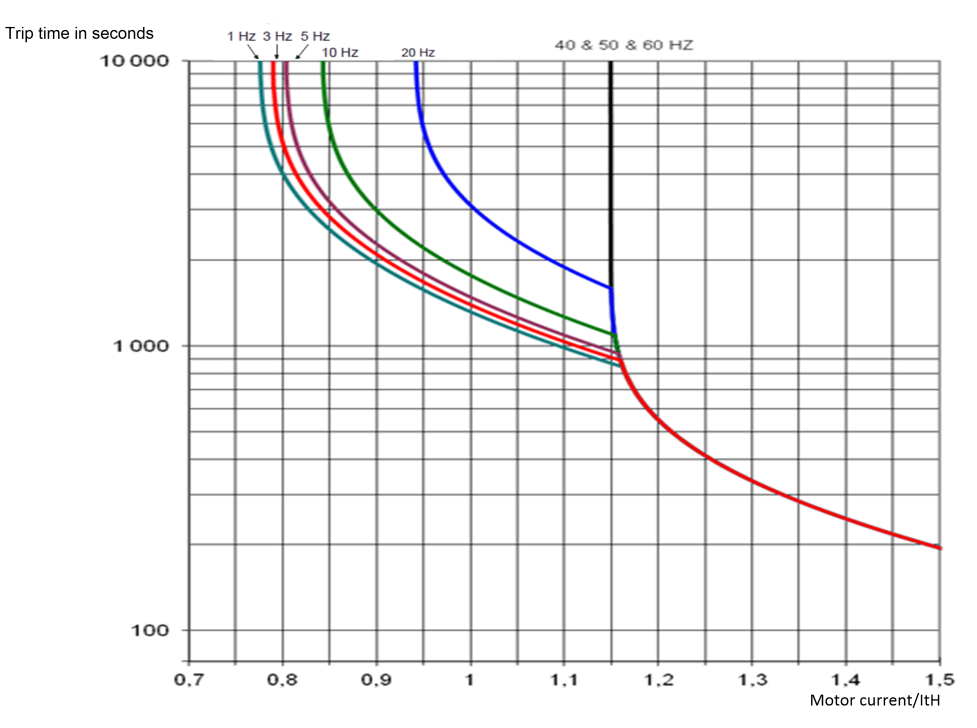

# **[Motor Thermal Mode]**  $E$  H  $E$

Motor thermal monitoring mode.

**NOTE:** An error is detected when the thermal state reaches 118% of the rated state and reactivation occurs when the state falls back below 100%.

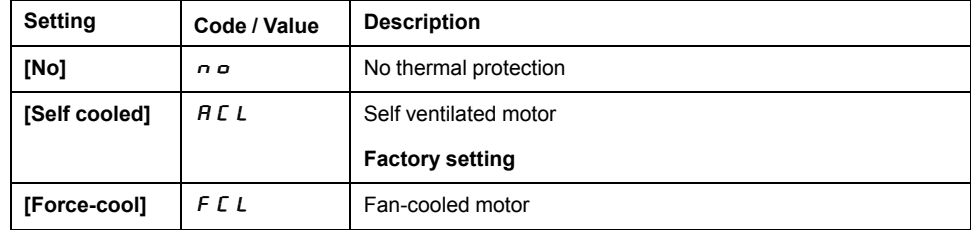

# **[Motor Thermal Thd]**  $E E d$

Motor thermal state threshold.

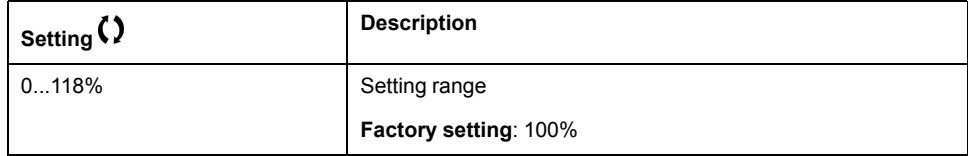

# **[MotorTemp ErrorResp]**  $\sigma$  *L L*

Overload error response.

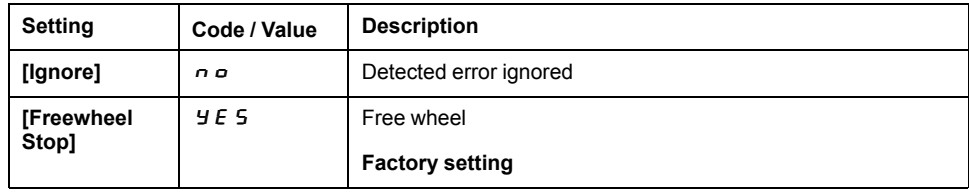

# **[Output phase loss]**  $\sigma$  *PL* - Menu

#### **Access**

**[Complete settings] [Error/Warning handling] [Output phase loss]**

# **[OutPhaseLoss Assign]** o PL

Output phase loss assignment.

# **AADANGER**

#### **HAZARD OF ELECTRIC SHOCK, EXPLOSION OR ARC FLASH**

If output phase monitoring is disabled, phase loss and, by implication, accidental disconnection of cables, are not detected.

• Verify that the setting of this parameter does not result in unsafe conditions.

**Failure to follow these instructions will result in death or serious injury.**

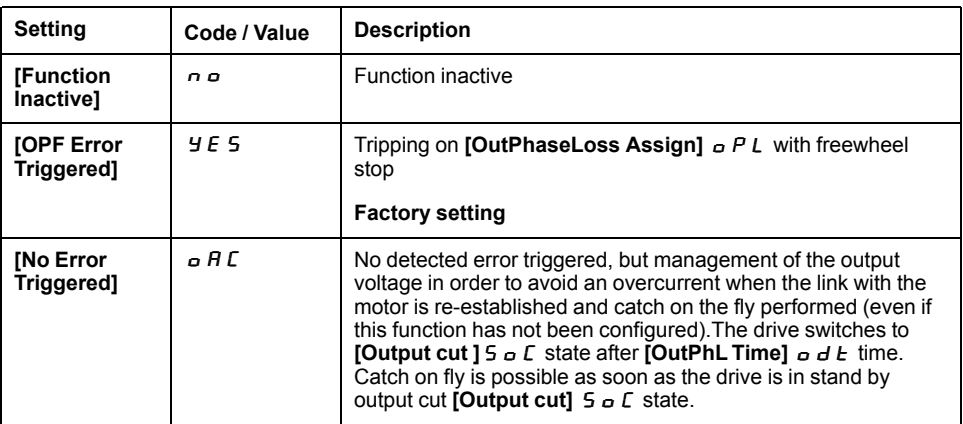

# **[OutPhaseLoss Delay]**  $\sigma$  d E

Output (motor) phase loss detection time.

Time delay for taking the **[OutPhaseLoss Assign]**  $\sigma$  P L detected error into account.

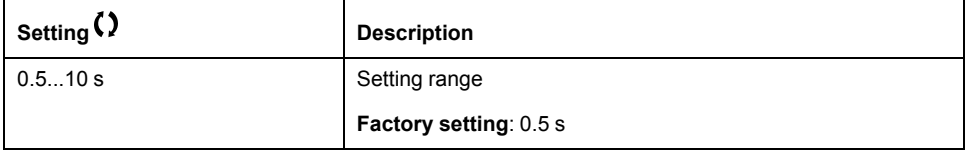

## **[Input phase loss]** IPL- **Menu**

#### **Access**

#### **[Complete settings] [Error/Warning handling] [Input phase loss]**

# **[InPhaseLoss Assign]** IPL ★

Loss of input phase error response.

If one supply mains phase is missing and if this leads to performance decrease, an **[Input phase loss]** PHF error is triggered.

If 2 or 3 supply mains phases are missing, the drive operate until an **[Supply Mains UnderV]**  $\cup$  5  $\vec{F}$  error is triggered.

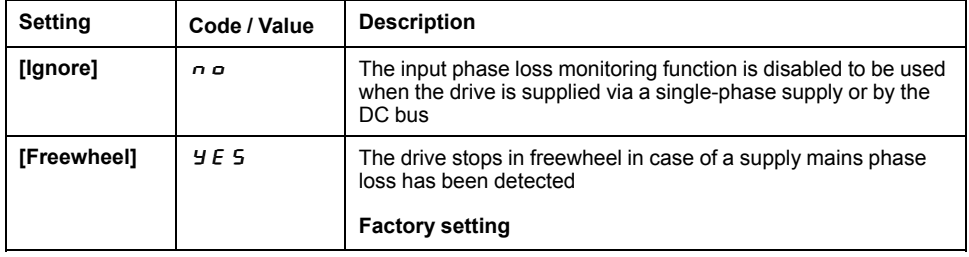

# <span id="page-237-0"></span>**[External error]**  $E E F -$  **Menu**

#### **Access**

#### **[Complete settings] [Error/Warning handling] [External error]**

# **[Ext Error Assign]**  $E$   $E$   $F$

External error assignment.

If the assigned bit state is:

- 0: there is no external error.
- 1: there is an external error

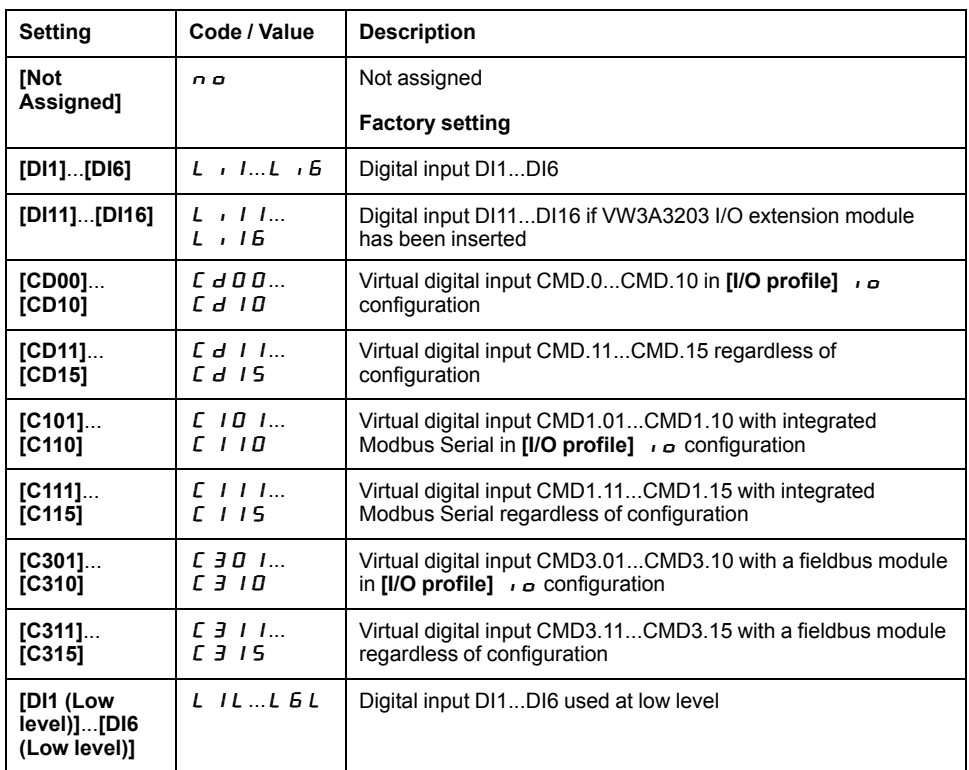

# **[Ext Error Resp]**  $E$  P L

Drive response to external error.

Type of stop in the event of an external detected error.

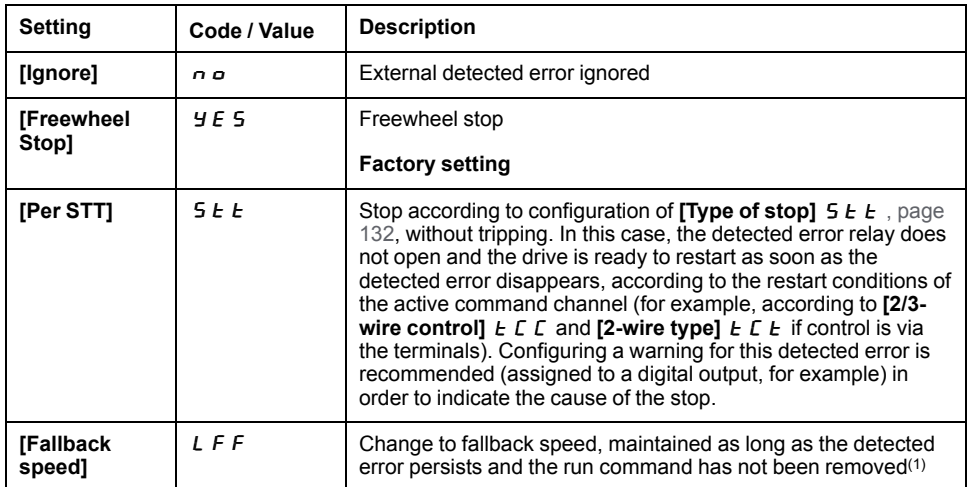

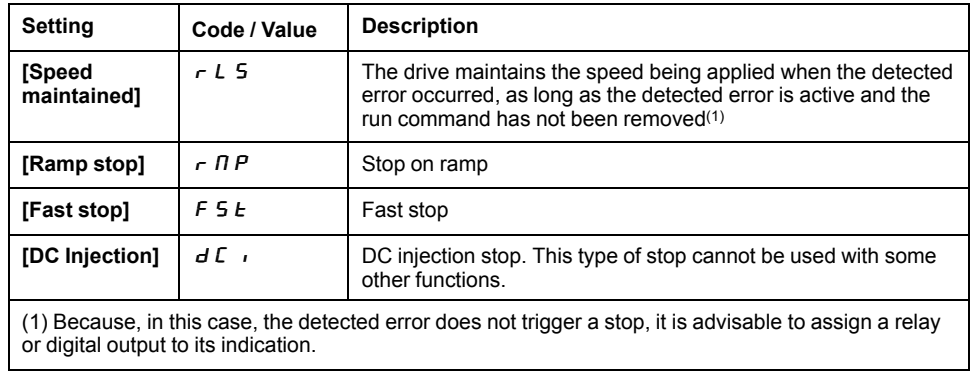

# **[Undervoltage handling]**  $\cup$  5  $\overline{b}$  - Menu

#### **Access**

**[Complete settings] [Error/Warning handling] [Undervoltage handling]**

# **[Undervoltage Resp]**  $\cup$  5 b

Response to undervoltage.

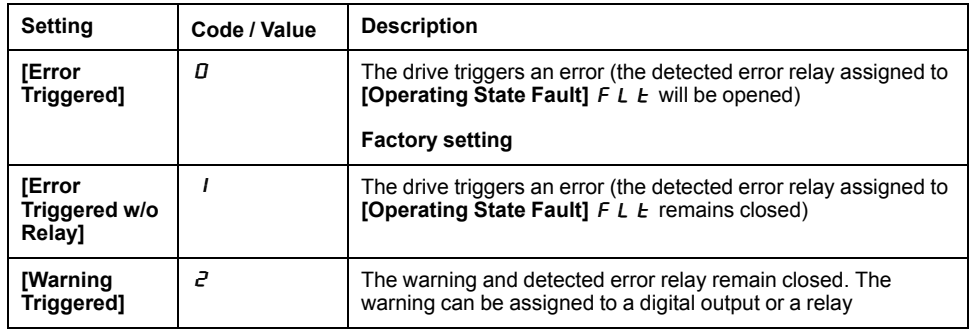

# **[Mains Voltage]**  $u \rightharpoondown E$  5

Rated voltage of the mains supply in Vac.

The factory setting value of this parameter depends of drive rating.

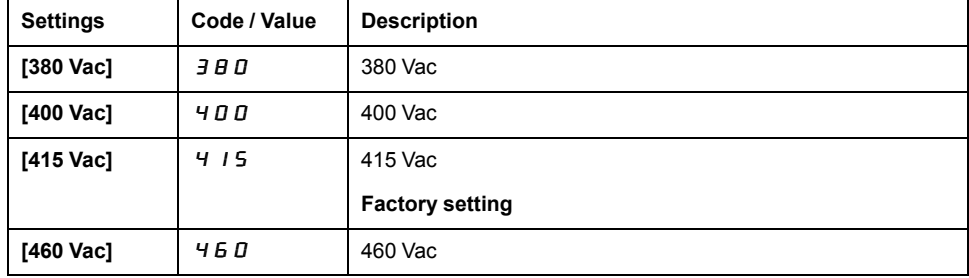

# **[Undervoltage Level]**  $\cup$  5 L

Undervoltage level.

The factory setting is determined by the drive voltage rating.

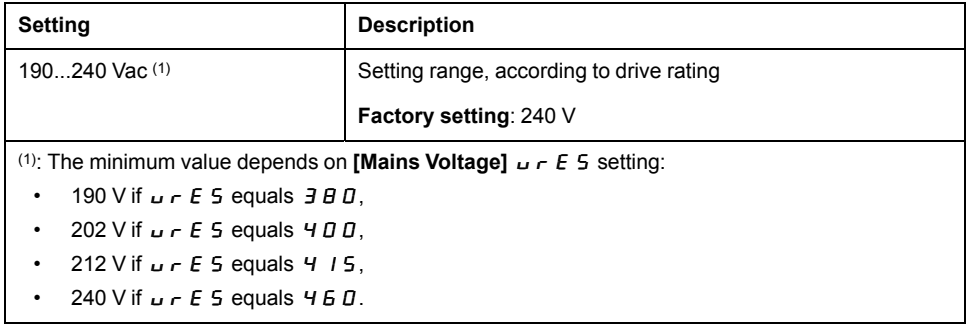

# **[UnderVolt Timeout]** u 5 k

Undervoltage timeout.

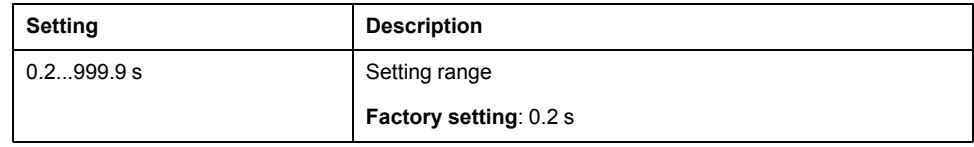

# **[Stop Type PLoss]**  $5 \tP$

Controlled stop on power loss.

Behavior in the event of the undervoltage prevention level being reached.

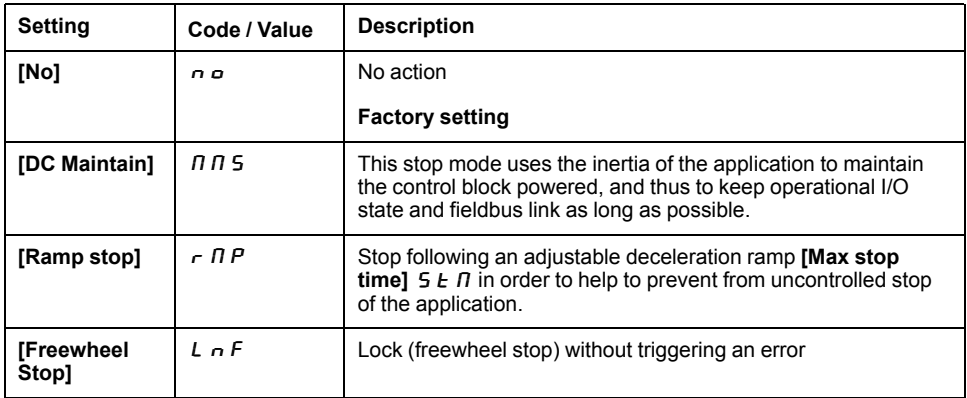

## **[UnderV. Restart Tm]**  $E$  S  $\Pi$   $\star$

Undervoltage restart time.

This parameter can be accessed if  $[CtrlStopPLoss] 5E P$  is set to  $[Rampstop]$  $r$  $\theta$ .

The time delay before authorizing the restart after a complete stop for **[CtrlStopPLoss]**  $5 \text{ }\mathsf{F}$  P is set to **[Ramp stop]**  $\mathsf{F}$   $\Pi$  P if the voltage has returned to normal.

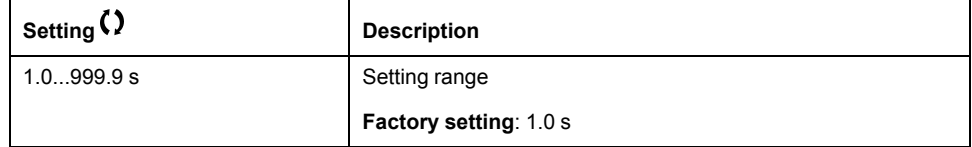

# **[Prevention Level]**  $\cup$  P L  $\star$

Undervoltage prevention level.

This parameter can be accessed if **[CtrlStopPLoss]**  $5 \text{ }\mathsf{E}$  P is set to **[No]**  $n \text{ }\mathsf{O}$ .

The adjustment range and factory setting are determined by the drive voltage rating and the **[Mains Voltage]**  $\mu \in E$  5 value.

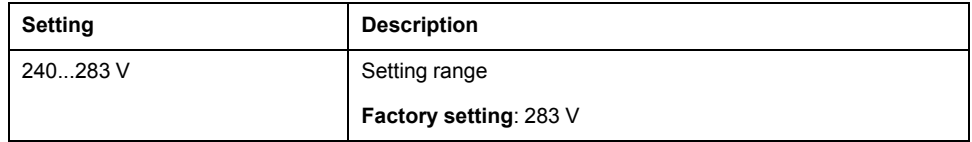

# **[Max Stop Time]**  $5 \text{ }\mathsf{E} \mathsf{ }\mathsf{}\mathsf{H} \bigstar$

Maximum stop time.

This parameter can be accessed if  $[CtrlStopPLoss]$  5  $E$  P is set to  $[Rampstop]$  $r \overline{u}$ .

This parameter defines the deceleration ramp time in case of mains loss. During this controlled stop, the drive is powered thanks to the inertia of the application, the motor is in generator mode. It is recommended to verify that the deceleration set is compatible with the application inertia.

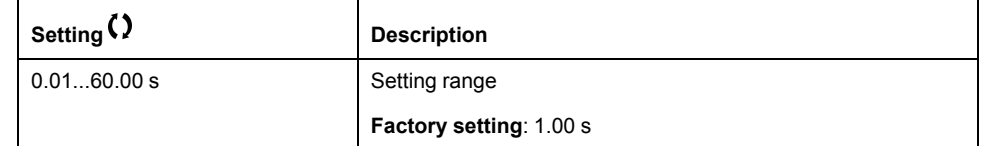

# **[DC Bus Maintain Time]**  $E \times S \times T$

DC bus maintain time.

This parameter can be accessed if  $[CtrlStopPLoss]$  5  $E$  P is set to  $[DC]$ **Maintain]**  $\overline{\Pi} \overline{\Pi}$  5.

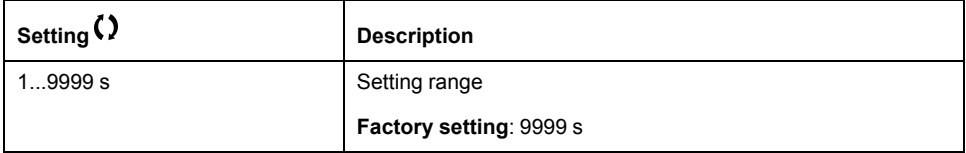

## **[Ground Fault]**  $G \rightharpoondown F$  L - Menu

#### **Access**

**[Complete settings] [Error/Warning handling] [Ground Fault]**

#### **About This Menu**

This menu can be accessed if **[Access Level]** is set to **[Expert]**  $E P r$ 

If the internal ground fault detection **[Ground Fault]**  $L \rightarrow F L$  causes unwanted results in your application, it is possible to substitute the internal ground fault detection by an approriate external ground fault monitoring system. Setting the parameter **[Ground Fault]**  $F \rightharpoonup F \rightharpoonup F$  to **[No]**  $n \rightharpoonup \rightharpoonup$  or to a percentage value of the nominal current of the drive disables the internal ground fault detection of the drive or reduces its effectiveness. Therefore, you must install an external ground fault detection system that is able to reliably detect ground faults.

# **DANGER**

#### **GROUND FAULT MONITORING DISABLED**

- Only set the parameter **[Ground Fault]** GrFL to **[No]** no or to a percentage value of the nominal current of the drive after a thorough risk assessment in compliance with all regulations and standards that apply to the device and to the application.
- Implement an alternative, external ground fault monitoring function that allows for an adequate, equivalent response to a ground fault of the drive in compliance with all applicable regulations and standards as well as the risk assessment.
- Commission and test the system with all monitoring functions enabled.
- During commissioning, verify that the alternative, external ground fault detection system properly detects any type of ground faults by performing tests and simulations in a controlled environment under controlled conditions.

**Failure to follow these instructions will result in death or serious injury.**

# **[Ground Fault Activation]**  $F \nightharpoonup F$  L

Ground fault error response.

**NOTE:** The setting of this parameter is taken into account after a product restart.

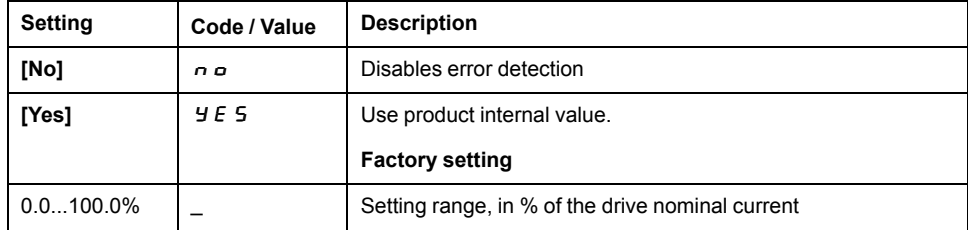

# <span id="page-243-0"></span>**[4-20mA loss]** LFL- **Menu**

#### **Access**

#### **[Complete settings] [Error/Warning handling] [4-20mA loss]**

## **[AI1 4-20mA Loss]** *L F L 1*

Response to 4-20mA loss on AI1.

Drive behavior on AI1 4-20 event.

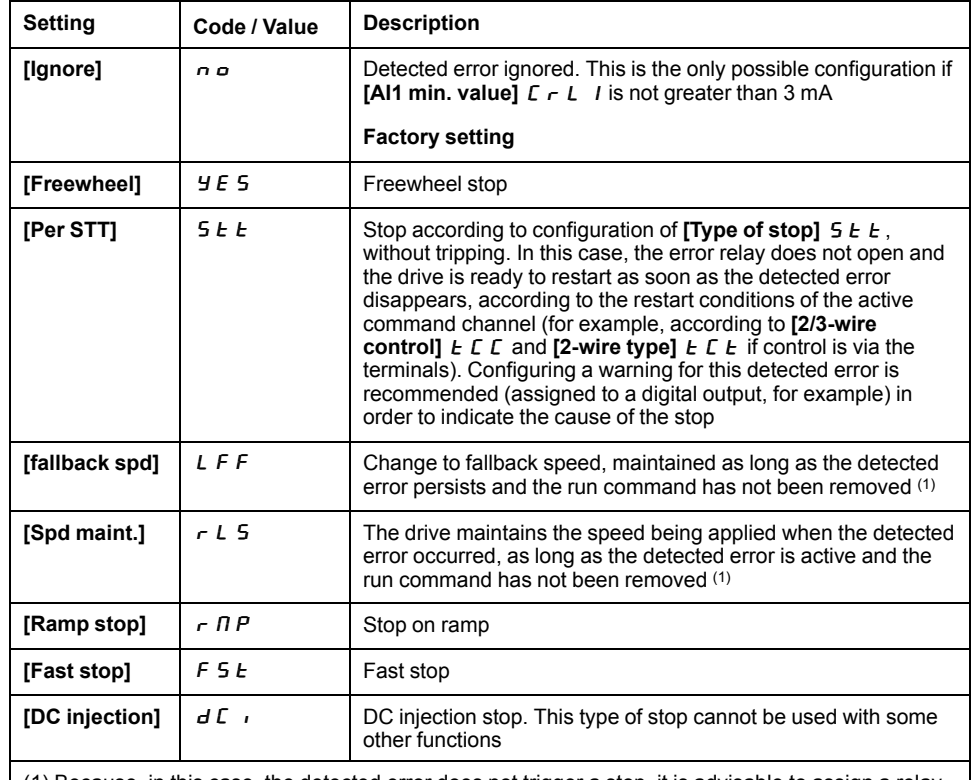

(1) Because, in this case, the detected error does not trigger a stop, it is advisable to assign a relay or digital output to its indication.

# **[AI2 4-20mA loss]** L F L 2

Response to 4-20mA loss on AI2. Drive behavior on AI2 4-20 event. **Identical to [AI1 4-20mA Loss] L F L 1** 

# **[AI3 4-20mA loss]** LFL3

Response to 4-20mA loss on AI3. Drive behavior on AI3 4-20 event. **Identical to [AI1 4-20mA Loss] L F L 1** 

# **[AI4 4-20mA loss]** L F L  $4\star$

Response to 4-20mA loss on AI4. Drive behavior on AI4 4-20 event. **Identical to [AI1 4-20mA Loss]** L F L 1 This parameter can be accessed if VW3A3203 I/O extension module has been inserted.

# **[AI5** 4-20mA loss] *LFL* 5★

Response to 4-20mA loss on AI5.

Drive behavior on AI5 4-20 event.

**Identical to [AI1 4-20mA Loss]** L F L 1

This parameter can be accessed if VW3A3203 I/O extension module has been inserted.

# **[Fallback Speed]** LFF- **Menu**

#### **Access**

#### **[Complete settings] [Error/Warning handling] [Fallback Speed]**

## **About This Menu**

This menu allows you to set the fallback speed.

Depending on the configuration, the fallback speed is used as:

- A response to a thermal detected error on analog input , [page](#page-224-0) 225
- A response to 4-20mA loss on Aix , [page](#page-243-0) 244
- A response to an external detected error , [page](#page-237-0) 238
- A response to a modbus interruption , page
- A response to a fieldbus module interruption , page

# **[Fallback Speed]** *L F F* ★

Fall back speed.

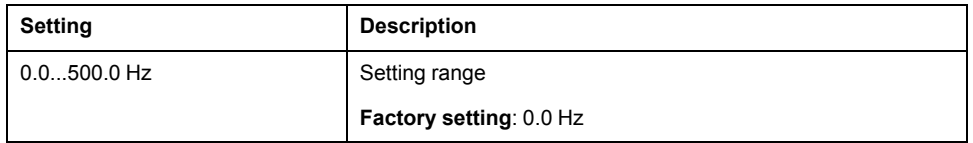

# **[Error** detect disabling]  $\overline{I}$  of H - Menu

#### **Access**

**[Complete settings] [Error/Warning handling] [Error detect disabling]**

# **IDisable Error Detectl**  $\overrightarrow{I}$

Disable error detection.

In rare cases, the monitoring functions of the drive may be unwanted because they impede the purpose of the application. A typical example is a smoke extractor fan operating as a part of a fire protection system. If a fire occurs, the smoke extractor fan should operate as long as possible, even if, for example, the permissible ambient temperature of the drive is exceeded. In such applications, damage to or destruction of the device may be acceptable as collateral damage, for example, to keep other damage from occurring whose hazard potential is assessed to be more severe.

A parameter is provided to disable certain monitoring functions in such applications so that automatic error detection and automatic error responses of the device are no longer active. You must implement alternative monitoring functions for disabled monitoring functions that allow operators and/or master control systems to adequately respond to conditions which correspond to detected errors. For example, if overtemperature monitoring of the drive is disabled, the drive of a smoke extractor fan may itself cause a fire if errors go undetected. An overtemperature condition can be, for example, signaled in a control room without the drive being stopped immediately and automatically by its internal monitoring functions.

# **DANGER**

#### **MONITORING FUNCTIONS DISABLED, NO ERROR DETECTION**

- Only use this parameter after a thorough risk assessment in compliance with all regulations and standards that apply to the device and to the application.
- Implement alternative monitoring functions for disabled monitoring functions that do not trigger automatic error responses of the drive, but allow for adequate, equivalent responses by other means in compliance with all applicable regulations and standards as well as the risk assessment.
- Commission and test the system with the monitoring functions enabled.
- During commissioning, verify that the drive and the system operate as intended by performing tests and simulations in a controlled environment under controlled conditions.

**Failure to follow these instructions will result in death or serious injury.**

This parameter can be accessed if **[Access Level]**  $L$   $H$   $\Gamma$  is set to **[Expert]**  $E$   $P$   $\Gamma$ .

If the assigned input or bit state is:

- 0: error detection is enabled.
- 1: error detection is disabled.

Current errors are cleared on a rising edge from 0 to 1 of the assigned input or bit.

Detection of following errors can be disabled: CNF, EPF1, EPF2, FWER, INFB, LFF1, LFF2, LFF3, LFF4, LFF5, MPLF, OBF, OHF, OLC, OLF, OPF1, OPF2, OSF, PFMF, PGLF, PHF, SLF1, SLF3, SOF, STF, T2CF, T3CF, T4CF, T5CF, TH2F, TH3F, TH4F, TH5F, TJF, TNF, ULF, USF.

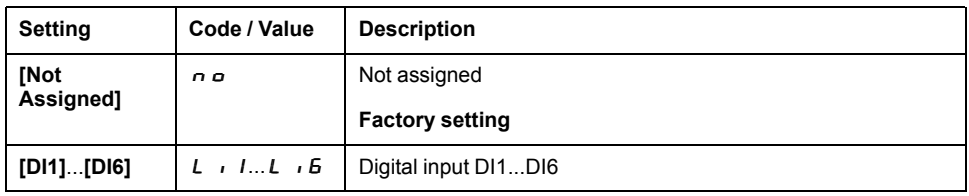

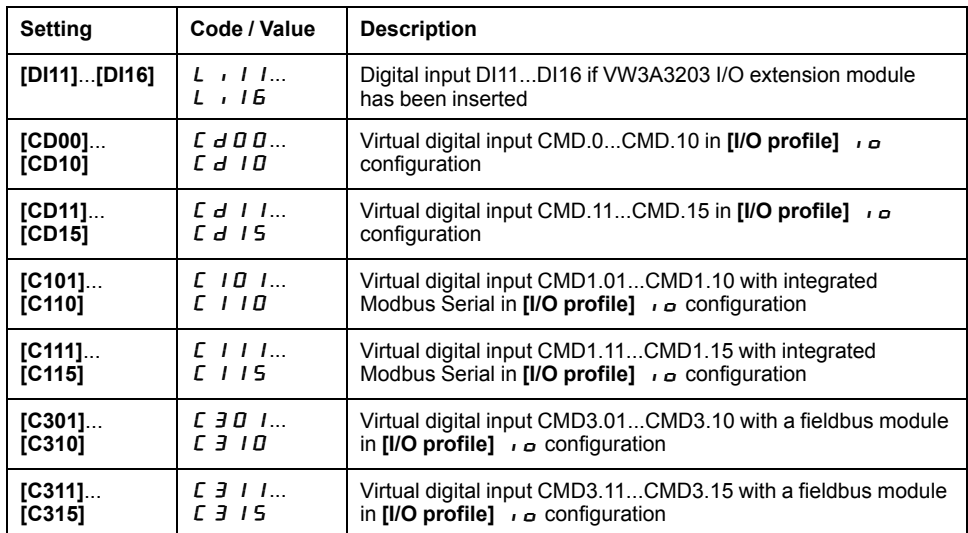

# **[Fieldbus monitoring]** CLL- **Menu**

#### **Access**

#### **[Complete settings] [Error/Warning handling] [Fieldbus monitoring]**

## **[Modbus Error Resp]**  $5 L L$

Response to Modbus interruption.

# **WARNING**

#### **LOSS OF CONTROL**

If this parameter is set to **[Ignore]** NO, Modbus communication monitoring is disabled.

- Only use this setting after a thorough risk assessment in compliance with all regulations and standards that apply to the device and to the application.
- Only use this setting for tests during commissioning.
- Verify that communication monitoring has been re-enabled before completing the commissioning procedure and performing the final commissioning test.

#### **Failure to follow these instructions can result in death, serious injury, or equipment damage.**

Behavior of the drive in the event of a communication interruption with integrated Modbus.

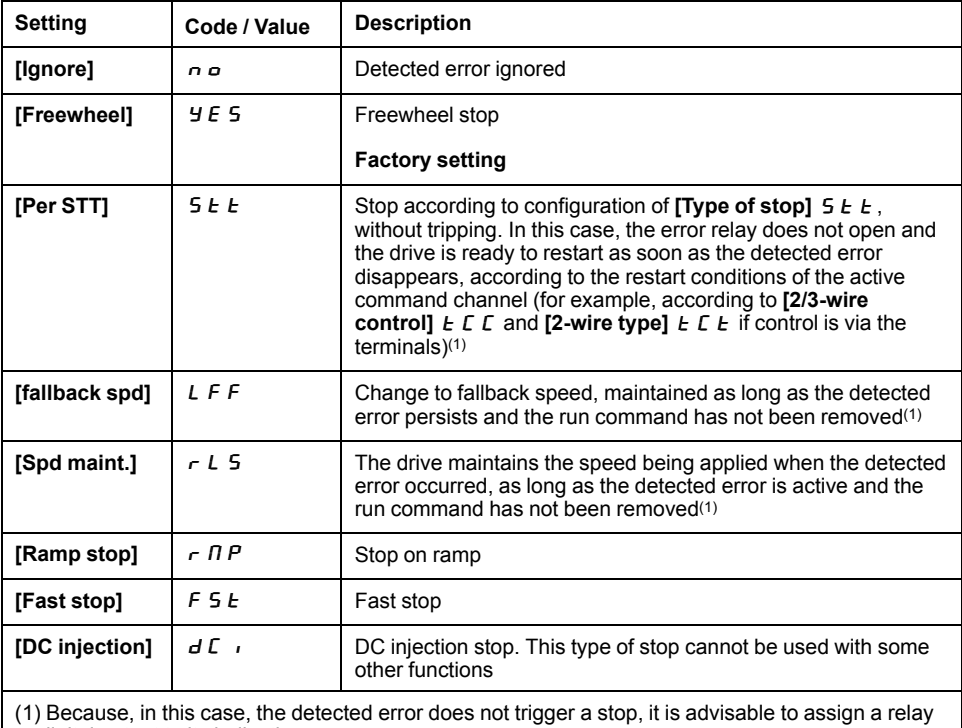

or digital output to its indication.

# **[Communication module]**  $C \circ \Pi \circ -$  Menu

#### **Access**

**[Complete settings] [Error/Warning handling] [Communication module]**

# **[Fieldbus Interrupt Resp]**  $CLL$

# **WARNING**

#### **LOSS OF CONTROL**

If this parameter is set to **[Ignore]** NO, fieldbus module communication monitoring is disabled.

- Only use this setting after a thorough risk assessment in compliance with all regulations and standards that apply to the device and to the application.
- Only use this setting for tests during commissioning.
- Verify that communication monitoring has been re-enabled before completing the commissioning procedure and performing the final commissioning test.

**Failure to follow these instructions can result in death, serious injury, or equipment damage.**

| Setting                                                                                                    | Code / Value     | <b>Description</b>                                                                                                    |
|----------------------------------------------------------------------------------------------------|------------------|----------------------------------------------------------------------------------------------------|
| [Ignore]                                                                                                    | n o              | Detected error ignored                                                                                                    |
| [Freewheel]                                                                                                    | Y E S            | Freewheel stop                                                                                                    |
|                                                                                                    |                  | <b>Factory setting</b>                                                                                                    |
| [Per STT]                                                                                                    | 5 E E            | Stop according to configuration of [Type of stop] $5 \, \epsilon \, \epsilon$ ,<br>without tripping. In this case, the error relay does not open and<br>the drive is ready to restart as soon as the detected error<br>disappears, according to the restart conditions of the active<br>command channel (for example, according to [2/3-wire]<br>control] $E \cap E$ and [2-wire type] $E \cap E$ if control is via the<br>$terminals)$ <sup>(1)</sup> |
| [fallback spd]                                                                                                    | L F F            | Change to fallback speed, maintained as long as the detected<br>error persists and the run command has not been removed <sup>(1)</sup>                                                                                                    |
| [Spd maint.]                                                                                                    | rL5              | The drive maintains the speed being applied when the detected<br>error occurred, as long as the detected error is active and the<br>run command has not been removed <sup>(1)</sup>                                                                                                    |
| [Ramp stop]                                                                                                    | r N P            | Stop on ramp                                                                                                    |
| [Fast stop]                                                                                                    | F <sub>5</sub> E | Fast stop                                                                                                    |
| [DC injection]                                                                                                    | d Cı             | DC injection stop. This type of stop cannot be used with some<br>other functions                                                                                                    |
| (1) Because, in this case, the detected error does not trigger a stop, it is advisable to assign a relay<br>or digital output to its indication. |                  |                                                                                                    |

Response to fieldbus module communication interruption.

# **[Error/Warning handling]**  $E 5W \Pi - M$ enu

#### **Access**

#### **[Complete settings] [Error/Warning handling]**

# **[Tuning Error Resp]**  $E \nightharpoonup L$   $\star$

Response to autotune error.

This parameter can be accessed if **[Access Level]** LAC is set to **[Expert]**  $EPR$ .

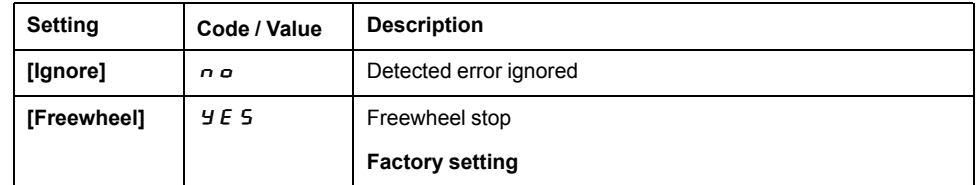

## **[Process underload]**  $\cup$  L  $d$  - Menu

#### **Access**

**[Complete settings] [Error/Warning handling] [Process underload]**

#### **Process Underload Detected Error**

A process underload is detected when the next event occurs and remains pending for a minimum time **[Unld T. Del. Detect]**  $\cup$  L  $E$ , which is configurable:

- The motor is in steady state and the torque is below the set underload limit **([Unld.Thr.0.Speed]** L  $\cup$  L, [Unld.Thr.Nom.Speed] L  $\cup$  n, [Unld. FreqThr. **Det.**]  $\cdot \Pi \cup d$  parameters).
- The motor is in steady state when the offset between the frequency reference and motor frequency falls below the configurable threshold **[Hysteresis Freq]**  $5rb.$

Between zero frequency and the rated frequency, the curve reflects the following equation: torque = L  $UL + (L \cup n - L \cup L)$  x (frequency)<sup>2</sup> / (rated frequency)<sup>2</sup>The underload function is not active for frequencies below  $\vec{r} \Pi \vec{u} d$ .

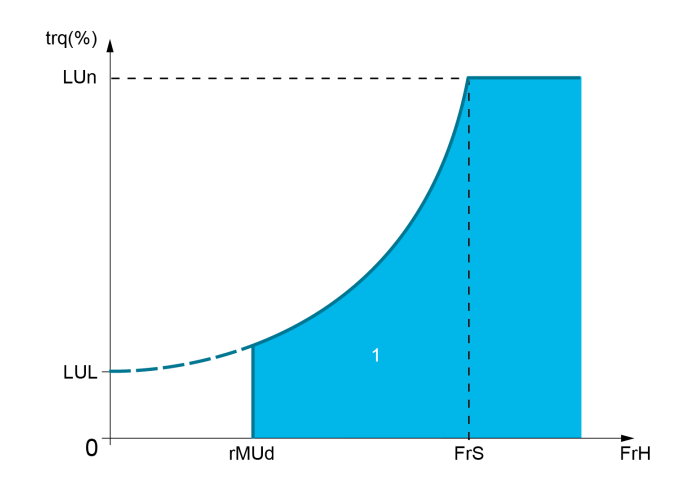

**1** Underload zone.

A relay or a digital output can be assigned to the signaling of this detected error in the **[Input/Output]**  $I = -$ , **[I/O** assignment]  $I = \overline{A}$  5 - menus.

### **[Unld T. Del. Detect]**  $\cup$  L  $\in$

Underload detection time delay.

A value of 0 deactivates the function and makes the other parameters inaccessible.

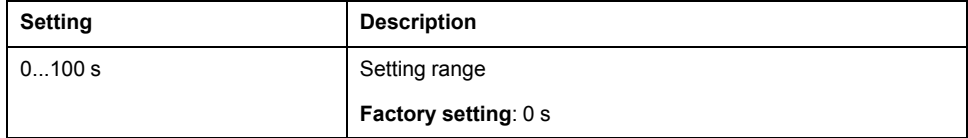

#### **[Unld.Thr.Nom.Speed]** L u n ★

Underload threshold at nominal motor speed **[Nominal Motor Freq]**  $F \nightharpoonup 5$ , as a % of the rated motor torque.

This parameter can be accessed if **[Unld T. Del. Detect]**  $\cup$  *L E* is not set to 0.
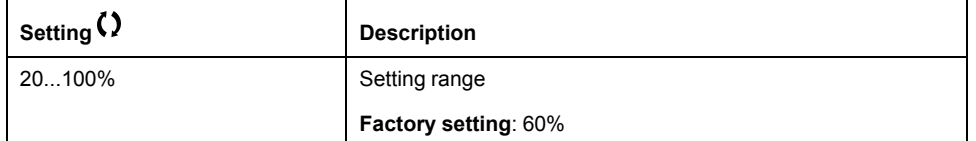

### **[Unld.Thr.0.Speed]**  $L \cup L$   $\star$

Underload threshold at zero frequency as a % of the rated motor torque.

This parameter can be accessed if **[Unld T. Del. Detect]**  $\mu$  L  $E$  is not set to 0.

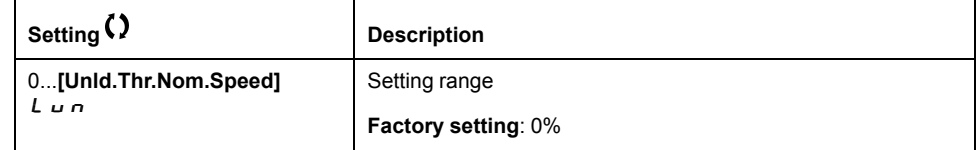

### **[Unld. FreqThr. Det.]**  $\in \Pi$   $\cup$   $\forall \star$

Minimum frequency underload detection threshold.

This parameter can be accessed if **[Unld T. Del. Detect]**  $\cup$  L  $E$  is not set to 0.

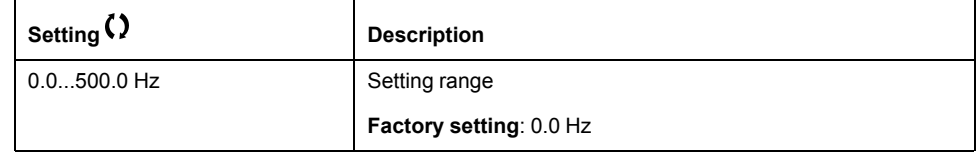

### **[Hysteresis Freq]**  $5 - b \star$

Maximum deviation between the frequency reference and the motor frequency, which defines a steady state operation.

This parameter can be accessed if **[Unld T. Del. Detect]** ULt or **[Ovld Time Detect.]**  $E \neq L$  is not set to 0.

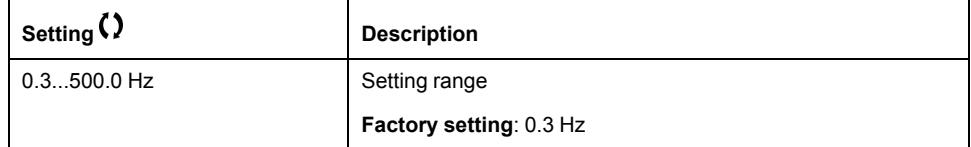

### **[Underload Mangmt.]** *u* **d L ★**

Underload management.

Behavior on switching to underload detection.

This parameter can be accessed if **[Unld T. Del. Detect]**  $\cup$  L  $E$  is not set to 0.

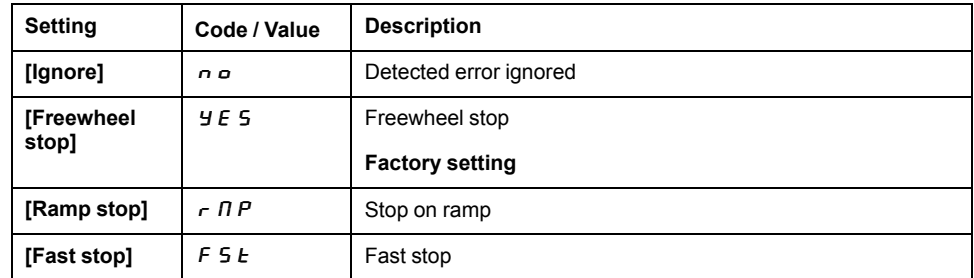

### **[Underload T.B.Rest.]**  $F E U \star \star$

Minimum time permitted between an underload being detected and any automatic restart.

To allow an automatic restart, the value of **[Fault Reset Time]**  $E \cdot H \cdot$  must exceed this parameter by at least 1 minute.

This parameter can be accessed if **[Underload Mangmt.]**  $\cup$   $d$  L is not set to **[Ignore]**  $n \rho$ .

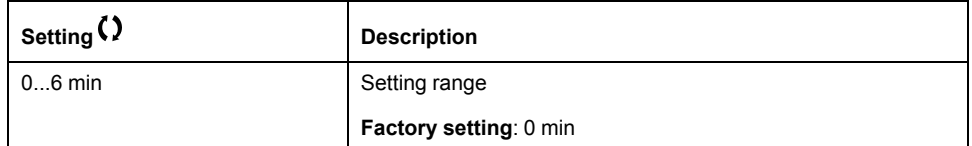

### **[Process overload]**  $\sigma$  *L*  $d$  - **Menu**

#### **Access**

**[Complete settings] [Error/Warning handling] [Process overload]**

#### **About This Menu**

A process overload error is detected when the next event occurs and remains pending for a minimum time **[Ovid Time Detect.]**  $E \circ L$ , which is configurable:

- The drive is in **[Current limitation]**  $E L$  mode during acceleration, deceleration, or,
- The motor is in steady state and the **[Motor Current]**  $LT \rightharpoonup$  is above the set overload threshold **[Ovid Detection Thr.]** L  $\sigma$  C.

The motor is in steady state when the offset difference between **[Pre-Ramp Ref Freq]**  $F \ncap A$  and **[Motor Frequency]**  $c \ncap F \ncap B$  is less than the configurable threshold [Hysteresis Freq]  $5 - b$ .

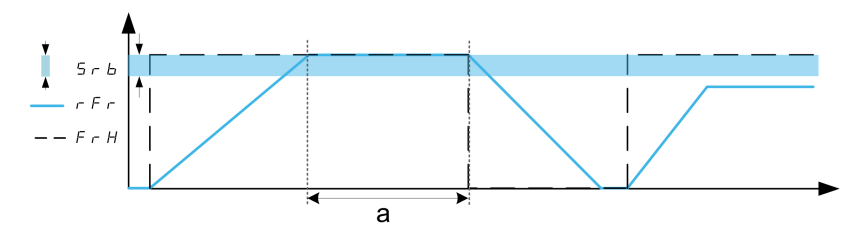

**NOTE:** Process overload monitoring is always active in **[Current limitation]**  $CL$  , state.

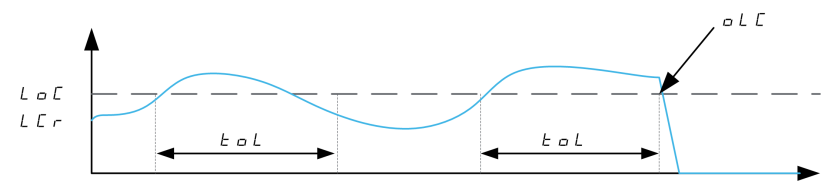

### **[Ovid Time Detect.]**  $E \circ L$

Overload reaction time.

A value of 0 deactivates the function and makes the other parameters inaccessible.

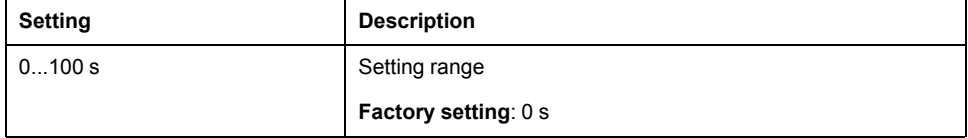

### **[Ovid Detection Thr.]** L <sub>D</sub> C ★

Overload threshold.

Overload detection threshold, as a % of the rated motor current **[Nom Motor Current]**  $n \in \mathbb{C}$ . This value must be less than the limit current in order for the function to work.

This parameter can be accessed if **[Ovld Time Detect.]**  $E \circ L$  is not set to 0.

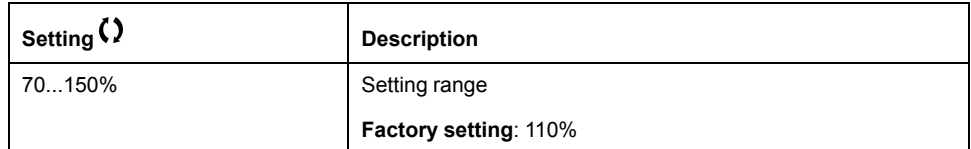

### **[Hysteresis Freq]**  $5 - b \star$

Hysteresis for steady state.

Maximum deviation between the frequency reference and the motor frequency, which defines a steady state operation.

This parameter can be accessed if **[Ovid Time Detect.]**  $E \circ L$  or **[Unld T. Del. Detect.]**  $\cup$  L E is not set to 0.

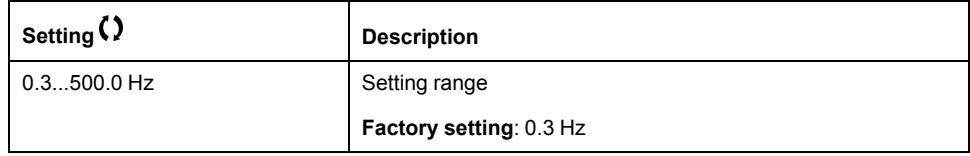

### **[Ovid.Proces.Mngmt]**  $\sigma$  d L  $\star$

Behavior on switching to overload detection.

This parameter can be accessed if **[Ovld Time Detect.]**  $E \circ L$  is not set to 0.

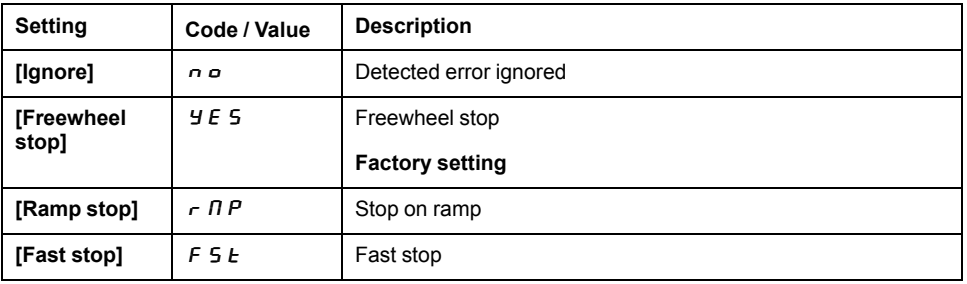

### **[Overload T.B.Rest.]**  $F E \nightharpoonup \nightharpoonup \nighth$

Minimum time permitted between an overload being detected and any automatic restart.

In order to allow an automatic restart, the value of **[Fault Reset Time]**  $E$   $A$   $\sim$  must exceed this parameter by at least 1 minute.

This parameter can be accessed if **[Ovld Time Detect.]**  $E \circ L$  or **[Ovld.Process. Mngmt]**  $\alpha$   $d$  L is not set to 0.

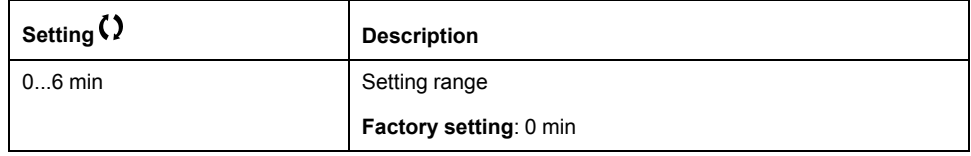

### **[Warn grp 1 definition]** A1C- **to [Warn grp 5 definition]** A5C- **Menus**

#### **Access**

**[Complete settings] [Error/Warning handling] [Warning groups config] [Warn grp 1 definition]** to **[Warn grp 5 definition]**

### **About This Menu**

The following submenus group the warnings into 1 to 5 groups, each of which can be assigned to a relay or a digital output for remote signaling.

When one or a number of warnings selected in a group occur, this warning group is activated.

### **List of Warnings**

The list of warning codes is available in the chapter "Diagnostics and Troubleshooting", page .

### **[Maintenance]**

### **[Diagnostics]**  $d$  *H*  $u$  - Menu

### **Access**

### **[Complete settings] [Maintenance] [Diagnostics]**

### **About This Menu**

This menu allows you to make simple test sequences for diagnostics.

### **[FAN Diagnostics]** F  $nE$

Diagnostics of internal fan(s).

This starts a test sequence.

**NOTE:** This diagnostic is not accessible on ATV610U07N4 frame size 0.

**NOTE:** Fan diagnostics of internal fan(s) will be not-successful if the DC bus is not fully charged. This will be the case on separate control (e.g. the control block is only supplied on 24V).

### **[LED Diagnostics] HL E**

Diagnostics of product LED(s).

This starts a test sequence.

### **[IGBT Diag w** motor]  $\sqrt{M}E$

Diagnostics of product IGBT(s).

This will start a test sequence with the connected motor (open circuit/short-circuit).

### **[IGBT Diag w/o motor**]  $\sqrt{M} \circ E$

Diagnostics of product IGBT(s).

This starts a test sequence without the motor (short-circuit).

### **[Fan management]**  $F$   $H$   $\Pi$   $H$  - **Menu**

#### **Access**

**[Complete settings] [Maintenance] [Fan management]**

#### **About This Menu**

Fan speed and **[Fan Operation Time]** F P b L are monitored values.

An abnormal low speed or the fan trigger a warning **[Fan Feedback Warning]** F F d R. As soon as **[Fan Operation Time]** F P b E reach the predefined value of 45,000 hours, a warning **[Fan Counter Warning]** F **C E A** is triggered.

**[Fan Operation Time]** F P **b** E counter can be set to 0 by using the **[Counter Reset]**  $r$  P  $r$  parameter.

### **[Fan Mode]** F F  $\Pi$

Fan activation mode.

**NOTE:** For ATV610U07N4 frame size 0, this parameter is forced to **[Never]**  $SEP.$ 

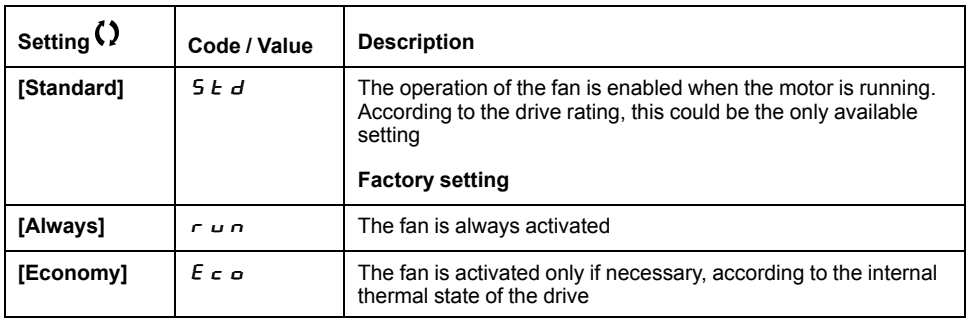

### *NOTICE*

#### **OVERHEATING**

Verify that the ambient temperature does not exceed 40 °C (104° F) if the fan is disabled.

**Failure to follow these instructions can result in equipment damage.**

If **[Fan Mode]**  $F$   $F$   $\Pi$  is set to **[Never]**  $5$   $E$   $P$ , the fan of the drive is disabled.

### **[Maintenance]**  $E$  5  $\pi$   $\pi$  - Menu

#### **Access**

#### **[Complete settings] [Maintenance]**

### **[Time Counter Reset]**  $r$  P  $r$

Time counter reset.

**NOTE:** The list of possible values depends on the product size.

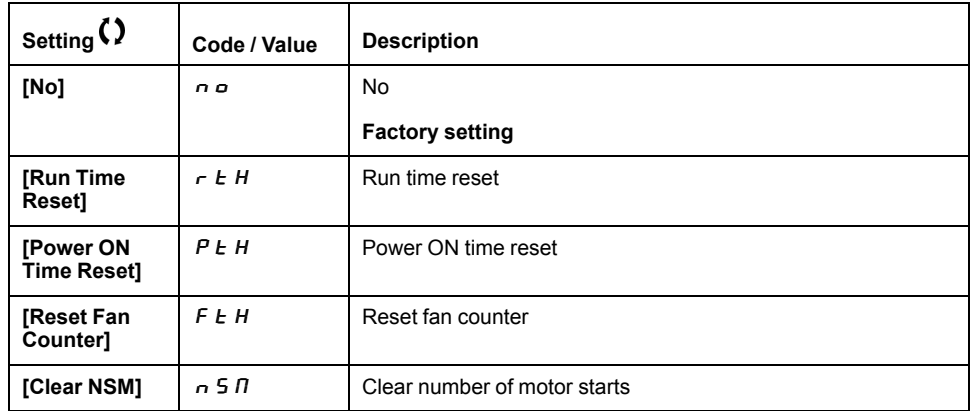

### **[Overmodul. Activation]**  $\sigma$  V  $\Pi$  A

This parameter can be accessed if **[Access Level]** L  $H C$  is set to **[Expert]**  $EPT$ .

The purpose of the Overmodulation is to compensate the loss of output voltage due to the load.

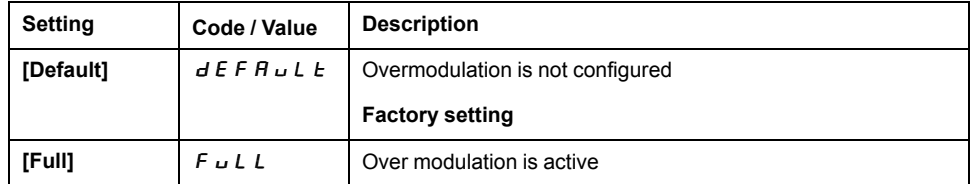

# <span id="page-260-0"></span>**[Communication]**  $C \nI \nI \nI$

### **What's in This Chapter**

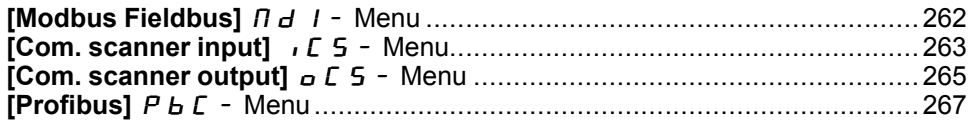

### **Introduction**

**[COMMUNICATE:**  $\sigma$   $\sigma$  - menu presents the fieldbus submenus.

### <span id="page-261-0"></span>**[Modbus Fieldbus]**  $\prod d$  *I - Menu*

### **Access**

#### **[Communication] [Modbus Fieldbus]**

### **About This Menu**

This menu is related to the Modbus serial communication port on the bottom of the control block.

Refer to the Modbus serial manual.

### **[Modbus Address] A** d d

Drive Modbus address.

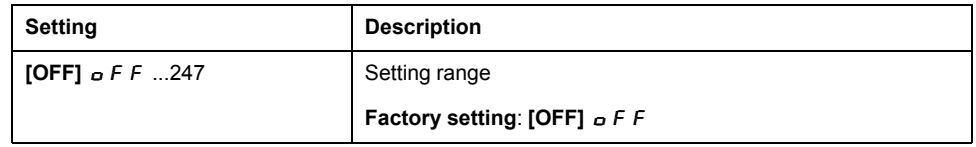

### **[Bd.RateModbus]**  $E$   $\overline{b}$   $\overline{c}$

Baud rate Modbus.

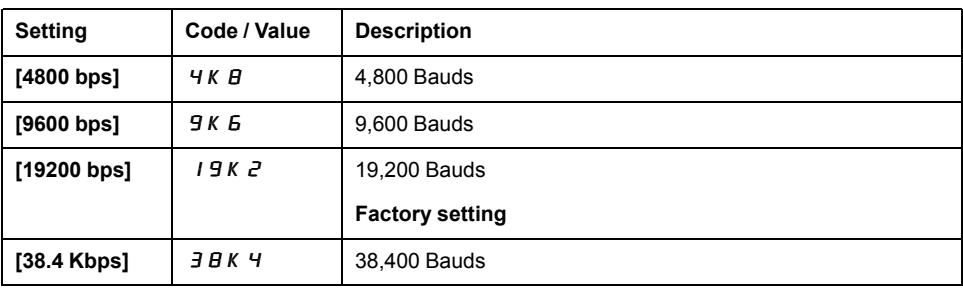

### **[Modbus Format]**  $E$  F  $\sigma$

Modbus communication format.

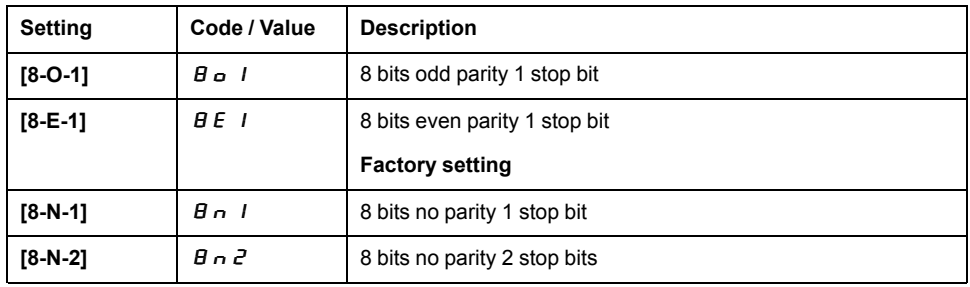

### **[Modbus Timeout]**  $E$   $E$   $\sigma$

Modbus timeout.

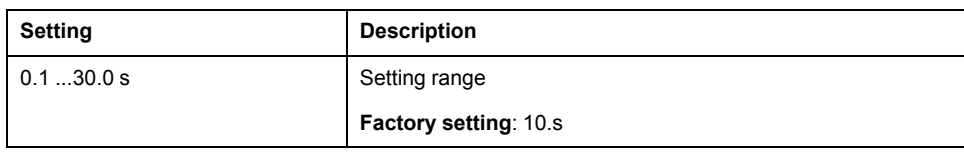

### <span id="page-262-0"></span>**[Com.** scanner input]  $\sqrt{C}$  5 - Menu

### **Access**

#### **[Communication] [Com. scanner input]**

### **[Scan. IN1** address]  $n \nPi$  **H**

Address of the first input word.

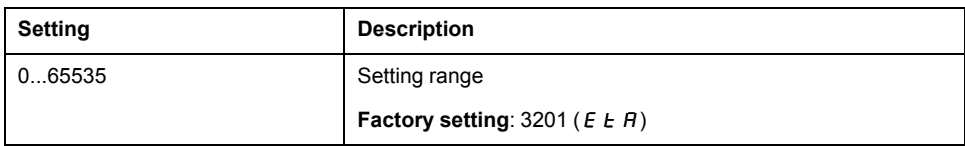

### **[Scan. IN2 address]** n  $\Pi$  A 2

Address of the second input word.

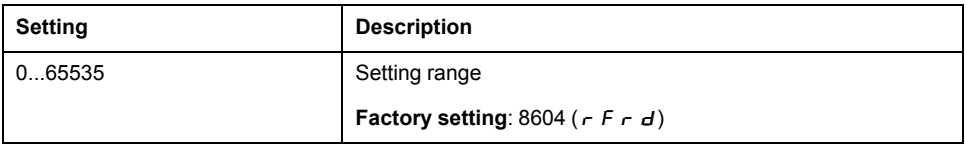

### **[Scan. IN3 address]**  $n \nparallel R$  3

Address of the third input word.

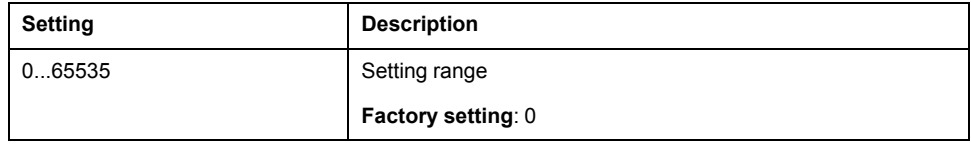

### **[Scan. IN4 address]** n  $\Pi$  H 4

Address of the fourth input word.

**Identical to <b>[Scan. IN3** address]  $n \nPi \nPi \nexists$ .

### **[Scan. IN5** address]  $n \nI R$  5

Address of the fifth input word.

**Identical to <b>[Scan. IN3** address]  $n \nparallel H_3$ .

#### **[Scan. IN6** address]  $n \nI R6$

Address of the sixth input word.

**Identical to <b>[Scan. IN3** address]  $n \nparallel n \nparallel 3$ .

### **[Scan. IN7** address] n  $\Pi$   $\Pi$  7

Address of the seventh input word. **Identical to <b>[Scan. IN3** address]  $n \nPi \nPi \nexists$ .

EAV64387.06 263

### **[Scan. IN8 address]**  $n \nparallel R$  **B**

Address of the eighth input word.

**Identical to [Scan. IN3 address]**  $n \nPi \nPi \nexists$ .

### <span id="page-264-0"></span>**[Com.** scanner output]  $\sigma$  *C* 5 - Menu

### **Access**

#### **[Communication] [Com. scanner output]**

### **[Scan.Out1 address]**  $n \in R$  1

Address of the first output word.

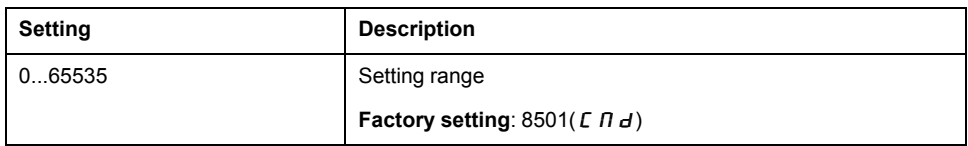

### **[Scan.Out2 address]**  $n \in R$  2

Address of the second output word.

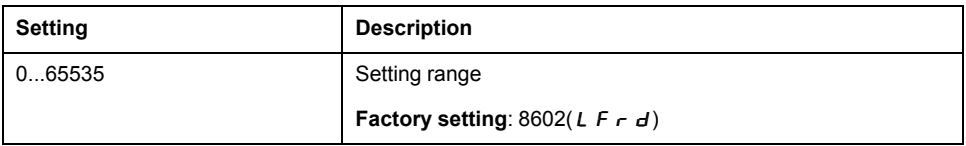

### **[Scan.Out3 address]**  $n \in R$  3

Address of the third output word.

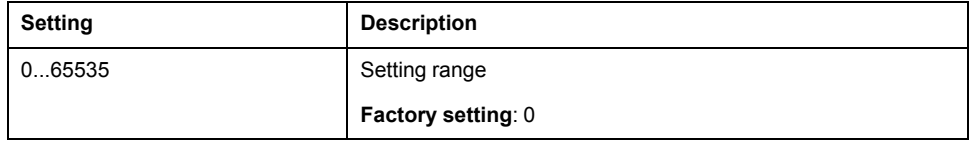

### **[Scan.Out4 address]**  $nE$  *R* 4

Address of the fourth output word.

Identical to **[Scan.Out3 address]**  $n \in \mathbb{A}$  3.

### **[Scan.Out5 address]**  $n \in R$ 5

Address of the fifth output word.

Identical to **[Scan.Out3 address]**  $n \in \mathbb{A}$  3.

### **[Scan.Out6 address]**  $n \in AB$

Address of the sixth output word.

Identical to **[Scan.Out3 address]**  $n \in \mathbb{A}$  3.

### **[Scan.Out7 address]**  $n \in R$  7

Address of the seventh output word.

Identical to **[Scan.Out3 address]**  $n \in \mathbb{A}$  3.

### **[Scan.Out8 address]**  $nE$  **A** B

Address of the eighth output word.

Identical to **[Scan.Out3 address]**  $n \in \mathbb{A}$  3.

### <span id="page-266-0"></span>**[Profibus]** PbC- **Menu**

### **Access**

**[Communication] [Profibus]**

### **About This Menu**

Refer to the Profibus DP fieldbus module manual.

# <span id="page-267-0"></span>**[File management]**  $F \nI E$  -

### **What's in This Chapter**

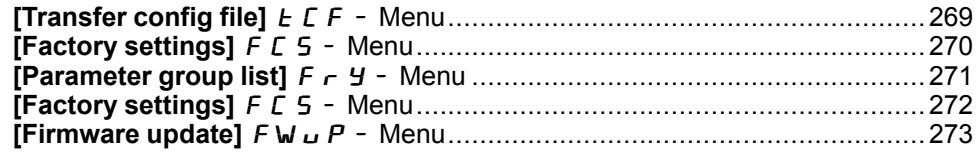

### **Introduction**

**[File management]** F N L - menu presents the management of drive configuration files.

### <span id="page-268-0"></span>**[Transfer config file]**  $E$   $F -$  Menu

### **Access**

#### **[File management] [Transfer config file]**

**[Copy to the drive]**  $\sigma$  **P F** 

This allows to select a previously saved configuration from the Plain Text Display Terminal memory and transfer it to the .

The needs to be restarted after a configuration file transfer.

### **[Copy from the drive]** 5  $AF$

This allows to save the actual configuration into the Plain Text Display Terminal memory.

**NOTE:** The Graphic Display Terminal can store up to 16 configuration files.

### <span id="page-269-0"></span>**[Factory settings]**  $F C$  5 - Menu

### **Access**

**[File management] [Factory settings]**

### **About This Menu**

This parameter allows to select the configuration to restore in case of factory setting operation.

### **[Config. Source]** F [ 5 |  $\star$

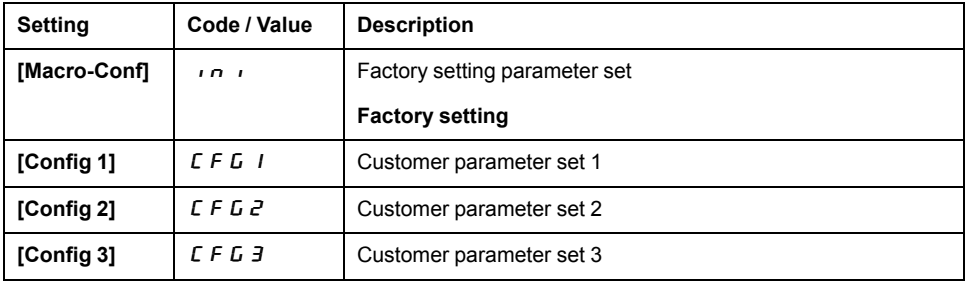

### <span id="page-270-0"></span>**[Parameter group list]**  $F \rightharpoondown F - M$ enu

### **Access**

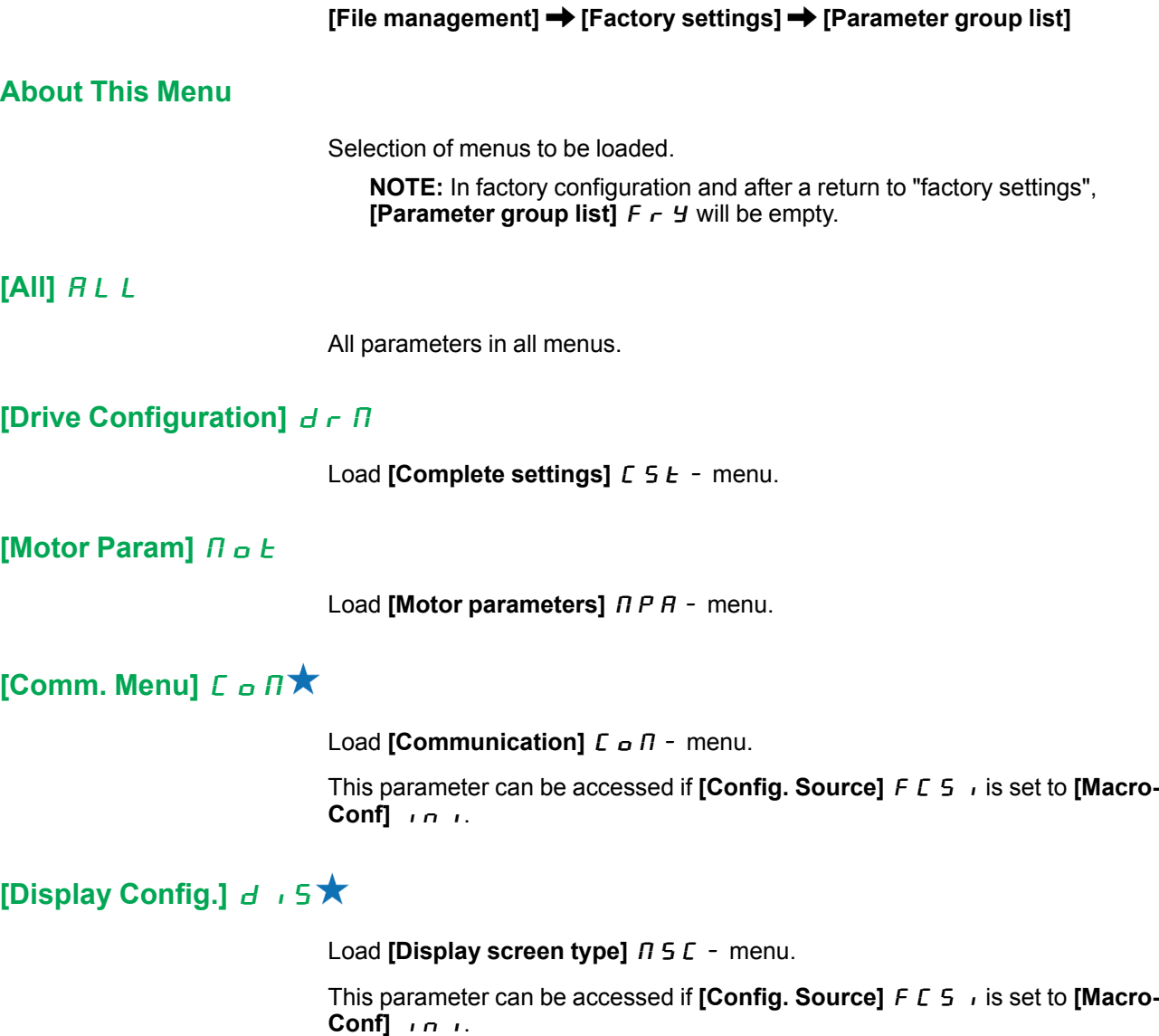

### <span id="page-271-0"></span>**[Factory settings]**  $F C$  5 - Menu

### **Access**

**[File management] [Factory settings]**

### **[Go** to Factory settings]  $E \nF$  5

### **WARNING**

#### **UNANTICIPATED EQUIPMENT OPERATION**

Verify that restoring the factory settings is compatible with the type of wiring used.

**Failure to follow these instructions can result in death, serious injury, or equipment damage.**

It is only possible to revert to the factory settings if at least one group of parameters has previously been selected.

### **[Save Configuration]** 5 **C** 5 **K**

Save configuration.

The active configuration to be saved does not appear for selection. For example, if it is **[Config 0]**  $\overrightarrow{5}$   $\overrightarrow{E}$   $\overrightarrow{D}$ , only **[** Config 1]  $\overrightarrow{5}$   $\overrightarrow{E}$   $\overrightarrow{F}$  and **[**  $\overrightarrow{E}$  and **[ Config** 3]  $\overline{5}$   $\overline{E}$   $\overline{F}$  3 appear. The parameter changes back to [No]  $\overline{D}$  as soon as the operation is complete.

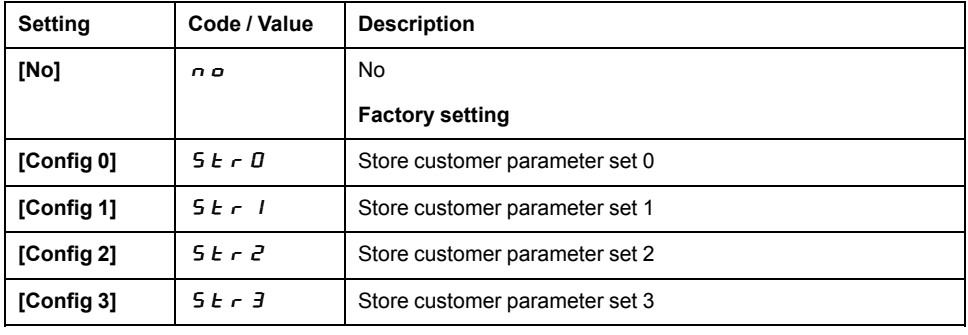

### <span id="page-272-0"></span>**[Firmware update]**  $F W U P$  - Menu

#### **Access**

#### **[File management] [Firmware update]**

### **About This Menu**

This function is used to update the software of the drive and can only be used by Schneider Electric Services.

For more information contact your local Schneider Electric Services.

# <span id="page-273-0"></span>**[My preferences]**  $\Pi$  *H P -*

### **What's in This Chapter**

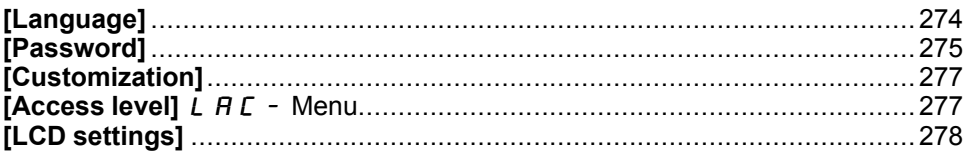

### **Introduction**

ଚ **[My preferences]** MYP- menu presents the possible settings for the user-defined HMI and parameter access.

### <span id="page-273-1"></span>**[Language]**

### **[Language]** L  $nE$  - Menu

#### **Access**

**[My preferences] [Language]**

### **About This Menu**

This menu allows to select the Plain Text Display Terminal language.

The following languages can be selected:

- English,
- Chinese,
- German,
- Spanish,
- French,
- Italian,
- Russian,
- Turkish.

### <span id="page-274-0"></span>**[Password]**

### **[Password]**  $C$   $\sigma$   $d$  - Menu

#### **Access**

**[My preferences] [Password]**

### **About This Menu**

Enables the configuration to be protected with an access code or a password to be entered in order to access a protected configuration:

- The is unlocked when the password is set to **[No password defined]**  $\sigma$  or when the correct password has been entered. All menus can be accessed.
- Before protecting the configuration with a password, you must:
	- Define the **[Upload rights]** ULr and **[Download rights]** dLr.
	- Make a careful note of the password and keep it in a place where you are able to find it.

### **[Password status]** PSSE

Password status.

Read only parameter.

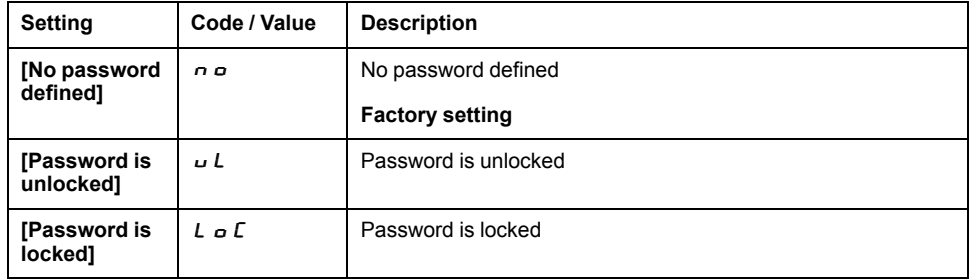

### **[Password]** PWd

6-characters password.To lock the drive, define and enter your password. **[Password status]**  $P 5 5 E$  value switches to **[Password is locked]**  $L \circ E$ .

To unlock the drive, the password must be entered. Once the correct code has been entered, the is unlocked and [**[Password status]** PSSt value switches to **[Password is unlocked]**  $U$ **. Access will be locked again the next time the is** switched on.

To modify the password, unlock the drive then enter the new password. Entering a new password locks the drive.

To remove the password, the drive must be unlocked and the password 000000 must be entered. [**[Password status]** PSSt value switches to **[No password defined]**  $\sigma$   $\sigma$ . At next switch-on, the remains unlocked.

### **[Upload rights]** uLr

Upload rights.

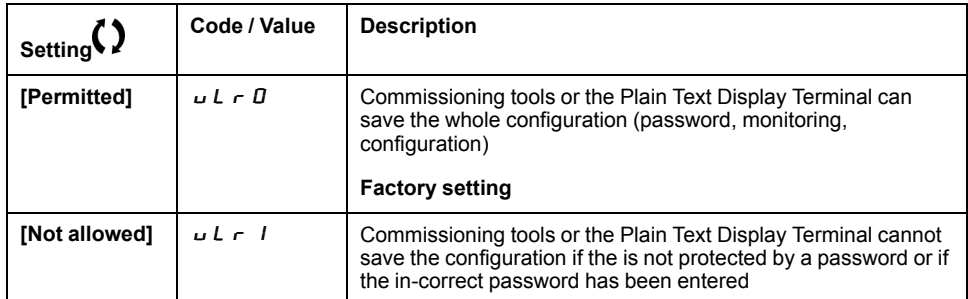

### **[Download rights]** d L r

Download rights.

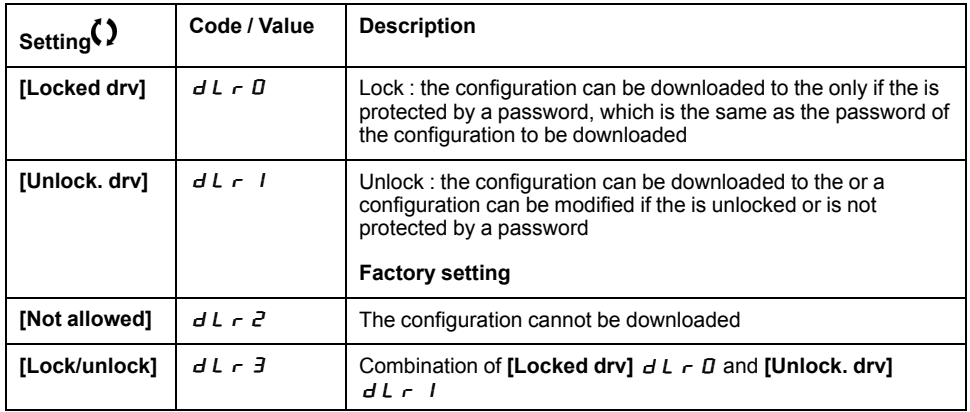

### <span id="page-276-0"></span>**[Customization]**

### **[Display screen type]**  $\Pi$  5  $\Gamma$  - Menu

#### **Access**

**[My preferences] [Customization] [Display screen type]**

### **[Display value type]**  $\Pi dE$

Type of screen display.

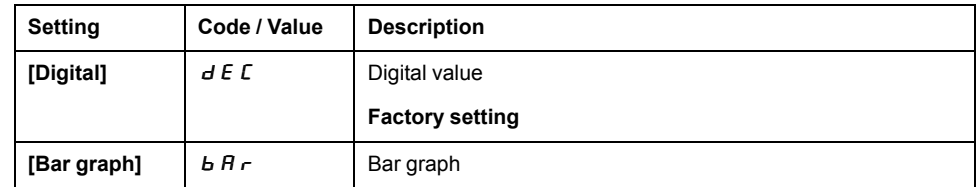

### **[Parameter Selection]**  $\Pi P C$

Customized selection.

This view allows to select the parameters to display on the default screen.

### <span id="page-276-1"></span>**[Access level]** L A C - Menu

#### **Access**

**[My preferences] [Access level]**

### **[Access Level]** L A C

Access level: to define the level of access control.

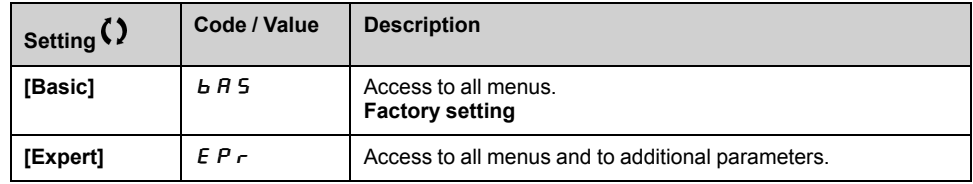

### <span id="page-277-0"></span>**[LCD settings]**

### **[LCD** settings]  $C_nL$  - Menu

#### **Access**

**[My preferences] [LCD settings]**

### **About This Menu**

This menu allows to set the Plain Text Display Terminal related parameters.

### **[Screen Contrast]**  $C$  5  $E$

Screen contrast setting.

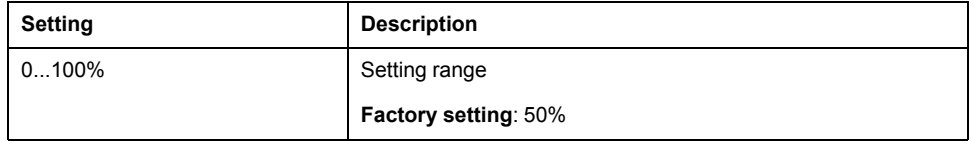

### **[Standby]**  $5b$   $4$

Stand-by delay.

**NOTE:** Disabling the automatic standby function of the display terminal backlight will reduce the backlight service time.

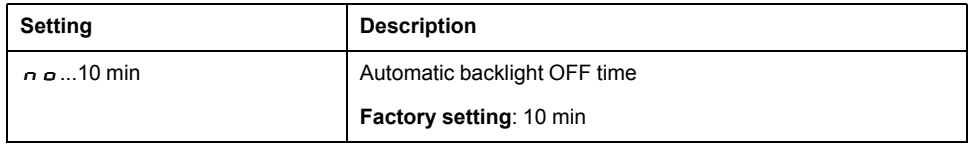

### **[Display Terminal locked]** K L C K

Plain Text Display Terminal key locked. Press **ESC** and **Home** keys to Lock manually & unlock the Plain Text Display Terminal keys. The **Stop** key remains active when the Plain Text Display Terminal is locked.

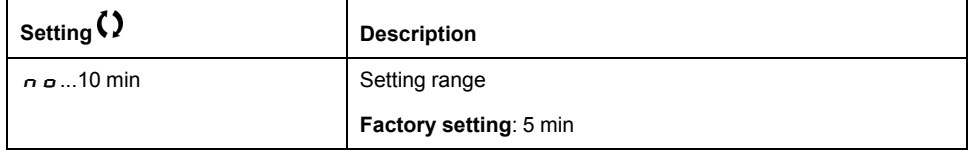

## **Maintenance**

### **Limitation of Warranty**

The warranty does not apply if the product has been opened, except by Schneider Electric services.

### **Servicing**

### **AADANGER**

#### **HAZARD OF ELECTRIC SHOCK, EXPLOSION OR ARC FLASH**

Read and understand the instructions in **Safety Information** chapter before performing any procedure in this chapter.

**Failure to follow these instructions will result in death or serious injury.**

The temperature of the products described in this manual may exceed 80 °C (176 ° F) during operation.

### **WARNING**

#### **HOT SURFACES**

- Ensure that any contact with hot surfaces is avoided.
- Do not allow flammable or heat-sensitive parts in the immediate vicinity of hot surfaces.
- Verify that the product has sufficiently cooled down before handling it.
- Verify that the heat dissipation is sufficient by performing a test run under maximum load conditions.

**Failure to follow these instructions can result in death, serious injury, or equipment damage.**

### **WARNING**

#### **INSUFFICIENT MAINTENANCE**

Verify that the maintenance activities described below are performed at the specified intervals.

**Failure to follow these instructions can result in death, serious injury, or equipment damage.**

Adherence to the environmental conditions must be ensured during operation of the drive. In addition, during maintenance, verify and, if appropriate, correct all factors that may have an impact on the environmental conditions.

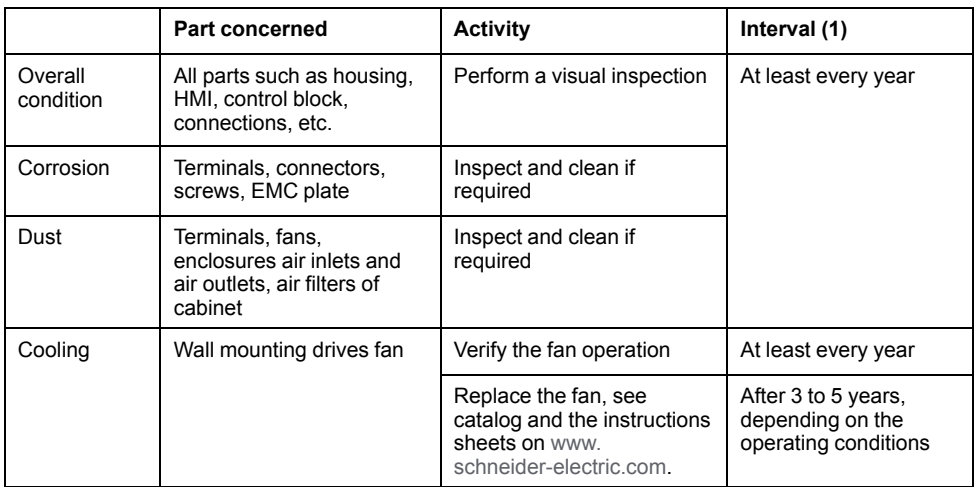

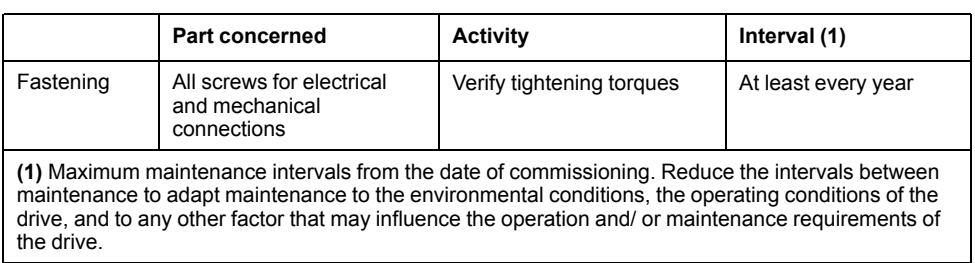

#### **Spares and Repairs**

Serviceable product. Please contact your Customer Care Center on:

[www.se.com/CCC.](https://www.se.com/CCC)

### **Long Time Storage**

If the drive was not connected to mains for an extended period of time, the capacitors must be restored to their full performance before the motor is started.

### *NOTICE*

#### **REDUCED CAPACITOR PERFORMANCE**

- Apply mains voltage to the drive for one hour before starting the motor if the drive has not been connected to mains for the specified periods of time.(1)
- Verify that no Run command can be applied before the period of one hour has elapsed.
- Verify the date of manufacture if the drive is commissioned for the first time and run the specified procedure if the date of manufacture is more than 12 months in the past.

**Failure to follow these instructions can result in equipment damage.**

#### (1) Period of time:

- 12 months at a maximum storage temperature of +50°C (+122°F)
- 24 months at a maximum storage temperature of +45°C (+113°F)
- 36 months at a maximum storage temperature of +40°C (+104°F)

If the specified procedure cannot be performed without a Run command because of internal mains contactor control, perform this procedure with the power stage enabled, but the motor being at a standstill so that there is no appreciable mains current in the capacitors.

#### **Fan Replacement**

It is possible to order a new fan for the drive maintenance, see the catalog numbers on [www.se.com](https://www.se.com).

#### **Customer Care Center**

For additional support, you can contact our Customer Care Center on:

[www.se.com/CCC.](https://www.se.com/CCC)

# **Diagnostics and Troubleshooting**

### **What's in This Part**

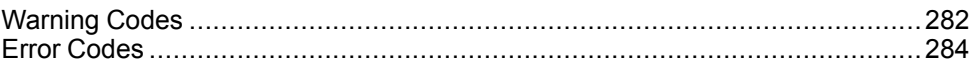

#### **Overview**

This chapter describes the various types of diagnostics and provides troubleshooting assistance.

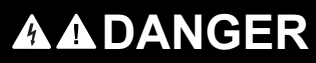

#### **HAZARD OF ELECTRIC SHOCK, EXPLOSION OR ARC FLASH**

Read and understand the instructions in **Safety Information** chapter before performing any procedure in this chapter.

**Failure to follow these instructions will result in death or serious injury.**

# <span id="page-281-0"></span>**Warning Codes**

### **List of Available Warnings Messages**

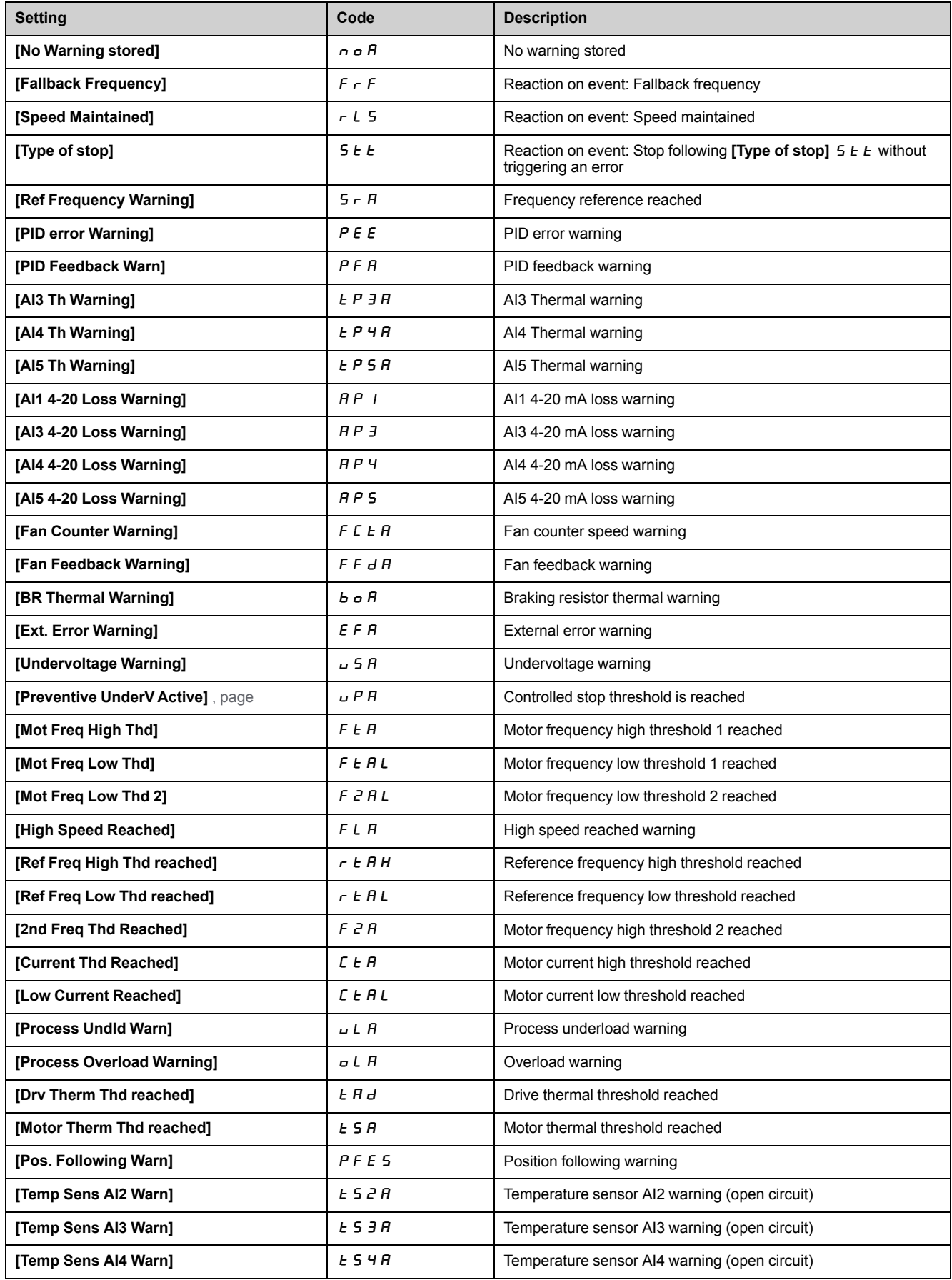

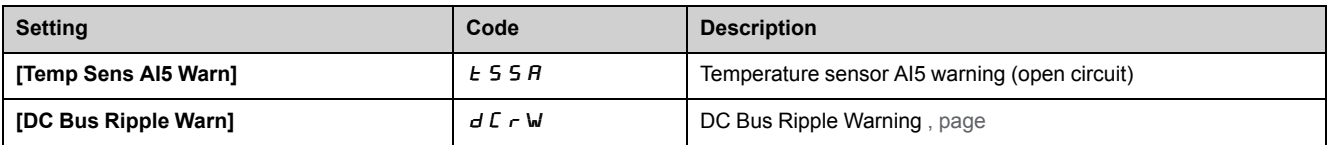

### <span id="page-283-0"></span>**Error Codes**

### **What's in This Chapter**

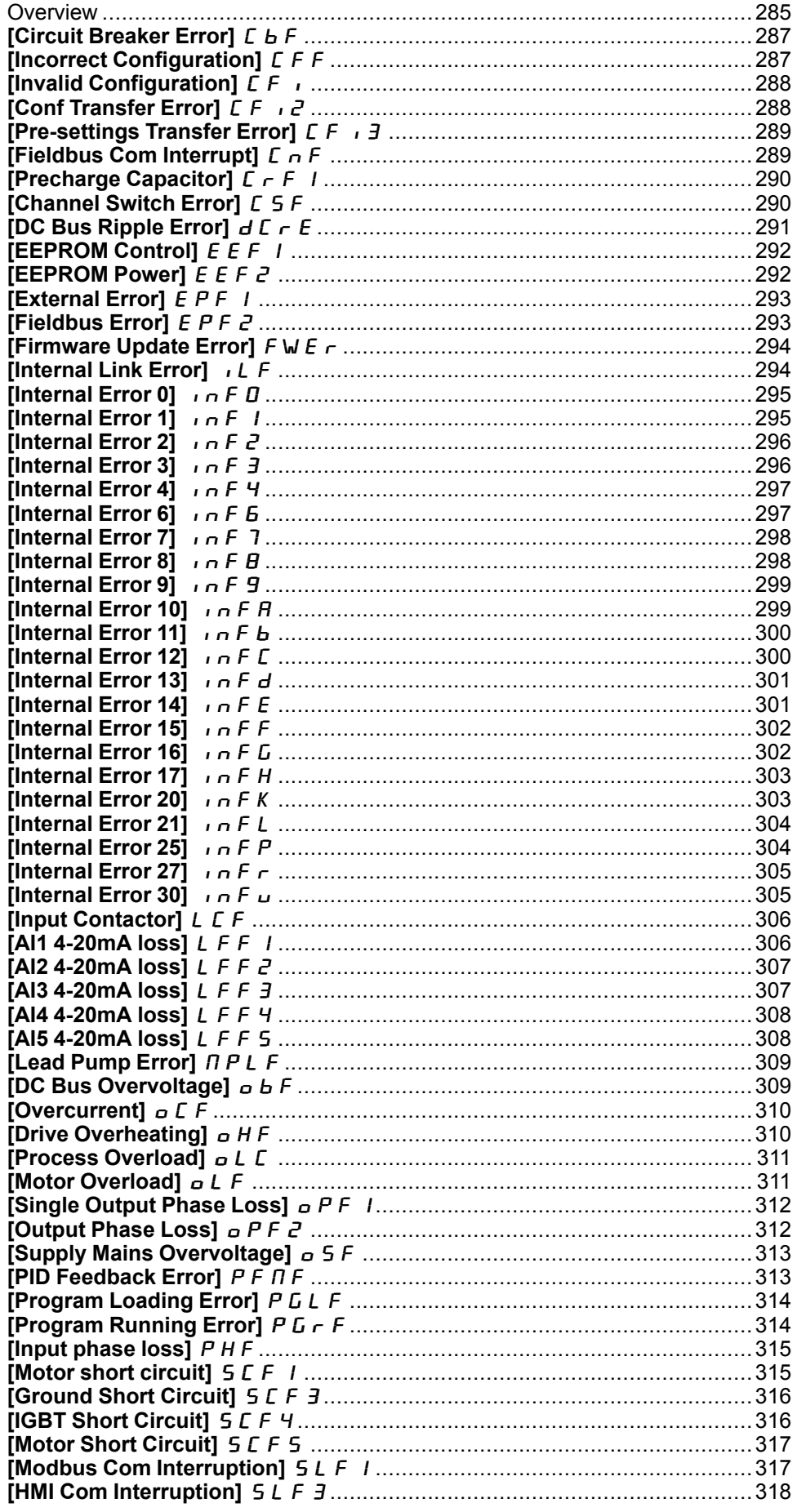

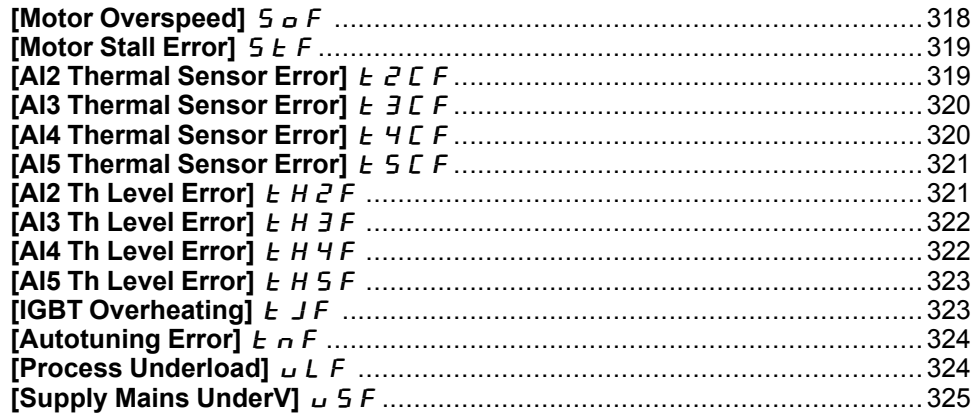

### <span id="page-284-0"></span>**Overview**

#### **Clearing the Detected Error**

This table presents the steps to follow if intervention on the drive system is required:

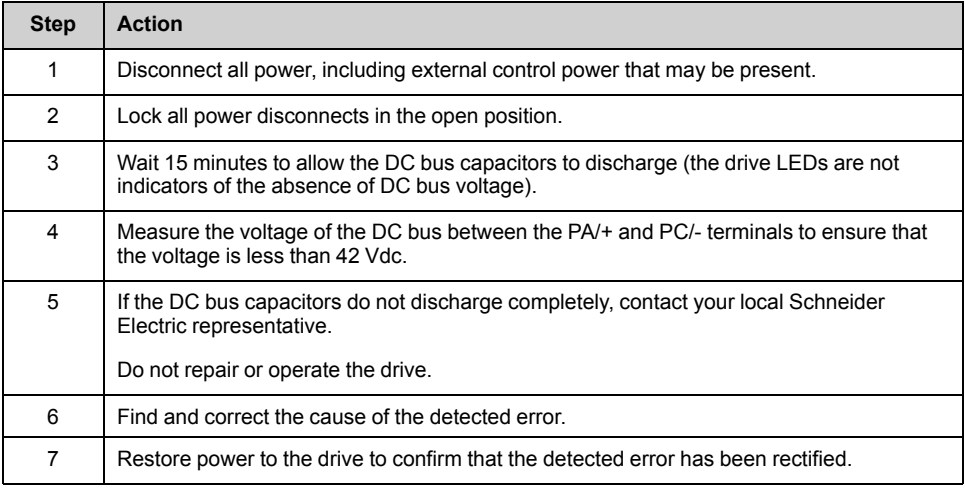

After the cause has been removed, the detected error can be cleared by:

- Switching off the drive.
- Using the **[Product Restart]**  $r$  P parameter.
- Using the digital input or the control bit assigned to **[Prod Restart Assign]**  $r$   $\tilde{P}$   $\tilde{H}$ .
- Using the [Auto Fault Reset]  $H \varepsilon$  function.
- A digital input or control bit set to the **[Fault reset]**  $r$  5  $k$  function.
	- For **[Fault Reset Assign]** RSF and **[Extended Fault Reset]** HRCF refer to **[Fault reset]**  $r \overline{5}$  $k$  - Menu.
- Pressing the **STOP/RESET** key on the Plain Text Display Terminal depending on the setting of **[Stop Key Enable]**  $P 5E$ .

### **How To Clear the Error Code?**

The following table summarizes the possibilities to clear a detected error after the cause has been removed:

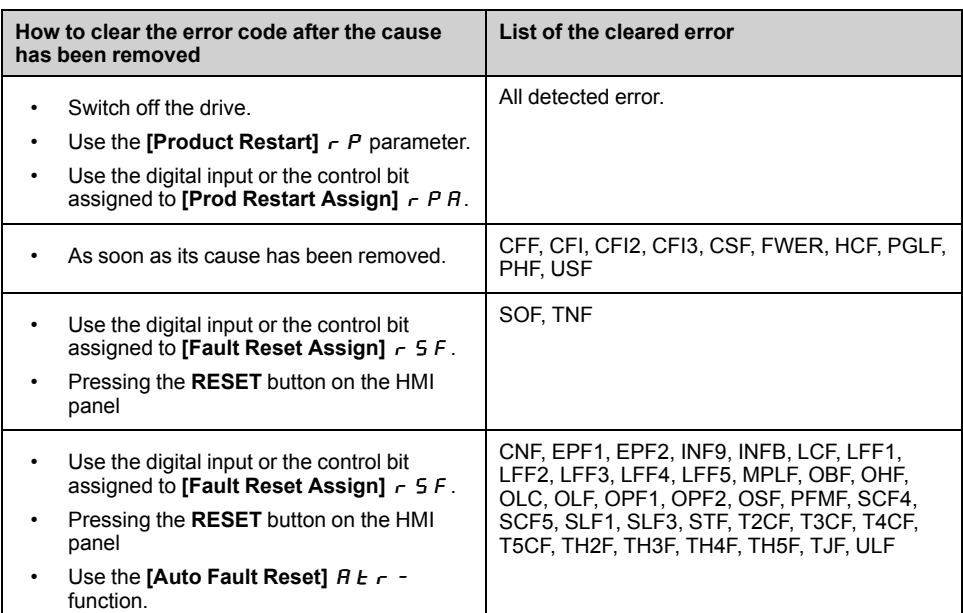

### <span id="page-286-0"></span>**[Circuit Breaker Error]**  $E$  **b** F

# **Probable Cause**

The DC bus voltage level is not correct compared to the circuit breaker logic control (start or stop pulse) after the configured timeout **[Mains V. time out]** LC<sub>E</sub>.

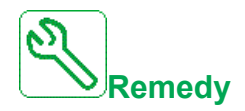

- Verify the circuit breaker logic control (pulse time for start and stop).
- Verify the mechanical state of the circuit breaker.

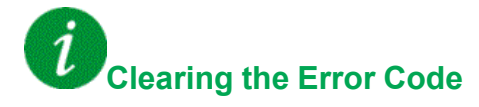

This detected error requires a power reset.

### <span id="page-286-1"></span>**[Incorrect Configuration]**  $CFF$

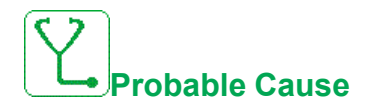

- Option module changed or removed.
- Control block replaced by a control block configured on a drive with a different rating.
- The current configuration is inconsistent.

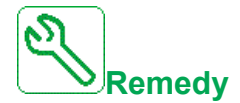

- Verify that there is no detected error on the option module.
- In the event of the control block being changed deliberately, see the remarks below.
- Return to factory settings or retrieve the backup configuration if it is valid.

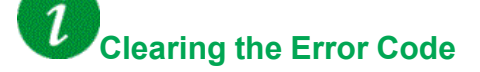

This detected error is cleared as soon as its cause has been removed.

### <span id="page-287-0"></span>**[Invalid Configuration]**  $CF$

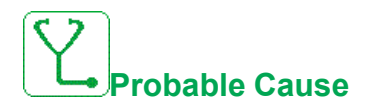

Invalid configuration. The configuration loaded in the drive via the commissioning tool or fieldbus is inconsistent.

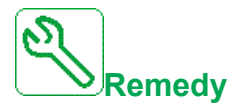

- Verify the loaded configuration.
- Load a valid configuration.

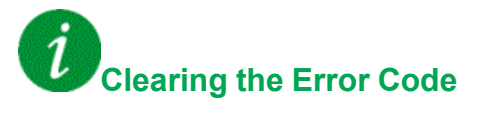

This detected error is cleared as soon as its cause has been removed.

### <span id="page-287-1"></span>**[Conf Transfer Error]**  $CF \rightarrow P$

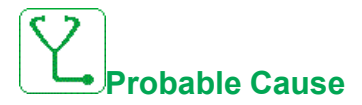

- The configuration transfer to the drive was not successful or interrupted.
- The configuration loaded is not compatible with the drive.

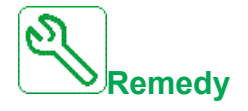

- Verify the configuration loaded previously.
- Load a compatible configuration.
- Use PC software commissioning tool to transfer a compatible configuration
- Perform a factory setting

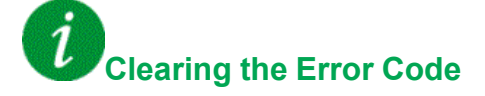

This detected error is cleared as soon as its cause has been removed.
## **[Pre-settings Transfer Error]**  $CF \rightarrow 3$

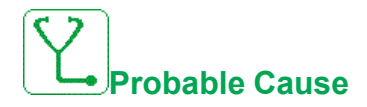

The configuration transfer to the drive was not successful or interrupted.

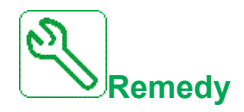

Contact your local Schneider Electric representative.

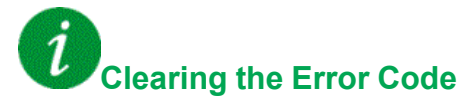

This detected error is cleared as soon as its cause has been removed.

### **[Fieldbus Com Interrupt]**  $\Gamma$   $\cap$  F

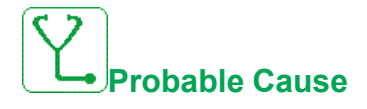

Communication interruption on fieldbus module.

This error is triggered when the communication between the fieldbus module and the master (PLC) is interrupted.

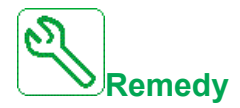

- Verify the environment (electromagnetic compatibility).
- Verify the wiring.
- Verify the timeout.
- Replace the option module.
- Contact your local Schneider Electric representative

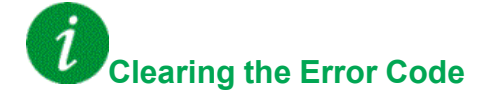

## **[Precharge Capacitor]**  $C \rightarrow F$  1

# **Probable Cause**

- Charging circuit control detected error or charging resistor damaged.
- Supply mains too low.

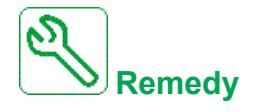

- Turn off the drive and then turn on again.
- Verify the internal connections.
- Verify the voltage and the parameters of **[Undervoltage handling]**  $\overline{u}$  5  $\overline{b}$ .
- Contact your local Schneider Electric representative

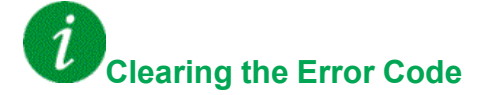

This detected error requires a power reset.

## **[Channel Switch Error]**  $C$  5 F

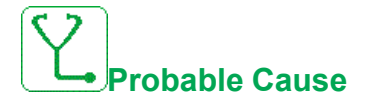

Switch to an invalid channel.

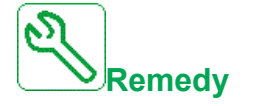

Verify the function parameters.

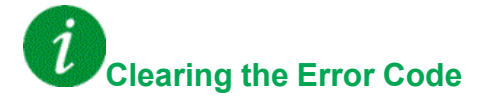

This detected error is cleared as soon as its cause has been removed.

## **[DC Bus Ripple Error]**  $dC \rightharpoonup E$

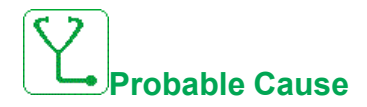

Persistent ripple observed on the DC bus or DC bus capacitors damaged.

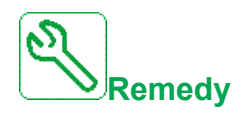

- Turn off the drive and then turn on again.
- Verify correct behavior of the input filter.
- Verify the mains wirings.
- Verify the internal connections.
- Contact your local Schneider Electric representative.

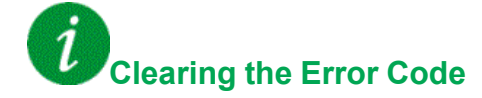

## **[EEPROM Control]**  $E E F I$

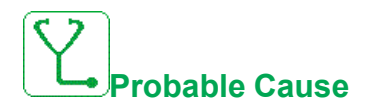

An error of the internal memory of the control block has been detected.

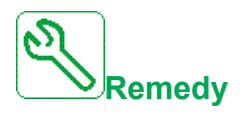

- Verify the environment (electromagnetic compatibility).
- Switch off the product.
- Return to factory settings.
- Contact your local Schneider Electric representative.

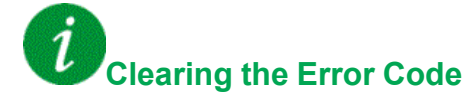

This detected error requires a power reset.

### **[EEPROM Power]**  $E$   $E$   $F$   $Z$

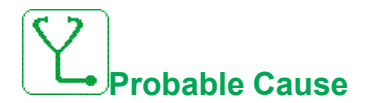

An error of the internal memory of the power board has been detected.

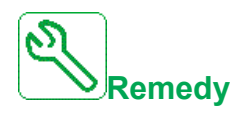

- Verify the environment (electromagnetic compatibility).
- Switch off the product.
- Return to factory settings.
- Contact your local Schneider Electric representative.

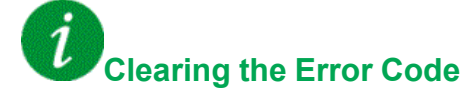

#### **[External Error]** E P F 1

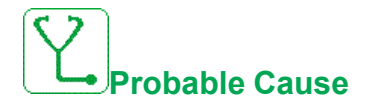

- Event triggered by an external device, depending on user.
- An external error has been triggered via Embedded Ethernet.
- The error is caused by an external circuit.
- Ethernet configuration file is corrupted.

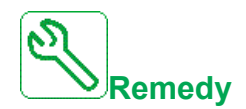

- Remove the cause of the external error.
- Perform a factory setting of the Ethernet configuration.

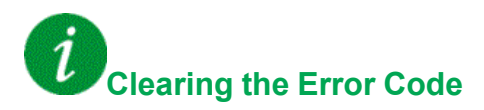

This detected error can be cleared with the **[Auto Fault Reset]**  $H \varepsilon \tau$  or manually with the **[Fault Reset Assign]**  $r$  5  $F$  parameter after the cause has been removed.

## **[Fieldbus Error]** E P F 2

**Probable Cause**

Event triggered by an external device, depending on user.

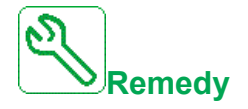

Remove the cause of the external error.

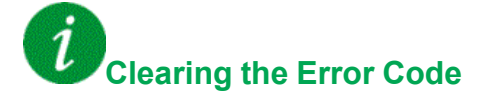

## **[Firmware Update Error]**  $F W E r$

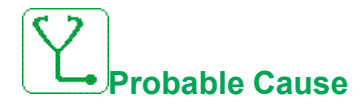

Firmware update function has detected an error.

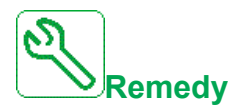

Contact your local Schneider Electric representative.

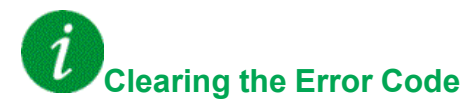

This detected error is cleared as soon as its cause has been removed.

## **[Internal Link Error]** ILF

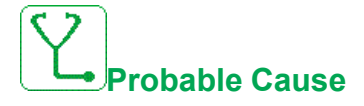

Communication interruption between option module and the drive.

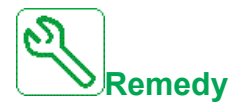

- Verify the environment (electromagnetic compatibility).
- Verify the connections.
- Replace the option module.
- Contact your local Schneider Electric representative.

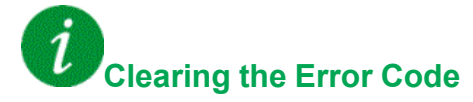

#### **[Internal Error 0]** Inf D

# **Probable Cause**

- Communication interruption between microprocessors of the control board.
- The power board rating is not valid.

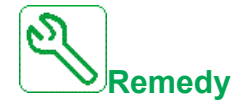

Contact your local Schneider Electric representative.

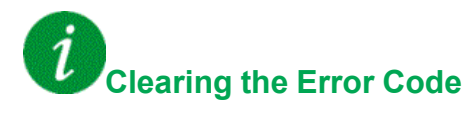

This detected error requires a power reset.

## **[Internal Error 1]**  $\overline{I}$

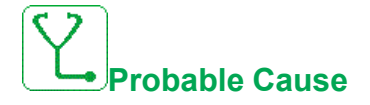

The power board rating is not valid.

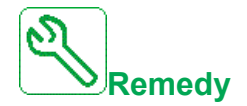

Contact your local Schneider Electric representative.

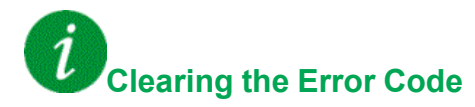

## **[Internal Error 2]** Inf P

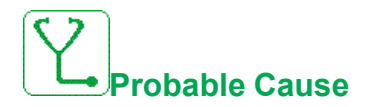

The power board is incompatible with the control block software.

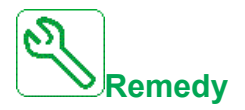

Contact your local Schneider Electric representative.

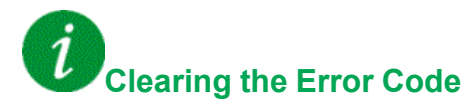

This detected error requires a power reset.

## **[Internal Error 3]** Inf F 3

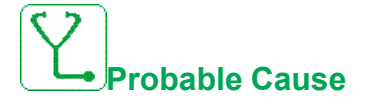

Internal communication detected error.

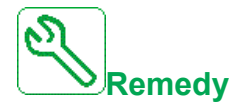

- Verify the wiring on drive control terminals (internal 10V supply for analog inputs overloaded).
- Contact your local Schneider Electric representative.

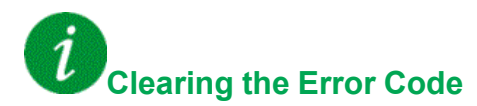

#### **[Internal Error 4]** Inf F4

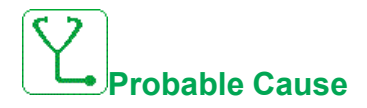

Internal data inconsistent.

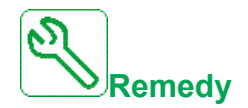

Contact your local Schneider Electric representative.

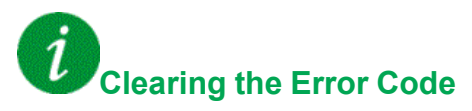

This detected error requires a power reset.

### **[Internal Error 6]** Inf E

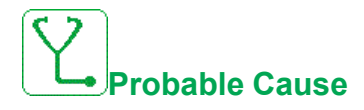

- The option module installed in the drive is not recognized.
- The removable control terminal modules (if existing) are not present or not recognized.
- The embedded Ethernet adapter is not recognized.

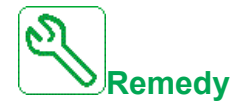

- Verify the catalog number and compatibility of the option module.
- Plug the removable control terminal modules after the drive has been switched off.
- Contact your local Schneider Electric representative.

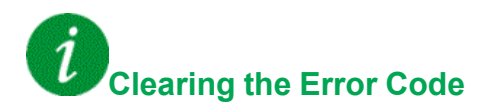

## **[Internal Error 7]** Inf 7

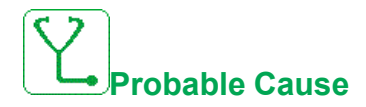

Communication interruption with CPLD component of Control board.

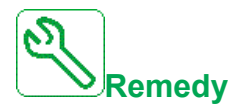

Contact your local Schneider Electric representative.

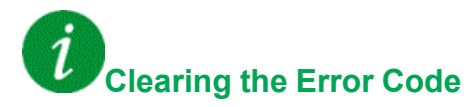

This detected error requires a power reset.

## **[Internal Error 8]** Inf B

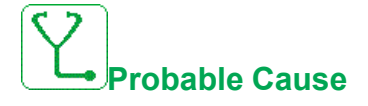

The internal power switching supply is not correct.

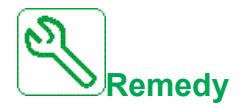

Contact your local Schneider Electric representative.

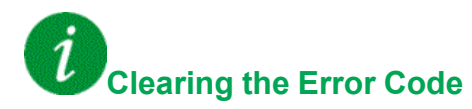

### **[Internal Error 9]** Inf F 9

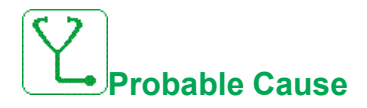

An error on the current circuit measurement has been detected.

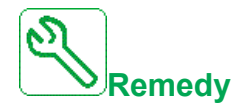

Contact your local Schneider Electric representative.

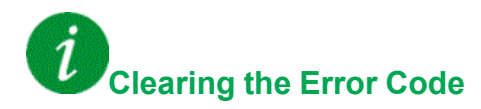

This detected error can be cleared with the **[Auto Fault Reset]**  $B \rightharpoonup r$  or manually with the **[Fault Reset Assign]**  $r$  5 F parameter after the cause has been removed.

### **[Internal Error 10]** InFA

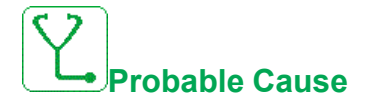

The input stage is not operating correctly.

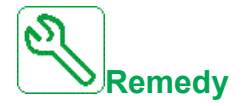

Contact your local Schneider Electric representative.

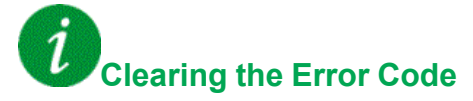

## **[Internal Error 11]** In F b

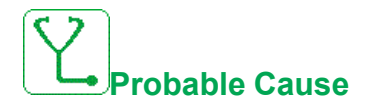

The internal drive thermal sensor is not operating correctly.

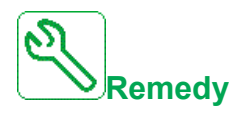

Contact your local Schneider Electric representative.

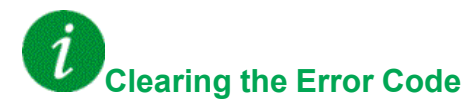

This detected error can be cleared with the **[Auto Fault Reset]**  $A \rightharpoonup c$  or manually with the **[Fault Reset Assign]**  $r$  5 F parameter after the cause has been removed.

## **[Internal Error 12]** In F C

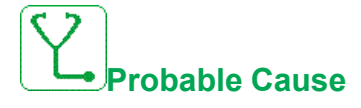

Internal current supply error.

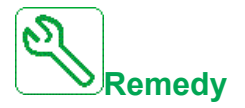

Contact your local Schneider Electric representative.

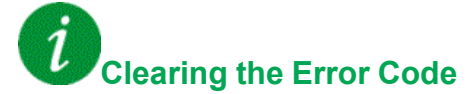

## **[Internal Error 13]** In F d

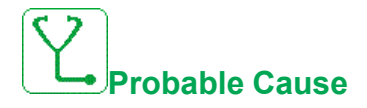

Differential current deviation.

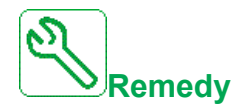

Contact your local Schneider Electric representative.

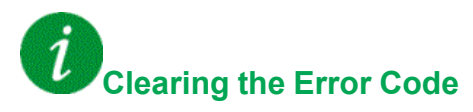

This detected error requires a power reset.

## **[Internal Error 14]** Inferred

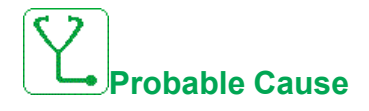

Internal microprocessor detected error.

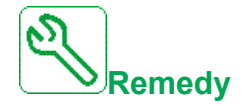

- Verify that the error code can be cleared.
- Contact your local Schneider Electric representative.

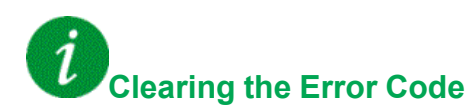

## **[Internal Error 15]** In FF

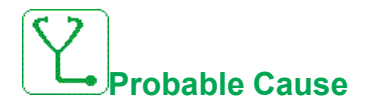

Serial memory flash format error.

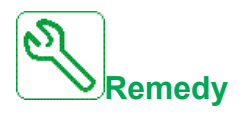

Contact your local Schneider Electric representative.

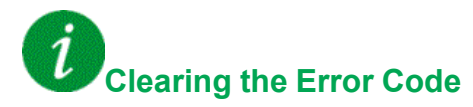

This detected error requires a power reset.

## **[Internal Error 16]** In F G

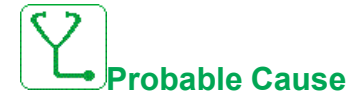

Communication interruption or internal error of output relays option module

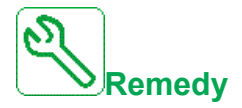

- Verify that the option module is correctly connected to the slot
- Replace the option module.
- Contact your local Schneider Electric representative.

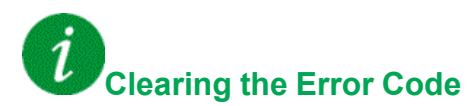

## **[Internal Error 17]** In FH

# **Probable Cause**

Communication interruption with the Extension module of digital & analog I/O or internal error of the Extension module of digital & analog I/O.

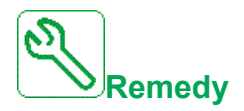

- Verify that the option module is correctly connected to the slot
- Replace the option module.
- Contact your local Schneider Electric representative.

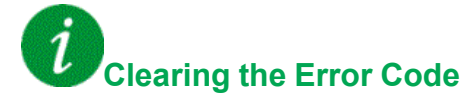

This detected error requires a power reset.

### **[Internal Error 20]** Inf K

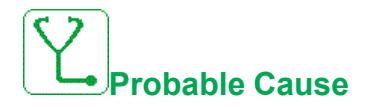

Option module interface board error.

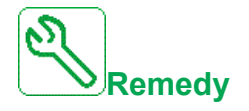

Contact your local Schneider Electric representative.

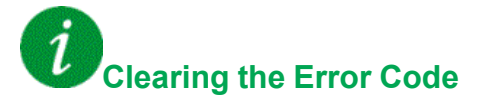

## **[Internal Error 21]** Infl

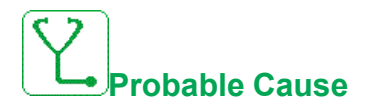

Internal Real Time Clock error. It could be a communication error between the keypad and the drive or a clock oscillator start error.

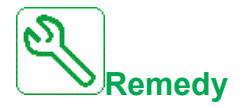

Contact your local Schneider Electric representative.

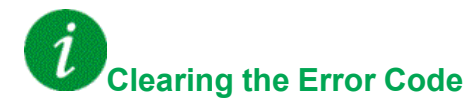

This detected error requires a power reset.

## **[Internal Error 25]** Inf P

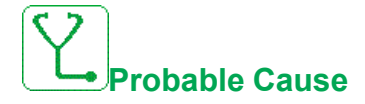

Incompatibility between Control Board hardware version and firmware version.

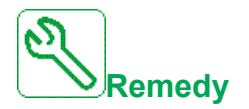

- Update the firmware package.
- Contact your local Schneider Electric representative.

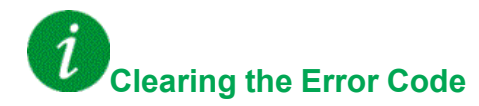

## **[Internal Error 27]** Infr

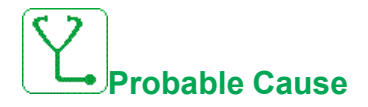

Diagnostics in CPLD have detected an error.

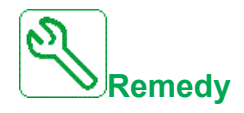

Contact your local Schneider Electric representative.

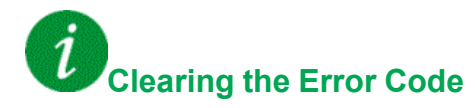

This detected error requires a power reset.

## **[Internal Error 30]** In Fu

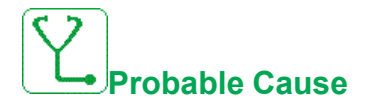

An error on the rectifier brick has been detected.

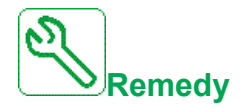

Contact your local Schneider Electric representative.

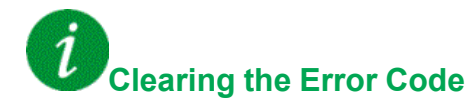

## **[Input Contactor]** L C F

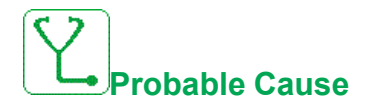

The drive is not switched on even though **[Mains V. time out ] L E E** timeout has elapsed.

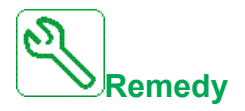

- Verify the input contactor and its wiring.
- Verify the **[Mains V. time out ]** L C *E* timeout.
- Verify the supply mains/contactor/drive wiring.

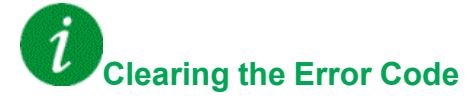

This detected error can be cleared with the **[Auto Fault Reset]**  $A \rightharpoonup c$  or manually with the **[Fault Reset Assign]**  $\tau$  5 F parameter after the cause has been removed.

#### **[AI1 4-20mA loss]** LFF1

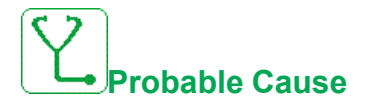

Loss of the 4-20 mA on analog input AI1.

This error is triggered when the measured current is below 2 mA.

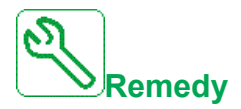

- Verify the connection on the analog inputs.
- **Verify the setting of [AI1 4-20mA loss] L F L 1 parameter.**

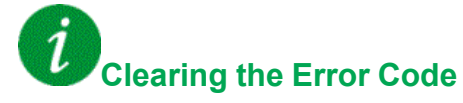

## **[AI2 4-20mA loss]** *L F F 2*

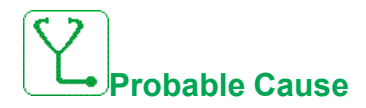

Loss of the 4-20 mA on analog input AI2.

This error is triggered when the measured current is below 2 mA.

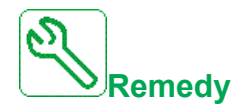

- Verify the connection on the analog inputs.
- Verify the setting of **[AI2 4-20mA loss]** LFL2 parameter.

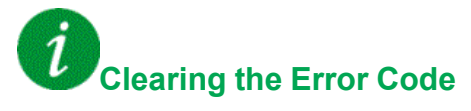

This detected error can be cleared with the **[Auto Fault Reset]**  $B \rightharpoonup r$  or manually with the **[Fault Reset Assign]**  $r$  5  $F$  parameter after the cause has been removed.

#### **[AI3 4-20mA loss]** LFF3

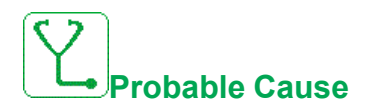

Loss of the 4-20 mA on analog input AI3.

This error is triggered when the measured current is below 2 mA.

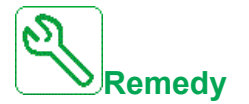

- Verify the connection on the analog inputs.
- Verify the setting of [AI3 4-20mA loss] L F L 3 parameter.

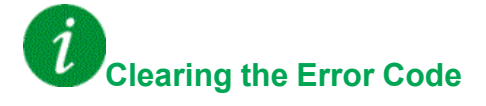

## **[AI4 4-20mA loss]** *L F F 4*

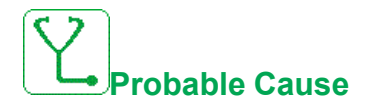

Loss of the 4-20 mA on analog input AI4.

This error is triggered when the measured current is below 2mA.

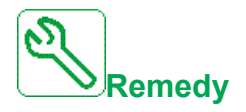

- Verify the connection on the analog inputs.
- Verify the setting of [AI4 4-20mA loss] L F L 4 parameter.

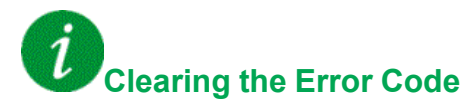

This detected error can be cleared with the **[Auto Fault Reset]**  $B \rightharpoonup r$  or manually with the **[Fault Reset Assign]**  $r$  5 F parameter after the cause has been removed.

#### **[AI5 4-20mA loss]** *L F F 5*

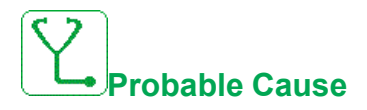

Loss of the 4-20 mA on analog input AI5.

This error is triggered when the measured current is below 2 mA.

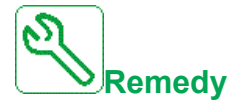

- Verify the connection on the analog inputs.
- Verify the setting of [AI5 4-20mA loss] L F L 5 parameter.

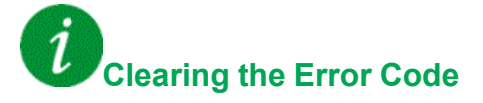

#### **[Lead Pump Error]**  $\prod P L F$

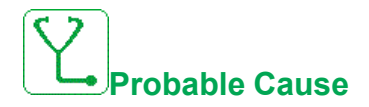

The selected lead pump is not available while in run.

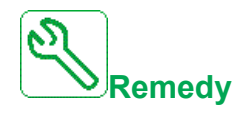

Verify the state of the corresponding drive digital input for the pump availability information (for example **[Pump 1 Ready Assign]**  $\Pi P$   $\ldots$  for the pump 1).

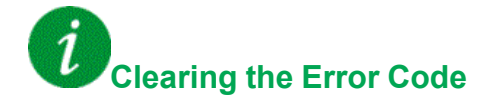

This detected error can be cleared with the **[Auto Fault Reset]**  $AE \rightharpoondown$  or manually with the **[Fault Reset Assign]**  $r$  5 F parameter after the cause has been removed.

### **[DC Bus Overvoltage]**  $\sigma$  **b** F

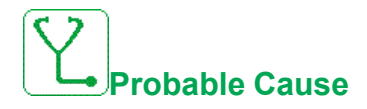

- Deceleration time too short or driving load too high.
- Supply mains voltage too high.

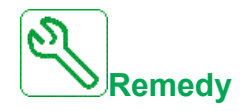

- Increase the deceleration time.
- Configure the **[Dec ramp adapt.]**  $b \rightharpoondown R$  function if it is compatible with the application.
- Verify the supply mains voltage.

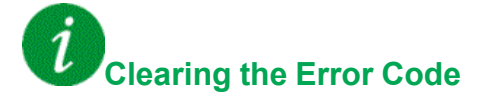

#### **[Overcurrent]** *o C F*

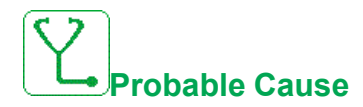

- Inertia or load too high.
- Mechanical locking.

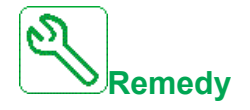

- Verify the motor parameters.
- Verify the size of the motor/drive/load.
- Verify the state of the mechanism.
- **Decrease [Current limitation]**  $CL$
- Increase the switching frequency.

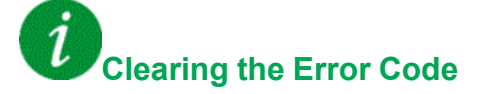

This detected error requires a power reset.

## **[Drive Overheating]**  $\sigma$  H F

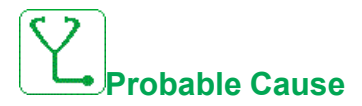

Drive temperature too high.

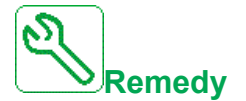

Verify the motor load, the drive ventilation, and the ambient temperature. Wait for the drive to cool down before restarting.

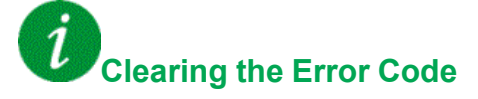

#### **[Process Overload]** *o L C*

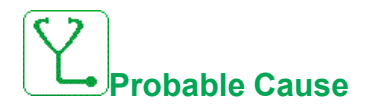

Process overload.

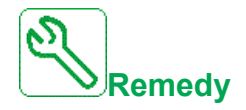

- Verify and remove the cause of the overload.
- Verify the parameters of the **[Process overload]**  $\sigma L d -$  function.

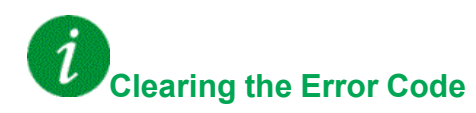

This detected error can be cleared with the **[Auto Fault Reset]**  $B \nmid r$  or manually with the **[Fault Reset Assign]**  $r$  5 F parameter after the cause has been removed.

#### **[Motor Overload]**  $\sigma$  *L F*

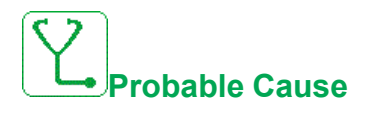

Triggered by excessive motor current.

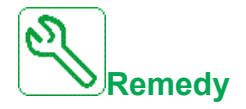

- Verify the setting of the motor thermal monitoring
- Verify the motor load. Wait for the motor to cool down before restarting
- Verify the setting of the following parameters:
	- **[Motor Th Current]** I E H
	- **[Motor Thermal Mode]**  $E H E$
	- **[Motor Therm Thd]** *E E d*
	- **[MotorTemp ErrorResp]**  $\sigma$  *L L*

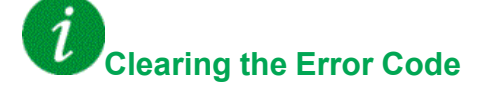

## **[Single Output Phase Loss]**  $\alpha$  P F 1

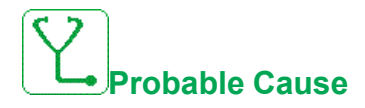

Loss of one phase at drive output.

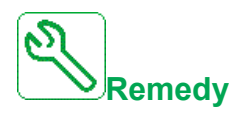

Verify the wiring from the drive to the motor.

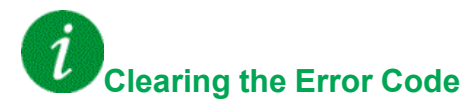

This detected error can be cleared with the **[Auto Fault Reset]**  $H \epsilon$  or manually with the **[Fault Reset Assign]**  $r$  5 F parameter after the cause has been removed.

### **[Output Phase Loss]** *o P F 2*

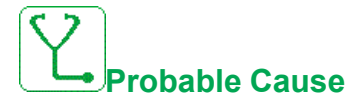

- Motor not connected or motor power too low.
- Output contactor opened.
- Instantaneous instability in the motor current.

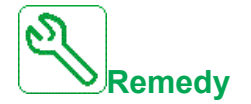

- Verify the wiring from the drive to the motor.
- If an output contactor is being used, set **[OutPhaseLoss Assign]**  $\sigma$  P L to **[No Error Triggered]**  $\sigma$   $\theta$   $\Gamma$ .
- If the drive is connected to a low-power motor or not connected to a motor: In factory settings mode, motor phase loss detection is active **[Output Phase Loss]**  $\sigma$  P L = **[OPF Error Triggered]**  $\forall$  E 5. Deactivate motor phase loss **detection [Output Phase Loss] o P L = [Function Inactive] n o**.
- Verify and optimize the following parameters: **[IR compensation]**  $\cup$  F  $\cdot$ , **[Nom Motor Voltage]**  $\mu$   $\sigma$  5 and **[Rated mot. current]**  $\sigma$  C  $\tau$  and perform **[Autotuning]**  $E \cup n$ .

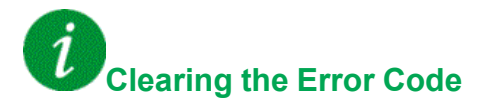

## **[Supply Mains Overvoltage]**  $\sigma$  5 F

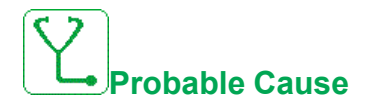

- Supply mains voltage too high.
- Disturbed supply mains.

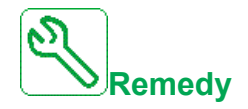

Verify the supply mains voltage.

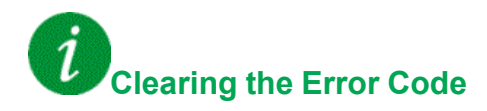

This detected error can be cleared with the **[Auto Fault Reset]**  $H \varepsilon \tau$  or manually with the **[Fault Reset Assign]**  $r$  5  $F$  parameter after the cause has been removed.

#### **[PID Feedback Error]**  $P$  F  $\Pi$  F

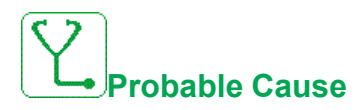

The PID feedback error was out of the allowed range around the set point during the time window.

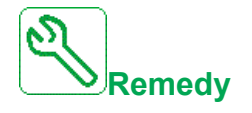

- Check for mechanical breakdown of pipes.
- Check for water leakage.
- Check for open discharge valve.
- Check for fire hydrant opened.
- Verify the settings of the monitoring function.

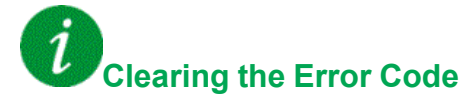

## **[Program Loading Error]** PGLF

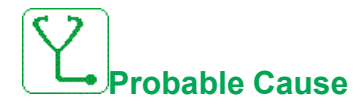

Verify that the error code can be cleared.

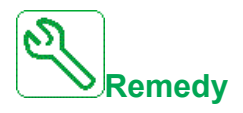

Contact your local Schneider Electric representative.

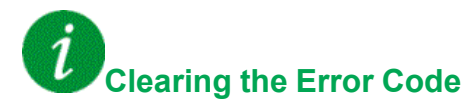

This detected error is cleared as soon as its cause has been removed.

# **[Program Running Error]**  $P G F F$

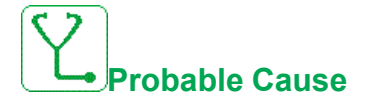

Verify that the error code can be cleared.

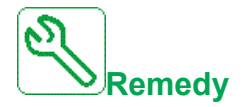

Contact your local Schneider Electric representative.

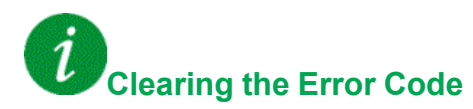

### **[Input phase loss]**  $PHF$

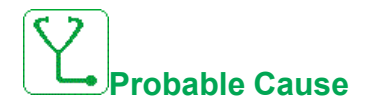

- Drive incorrectly supplied or a tripped fused.
- One phase is unavailable.
- 3-phase Drive used on a single-phase supply mains.
- Unbalanced load.

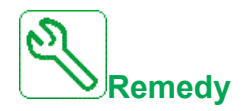

- Verify the power connection and the fuses.
- Use a 3-phase supply mains.
- **Disable the detected error by <b>[Input phase loss]**  $IPL = [No]$  n  $O$  if single phase supply mains or DC bus supply is used.

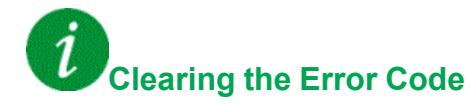

This detected error is cleared as soon as its cause has been removed.

## **[Motor short circuit]**  $5 \text{ }\mathsf{C} \text{ }\mathsf{F}$  1

**Probable Cause**

Short-circuit or grounding at the drive output.

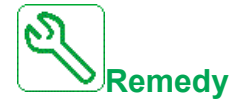

- Verify the cables connecting the drive to the motor, and the motor insulation.
- Adjust the switching frequency.
- Connect chokes in series with the motor.

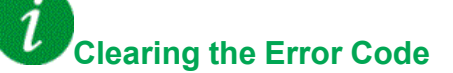

## **[Ground Short Circuit]**  $5 \text{ } C \text{ } F \text{ } 3$

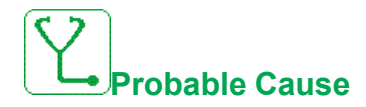

Significant ground leakage current at the drive output if several motors are connected in parallel.

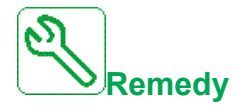

- Verify the cables connecting the drive to the motor, and the motor insulation.
- Adjust the switching frequency.
- Connect chokes in series with the motor.
- If you have long cables, verify the setting of **[Ground Fault Activation]** GrFL.

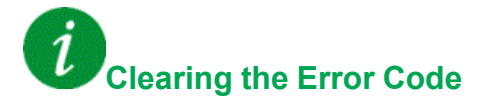

This detected error requires a power reset.

### **[IGBT Short Circuit]**  $5CFT4$

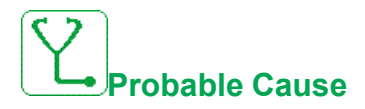

Power component detected error.

At product power-on, the IGBTs are tested for short circuit. Thereby an error (short circuit or interruption) has been detected on at least one IGBT. The time to check each transistor is between 1 and 10 μs.

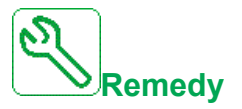

Verify the setting of **[Output Short Circuit Test]**  $5 \text{ } t \text{ }$   $\text{ } t$  parameter.

Contact your local Schneider Electric representative.

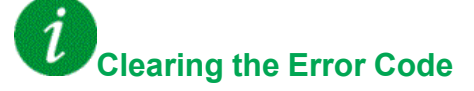

#### **[Motor Short Circuit]**  $5CF5$

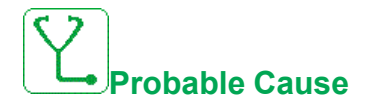

Short-circuit at drive output.

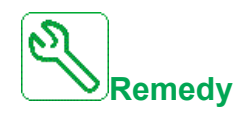

- Verify the cables connecting the drive to the motor, and the motor's insulation.
- Contact your local Schneider Electric representative.

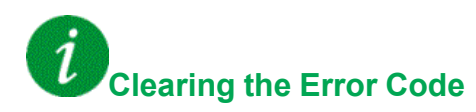

This detected error can be cleared with the **[Auto Fault Reset]**  $H \varepsilon \tau$  or manually with the **[Fault Reset Assign]**  $r$  5  $F$  parameter after the cause has been removed.

#### **[Modbus Com Interruption]**  $5 L F I$

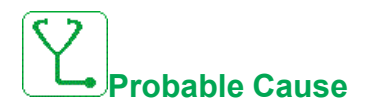

Communication interruption on the Modbus port.

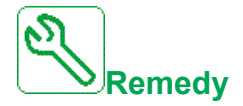

- Verify the communication bus.
- Verify the timeout.
- Refer to the Modbus user manual.

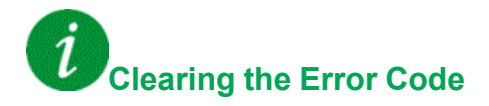

## **[HMI Com Interruption]** SLF3

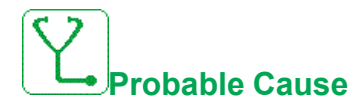

Communication interruption with the Graphic display terminal.

This error is triggered when the command or reference value are given using the Graphic Display Terminal and if the communication is interrupted during more than 2 seconds.

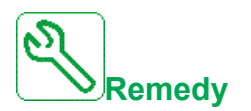

- Verify the Graphic display terminal connection.
- Verify the timeout.

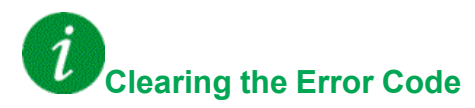

This detected error can be cleared with the **[Auto Fault Reset]**  $B \rightharpoonup r$  or manually with the **[Fault Reset Assign]**  $\tau$  5 F parameter after the cause has been removed.

## **[Motor Overspeed]** 5  $\sigma$  F

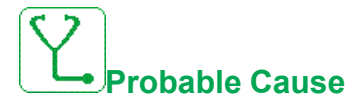

- Instability or driving load too high.
- If a downstream contactor is used, the contacts between the motor and the drive have not been closed before applying a Run command.
- The overspeed threshold (corresponding to 110 % of **[Max frequency]**  $E\ F\ r$ ) has been reached.

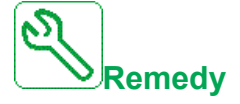

- Verify the motor parameter settings.
- Verify the size of the motor/drive/load.
- Verify and close the contacts between the motor and the drive before applying a Run command.
- Verify the consistency between **[Max frequency]**  $E$  F  $\tau$  and **[High Speed]** H 5 P. It is recommended to have at least **[Max frequency]**  $E \rightharpoonup F - \ge 110\%$  \* **[High Speed]**  $H$  5  $P$ .

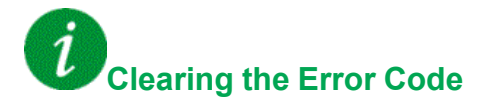

This detected error can be cleared manually with the **[Fault Reset Assign]**  $\overline{r}$  5 F parameter after the cause has been removed.

### **[Motor Stall Error]** StF

**Probable Cause**

The stall monitoring function has detected an error.

The **[Motor Stall Error]**  $5 \text{ E } F$  is triggered on the following conditions:

- The output frequency is smaller than the stalling frequency **[Stall Frequency]**  $5EPI$
- The output current is higher than the stalling current **[Stall Current]**  $5 \nmid P$   $2$
- For a duration longer than the stalling time S[tall Max Time]  $5 \nmid P$  I.

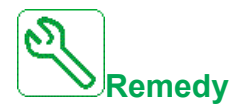

- Search for a mechanical blocking of the motor.
- Search for a possible cause of motor overload.
- Verify the settings of the monitoring function.

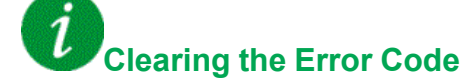

This detected error can be cleared with the **[Auto Fault Reset]**  $H \epsilon$  or manually with the **[Fault Reset Assign]**  $\tau$  5 F parameter after the cause has been removed.

## **[AI2 Thermal Sensor Error]**  $E Z E F$

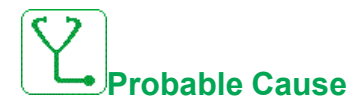

The thermal sensor monitoring function has detected a thermal sensor error on analog input AI2:

- Open circuit, or
- Short circuit.

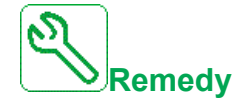

- Verify the sensor and its wiring.
- Replace the sensor.
- Verify the setting of [AI2 Type]  $H \cup Z$  b parameter.

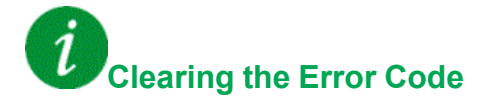

# **[AI3 Thermal Sensor Error]**  $E \cdot \exists \textit{C} \cdot F$

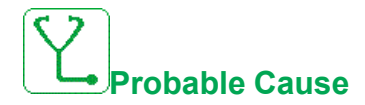

The thermal monitoring function has detected an error of the thermal sensor connected to the analog input AI3:

- Open circuit, or
- Short circuit

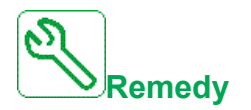

- Verify the sensor and its wiring.
- Replace the sensor.
- Verify the setting of [AI3 Type]  $H \cup J$   $E$  parameter.

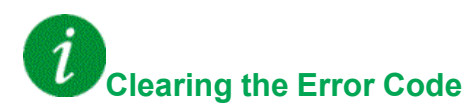

This detected error can be cleared with the **[Auto Fault Reset]**  $H \epsilon$  or manually with the **[Fault Reset Assign]**  $r$  5  $F$  parameter after the cause has been removed.

### **[AI4 Thermal Sensor Error]**  $E$  4 C F

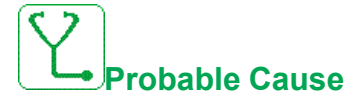

The thermal monitoring function has detected an error of the thermal sensor connected to the analog input AI4:

- Open circuit, or
- Short circuit

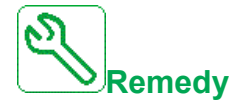

- Verify the sensor and its wiring.
- Replace the sensor.
- Verify the setting of  $[Al4\text{ Type}]$   $H \rightarrow H E$  parameter

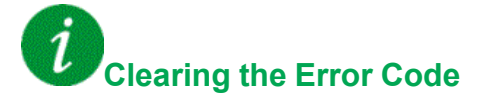

## **[AI5 Thermal Sensor Error]**  $E$  5 C F

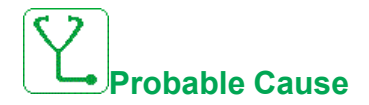

The thermal monitoring function has detected an error of the thermal sensor connected to the analog input AI5:

- Open circuit, or
- Short circuit

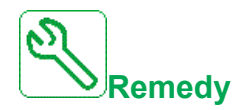

- Verify the sensor and its wiring.
- Replace the sensor.
- Verify the setting of [AI5 Type]  $H \rightarrow 5E$  parameter.

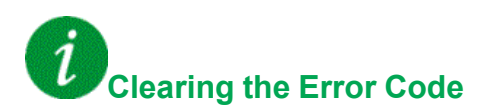

This detected error can be cleared with the **[Auto Fault Reset]**  $H \epsilon$  or manually with the **[Fault Reset Assign]**  $r$  5 F parameter after the cause has been removed.

### **[AI2 Th Level Error]**  $E$  H  $2$  F

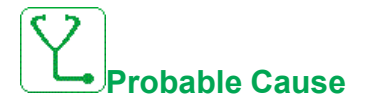

The thermal sensor monitoring function has detected a high temperature error on analog input AI2.

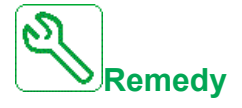

- Search for a possible cause of overheating.
- Verify the settings of the monitoring function.

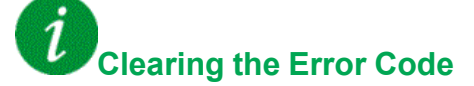

#### **[AI3 Th Level Error]**  $E$  H  $3$  F

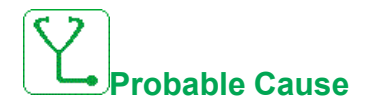

The thermal sensor monitoring function has detected a high temperature on analog input AI3.

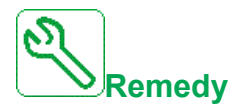

- Search for a possible cause of overheating.
- Verify the settings of the monitoring function.

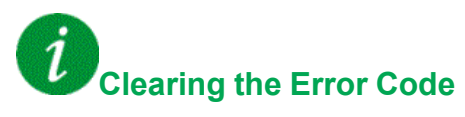

This detected error can be cleared with the **[Auto Fault Reset]**  $AE \rightharpoondown$  or manually with the **[Fault Reset Assign]**  $r$  5  $F$  parameter after the cause has been removed.

#### **[AI4 Th Level Error]**  $E H H F$

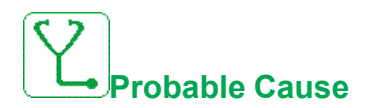

The thermal sensor monitoring function has detected a high temperature on analog input AI4.

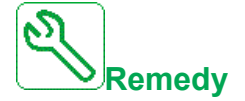

- Search for a possible cause of overheating.
- Verify the settings of the monitoring function.

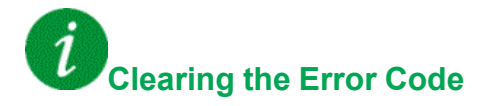

## **[AI5 Th Level Error]**  $E$  H 5 F

# **Probable Cause**

The thermal sensor monitoring function has detected a high temperature on analog input AI5.

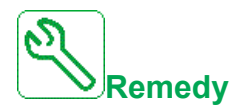

- Search for a possible cause of overheating.
- Verify the settings of the monitoring function.

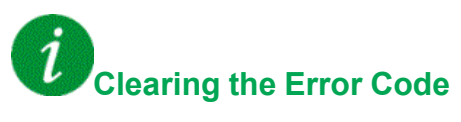

This detected error can be cleared with the **[Auto Fault Reset]**  $AE \rightharpoondown$  or manually with the **[Fault Reset Assign]**  $r$  5  $F$  parameter after the cause has been removed.

### **[IGBT** Overheating]  $E \, JF$

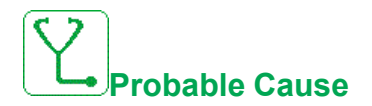

Drive power stage overheating.

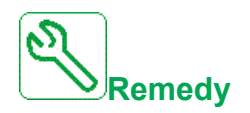

- Verify the size of the load/motor/drive according to environment conditions.
- Reduce the switching frequency.

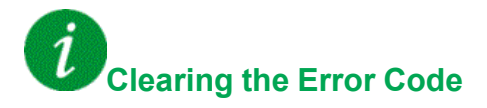

## **[Autotuning Error]**  $E \nI$

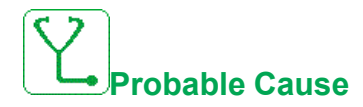

- Special motor or motor whose power is not suitable for the drive.
- Motor not connected to the drive.
- Motor not stopped.

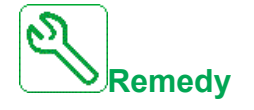

- Verify that the motor/drive are compatible.
- Verify that the motor is connected to the drive during autotuning.
- If an output contactor is being used, verify that it is closed during autotuning.
- Verify that the motor is present and stopped during autotuning.

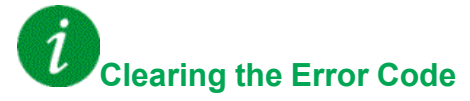

This detected error can be cleared manually with the **[Fault Reset Assign]**  $r$  5 F parameter after the cause has been removed.

#### **[Process Underload] ULF**

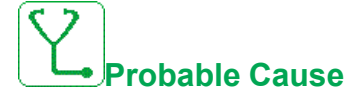

Process underload.

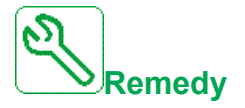

- Verify and remove the cause of the underload.
- Verify the parameters of the **[Process underload]**  $\cup L$   $\cup$  function

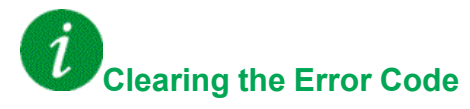
# **[Supply Mains UnderV]**  $\cup$  5 F

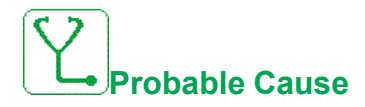

- Supply mains too low.
- Transient voltage dips.

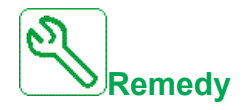

Verify the voltage and the parameters of **[Undervoltage handling]**  $\overline{u}$  5 *b*.

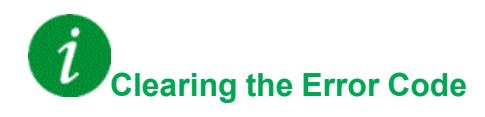

This detected error is cleared as soon as its cause has been removed.

# **FAQ**

## **Introduction**

If the display does not light up, verify the supply mains to the drive.

The assignment of the fast stop or freewheel functions help to prevent the drive starting if the corresponding digital inputs are not switched on. The drive then displays **[Freewheel]**  $\alpha$  5  $\vec{E}$  in freewheel stop and **[Fast stop]** F 5  $\vec{E}$  in fast stop. This is a normal behavior since these functions are active at zero so that the drive is stopped if there is a wire break.

Verify that the run command input is activated in accordance with the selected control mode ( $[2/3$ -wire control]  $E \subset C$  and  $[2$ -wire type]  $E \subset E$  parameters).

If the reference channel or command channel is assigned to a fieldbus, when the supply mains is connected, the drive displays **[Freewheel]**  $\sigma$  5 *E*. It remains in stop mode until the fieldbus gives a command.

## **Drive lock in blocking state**

The drive is locked in a blocking state and displays **[Freewheel Stop]**  $\sigma$  5  $E$ , if a Run command such as Run forward, Run reverse, DC injection is still active during:

- A product reset to the factory settings,
- A manual "Fault Reset" using **[Fault Reset Assign]**  $r$  5 F,
- A manual "Fault reset" by applying a product switched off and on again,
- A stop command given by a channel that is not the active channel command (such as Stop key of the display terminal in 2/3 wires control),

It will be necessary to deactivate all active Run commands prior to authorizing a new Run command.

### **Option Module Changed or Removed**

When an option module is removed or replaced by another, the drive locks in **[Incorrect configuration]**  $\mathsf{\Gamma}$  F F error mode at power-on. If the option module has been deliberately changed or removed, the detected error can be cleared by pressing the **OK** key twice, which causes the factory settings to be restored for the parameter groups affected by the option module.

## **Control Block Changed**

When a control block is replaced by a control block configured on a drive with a different rating, the drive locks in **[Incorrect configuration]**  $\mathcal{L} F F$  error mode at power-on. If the control block has been deliberately changed, the detected error can be cleared by pressing the **OK** key twice, which **causes all the factory settings to be restored.**

# **Glossary**

## **D**

#### **Display terminal :**

The display terminal menus are shown in square brackets.

For example: **[Communication]**

The codes are shown in round brackets.

For example:  $\Gamma$   $\sigma$   $\Gamma$  -

Parameter names are displayed on the display terminal in square brackets.

For example: **[Fallback Speed]**

Parameter codes are displayed in round brackets.

For example:  $L$  F F

## **E**

#### **Error :**

Discrepancy between a detected (computed, measured, or signaled) value or condition and the specified or theoretically correct value or condition.

## **F**

#### **Factory setting:**

Factory settings when the product is shipped

#### **Fault Reset:**

A function used to restore the drive to an operational state after a detected error is cleared by removing the cause of the error so that the error is no longer active.

#### **Fault:**

Fault is an operating state. If the monitoring functions detect an error, a transition to this operating state is triggered, depending on the error class. A "Fault reset" is required to exit this operating state after the cause of the detected error has been removed. Further information can be found in the pertinent standards such as IEC 61800-7, ODVA Common Industrial Protocol (CIP).

### **M**

#### **Monitoring function:**

Monitoring functions acquire a value continuously or cyclically (for example, by measuring) in order to check whether it is within permissible limits. Monitoring functions are used for error detection.

## **P**

#### **Parameter:**

Device data and values that can be read and set (to a certain extent) by the user.

#### **PELV:**

Protective Extra Low Voltage, low voltage with isolation. For more information: IEC 60364-4-41

#### **PLC:**

Programmable logic controller

#### **Power stage:**

The power stage controls the motor. The power stage generates current for controlling the motor.

## **W**

### **Warning:**

If the term is used outside the context of safety instructions, a warning alerts to a potential error that was detected by a monitoring function. A warning does not cause a transition of the operating state.

Schneider Electric 35 rue Joseph Monier

92500 Rueil Malmaison France

+ 33 (0) 1 41 29 70 00

www.se.com

As standards, specifications, and design change from time to time, please ask for confirmation of the information given in this publication.

© 2021 – Schneider Electric. All rights reserved.

EAV64387.06